**1373-1-8837 / 2CKA001373B8837 │ 05.04.2016** 

### KNX Technisches Handbuch

**Busch-triton®**

6320/10- 1/2-fach MF/IR 6320/30-... 3/6-fach MF/IR 6321/38-... 5/10-fach MF/IR 6320/50-... 3/6-fach MF/IR/RTR 6321/58-... 5/10-fach MF/IR/RTR

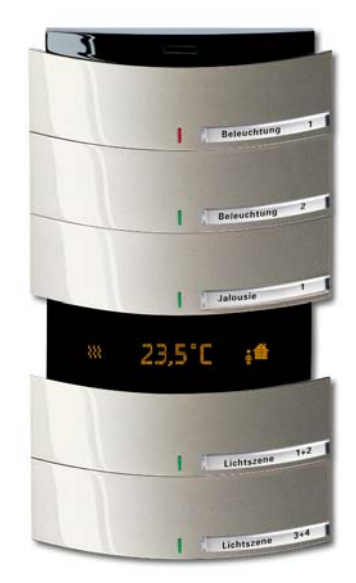

#### **aufregend anders**

Einzigartig in der Form – vielseitig in der Funktion: Busch-triton® Sensoren definieren den Begriff der Bedienelemente neu. Ohne Rahmen, aber dafür mit einem Design, das auffällig, modern und elegant zugleich ist, werden sie zu einem unwiderstehlichen Blickfang in jedem Raum. Das innovative Äußere lässt ahnen, dass sich hinter der Fassade kein normaler Schalter verbirgt. Vielmehr handelt es sich um vielseitige Multifunktions-Elemente, deren Flexibilität kaum Grenzen kennt. So lassen sich die einzelnen Wippen völlig flexibel programmieren, wobei jede Seite unterschiedliche Funktionen auslösen kann. Auf diese Weise wird der Sensor zur individuellen Schaltzentrale mit einem unschlagbaren Preis-Leistungsverhältnis, denn aus drei Wippen wird ein 6-fach Bedienelement. Die Busankopplung ist bereits integriert, so dass keinerlei zusätzliche Geräte benötigt werden. Ein Maximum an Komfort ergibt sich durch das Zusammenspiel von Busch-triton® und einer IR-Fernbedienung, mit der die Funktionen bequem abgerufen werden können. Auch zur Regelung des Raumklimas lassen sich die Sensoren nutzen. Sie erfassen den Ist-Wert im Raum und regeln die Klimaanlage oder die Heizung entsprechend. Auch eine Ansteuerung von Fan-Coil-Aktoren ist möglich.

Busch-triton® ist in unterschiedlichen Varianten mit einer, drei oder fünf Wippen, mit oder ohne RTR-Funktion erhältlich. Die einzelnen Schaltflächen sind individuell beschriftbar, wodurch die Bedienung besonders leicht fällt. Die dezente Beleuchtung sorgt zusätzlich für Orientierung auch bei Dunkelheit. In fünf edlen Farben passt das Design in jedes Umfeld. Die Farben und die Beschaffenheit der Oberflächen finden sich in anderen Busch-Jaeger-Schalterprogrammen wieder, so dass die gesamte Gebäudetechnik vom Bedienelement bis zur Steckdose optisch perfekt zueinander passend gewählt werden kann.

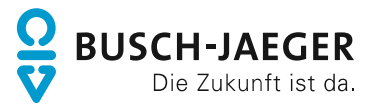

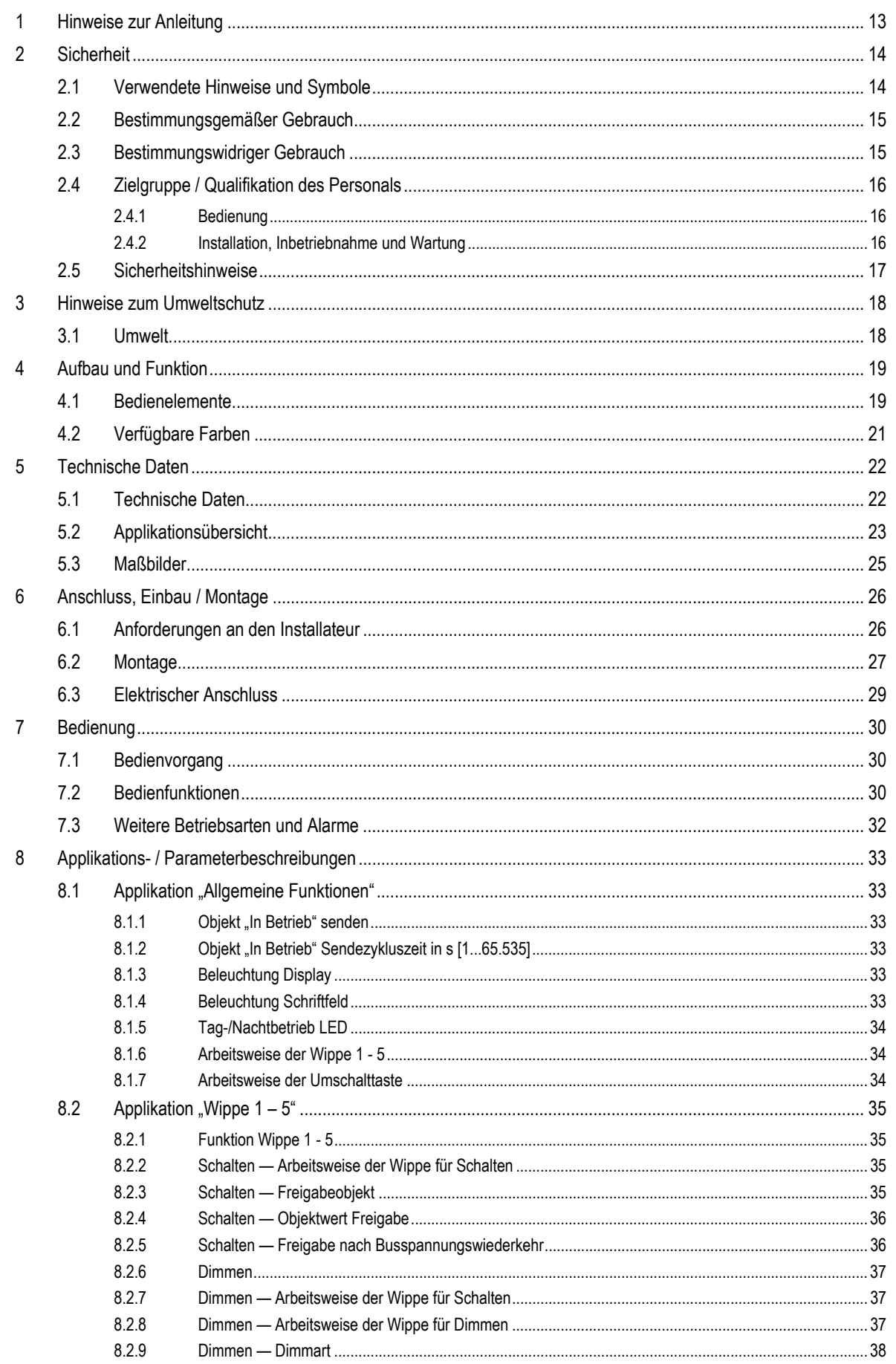

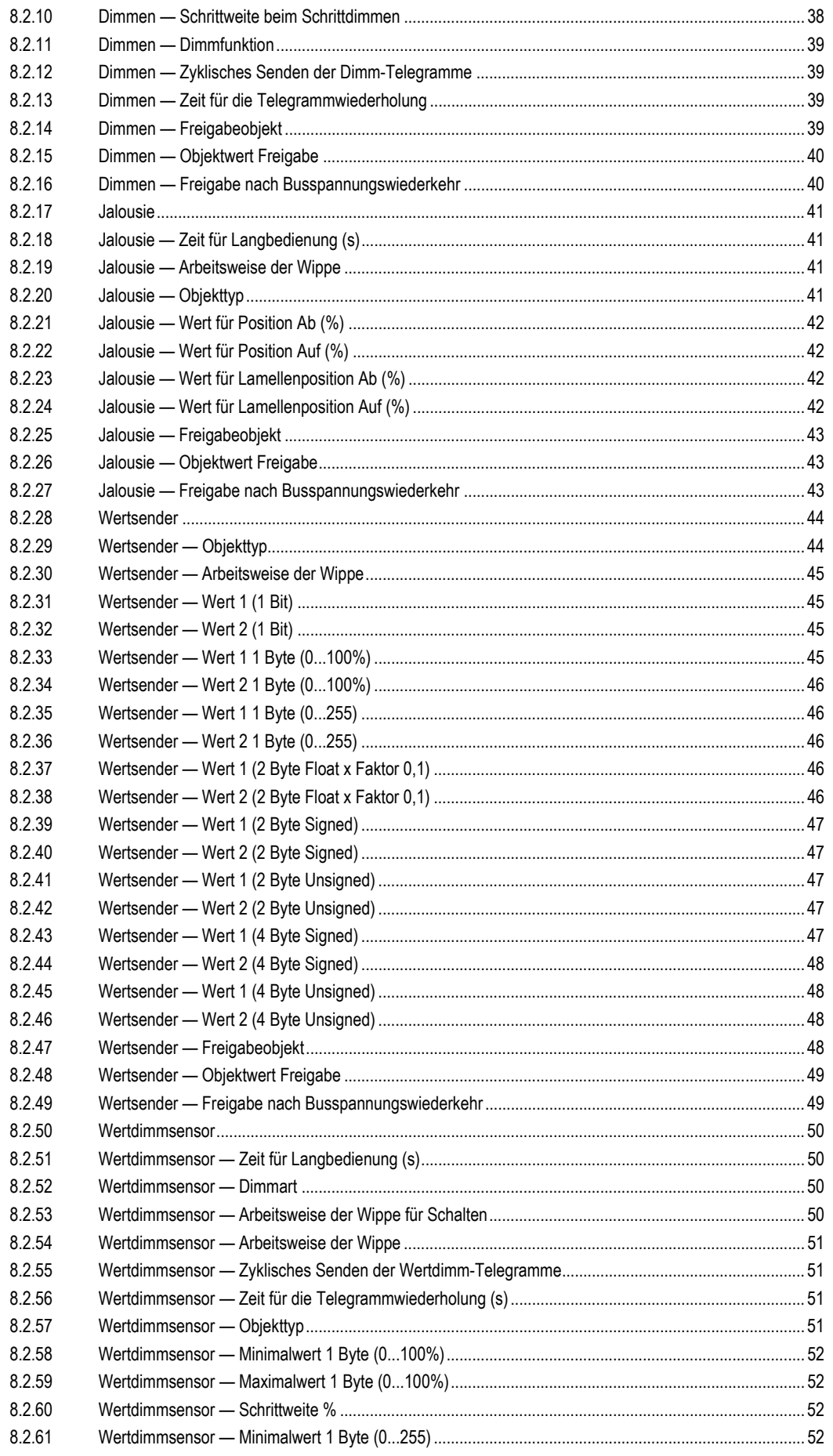

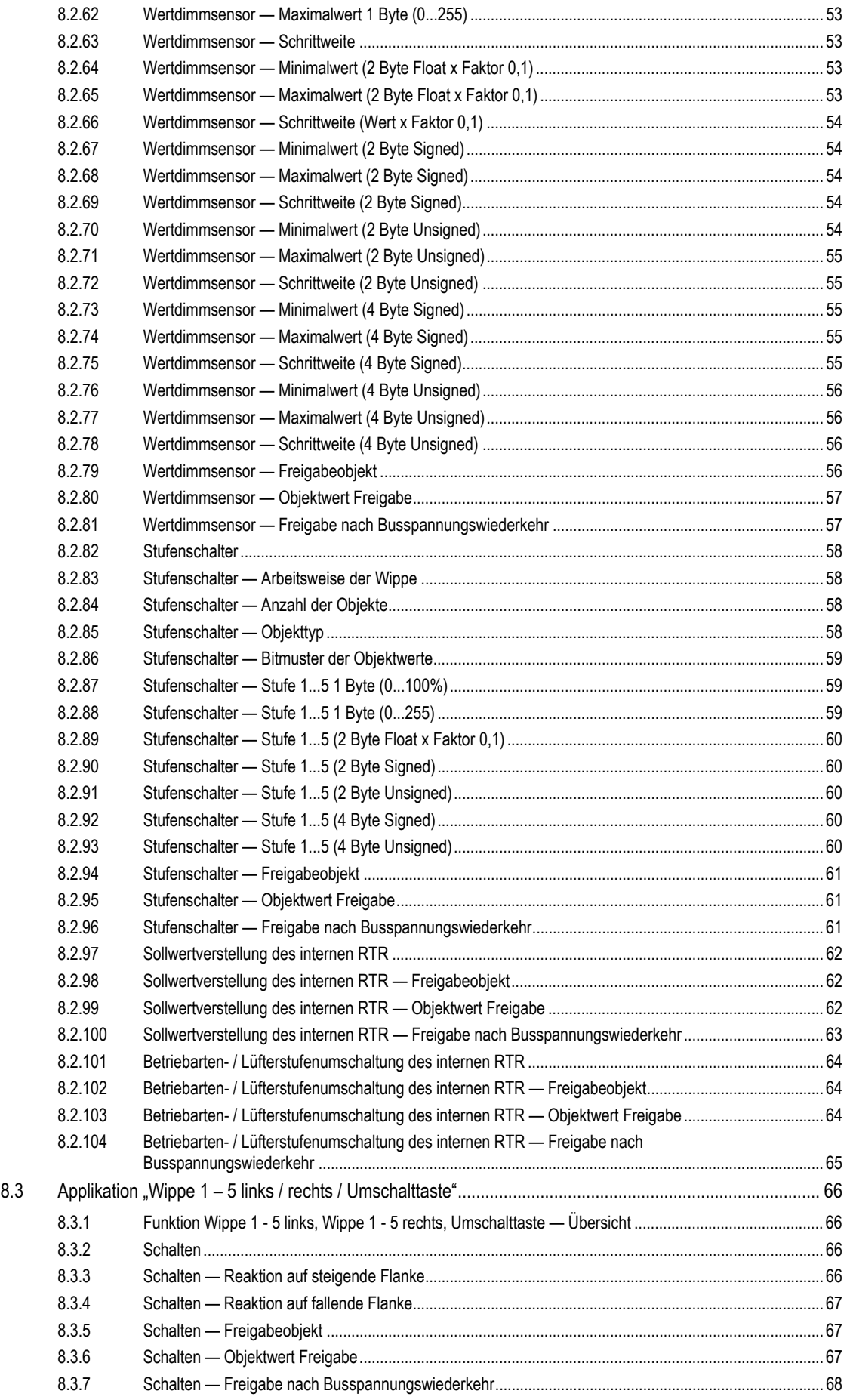

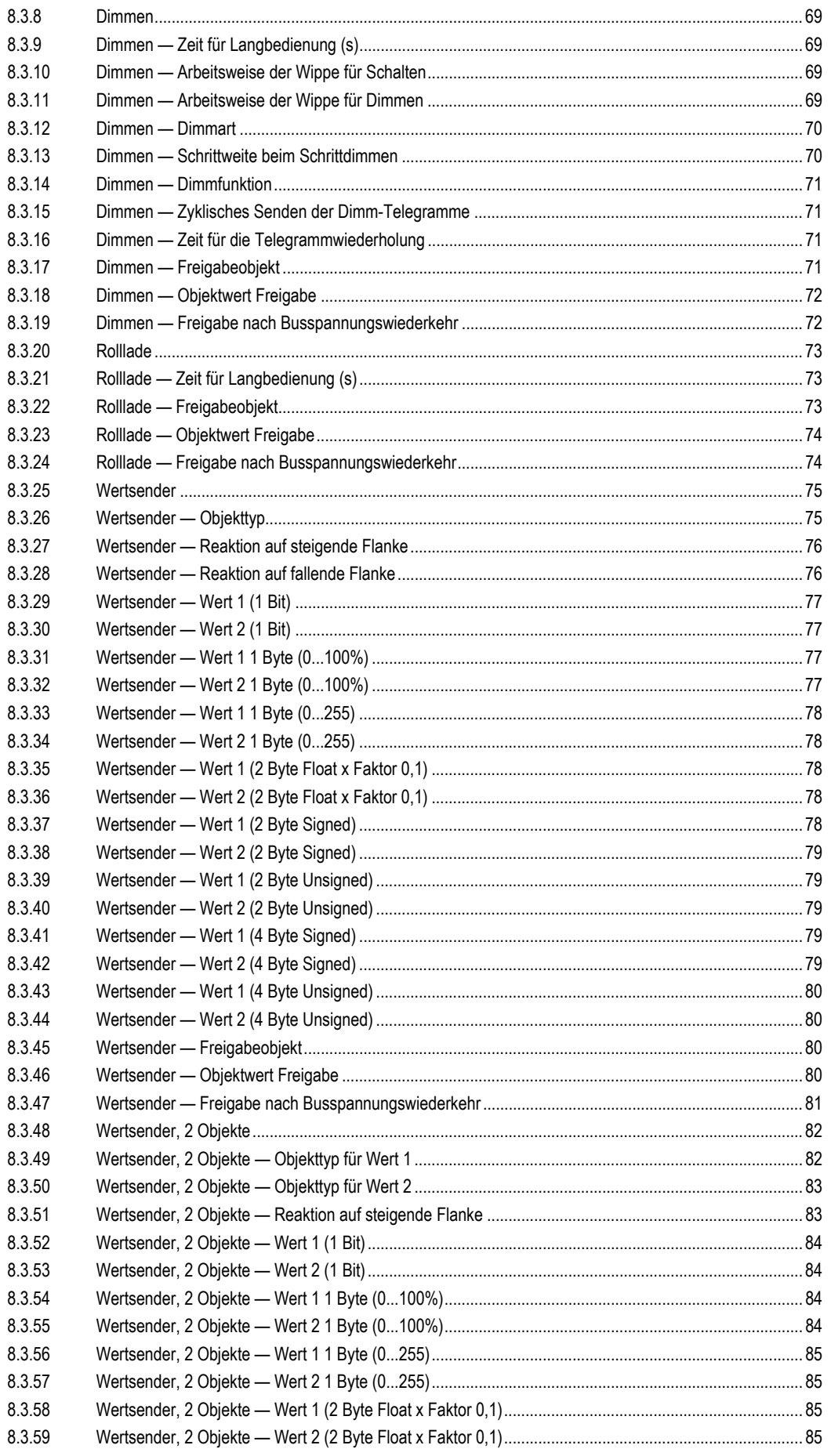

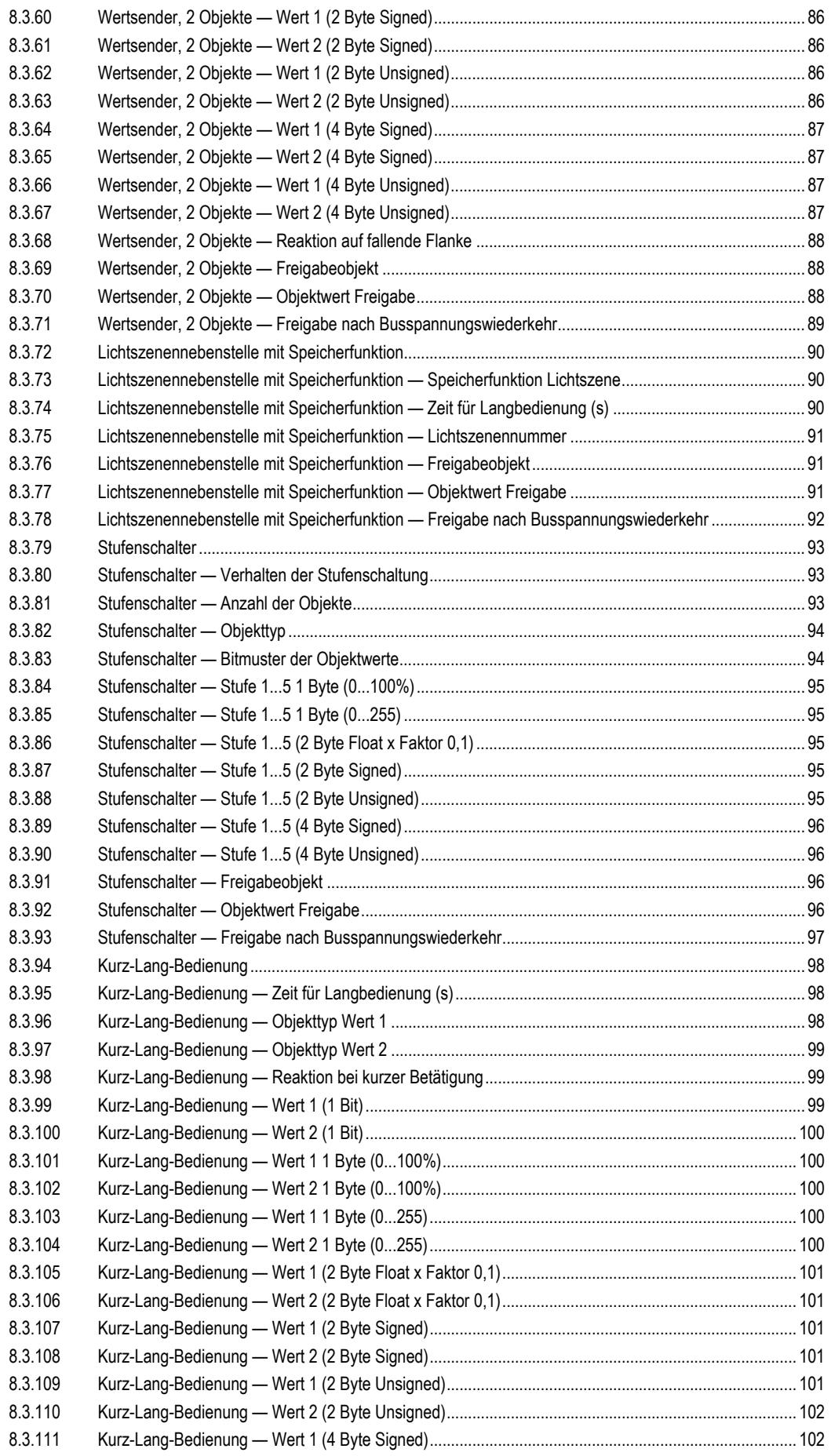

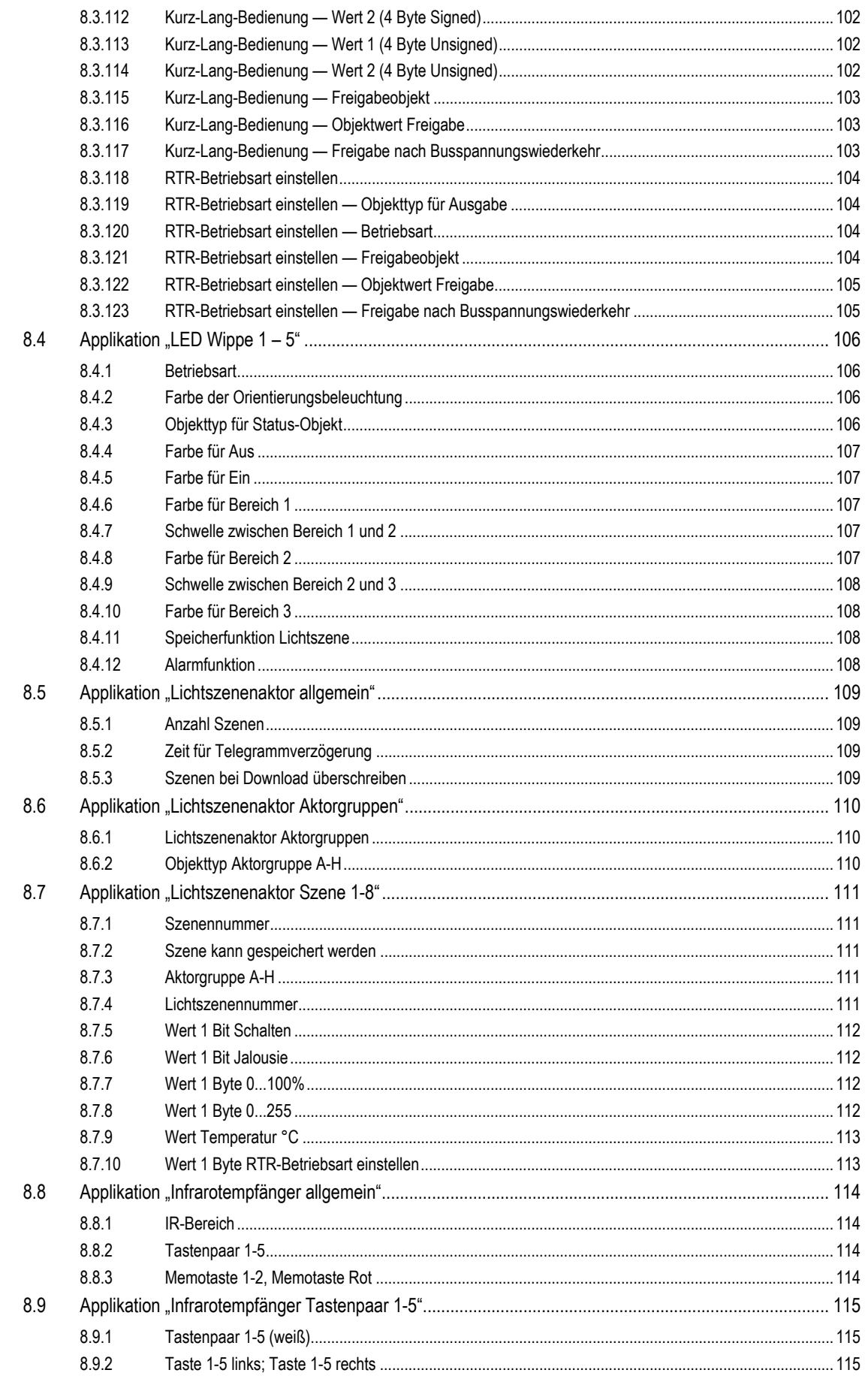

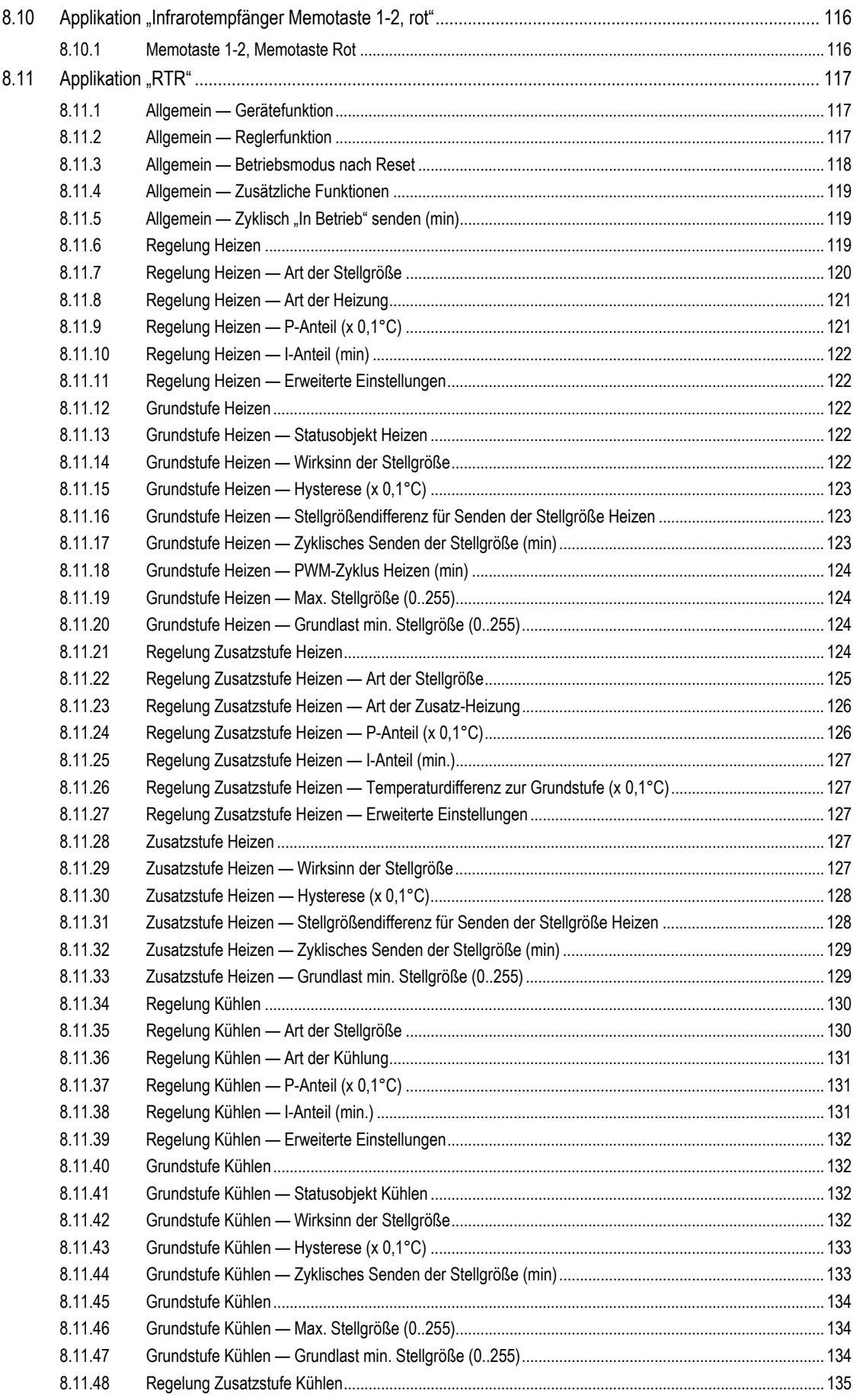

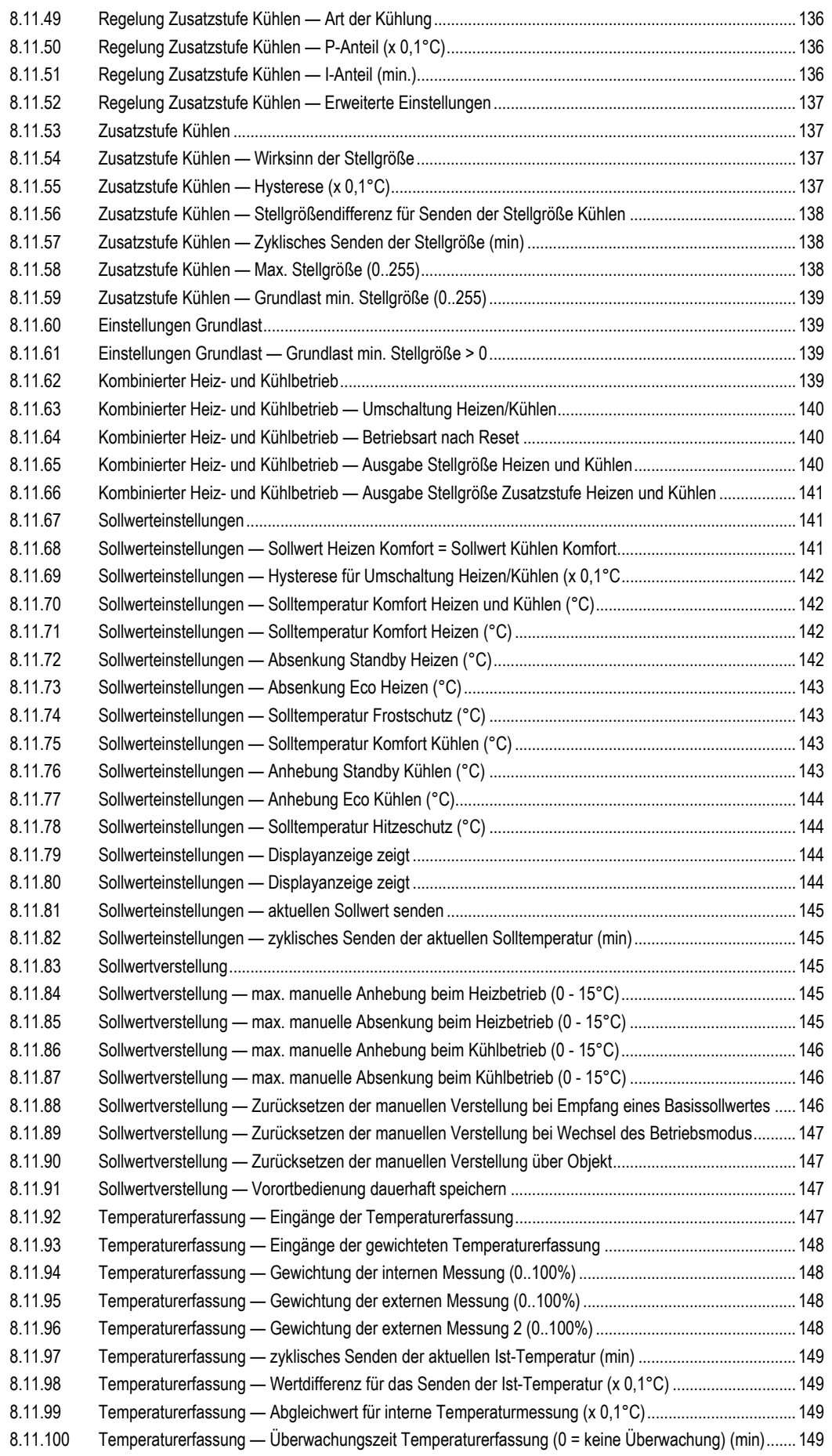

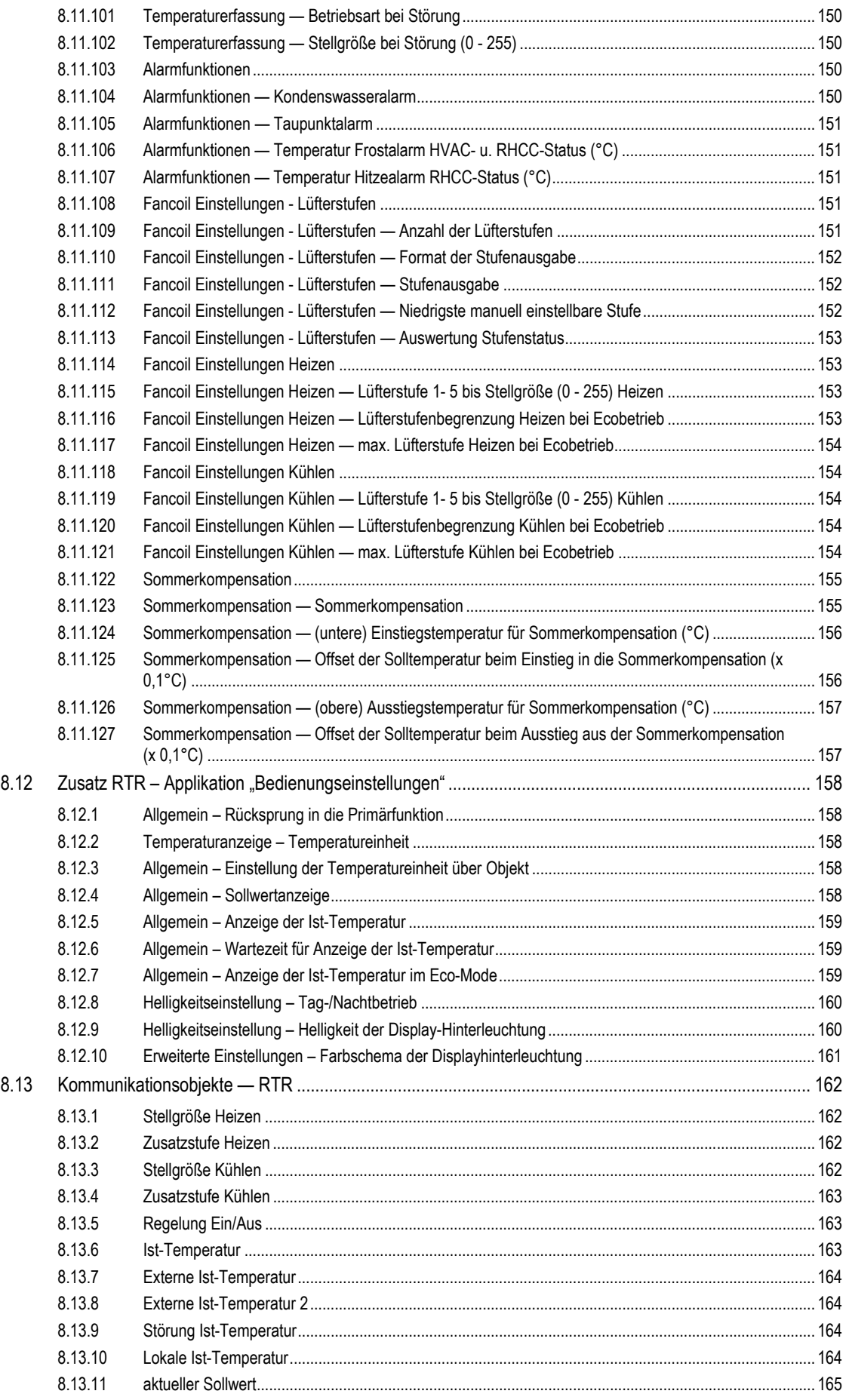

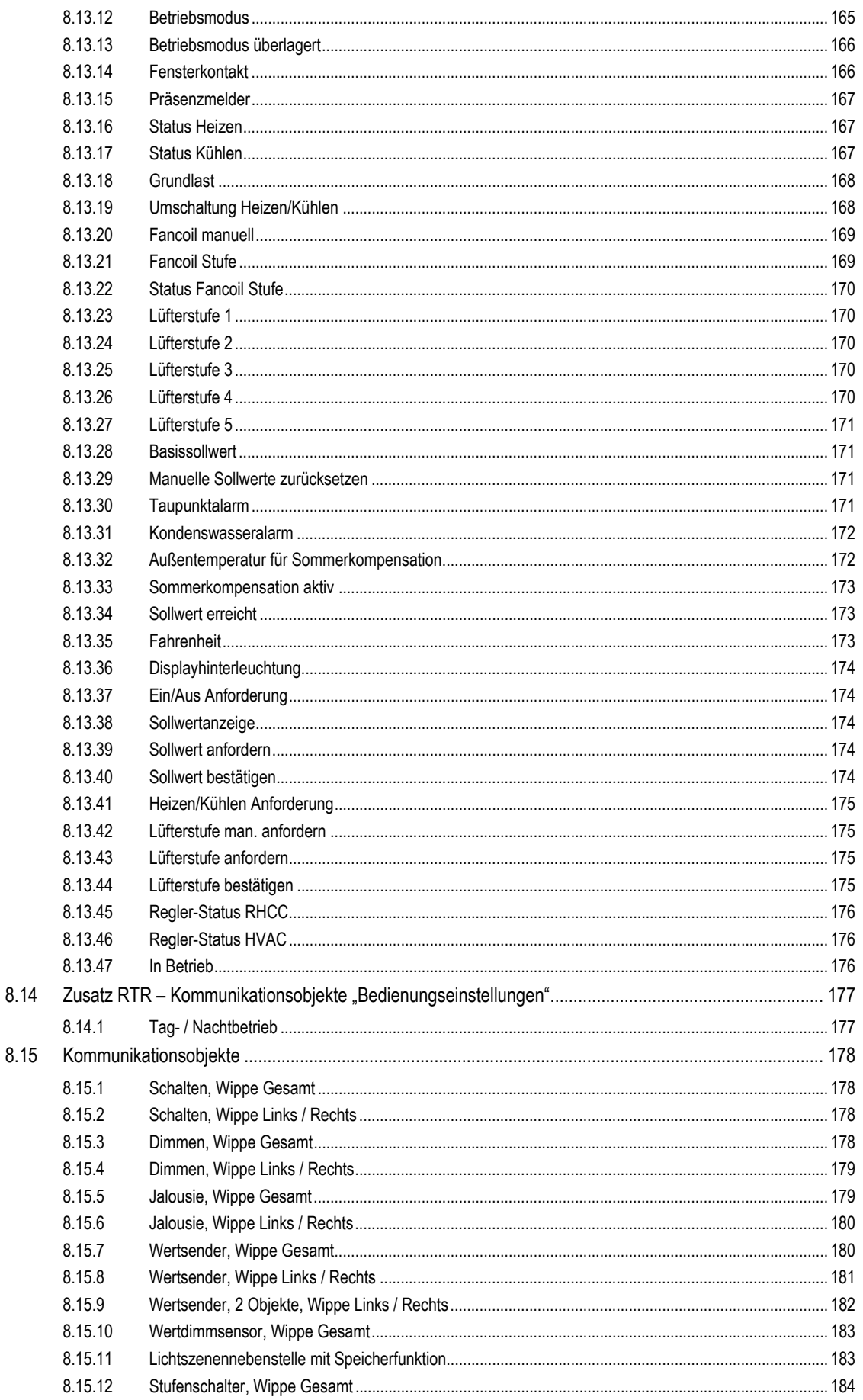

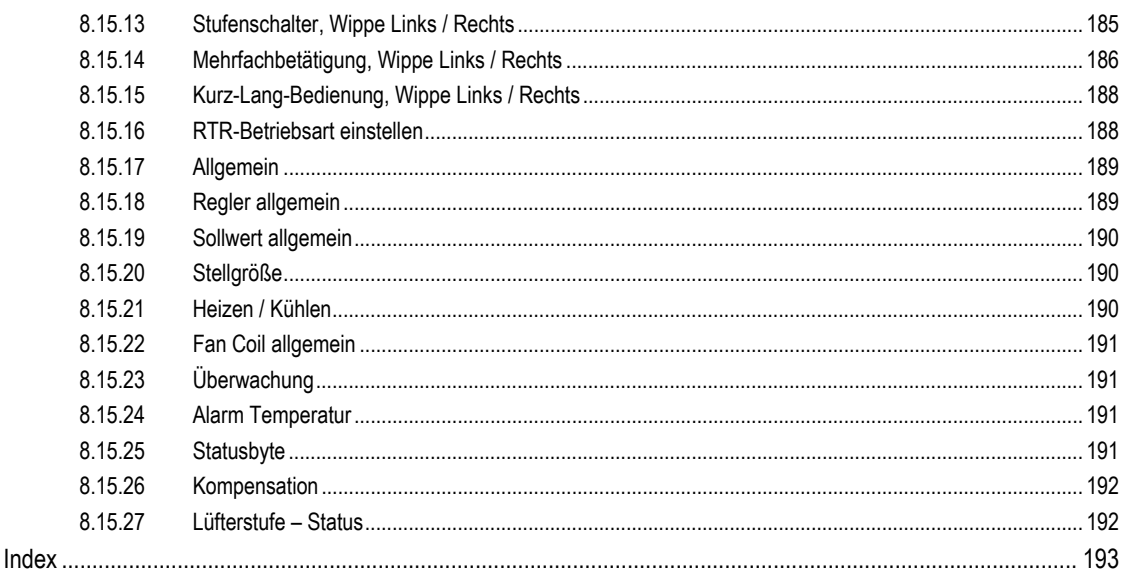

 $9\,$ 

### 1 Hinweise zur Anleitung

Lesen Sie dieses Handbuch aufmerksam durch und befolgen Sie die aufgeführten Hinweise. So vermeiden Sie Personen- und Sachschäden und gewährleisten einen zuverlässigen Betrieb und eine lange Lebensdauer des Geräts.

Bewahren Sie das Handbuch sorgfältig auf.

Falls Sie das Gerät weitergeben, geben Sie auch dieses Handbuch mit.

Für Schäden durch Nichtbeachtung des Handbuchs übernimmt Busch-Jaeger keine Haftung.

Wenn Sie weitere Informationen benötigen oder Fragen zum Gerät haben, wenden Sie sich an Busch-Jaeger oder besuchen Sie uns im Internet unter:

www.BUSCH-JAEGER.de

# 2 Sicherheit

Das Gerät ist nach den derzeit gültigen Regeln der Technik gebaut und betriebssicher. Es wurde geprüft und hat das Werk in sicherheitstechnisch einwandfreiem Zustand verlassen.

Dennoch gibt es Restgefahren. Lesen und beachten Sie die Sicherheitshinweise, um Gefahren zu vermeiden.

Für Schäden durch Nichtbeachtung von Sicherheitshinweisen übernimmt Busch-Jaeger keine Haftung.

#### **2.1 Verwendete Hinweise und Symbole**

Die folgenden Hinweise weisen Sie auf besondere Gefahren im Umgang mit dem Gerät hin oder geben nützliche Hinweise.

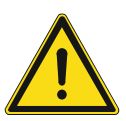

### **Gefahr**

Lebensgefahr / Schwere gesundheitliche Schäden

Das jeweilige Warnsymbol in Verbindung mit dem Signalwort "Gefahr" kennzeichnet eine unmittelbar drohende Gefahr, die zum Tod oder zu schweren (irreversiblen) Verletzungen führt.

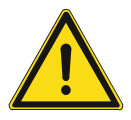

#### **Warnung**

Schwere gesundheitliche Schäden

Das jeweilige Warnsymbol in Verbindung mit dem Signalwort "Warnung" kennzeichnet eine drohende Gefahr, die zum Tod oder zu schweren (irreversiblen) Verletzungen führen kann.

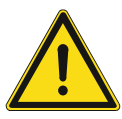

#### **Vorsicht**

Gesundheitliche Schäden

Das jeweilige Warnsymbol in Verbindung mit dem Signalwort "Vorsicht" kennzeichnet eine Gefahr, die zu leichten (reversiblen) Verletzungen führen kann.

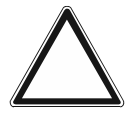

#### **Achtung**

Sachschäden

Dieses Symbol in Verbindung mit dem Signalwort "Achtung" kennzeichnet eine Situation, die zu Schäden am Produkt selbst oder an Gegenständen in seiner Umgebung führen kann.

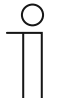

#### **Hinweis**

Dieses Symbol in Verbindung mit dem Signalwort "Hinweis" kennzeichnet nützliche Tipps und Empfehlungen für den effizienten Umgang mit dem Produkt.

Die folgenden Sicherheitssymbole werden in der Betriebsanleitung verwendet.

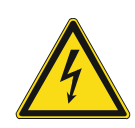

Dieses Symbol warnt vor elektrischer Spannung.

#### **2.2 Bestimmungsgemäßer Gebrauch**

Die Bedienelemente sind als multifunktionale Taster zum Senden von Schalt-, Tast-, Wert-, Dimm- und Jalousiebefehlen geeignet.

Das Gerät ist für Folgendes bestimmt:

- der Steuerung eines Ventilatorkonvektors mit einem Fan Coil-Aktor,
- der Steuerung von konventionellen Heizungs- und Kühlinstallationen,
- der Fernsteuerung über den integrierten IR-Empfänger,
- dem Betrieb gemäß den aufgeführten technischen Daten,
- der Installation in trockenen Innenräumen.
- der Montage auf einer Unterputzdose,

Zur bestimmungsgemäßen Verwendung gehört auch die Einhaltung aller Angaben dieses Handbuchs.

#### **Hinweis**

 $\cap$ 

- Der integrierte Busankoppler ermöglicht den Anschluss an eine KNX-Buslinie.
	- Für den Raumtemperaturregler und den Bedienelementen stehen umfangreiche Funktionen zur Verfügung. Für den Applikationsumfang .

#### **2.3 Bestimmungswidriger Gebrauch**

Jede Verwendung, die nicht in Kapitel 2.2 "Bestimmungsgemäßer Gebrauch" auf Seite 15 genannt wird, gilt als bestimmungswidrig und kann zu Personen- und Sachschäden führen.

Busch-Jaeger haftet nicht für Schäden, die durch bestimmungswidrige Verwendung des Geräts entstehen. Das Risiko hierfür trägt allein der Benutzer oder Betreiber.

Das Gerät ist nicht für Folgendes bestimmt:

- Eigenmächtige bauliche Veränderungen
- **Reparaturen**
- Einsatz im Außenbereich
- Einsatz in Nasszellen
- Einstecken von Gegenständen durch Geräteöffnungen

#### **2.4 Zielgruppe / Qualifikation des Personals**

#### **2.4.1 Bedienung**

Für die Bedienung des Gerätes ist keine spezielle Qualifikation erforderlich.

#### **2.4.2 Installation, Inbetriebnahme und Wartung**

Die Installation, Inbetriebnahme und Wartung des Geräts darf nur durch dafür ausgebildete Elektrofachkräfte mit entsprechender Qualifikation erfolgen.

Die Elektrofachkraft muss das Handbuch gelesen und verstanden haben und den Anweisungen folgen.

Die Elektrofachkraft muss die in ihrem Land geltenden nationalen Vorschriften bezüglich Installation, Funktionsprüfung, Reparatur und Wartung von elektrischen Produkten beachten.

Die Elektrofachkraft muss die "Fünf Sicherheitsregeln" (DIN VDE 0105, EN 50110) kennen und korrekt anwenden:

- 1. Freischalten
- 2. Gegen Wiedereinschalten sichern
- 3. Spannungsfreiheit feststellen
- 4. Erden und Kurzschließen
- 5. Benachbarte, unter Spannung stehende Teile abdecken oder abschranken

#### **2.5 Sicherheitshinweise**

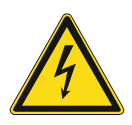

#### **Gefahr – Elektrische Spannung !**

Elektrische Spannung! Lebensgefahr und Brandgefahr durch elektrische Spannung in Höhe von 230 V.

Bei direktem oder indirektem Kontakt mit spannungsführenden Teilen kommt es zu einer gefährlichen Körperdurchströmung. Elektrischer Schock, Verbrennungen oder der Tod können die Folge sein.

- Arbeiten am 230-V-Netz dürfen nur durch Elektrofachpersonal ausgeführt werden.
- Schalten Sie vor der Montage oder Demontage die Netzspannung frei.
- Verwenden Sie das Gerät nie mit beschädigten Anschlusskabeln.
- Öffnen Sie keine fest verschraubten Abdeckungen am Gehäuse des Geräts.
- Verwenden Sie das Gerät nur, wenn es sich in technisch einwandfreiem Zustand befindet.
- Nehmen Sie keine Änderungen oder Reparaturen am Gerät, an seinen Bestandteilen und am Zubehör vor.
- Halten Sie das Gerät von Wasser und feuchten Umgebungen fern.

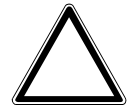

#### **Achtung ! – Geräteschaden durch äußere Einflüsse !**

Feuchtigkeit und eine Verschmutzung des Geräts können zur Zerstörung des Geräts führen.

Schützen Sie das Gerät bei Transport, Lagerung und im Betrieb vor Feuchtigkeit, Schmutz und Beschädigungen.

# 3 Hinweise zum Umweltschutz

### **3.1 Umwelt**

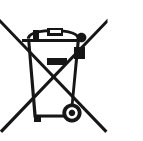

#### **Denken Sie an den Schutz der Umwelt !**

Gebrauchte Elektro- und Elektronikgeräte dürfen nicht zum Hausabfall gegeben werden.

– Das Gerät enthält wertvolle Rohstoffe, die wieder verwendet werden können. Geben Sie das Gerät deshalb an einer entsprechenden Annahmestelle ab.

Alle Verpackungsmaterialien und Geräte sind mit Kennzeichnungen und Prüfsiegeln für die sach- und fachgerechte Entsorgung ausgestattet. Entsorgen Sie Verpackungsmaterial und Elektrogeräte bzw. deren Komponenten immer über die hierzu autorisierten Sammelstellen oder Entsorgungsbetriebe.

Die Produkte entsprechen den gesetzlichen Anforderungen, insbesondere dem Elektro- und Elektronikgerätegesetz und der REACH-Verordnung.

(EU-Richtlinie 2012/19/EU WEEE und 2011/65/EU RoHS)

(EU-REACH-Verordnung und Gesetz zur Durchführung der Verordnung (EG) Nr.1907/2006)

# 4 Aufbau und Funktion

#### **4.1 Bedienelemente**

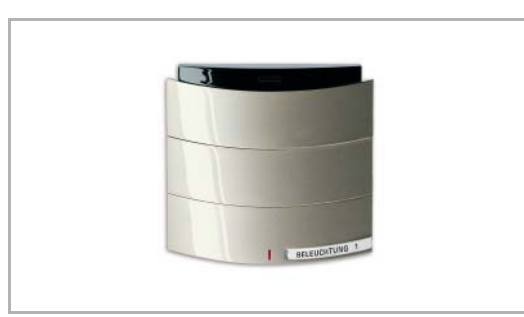

*Abb. 1: Bedienelement 6320/10-...* 

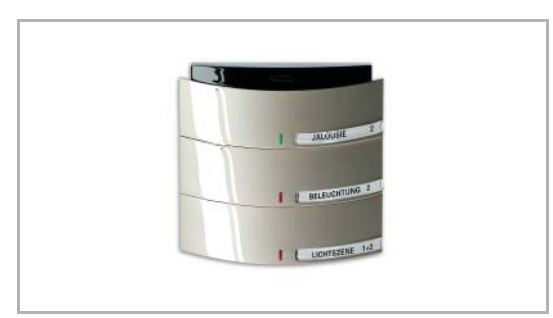

*Abb. 2: Bedienelement 6320/30-...* 

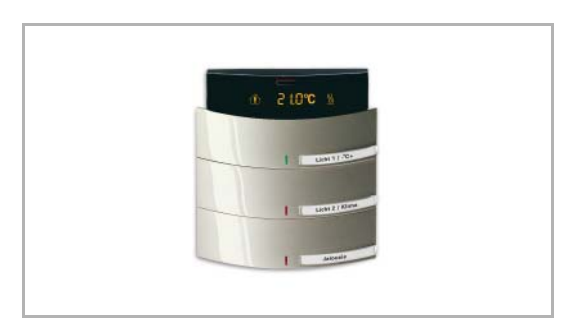

*Abb. 3: Bedienelement 6321/38-...* 

#### **1/2-fach Bedienelement mit hinterleuchtetem Beschriftungsfeld und IR-Empfang**

Die Bedienelemente sind mit frei programmierbaren "großen" Bedienflächen ausgestattet. Sie können sowohl mit wippen- als auch mit tastenorientierten Anwendungen belegt werden.

#### **3/6-fach Bedienelement mit hinterleuchtetem Beschriftungsfeld und IR-Empfang**

Über die Zusatztaste besteht die Möglichkeit, alle Funktionen eines Tasters auszuführen oder bei den Geräten mit Raumtemperaturregelung in die Einstellebene zu gelangen.

#### **3/6-fach Bedienelement mit hinterleuchtetem Beschriftungsfeld, integriertem Raumtemperaturregelung und IR-Empfang**

Die Bedienelemente verfügen über zwei Bedienebenen. In der ersten Ebene werden die Vor-Ort-Bedienungen ausgelöst, über die Zusatztaste gelangt man in die zweite Bedienebene, mit der die Heizungssteuerung bedient werden kann.

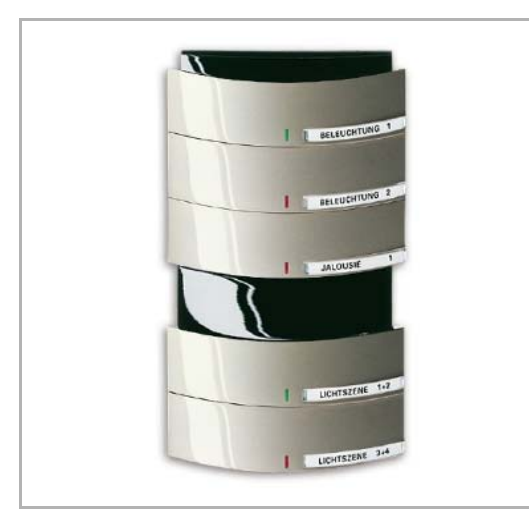

*Abb. 4: Bedienelement 6320/50-...* 

#### **5/10-fach Bedienelement mit hinterleuchtetem Beschriftungsfeld und IR-Empfang**

Über die Zusatztaste besteht auch die Möglichkeit, Lichtszenen zu speichern oder die Schriftfeldhinterleuchtung zu schalten.

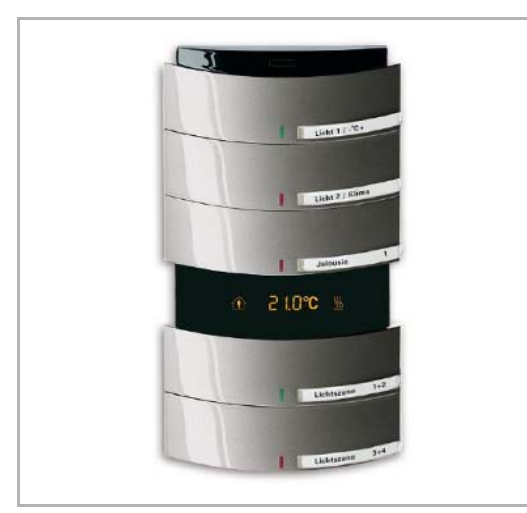

*Abb. 5: Bedienelement 6321/58-...* 

#### **5/10-fach Bedienelement mit hinterleuchtetem Beschriftungsfeld, integriertem Raumtemperaturregelung und IR-Empfang**

Alternativ zur zweiten Bedienebene können auch die Bedienflächen genutzt werden, um Raumtemperaturregler-Funktionen zu bedienen.

### **4.2 Verfügbare Farben**

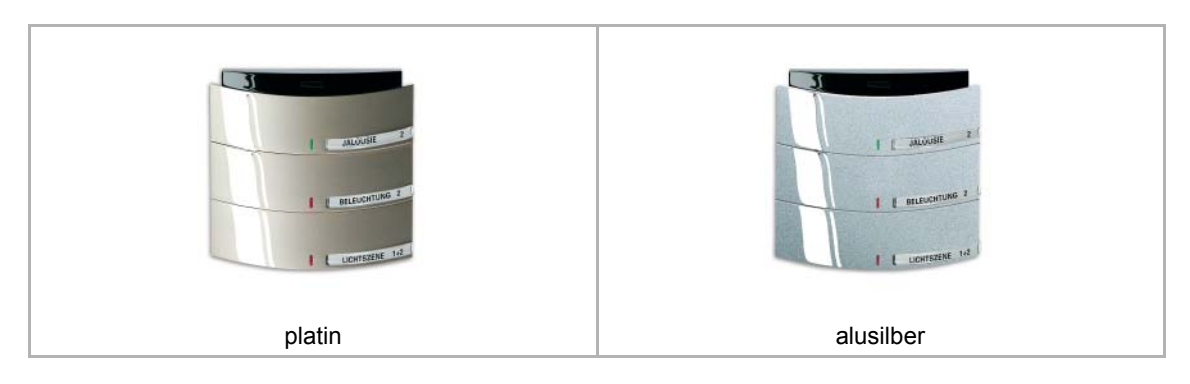

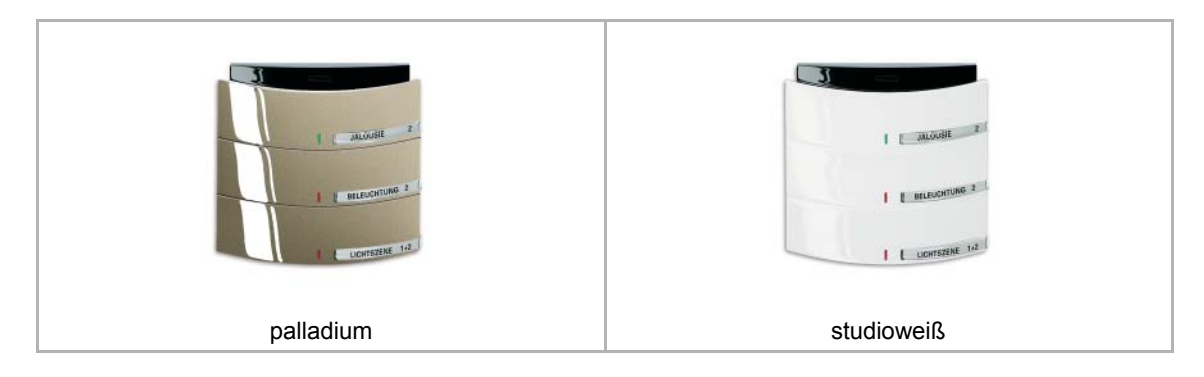

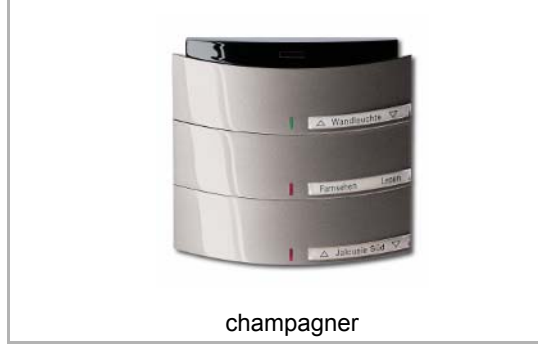

*Abb. 6: Verfügbare Farben* 

# 5 Technische Daten

### **5.1 Technische Daten**

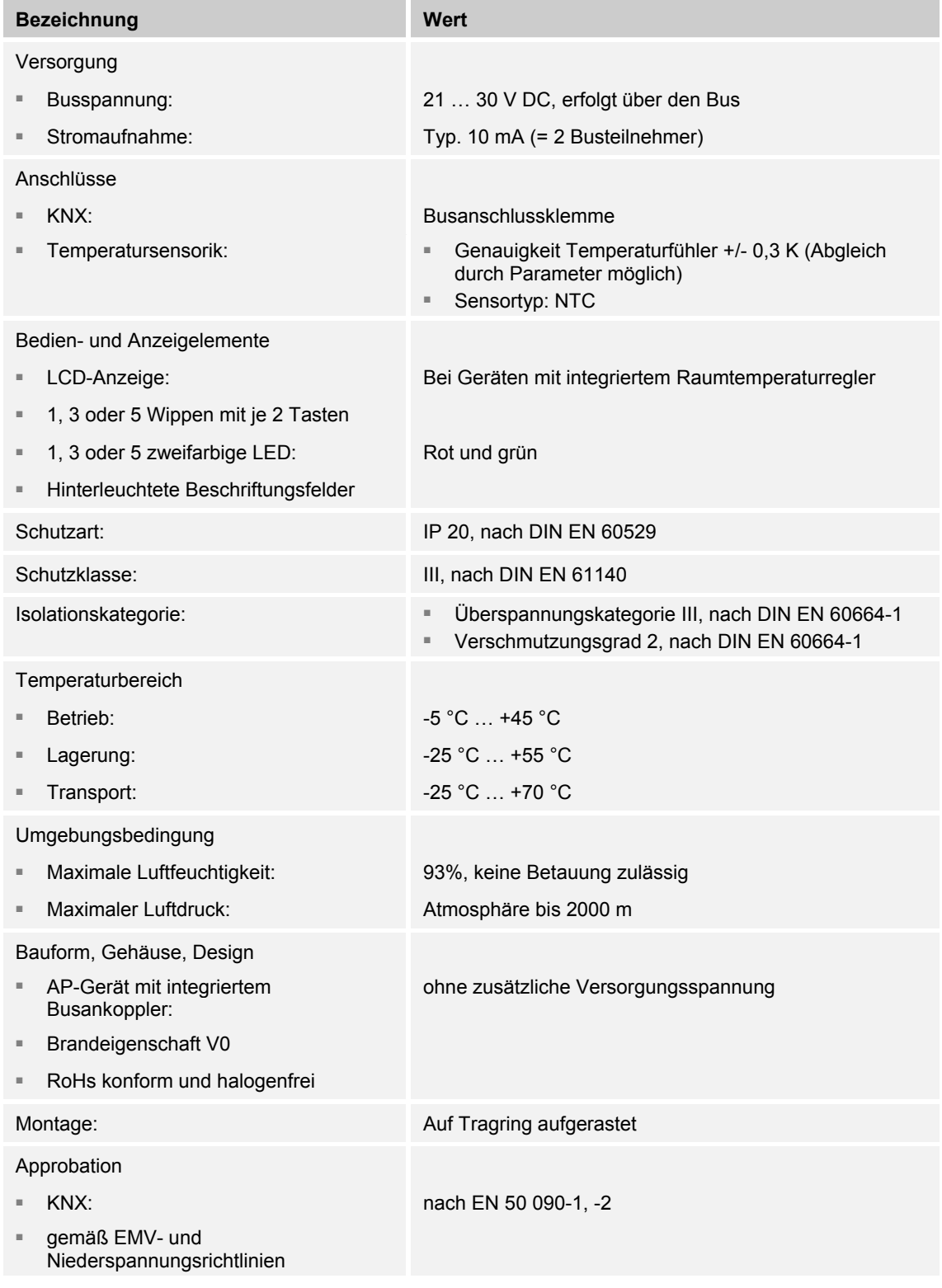

*Tab.1: Technische Daten* 

### **5.2 Applikationsübersicht**

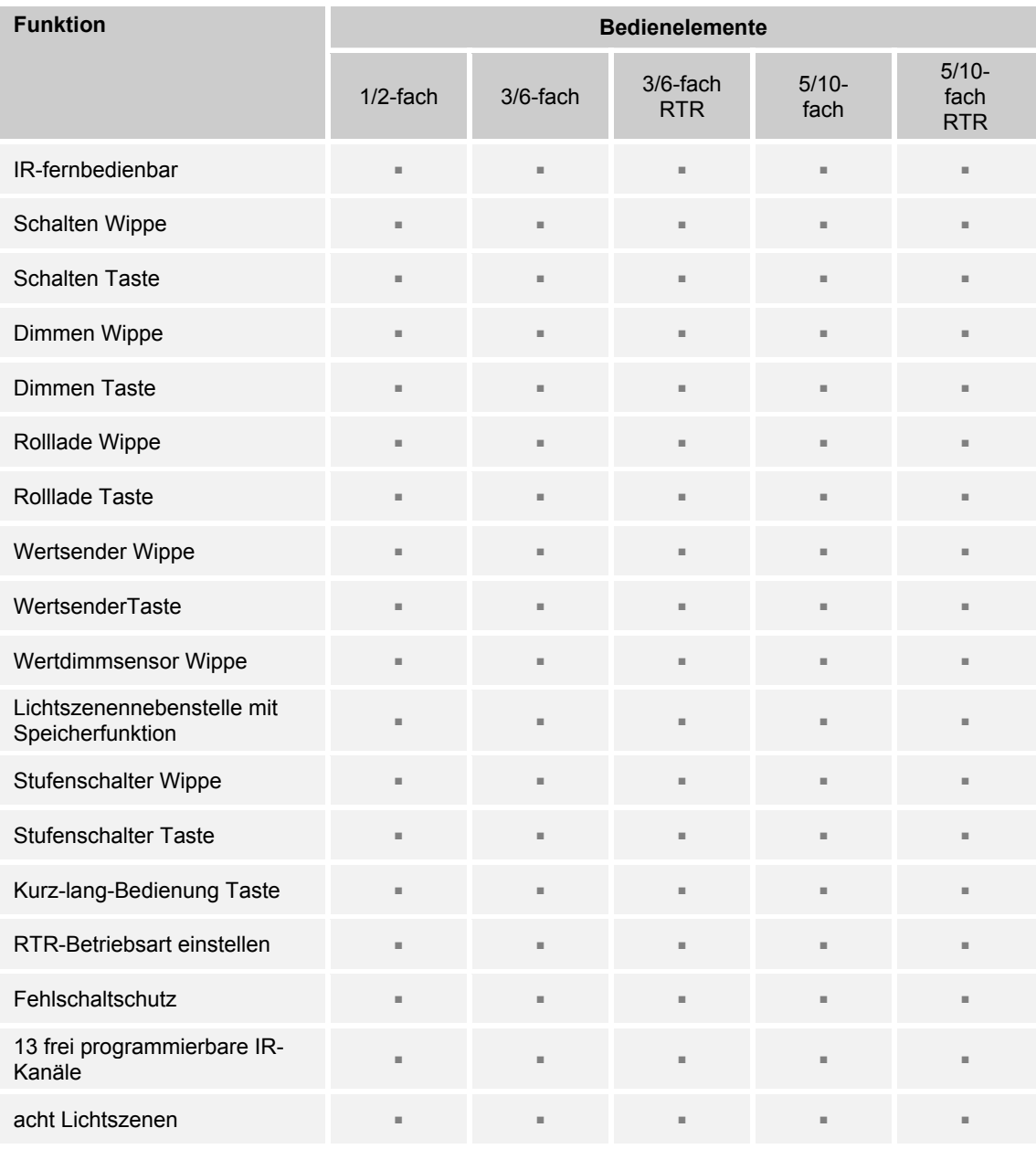

*Tab.2: Applikationsübersicht Funktion* 

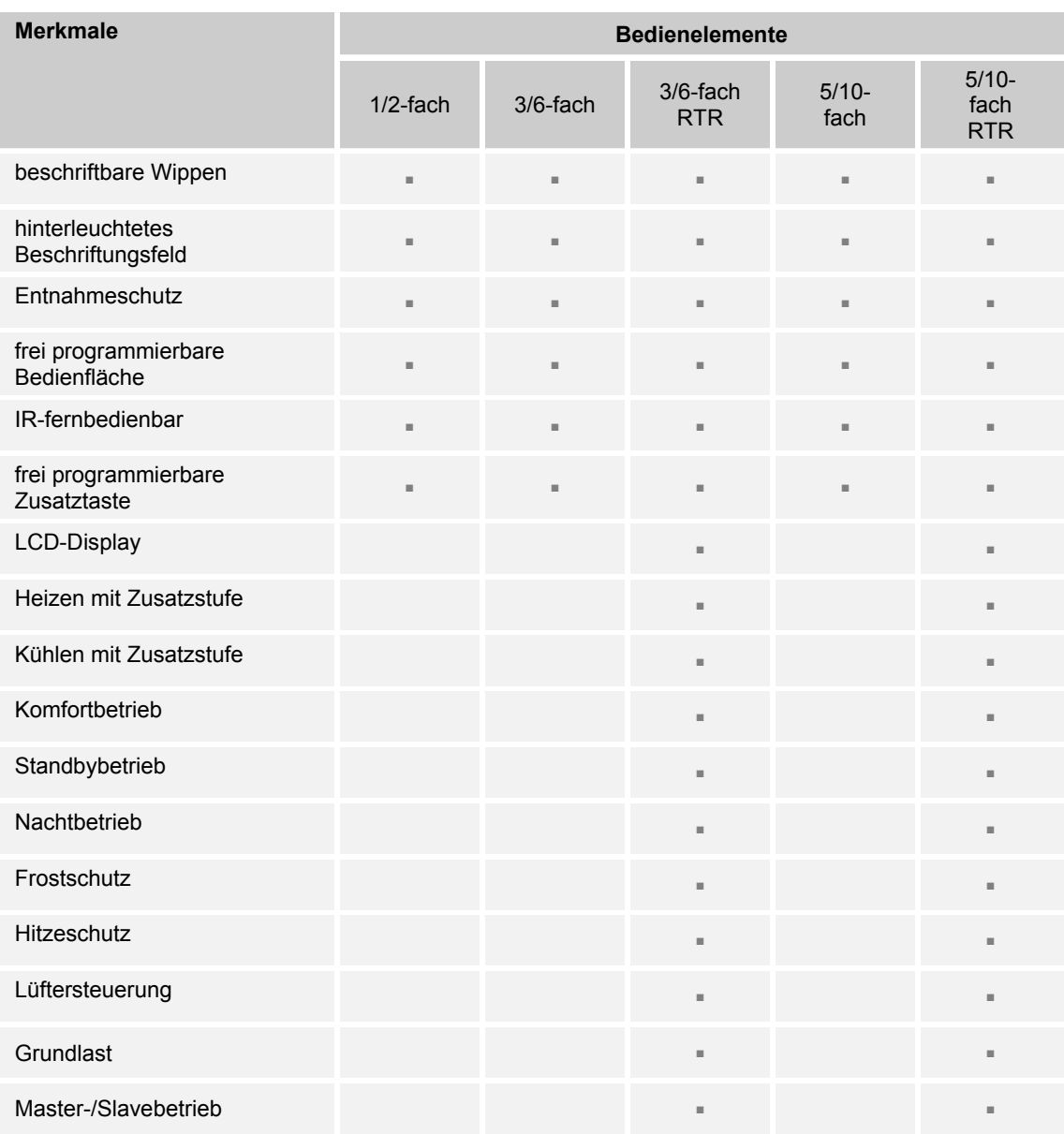

*Tab.3: Applikationsübersicht Merkmale* 

#### **5.3 Maßbilder**

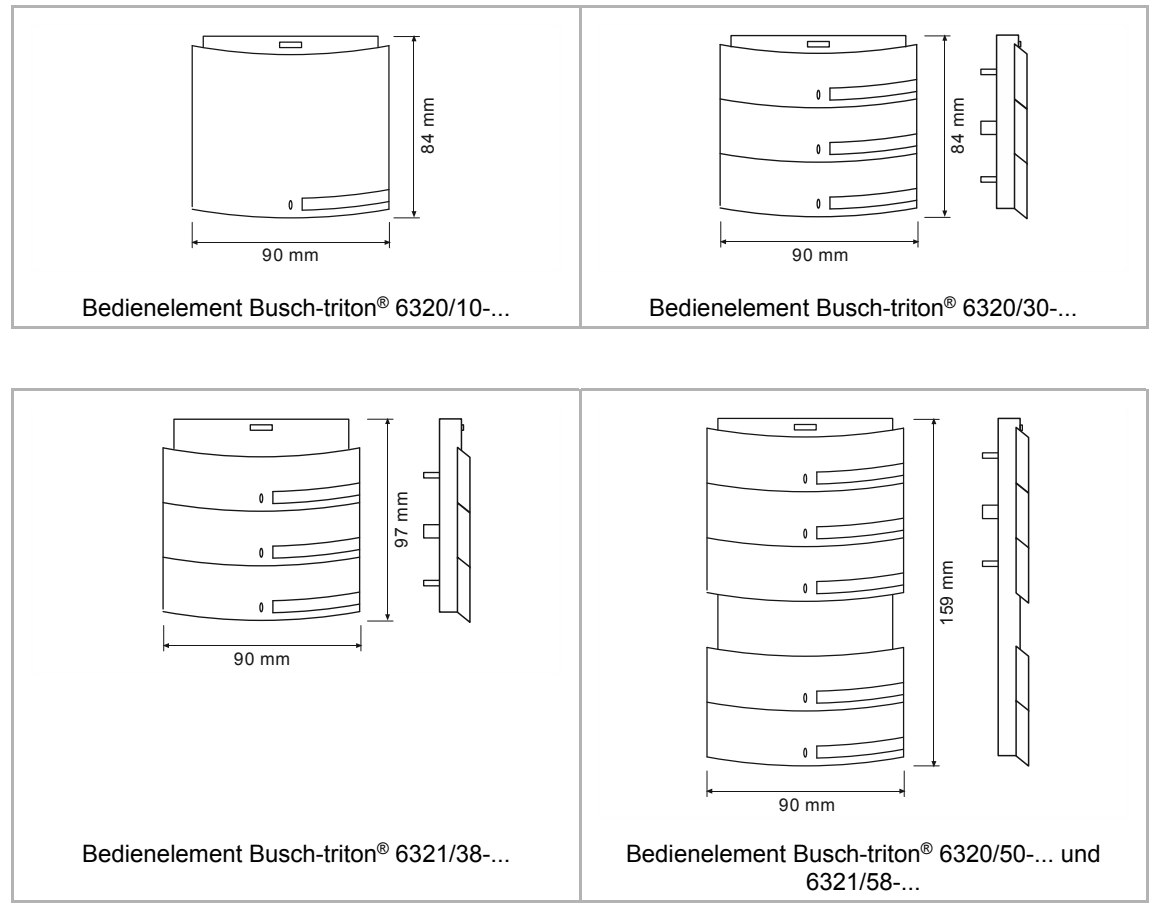

*Abb. 7: Maßzeichnungen* 

# 6 Anschluss, Einbau / Montage

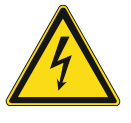

#### **Gefahr – Elektrische Spannung !**

Lebensgefahr durch elektrische Spannung in Höhe von 230 V bei Kurzschluss auf der Niederspannungsleitung.

– Niederspannungs- und 230-V-Leitungen dürfen nicht gemeinsam in einer UP-Dose verlegt werden!

#### **6.1 Anforderungen an den Installateur**

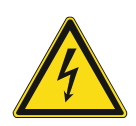

#### **Gefahr – Elektrische Spannung !**

Installieren Sie die Geräte nur, wenn Sie über die notwendigen elektrotechnischen Kenntnisse und Erfahrungen verfügen.

- Durch unsachgemäße Installation gefährden Sie Ihr eigenes Leben und das der Nutzer der elektrischen Anlage.
- Durch unsachgemäße Installation können schwere Sachschäden, z. B. Brand, entstehen.

Notwendige Fachkenntnisse und Bedingungen für die Installation sind mindestens:

- Wenden Sie die "Fünf Sicherheitsregeln" an (DIN VDE 0105, EN 50110):
	- 1. Freischalten
	- 2. Gegen Wiedereinschalten sichern
	- 3. Spannungsfreiheit feststellen
	- 4. Erden und Kurzschließen
	- 5. Benachbarte, unter elektrischer Spannung stehende Teile abdecken oder abschranken.
- Verwenden Sie die geeignete persönliche Schutzausrüstung.
- Verwenden Sie nur geeignete Werkzeuge und Messgeräte.
- Prüfen Sie die Art des Spannungsversorgungsnetzes (TN-System, IT-System, TT-System), um die daraus folgenden Anschlussbedingungen (klassische Nullung, Schutzerdung, erforderliche Zusatzmaßnahmen etc.) sicherzustellen.

#### **6.2 Montage**

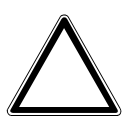

## **Achtung ! – Geräteschaden durch die Verwendung harter Gegenstände !**

Die Kunststoffteile des Geräts sind empfindlich.

- Ziehen sie den Aufsatz nur mit den Händen ab.
- Verwenden sie auf keinen Fall einen Schraubendreher oder ähnlichen harten Gegenstand zum Abhebeln.

Das Gerät wird auf eine Unterputzdose montiert. Für die Montage liegen der benötigte Tragring und die Busklemmen bei.

Bei waagerechter Montage zweier Busch-triton® Tastensensoren wird ein Abstand von 112 mm (mittels 2 UP-Dosen Abstandhalter, z. B. 2 x Kaiser Abstand-Stutzen 91) empfohlen.

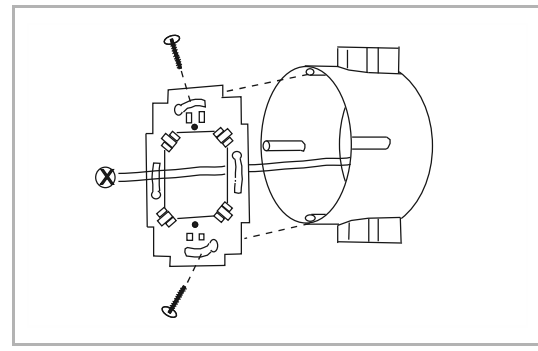

Führen Sie zum Montieren des Gerätes die folgenden Schritte durch:

*Abb. 8: Tragring montieren* 

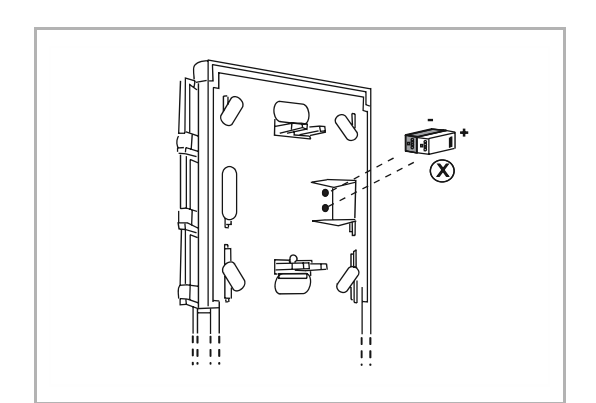

*Abb. 9: Busklemmen montieren* 

1. Verschrauben Sie den beiliegenden Tragring mit einer Unterputzdose.

- 2. Montieren Sie für den Anschluss der Busspannung die beiliegenden Busklemmen.
- 3. Schließen Sie das Gerät am Busch-Installationsbus® KNX an, siehe Kapitel 6.3 "Elektrischer Anschluss" auf Seite 29.

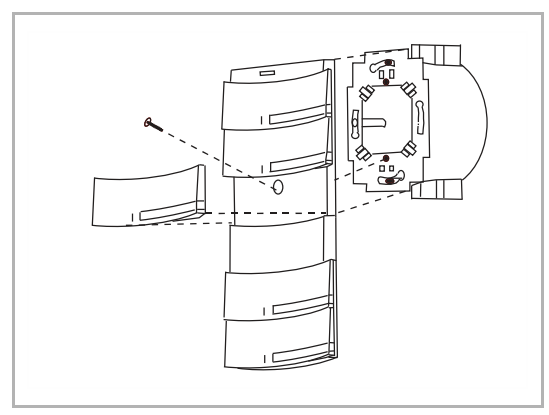

*Abb. 10: Gerät montieren* 

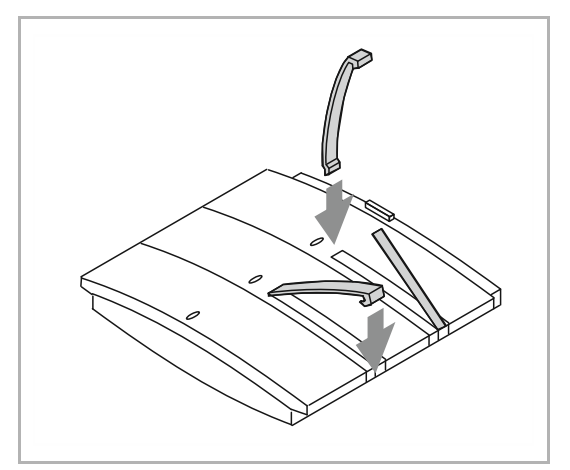

*Abb. 11: Tasterbeschriftungen einlegen* 

4. Verschrauben Sie das Oberteil des Gerätes mit dem Tragring.

5. Legen Sie die Tasterbeschriftungen in das Gerät ein.

Das Gerät ist montiert.

#### **6.3 Elektrischer Anschluss**

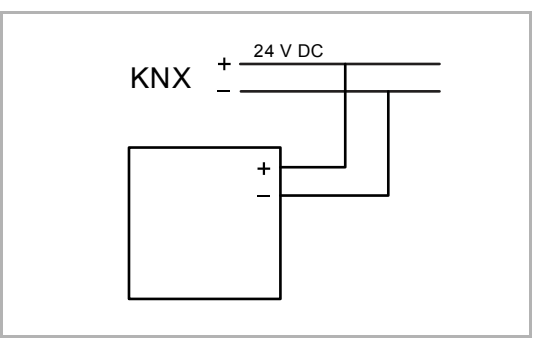

*Abb. 12: Anschluss Busankoppler* 

Führen Sie den elektrischen Anschluss gemäß dem Anschlussbild durch.

# 7 Bedienung

#### **7.1 Bedienvorgang**

Die Bedienung erfolgt über die Betätigung der Zusatztaste. Das Gerät wechselt in die RTR-Verstellebene. Dieser Wechsel wird über eine inverse Darstellung der Solltemperatur (weiß mit schwarzer Zahl) dargestellt. Der Rücksprung in die erste Bedienebene erfolgt nach einer Wartezeit von 3 Sekunden oder durch erneutes Betätigen der Zusatztaste.

#### **7.2 Bedienfunktionen**

Bedienfunktionen:

| <b>Display</b> | <b>Funktion</b>           | <b>Aktion des Gerätes</b>                                                                                                    |
|----------------|---------------------------|----------------------------------------------------------------------------------------------------|
| <u>21,0°C</u>  | Sollwertverstellung       | Die Anpassung des Sollwertes erfolgt über die<br>oberste Wippe links/rechts.                                                                                                    |
|                | ECO-Mode                  | Ist der ECO-Modus ausgewählt, kann dieser<br>über die linke mittlere Wippenhälfte aktiviert<br>werden. Dabei wechselt die Darstellung in das<br>ECO-Icon:<br>Die anderen Funktionen des RTR werden<br>gesperrt.<br>Deaktivieren durch erneutes Drücken der<br>Wippe. Der Bildschirm wechselt wieder in<br>die Komplettansicht.                                                      |
|                | <b>AUS</b>                | Durch Betätigen der linken mittleren<br>Wippenhälfte wird das Gerät ausgeschaltet. Die<br>Funktion wird mittig im Display über das<br>entsprechende Icon dargestellt.<br>Deaktivieren nur über erneutes Betätigen<br>der linken Wippe.                                                                                                    |
|                | Fan Coil                  | Bei einem Fan Coil erfolgt die Bedienung über<br>die linke untere Wippenhälfte. Die aktive<br>Lüfterstufe wird im Display mittig dargestellt.<br>Die Verstellung erfolgt durch erneutes<br>betätigen der Wippe, bis die gewünschte<br>manuelle Lüfterstufe ausgewählt ist. Die<br>Darstellung erfolgt mittig im Display, bestehend<br>aus Lüftersymbol und der aktiven Lüfterstufe. |
|                | Umschaltung Heizen/Kühlen | Über die untere rechte Wippe kann der Nutzer<br>zwischen Heizen und Kühlen umschalten<br>(wenn parametriert).                                                                                                    |

*Tab.4: Übersicht der Bedienfunktionen* 

Alarmfunktionen:

Die Alarmfunktionen werden mittig über das entsprechende Icon im Display dargestellt. Die Vor-Ort-Bedienung ist in der RTR-Bedienebene gesperrt. Deaktivierung nur über Aufheben des Alarms.

| <b>Display</b> | <b>Funktion</b>    |
|----------------|--------------------|
|                | Frost-/Hitzeschutz |
| 旨              | Kondenswasser      |
|                | Taupunkt           |
| Â              | Komfort-Modus      |
|                | Standby-Modus      |
|                | ECO-Modus          |

*Tab.5: Übersicht der Alarmfunktionen* 

### **7.3 Weitere Betriebsarten und Alarme**

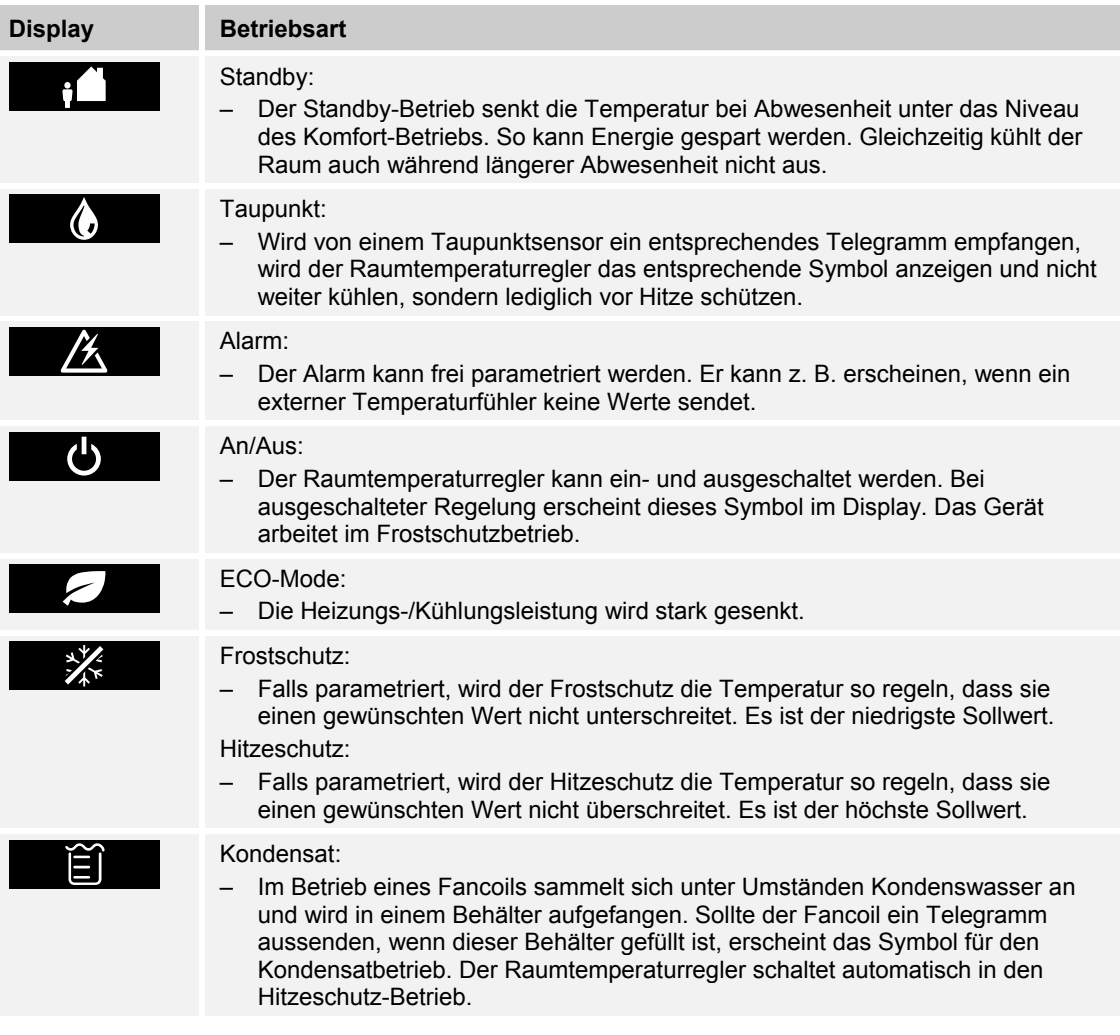

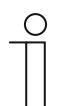

### **Hinweis**

Die Vor-Ort-Bedienung ist gesperrt!

– Der Alarm bzw. die Betriebsart muss erst deaktiviert werden.

# 8 Applikations- / Parameterbeschreibungen

#### 8.1 Applikation "Allgemeine Funktionen"

#### 8.1.1 Objekt "In Betrieb" senden

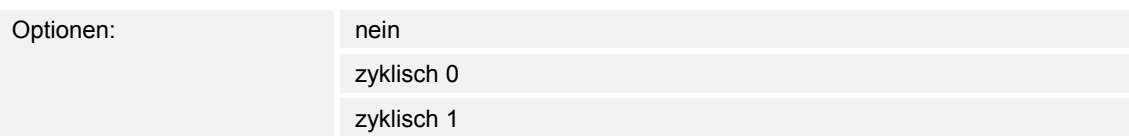

Das Objekt "In Betrieb" meldet die ordnungsgemäße Funktion des Geräts auf den Bus. Dieses zyklische Telegramm kann durch ein externes Gerät überwacht werden.

#### 8.1.2 Objekt "In Betrieb" Sendezykluszeit in s [1...65.535]

Optionen: 1...60...65.535

Hier wird das Zeitintervall eingestellt, mit der das Objekt "In Betrieb" zyklisch ein Telegramm sendet.

#### **8.1.3 Beleuchtung Display**

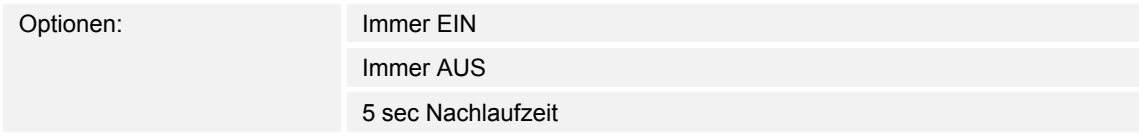

Dieser Parameter ist nur bei Geräten mit integriertem Raumtemperaturregler vorhanden. Über diesen Parameter kann die Hintergrundbeleuchtung des LCD eingestellt werden. Entweder ist diese immer eingeschaltet, immer ausgeschaltet oder sie schaltet sich automatisch 5 Sekunden nach einer Betätigung aus.

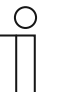

#### **Hinweis**

Wird auf dem 1-Bit-Kommunikationsobjekt "Beleuchtung" ein EIN-Telegramm empfangen, bleibt die Hintergrundbeleuchtung solange eingeschaltet, bis ein AUS-Telegramm empfangen wird.

#### **8.1.4 Beleuchtung Schriftfeld**

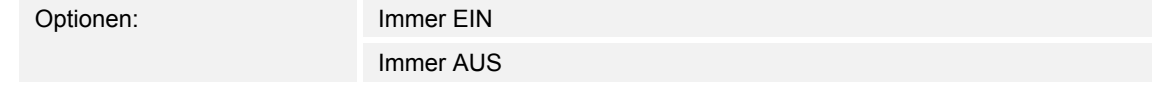

Über diesen Parameter kann die Schriftfeldbeleuchtung der Wippen eingestellt werden. Entweder sind diese immer eingeschaltet oder immer ausgeschaltet

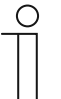

#### **Hinweis**

Wird auf dem 1-Bit-Kommunikationsobjekt "Schriftfeldbeleuchtung" ein EIN-Telegramm empfangen, bleibt die Schriftfeldbeleuchtung solange eingeschaltet, bis ein AUS-Telegramm empfangen wird.

#### **8.1.5 Tag-/Nachtbetrieb LED**

Optionen: inaktiv

aktiv

Wenn der Parameter "Tag-/Nachtbetrieb LED" aktiviert wird, wird ein weiteres 1-Bit-Kommunikationsobjekt "Tag-/Nachtbetrieb LED" eingeblendet.

Wird auf dem 1-Bit-Kommunikationsobjekt "Tag-/Nachtbetrieb LED" ein AUS-Telegramm empfangen, werden alle LED ausgeschaltet und bleiben so lange ausgeschaltet, bis über den Empfang eines EIN-Telegramms die LED wieder mit ihrem vorherigen (oder zwischenzeitlich geändertem) Status eingeschaltet werden.

Über dieses Objekt ist es möglich, die LED vorübergehend zu deaktivieren, z.B. während der Nacht in Schlafräumen.

#### **8.1.6 Arbeitsweise der Wippe 1 - 5**

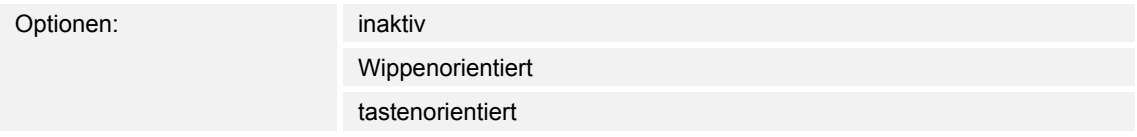

Hier kann für die Wippe eine wippen- oder tastenorientierte Funktionsweise eingestellt werden.

#### **8.1.7 Arbeitsweise der Umschalttaste**

Optionen: inaktiv

tastenorientiert

#### 8.2 Applikation "Wippe 1 – 5"

#### **8.2.1 Funktion Wippe 1 - 5**

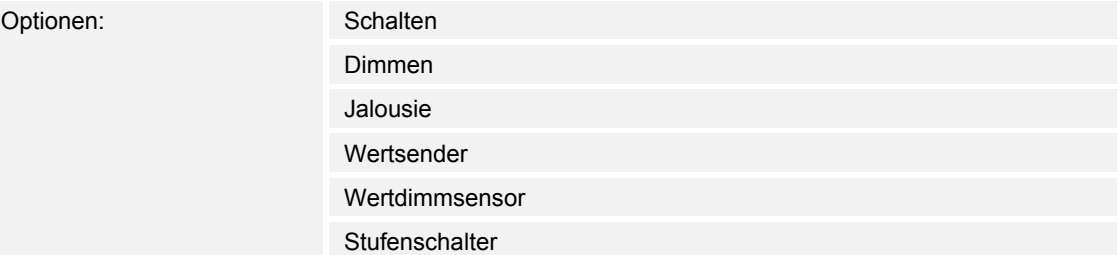

Zusätzlich bei den Bedienelementen mit integriertem RTR:

- Sollwertverstellung des internen RTR
- Betriebarten-/Lüfterstufenumschaltung des internen RTR

Diese Kanäle sind nur sichtbar, wenn der Parameter " Arbeitsweise der Wippe " auf " wippenorientiert" eingestellt ist.

Entsprechend der eingestellten Funktion erscheinen weitere Parameter (siehe Parameterbeschreibungen der Wippen).

#### **8.2.2 Schalten — Arbeitsweise der Wippe für Schalten**

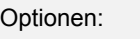

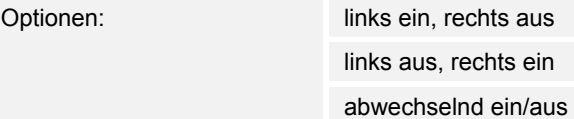

Über "Arbeitsweise der Wippe für Schalten" wird festgelegt, ob bei einer Betätigung der linken oder rechten Seite der Wippe ein EIN- oder ein AUS-Telegramm ausgesendet wird. Alternativ kann bei der Auswahl "abwechselnd ein/aus" bei jeder Betätigung, die ein Schalttelegramm auslöst, zwischen Ein- und Ausschalten gewechselt werden. D. h. es wird nachdem ein Einschalttelegramm ausgesendet (oder empfangen) wurde, bei einer erneuten Betätigung ein Ausschalttelegramm ausgesendet. Nach einer weiteren Betätigung wird wiederum ein Einschalttelegramm ausgesendet.

Wird durch eine Betätigung der Wippe ein Schalttelegramm ausgelöst, wird dieses auf dem 1-Bit-Kommunikationsobjekt "Schalten" ausgesendet.

#### **8.2.3 Schalten — Freigabeobjekt**

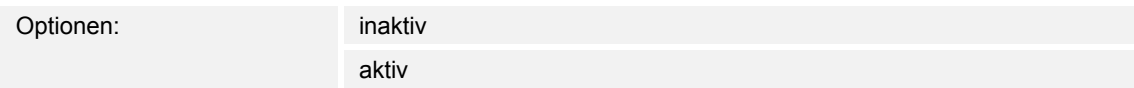

Wird der Parameter "Freigabeobjekt" auf "aktiv" eingestellt, kann die Funktion über das 1-Bit-Kommunikationsobjekt "Freigabe" vorübergehend gesperrt werden. Wird auf dem 1-Bit-Kommunikationsobjekt "Freigabe" ein EIN-Telegramm empfangen ist die Funktion aktiv. Wird auf dem 1-Bit-Kommunikationsobjekt "Freigabe" ein AUS-Telegramm empfangen ist die Funktion gesperrt. D. h. es wird bei einer Betätigung kein Telegramm mehr ausgesendet.

#### **8.2.4 Schalten — Objektwert Freigabe**

Optionen: normal

invers

Dieser Parameter ist nur bei aktiviertem Freigabeobjekt einstellbar.

Normaler Weise funktioniert die Freigabefunktion wie folgt:

Wird auf dem 1-Bit-Kommunikationsobjekt "Freigabe" ein EIN-Telegramm empfangen ist die Funktion aktiv. Wird auf dem 1-Bit-Kommunikationsobjekt "Freigabe" ein AUS-Telegramm empfangen ist die Funktion gesperrt.

Über den Parameter "Objektwert Freigabe" kann das oben beschriebene Verhalten umgedreht (invertiert) werden. D. h. wird auf dem 1-Bit-Kommunikationsobjekt "Freigabe" ein EIN-Telegramm empfangen ist die Funktion gesperrt. Wird auf dem 1-Bit-Kommunikationsobjekt "Freigabe" ein AUS-Telegramm empfangen ist die Funktion aktiv.

#### **8.2.5 Schalten — Freigabe nach Busspannungswiederkehr**

Optionen: gesperrt

freigegeben

Dieser Parameter ist nur bei aktiviertem Freigabeobjekt einstellbar.

Damit nach Spannungswiederkehr ein definiertes Verhalten am Kommunikationsobjekt "Freigabe" anliegt, gibt es den Parameter "Verhalten Freigabe nach Spannungswiederkehr". Hierüber wird festgelegt, ob nach Spannungswiederkehr am Freigabeobjekt eine "1" ("freigegeben") oder eine "0" ("gesperrt") anliegt.

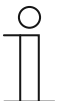

#### **Hinweis**

Ist die Logik der Freigabefunktion (Parameter "Objektwert Freigabe") auf "invers" eingestellt, ist auch das Verhalten nach Spannungswiederkehr invertiert. D. h. wenn der Parameter "Verhalten Freigabe nach Spannungswiederkehr" auf "freigegeben" eingestellt ist, und gleichzeitig der "Objektwert Freigabe" auf "invers" parametriert wird, dann wird nach Spannungswiederkehr die Funktion erstmal nicht aktiv sein. Diese muss erst über den Empfang eines AUS-Telegramms auf dem Freigabeobjekt aktiviert werden.
## **8.2.6 Dimmen**

Diese Parameter sind nur sichtbar, wenn der Parameter "Arbeitsweise der Wippe" auf "wippenorientiert" und die Funktionsweise "Dimmen" eingestellt ist.

Mit der Applikation "Dimmen" besitzt eine Wippe Kommunikationsobjekte zum Schalten und Dimmen. Dabei wird zwischen kurzen und langen Tastendruck unterschieden.

Die Applikation "Dimmen" unterscheidet, ob die Wippe auf der linken oder auf der rechten Seite betätigt wird. Ob bei einer Betätigung der linken oder rechte Seite ein- oder ausgeschaltet bzw. heller oder dunkler gedimmt wird ist über den Parameter "Arbeitsweise der Wippe für ..." einstellbar.

# **8.2.7 Dimmen — Arbeitsweise der Wippe für Schalten**

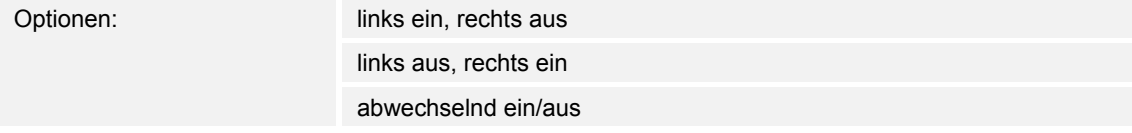

Über "Arbeitsweise der Wippe für Schalten" wird festgelegt, ob bei einer Betätigung der linken oder rechten Seite der Wippe ein EIN- oder ein AUS-Telegramm ausgesendet wird. Alternativ kann bei der Auswahl "abwechselnd ein/aus" bei jeder Betätigung, die ein Schalttelegramm auslöst, zwischen Ein- und Ausschalten gewechselt werden. D. h. es wird nachdem ein Einschalttelegramm ausgesendet (oder empfangen) wurde, bei einer erneuten Betätigung ein Ausschalttelegramm ausgesendet. Nach einer weiteren Betätigung wird wiederum ein Einschalttelegramm ausgesendet Wird durch eine Betätigung der Wippe ein Schalttelegramm ausgelöst, wird dieses auf dem 1-Bit-Kommunikationsobjekt "Schalten" ausgesendet.

## **8.2.8 Dimmen — Arbeitsweise der Wippe für Dimmen**

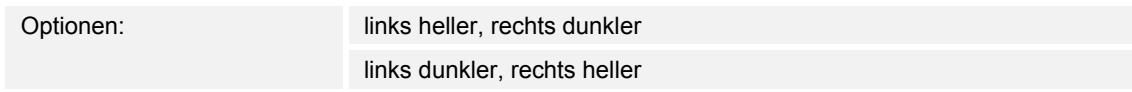

Über "Arbeitsweise der Wippe für Dimmen" wird festgelegt, ob bei einer Betätigung der linken oder rechten Seite der Wippe ein heller dimmen oder ein dunkler dimmen Telegramm ausgesendet wird.

Wird durch eine Betätigung der Wippe ein Dimmtelegramm ausgelöst, wird auf dem 4-Bit-Kommunikationsobjekt "relatives Dimmen" ein Dimmtelegramm ausgesendet.

#### **8.2.9 Dimmen — Dimmart**

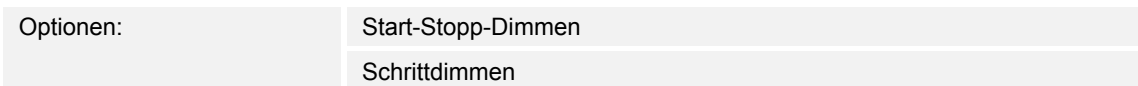

Über diesen Parameter kann zwischen den Dimmvarianten "Start-Stopp-Dimmen" und "Schrittdimmen" gewählt werden. "Start-Stopp-Dimmen" bedeutet, dass immer genau zwei 4- Bit-Telegramme zum Dimmen ausgesendet werden. Bei Auslösung eines Dimmbefehls, wird ein Telegramm mit der Information "um 100 % heller dimmen" bzw. "um 100 % dunkler dimmen" gesendet. Beim Loslassen der Wippe wird das zweite Telegramm mit der Information "dimmen stopp" ausgesendet. Somit kann ein verknüpfter Dimmaktor während der Dimmphase zu jedem Zeitpunkt angehalten werden.

Das zweite Dimmverfahren ist das Schrittdimmen. Beim Schrittdimmen wird bei Auslösung eines Dimmbefehls immer ein definierter Wert, z. B. "heller dimmen um 6,25 %" ausgesendet. Dieses Dimmverfahren kann eingesetzt werden, wenn Dimmsensor und -aktor in unterschiedlichen Linien installiert sind. In diesem Fall könnte es durch einen Koppler zu Telegrammverzögerungen kommen und somit evtl. zu unterschiedlichen Helligkeitswerten, wenn mehrere Dimmaktoren in unterschiedlichen Linien angesprochen werden sollen.

## **8.2.10 Dimmen — Schrittweite beim Schrittdimmen**

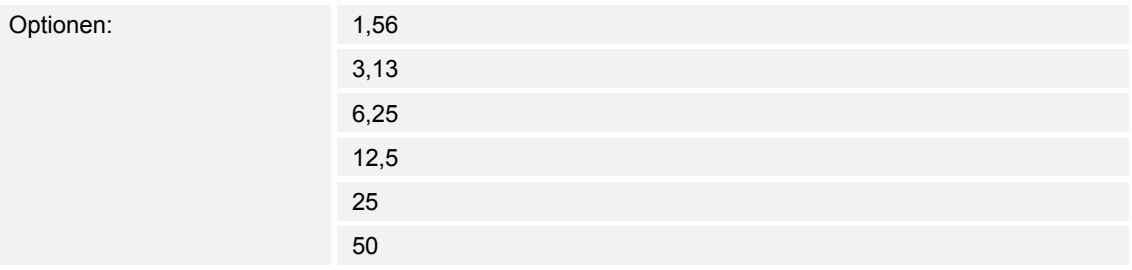

Dieser Parameter ist nur sichtbar wenn der Parameter "Dimmart" auf "Schrittdimmen" eingestellt wird.

Über die Einstellung "Schrittweite beim Schrittdimmen" wird festgelegt, um wie viel heller bzw. dunkler gedimmt werden soll. Der ausgesendete Wert bezieht sich dabei immer auf den momentanen Helligkeitswert.

#### Beispiel:

Ein Dimmaktor ist momentan auf einen Helligkeitswert von 70 % gedimmt. Durch eine Betätigung der Wippe wird ein Dimmbefehl "um 12,5 % heller dimmen" (Schrittweite beim Schrittdimmen: 12,5 %) ausgesendet. Der Dimmaktor wird unmittelbar nach Empfang des Dimmbefehls seinen Helligkeitswert auf 82,5 % anpassen.

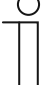

#### **Hinweis**

Wenn das Schrittdimmen verwendet werden soll um mehrere Dimmaktoren in unterschiedlichen Linien gleichmäßig zu dimmen, ist eine relativ geringe Schrittweite, z. B. 3,13 %, zu wählen und gleichzeitig eine zyklische Wiederholung zu aktivieren. Somit werden, solange die Wippe betätigt wird, kontinuierlich Dimmtelegramme ausgesendet.

## **8.2.11 Dimmen — Dimmfunktion**

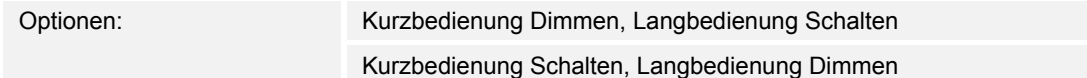

Dieser Parameter ist nur sichtbar wenn der Parameter "Dimmart" auf "Schrittdimmen" eingestellt wird. Über den Parameter "Dimmfunktion" wird die grundsätzliche Funktionsweise des Dimmens festgelegt. Einstellbar ist hierbei, ob bei einer kurzen Betätigung der Wippe ein Schalttelegramm und bei einer langen Betätigung ein Dimmtelegramm ausgesendet wird, oder ob bei einer langen Betätigung ein Schalttelegramm und bei einer kurzen Betätigung ein Dimmtelegramm ausgesendet wird.

### **8.2.12 Dimmen — Zyklisches Senden der Dimm-Telegramme**

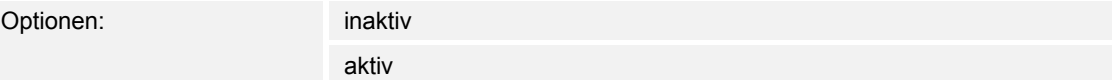

Dieser Parameter ist nur sichtbar wenn der Parameter "Dimmfunktion" auf "Kurzbedienung Schalten, Langbedienung Dimmen" eingestellt wird. Wenn der Parameter "Zyklisches Senden der Dimm-Telegramme" aktiviert wird, werden solange Dimm-Telegramme zyklisch auf dem 4- Bit-Kommunikationsobjekt "Dimmen" ausgesendet, wie die Wippe betätigt wird. Nach Loslassen der Wippe wird das zyklische Aussenden der Dimm-Telegramme unmittelbar gestoppt. Die Zykluszeit wird über den Parameter "Zeit für Telegrammwiederholung" festgelegt.

### **8.2.13 Dimmen — Zeit für die Telegrammwiederholung**

Optionen: 0,1...0,4...5,0

Wenn der Parameter "Zyklisches Senden der Dimm-Telegramme" aktiviert wird, werden solange Dimm-Telegramme zyklisch auf dem 4-Bit-Kommunikationsobjekt "Dimmen" ausgesendet, wie die Wippe betätigt wird. Nach Loslassen der Wippe wird das zyklische Aussenden der Dimm-Telegramme unmittelbar gestoppt. Die Zykluszeit wird über den Parameter "Zeit für Telegrammwiederholung" festgelegt.

#### **8.2.14 Dimmen — Freigabeobjekt**

Optionen:

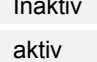

Wird der Parameter "Freigabeobiekt" auf "aktiv" eingestellt, kann die Funktion über das 1-Bit-Kommunikationsobiekt "Freigabe" vorübergehend gesperrt werden. Wird auf dem 1-Bit-Kommunikationsobjekt "Freigabe" ein EIN-Telegramm empfangen ist die Funktion aktiv. Wird auf dem 1-Bit-Kommunikationsobjekt "Freigabe" ein AUS-Telegramm empfangen ist die Funktion gesperrt. D. h. es wird bei einer Betätigung kein Telegramm mehr ausgesendet.

## **8.2.15 Dimmen — Objektwert Freigabe**

Optionen: normal

invers

Dieser Parameter ist nur bei aktiviertem Freigabeobjekt einstellbar.

Normaler Weise funktioniert die Freigabefunktion wie folgt:

Wird auf dem 1-Bit-Kommunikationsobjekt "Freigabe" ein EIN-Telegramm empfangen ist die Funktion aktiv. Wird auf dem 1-Bit-Kommunikationsobiekt "Freigabe" ein AUS-Telegramm empfangen ist die Funktion gesperrt.

Über den Parameter "Objektwert Freigabe" kann das oben beschriebene Verhalten umgedreht (invertiert) werden. D. h. wird auf dem 1-Bit-Kommunikationsobjekt "Freigabe" ein EIN-Telegramm empfangen ist die Funktion gesperrt. Wird auf dem 1-Bit-Kommunikationsobjekt "Freigabe" ein AUS-Telegramm empfangen ist die Funktion aktiv.

### **8.2.16 Dimmen — Freigabe nach Busspannungswiederkehr**

Optionen:

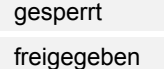

Dieser Parameter ist nur bei aktiviertem Freigabeobjekt einstellbar.

Damit nach Spannungswiederkehr ein definiertes Verhalten am Kommunikationsobjekt "Freigabe" anliegt, gibt es den Parameter "Verhalten Freigabe nach Spannungswiederkehr". Hierüber wird festgelegt, ob nach Spannungswiederkehr am Freigabeobjekt eine "1" ("freigegeben") oder eine "0" ("gesperrt") anliegt.

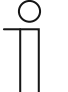

#### **Hinweis**

Ist die Logik der Freigabefunktion (Parameter "Objektwert Freigabe") auf "invers" eingestellt, ist auch das Verhalten nach Spannungswiederkehr invertiert. D. h. wenn der Parameter "Verhalten Freigabe nach Spannungswiederkehr" auf "freigegeben" eingestellt ist, und gleichzeitig der "Objektwert Freigabe" auf "invers" parametriert wird, dann wird nach Spannungswiederkehr die Funktion erstmal nicht aktiv sein. Diese muss erst über den Empfang eines AUS-Telegramms auf dem Freigabeobjekt aktiviert werden.

### **8.2.17 Jalousie**

Diese Parameter sind nur sichtbar, wenn der Parameter "Arbeitsweise der Wippe auf " wippenorientiert" und die Funktionsweise "Jalousie" eingestellt ist.

Über die Applikation "Jalousie" können durch kurze bzw. lange Betätigungen der Wippe Jalousiefahr- und/oder Lammellenverstellbefehle an verknüpfte Jalousieaktoren gesendet werden. Ein kurzer Tastendruck löst immer einen Lamellenverstell- bzw. Stopp-Befehl und ein langer Tastendruck immer einen Fahrbefehl aus.

Zur Steuerung merkt sich die Wippenseite, die mit der Applikation "Jalousie" belegt wird, immer die zuletzt ausgeführte Aktion.

Beispiel:

Wenn eine Jalousie heruntergefahren wurde und über einen kurzen Tastendruck auf halber Höhe angehalten wurde, dann wird bei einem erneuten langen Tastendruck die Jalousie auffahren.

### **8.2.18 Jalousie — Zeit für Langbedienung (s)**

Optionen: 0,3...0,4...3

Bei der Betätigung der Wippe kann zwischen einer kurzen und langen Betätigung unterschieden werden. Über "Zeit für Langbedienung (s)" wird die Zeit festgelegt, ab der ein langer Tastendruck erkannt wird. Standardmäßig erkennt die Wippe einen langen Tastendruck, wenn die Betätigung mindestens 0,4 s erfolgt. Es kann eine beliebige Zeit von 0,3 bis 3,0 s eingestellt werden.

#### **8.2.19 Jalousie — Arbeitsweise der Wippe**

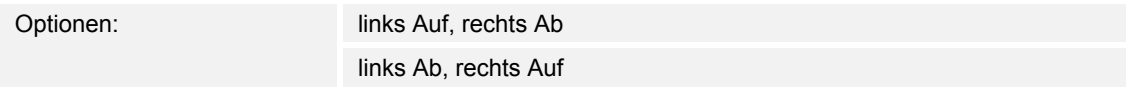

Über "Arbeitsweise der Wippe" wird festgelegt, ob bei einer Betätigung der linken oder rechten Seite der Wippe Auf- bzw. Abfahrbefehle ausgesendet werden.

# **8.2.20 Jalousie — Objekttyp**

Optionen:

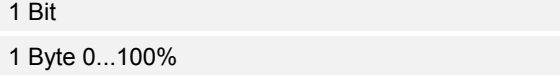

Über den Parameter Objekttyp kann festgelegt werden, ob die Jalousiesteuerung über zwei 1- Bit- oder zwei 1-Byte-Kommuikationsobjekte "Fahren" und "Verstellen" erfolgt.

Wenn 1-Byte als Objekttyp ausgewählt wurde, können die Kommunikationsobjekte mit 1-Byte-Positionsobjekten von Jalousieaktoren verknüpft werden. Beispiel: Eine Wippenseite könnte die Jalousie auf 50 % herunterfahren mit 50 % geschlossenen Lamellen, während die andere Wippenseite die Jalousie auf 80 % herunterfährt mit 100 % geschlossenen Lamellen.

## **8.2.21 Jalousie — Wert für Position Ab (%)**

Optionen: 0...100

Dieser Parameter ist nur einstellbar, wenn als Objekttyp "1-Byte 0...100 %" eingestellt wurde.

Über diesen Parameter wird die Position eingestellt, auf die eine verknüpfte Jalousie herunterfahren soll. Das zugehörige 1-Byte "Fahren" Kommunikationsobjekt muss dabei mit einem 1-Byte-Positionsobjekt eines Jalousieaktors verknüpft werden. Einstellbar sind prozentuale Werte von 0 bis 100 % in 1 % Schritten. Der Wert 0 % bedeutet komplett auffahren, der Wert 100 % bedeutet komplett herunterfahren.

## **8.2.22 Jalousie — Wert für Position Auf (%)**

Optionen: 0...100

Dieser Parameter ist nur einstellbar, wenn als Objekttyp "1-Byte 0...100 %" eingestellt wurde.

Über diesen Parameter wird die Position eingestellt, auf die eine verknüpfte Jalousie auffahren soll. Das zugehörige 1-Byte "Fahren" Kommunikationsobjekt muss dabei mit einem 1-Byte-Positionsobjekt eines Jalousieaktors verknüpft werden. Einstellbar sind prozentuale Werte von 0 bis 100 % in 1 % Schritten. Der Wert 0 % bedeutet komplett auffahren, der Wert 100 % bedeutet komplett herunterfahren.

# **8.2.23 Jalousie — Wert für Lamellenposition Ab (%)**

Optionen: 0...50...100

Dieser Parameter ist nur einstellbar, wenn als Objekttyp "1-Byte 0...100 %" eingestellt wurde.

Über diesen Parameter wird die Position eingestellt, auf die eine verknüpfte Jalousielamelle öffnen soll. Das zugehörige 1-Byte "Verstellen" Kommunikationsobjekt muss dabei mit einem 1-Byte-Lamellenpositionsobjekt eines Jalousieaktors verknüpft werden. Einstellbar sind prozentuale Werte von 0 bis 100 % in 1 % Schritten. Der Wert 0 % bedeutet komplett geöffnet, der Wert 100 % bedeutet komplett geschlossen.

## **8.2.24 Jalousie — Wert für Lamellenposition Auf (%)**

Optionen: 0...50...100

Dieser Parameter ist nur einstellbar, wenn als Objekttyp "1-Byte 0..100 %" eingestellt wurde.

Über diesen Parameter wird die Position eingestellt, auf die eine verknüpfte Jalousielamelle schließen soll. Das zugehörige 1-Byte "Verstellen" Kommunikationsobjekt muss dabei mit einem 1-Byte-Lamellenpositionsobjekt eines Jalousieaktors verknüpft werden. Einstellbar sind prozentuale Werte von 0 bis 100 % in 1 % Schritten. Der Wert 0 % bedeutet komplett geöffnet, der Wert 100 % bedeutet komplett geschlossen.

### **8.2.25 Jalousie — Freigabeobjekt**

Optionen: inaktiv

aktiv

Wird der Parameter "Freigabeobjekt" auf "aktiv" eingestellt, kann die Funktion über das 1-Bit-Kommunikationsobjekt "Freigabe" vorübergehend gesperrt werden. Wird auf dem 1-Bit-Kommunikationsobjekt "Freigabe" ein EIN-Telegramm empfangen ist die Funktion aktiv. Wird auf dem 1-Bit-Kommunikationsobjekt "Freigabe" ein AUS-Telegramm empfangen ist die Funktion gesperrt. D. h. es wird bei einer Betätigung kein Telegramm mehr ausgesendet.

## **8.2.26 Jalousie — Objektwert Freigabe**

Optionen: normal invers

Dieser Parameter ist nur bei aktiviertem Freigabeobjekt einstellbar.

Normaler Weise funktioniert die Freigabefunktion wie folgt:

Wird auf dem 1-Bit-Kommunikationsobjekt "Freigabe" ein EIN-Telegramm empfangen ist die Funktion aktiv. Wird auf dem 1-Bit-Kommunikationsobiekt "Freigabe" ein AUS-Telegramm empfangen ist die Funktion gesperrt.

Über den Parameter "Objektwert Freigabe" kann das oben beschriebene Verhalten umgedreht (invertiert) werden. D. h. wird auf dem 1-Bit-Kommunikationsobjekt "Freigabe" ein EIN-Telegramm empfangen ist die Funktion gesperrt. Wird auf dem 1-Bit-Kommunikationsobjekt "Freigabe" ein AUS-Telegramm empfangen ist die Funktion aktiv.

## **8.2.27 Jalousie — Freigabe nach Busspannungswiederkehr**

Optionen: **gesperrt** 

freigegeben

Dieser Parameter ist nur bei aktiviertem Freigabeobjekt einstellbar.

Damit nach Spannungswiederkehr ein definiertes Verhalten am Kommunikationsobjekt "Freigabe" anliegt, gibt es den Parameter "Verhalten Freigabe nach Spannungswiederkehr". Hierüber wird festgelegt, ob nach Spannungswiederkehr am Freigabeobjekt eine "1" ("freigegeben") oder eine "0" ("gesperrt") anliegt.

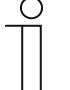

#### **Hinweis**

Ist die Logik der Freigabefunktion (Parameter "Objektwert Freigabe") auf "invers" eingestellt, ist auch das Verhalten nach Spannungswiederkehr invertiert. D. h. wenn der Parameter "Verhalten Freigabe nach Spannungswiederkehr" auf "freigegeben" eingestellt ist, und gleichzeitig der "Objektwert Freigabe" auf "invers" parametriert wird, dann wird nach Spannungswiederkehr die Funktion erstmal nicht aktiv sein. Diese muss erst über den Empfang eines AUS-Telegramms auf dem Freigabeobjekt aktiviert werden.

### **8.2.28 Wertsender**

Diese Parameter sind nur sichtbar, wenn der Parameter "Arbeitsweise der Wippe" auf "wippenorientiert" und die Funktionsweise "Wertsender" eingestellt ist.

Mit der Applikation "Wertsender" wird bei einer Betätigung der rechten oder linken Seite der Wippe ein Telegramm mit einem vordefinierten Wert ausgesendet. Die Applikation "Wertsender" unterscheidet dabei, ob die Wippe auf der linken oder auf der rechten Seite betätigt wird.

### **8.2.29 Wertsender — Objekttyp**

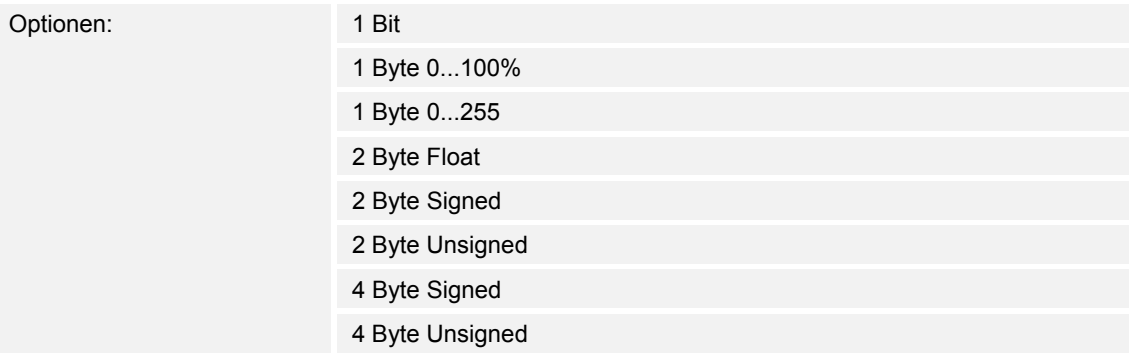

Die Applikation "Wertsender" stellt für die Wippe ein eigenes Kommunikationsobjekt "Wert Schalten" zur Verfügung. Die Bitgröße des Kommunikationsobjekts wird über den Parameter "Objekttyp" festgelegt. Für die unterschiedlichsten Anwendungen kann über "Objekttyp für Objekt ... " die Bitgröße der Kommunikationsobjekte von "1 Bit" bis auf "4 Byte Unsigned" angepasst werden.

1 Bit : Schaltfunktionen (Ein/Aus, freigegeben/gesperrt, Wahr/Unwahr, ...)

- 1 Byte 0...100 %: Prozentuale Werte (0=0 %, 255=100 %)
- 1 Byte 0...255 : beliebige Werte von 0 bis 255
- 2 Byte Float : Gleitkommawert (physikalische Werte wie Temperatur, Helligkeit, ...)
- 2 Byte Signed : beliebige Werte von -32.768 bis 32.767
- 2 Byte Unsigned : beliebige Werte von 0 bis 65.535
- 4 Byte Signed : beliebige Werte von -2.147.483.648 bis 2.147.483.647
- 4 Byte Unsigned : beliebige Werte von 0 bis 4.294.967.295

## **8.2.30 Wertsender — Arbeitsweise der Wippe**

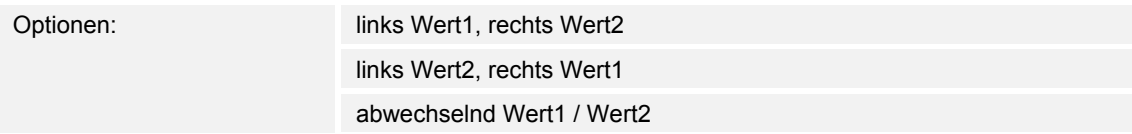

Mit dem Parameter "Arbeitsweise der Wippe" wird festgelegt, ob über die rechte oder die linke Seite der Wippe "Wert 1" bzw. "Wert 2" ausgesendet wird. Mit dem Verhalten "abwechselnd Wert1/Wert2" wird immer zwischen Wert 1 und Wert 2 gewechselt. Das bedeutet, wenn z. B. zuletzt Wert 1 ausgesendet wurde, dann wird mit einer erneuten Betätigung der Wippe Wert 2 ausgesendet. Wird die Wippe nochmals betätigt wird wieder Wert 1 ausgesendet usw.. Die Wippe merkt sich also immer den letzten Zustand und schaltet dann auf den anderen Wert um.

Dies gilt auch für Werte, die über das zugehörige Kommunikationsobjekt empfangen werden, d. h. wenn bei der letzten Wippenbetätigung Wert 1 ausgesendet wurde, danach über das Kommunikationsobjekt Wert 2 empfangen wurde, wird bei der nächsten Betätigung der Wippe wieder Wert 1 ausgesendet. Es ist dabei darauf zu achten, dass das S-Flag (Schreiben) des Kommunikationsobjekts aktiviert ist.

## **8.2.31 Wertsender — Wert 1 (1 Bit)**

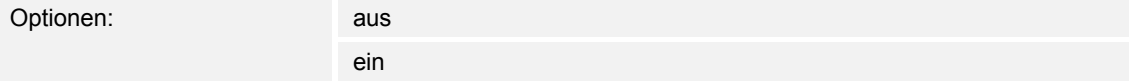

Dieser Parameter ist nur einstellbar, wenn der Parameter Objekttyp auf 1 Bit eingestellt wird.

Hierüber wird der Wert 1 (Ein oder Aus) festgelegt, der bei Betätigung der rechten oder linken Seite der Wippe ausgesendet wird. Dies könnte ein EIN- oder ein AUS-Telegramm sein, sodass verknüpfte Schaltaktoren geschaltet werden können. Das ausgesendete Signal könnte aber z. B. auch eine Freigabe bzw. Sperre aufrufen oder eine logische Funktion bedienen.

## **8.2.32 Wertsender — Wert 2 (1 Bit)**

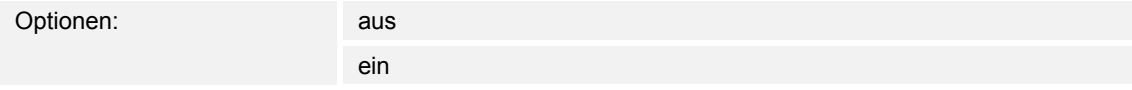

Dieser Parameter ist nur einstellbar, wenn der Parameter Objekttyp auf 1 Bit eingestellt wird.

Hierüber wird der Wert 2 (Ein oder Aus) festgelegt, der bei Betätigung der rechten oder linken Seite der Wippe ausgesendet wird. Dies könnte ein EIN- oder ein AUS-Telegramm sein, sodass verknüpfte Schaltaktoren geschaltet werden können. Das ausgesendete Signal könnte aber z. B. auch eine Freigabe bzw. Sperre aufrufen oder eine logische Funktion bedienen.

## **8.2.33 Wertsender — Wert 1 1 Byte (0...100%)**

Optionen: 0...100

Dieser Parameter ist nur einstellbar, wenn der Parameter Objekttyp auf 1 Byte 0..100% eingestellt wird.

Hierüber wird der Wert 1 festgelegt, der bei Betätigung der rechten oder linken Seite der Wippe ausgesendet wird. Dies kann ein prozentualer Wert von 0 % bis 100 % sein (einstellbar in 1 % Schritten).

### **8.2.34 Wertsender — Wert 2 1 Byte (0...100%)**

Optionen: 0...100

Dieser Parameter ist nur einstellbar, wenn der Parameter Objekttyp auf 1 Byte 0..100% eingestellt wird.

Hierüber wird der Wert 2 festgelegt, der bei Betätigung der rechten oder linken Seite der Wippe ausgesendet wird. Dies kann ein prozentualer Wert von 0 % bis 100 % sein (einstellbar in 1 % Schritten).

## **8.2.35 Wertsender — Wert 1 1 Byte (0...255)**

Optionen: 0...255

Dieser Parameter ist nur einstellbar, wenn der Parameter Objekttyp auf 1 Byte 0..255 eingestellt wird.

Hierüber wird der Wert 1 festgelegt, der bei Betätigung der rechten oder linken Seite der Wippe ausgesendet wird. Dies kann ein beliebiger Wert von 0 bis 255 sein.

### **8.2.36 Wertsender — Wert 2 1 Byte (0...255)**

Optionen: 0...255

Dieser Parameter ist nur einstellbar, wenn der Parameter Objekttyp auf 1 Byte 0..255 eingestellt wird.

Hierüber wird der Wert 2 festgelegt, der bei Betätigung der rechten oder linken Seite der Wippe ausgesendet wird. Dies kann ein beliebiger Wert von 0 bis 255 sein.

### **8.2.37 Wertsender — Wert 1 (2 Byte Float x Faktor 0,1)**

Optionen: 0...6707600

Dieser Parameter ist nur einstellbar, wenn der Parameter Objekttyp auf 2 Byte Float (Gleitkommawert) eingestellt wird.

Hierüber wird der Wert 1 festgelegt, der bei Betätigung der rechten oder linken Seite der Wippe ausgesendet wird. Dies ist ein 2-Byte Gleitkommawert, der benutzt wird um physikalische Werte zu übermitteln.

## **8.2.38 Wertsender — Wert 2 (2 Byte Float x Faktor 0,1)**

Optionen: 0...6707600

Dieser Parameter ist nur einstellbar, wenn der Parameter Objekttyp auf 2 Byte Float eingestellt wird.

Hierüber wird der Wert 2 festgelegt, der bei Betätigung der rechten oder linken Seite der Wippe ausgesendet wird. Dies ist ein 2-Byte Gleitkommawert, der benutzt wird um physikalische Werte zu übermitteln.

### **8.2.39 Wertsender — Wert 1 (2 Byte Signed)**

Optionen: -32.768...0...32.767

Dieser Parameter ist nur einstellbar, wenn der Parameter Objekttyp auf 2 Byte Signed eingestellt wird.

Hierüber wird der Wert 1 festgelegt, der bei Betätigung der rechten oder linken Seite der Wippe ausgesendet wird. Dies ist ein vorzeichenbehafteter 2-Byte Wert, der beliebige Werte von - 32.768 bis 32.767 annehmen kann.

### **8.2.40 Wertsender — Wert 2 (2 Byte Signed)**

Optionen: -32.768...0...32.767

Dieser Parameter ist nur einstellbar, wenn der Parameter Objekttyp auf 2 Byte Signed eingestellt wird.

Hierüber wird der Wert 2 festgelegt, der bei Betätigung der rechten oder linken Seite der Wippe ausgesendet wird. Dies ist ein vorzeichenbehafteter 2-Byte Wert, der beliebige Werte von -32.768 bis 32.767 annehmen kann.

## **8.2.41 Wertsender — Wert 1 (2 Byte Unsigned)**

Optionen: 0...65.535

Dieser Parameter ist nur einstellbar, wenn der Parameter Objekttyp auf 2 Byte Unsigned eingestellt wird.

Hierüber wird der Wert 1 festgelegt, der bei Betätigung der rechten oder linken Seite der Wippe ausgesendet wird. Dies ist ein 2-Byte Wert, der beliebige Werte von 0 bis 65.535 annehmen kann.

## **8.2.42 Wertsender — Wert 2 (2 Byte Unsigned)**

Optionen: 0...65.535

Dieser Parameter ist nur einstellbar, wenn der Parameter Objekttyp auf 2 Byte Unsigned eingestellt wird.

Hierüber wird der Wert 2 festgelegt, der bei Betätigung der rechten oder linken Seite der Wippe ausgesendet wird. Dies ist ein 2-Byte Wert, der beliebige Werte von 0 bis 65.535 annehmen kann.

#### **8.2.43 Wertsender — Wert 1 (4 Byte Signed)**

Optionen: -2.147.483.648...0...2.147.483.647

Dieser Parameter ist nur einstellbar, wenn der Parameter Objekttyp auf 4 Byte Signed eingestellt wird.

Hierüber wird der Wert 1 festgelegt, der bei Betätigung der rechten oder linken Seite der Wippe ausgesendet wird. Dies ist ein vorzeichenbehafteter 4-Byte Wert, der beliebige Werte von -2.147.483.648 bis 2.147.483.647 annehmen kann.

## **8.2.44 Wertsender — Wert 2 (4 Byte Signed)**

Optionen: -2.147.483.648...0...2.147.483.647

Dieser Parameter ist nur einstellbar, wenn der Parameter Objekttyp auf 4 Byte Signed eingestellt wird.

Hierüber wird der Wert 2 festgelegt, der bei Betätigung der rechten oder linken Seite der Wippe ausgesendet wird. Dies ist ein vorzeichenbehafteter 4-Byte Wert, der beliebige Werte von -2.147.483.648 bis 2.147.483.647 annehmen kann.

## **8.2.45 Wertsender — Wert 1 (4 Byte Unsigned)**

Optionen: 0...4.294.967.295

Dieser Parameter ist nur einstellbar, wenn der Parameter Objekttyp auf 4 Byte Unsigned eingestellt wird.

Hierüber wird der Wert 1 festgelegt, der bei Betätigung der rechten oder linken Seite der Wippe ausgesendet wird. Dies ist ein 4-Byte Wert, der beliebige Werte von 0 bis 4.294.967.295 annehmen kann.

## **8.2.46 Wertsender — Wert 2 (4 Byte Unsigned)**

Optionen: 0...4.294.967.295

Dieser Parameter ist nur einstellbar, wenn der Parameter Objekttyp auf 4 Byte Unsigned eingestellt wird.

Hierüber wird der Wert 2 festgelegt, der bei Betätigung der rechten oder linken Seite der Wippe ausgesendet wird. Dies ist ein 4-Byte Wert, der beliebige Werte von 0 bis 4.294.967.295 annehmen kann.

## **8.2.47 Wertsender — Freigabeobjekt**

Optionen: inaktiv aktiv

Wird der Parameter "Freigabeobjekt" auf "aktiv" eingestellt, kann die Funktion über das 1-Bit-Kommunikationsobjekt "Freigabe" vorübergehend gesperrt werden. Wird auf dem 1-Bit-Kommunikationsobjekt "Freigabe" ein EIN-Telegramm empfangen ist die Funktion aktiv. Wird auf dem 1-Bit-Kommunikationsobjekt "Freigabe" ein AUS-Telegramm empfangen ist die Funktion gesperrt. D. h. es wird bei einer Betätigung kein Telegramm mehr ausgesendet.

## **8.2.48 Wertsender — Objektwert Freigabe**

Optionen: normal

invers

Dieser Parameter ist nur bei aktiviertem Freigabeobjekt einstellbar.

Normaler Weise funktioniert die Freigabefunktion wie folgt:

Wird auf dem 1-Bit-Kommunikationsobjekt "Freigabe" ein EIN-Telegramm empfangen ist die Funktion aktiv. Wird auf dem 1-Bit-Kommunikationsobjekt "Freigabe" ein AUS-Telegramm empfangen ist die Funktion gesperrt.

Über den Parameter "Objektwert Freigabe" kann das oben beschriebene Verhalten umgedreht (invertiert) werden. D. h. wird auf dem 1-Bit-Kommunikationsobjekt "Freigabe" ein EIN-Telegramm empfangen ist die Funktion gesperrt. Wird auf dem 1-Bit-Kommunikationsobjekt "Freigabe" ein AUS-Telegramm empfangen ist die Funktion aktiv.

### **8.2.49 Wertsender — Freigabe nach Busspannungswiederkehr**

Optionen:

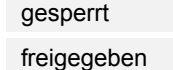

Dieser Parameter ist nur bei aktiviertem Freigabeobjekt einstellbar.

Damit nach Spannungswiederkehr ein definiertes Verhalten am Kommunikationsobjekt "Freigabe" anliegt, gibt es den Parameter "Verhalten Freigabe nach Spannungswiederkehr". Hierüber wird festgelegt, ob nach Spannungswiederkehr am Freigabeobjekt eine "1" ("freigegeben") oder eine "0" ("gesperrt") anliegt.

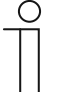

#### **Hinweis**

Ist die Logik der Freigabefunktion (Parameter "Objektwert Freigabe") auf "invers" eingestellt, ist auch das Verhalten nach Spannungswiederkehr invertiert. D. h. wenn der Parameter "Verhalten Freigabe nach Spannungswiederkehr" auf "freigegeben" eingestellt ist, und gleichzeitig der "Objektwert Freigabe" auf "invers" parametriert wird, dann wird nach Spannungswiederkehr die Funktion erstmal nicht aktiv sein. Diese muss erst über den Empfang eines AUS-Telegramms auf dem Freigabeobjekt aktiviert werden.

#### **8.2.50 Wertdimmsensor**

Mit der Applikation "Wertdimmsensor " ist es möglich über eine Betätigung der Wippe Werttelegramme zu versenden. Jede Betätigung der linken oder rechten Seite der Wippe wird dabei einen Wert erhöhen oder absenken. Der 1-Byte Wert kann mit 1-Byte Helligkeitswertobjekten von Dimmaktoren verknüpft werden. Somit kann über die Wippe ein Dimmaktor über Werttelegramme heller bzw. dunkler gedimmt werden. Mit dem 2-Byte-Float Wert können z. B. Temperatursollwerte beeinflusst werden.

### **8.2.51 Wertdimmsensor — Zeit für Langbedienung (s)**

Optionen: 0,3...0,4...3

Bei der Betätigung der Wippe kann zwischen einer kurzen und langen Betätigung unterschieden werden. Über "Zeit für Langbedienung (s)" wird die Zeit festgelegt, ab der ein langer Tastendruck erkannt wird. Standardmäßig erkennt die Wippe einen langen Tastendruck, wenn die Betätigung mindestens 0.4 s erfolgt. Es kann eine beliebige Zeit von 0.3 bis 3.0 s eingestellt werden.

### **8.2.52 Wertdimmsensor — Dimmart**

Optionen: Schalt-Dimmen

Schrittdimmen

Über diesen Parameter kann zwischen den Dimmvarianten "Schalt-Dimmen" und "Schrittdimmen" gewählt werden.

"Schalt-Dimmen" bedeutet, dass bei kurzer Betätigung der einen Wippenseite der "Minimalwert" und bei Betätigung der anderen Wippenseite der "Maximalwert" ausgesendet wird. Bei langer Betätigung der Wippenseiten wird der Wert um die "Schrittweite" erhöht oder vermindert.

Das zweite Dimmverfahren ist das Schrittdimmen. Beim Schrittdimmen wird bei Auslösung eines Dimmbefehls über die kurze Betätigung der Wippenseiten der Wert um die "Schrittweite" erhöht oder vermindert.

## **8.2.53 Wertdimmsensor — Arbeitsweise der Wippe für Schalten**

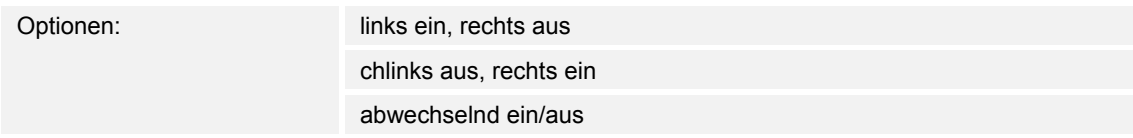

Dieser Parameter ist nur einstellbar, wenn der Parameter "Dimmart" auf "Schalt-Dimmen" eingestellt wird. Über "Arbeitsweise der Wippe für Schalten" wird festgelegt, ob bei einer kurzen Betätigung der linken oder rechten Seite der Wippe der "Minimalwert" oder der "Maximalwert" ausgesendet wird. Alternativ kann bei der Auswahl "abwechselnd ein/aus" bei jeder kurzen Betätigung zwischen Minimal- und Maximalwert gewechselt werden. D. h. es wird nachdem ein Einschalttelegramm ausgesendet (oder empfangen) wurde, bei einer erneuten Betätigung ein Ausschalttelegramm ausgesendet. Nach einer weiteren Betätigung wird wiederum ein Einschalttelegramm ausgesendet.

#### **8.2.54 Wertdimmsensor — Arbeitsweise der Wippe**

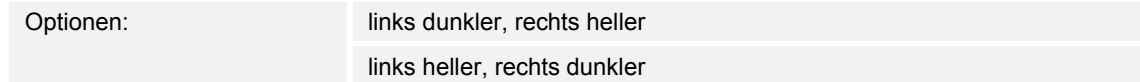

Wenn die Wippe links oder rechts betätigt wird, wird der Wert, der vom Kommunikationsobjekt "Wert" ausgesendet wird, erhöht oder abgesenkt.

Ob bei einer Betätigung der Wippe der Wert erhöht oder abgesenkt wird, hängt von der Einstellung des Parameters "Arbeitsweise der Wippe" ab.

#### **8.2.55 Wertdimmsensor — Zyklisches Senden der Wertdimm-Telegramme**

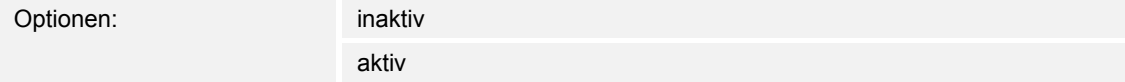

Wenn der Parameter "Zyklisches Senden der Wertdimm-Telegramme" aktiviert wird, werden solange Wert-Telegramme zyklisch auf dem Kommunikationsobjekt "Wert" ausgesendet, wie die Wippe betätigt wird. Nach Loslassen der Wippe wird das zyklische Aussenden der Wert-Telegramme unmittelbar gestoppt. Die Zykluszeit wird über den Parameter "Zeit für Telegrammwiederholung" festgelegt.

### **8.2.56 Wertdimmsensor — Zeit für die Telegrammwiederholung (s)**

Optionen: 0,1...0,4...5,0

Wenn der Parameter "Zyklisches Senden der Wertdimm-Telegramme" aktiviert wird, werden solange Wert-Telegramme zyklisch auf dem Kommunikationsobjekt "Wert" ausgesendet, wie die Wippe betätigt wird. Nach Loslassen der Wippe wird das zyklische Aussenden der Wert-Telegramme unmittelbar gestoppt. Die Zykluszeit wird über den Parameter "Zeit für Telegrammwiederholung" festgelegt.

### **8.2.57 Wertdimmsensor — Objekttyp**

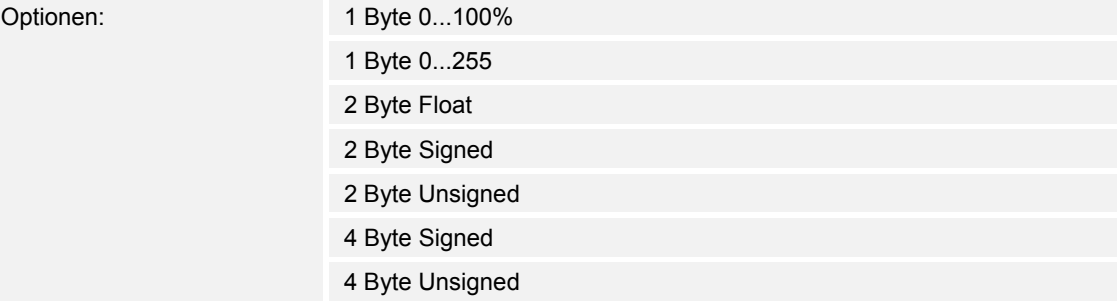

Über den Parameter Objekttyp wird das Kommunikationsobjekt "Wert" eingestellt. Mit der Einstellung "1 Byte 0..100 %" wird bei jeder Betätigung der momentane Wert um einen festgelegten prozentualen Wert erhöht bzw. abgesenkt. Mit der Einstellung "1 Byte 0..255" und "2 Byte Float" wird bei jeder Betätigung der momentane Wert um einen absoluten Wert erhöht bzw. abgesenkt.

Wie groß der prozentuale Wert bzw. der absolute Wert ist, wird über den Parameter "Schrittweite" festgelegt.

## **8.2.58 Wertdimmsensor — Minimalwert 1 Byte (0...100%)**

Optionen: 0...100

Dieser Parameter ist nur einstellbar, wenn der Parameter "Objekttyp" auf "1 Byte 0..100%" eingestellt ist.

Sofern die aussendbaren Werte auf einen bestimmten Wertebereich begrenzt werden sollen, wird über den Parameter "Minimalwert" der kleinste noch anwählbare Wert festgelegt, der über das Kommunikationsobjekt "Wert" ausgesendet werden kann. Als Minimalwert kann ein beliebiger Wert von 0 bis 100 eingestellt werden.

### **8.2.59 Wertdimmsensor — Maximalwert 1 Byte (0...100%)**

Optionen: 0...100

Dieser Parameter ist nur einstellbar, wenn der Parameter "Objekttyp" auf "1 Byte 0..100%" eingestellt ist.

Sofern die aussendbaren Werte auf einen bestimmten Wertebereich begrenzt werden sollen, wird über den Parameter "Maximalwert" der größte noch anwählbare Wert festgelegt, der über das Kommunikationsobjekt "Wert" ausgesendet werden kann. Als Maximalwert kann ein beliebiger Wert von 0 bis 100 eingestellt werden.

# **8.2.60 Wertdimmsensor — Schrittweite %**

Optionen: 0...5...100

Dieser Parameter ist nur einstellbar, wenn der Parameter "Objekttyp" auf "1 Byte 0..100 %" eingestellt ist.

Über den Parameter "Schrittweite" wird die Größe festgelegt, um die sich der momentane Wert bei einer Betätigung erhöhen bzw. absenken soll. Es kann ein prozentualer Wert festgelegt werden.

Beispiel: Der aktuelle Wert auf dem 1-Byte-Kommunikationsobjekt "Wert" beträgt 40 %. Bei einer Schrittweite von "10 %" wird der aktuelle Wert, bei einer Betätigung von 40 % auf 50 % (bei einer Erhöhung) erhöht.

#### **8.2.61 Wertdimmsensor — Minimalwert 1 Byte (0...255)**

Optionen: 0...255

Dieser Parameter ist nur einstellbar, wenn der Parameter "Objekttyp" auf "1 Byte 0..255" eingestellt ist.

Sofern die aussendbaren Werte auf einen bestimmten Wertebereich begrenzt werden sollen, wird über den Parameter "Minimalwert" der kleinste noch anwählbare Wert festgelegt, der über das Kommunikationsobjekt "Wert" ausgesendet werden kann. Als Minimalwert kann ein beliebiger Wert von 0 bis 255 eingestellt werden.

### **8.2.62 Wertdimmsensor — Maximalwert 1 Byte (0...255)**

Optionen: 0...255

Dieser Parameter ist nur einstellbar, wenn der Parameter "Objekttyp" auf "1 Byte 0..255" eingestellt ist.

Sofern die aussendbaren Werte auf einen bestimmten Wertebereich begrenzt werden sollen, wird über den Parameter "Maximalwert" der größte noch anwählbare Wert festgelegt, der über das Kommunikationsobjekt "Wert" ausgesendet werden kann. Als Maximalwert kann ein beliebiger Wert von 0 bis 255 eingestellt werden.

### **8.2.63 Wertdimmsensor — Schrittweite**

Optionen: 0...10...255

Dieser Parameter ist nur einstellbar, wenn der Parameter "Objekttyp" auf "1 Byte 0..255" eingestellt ist.

Über den Parameter "Schrittweite" wird die Größe festgelegt, um die sich der momentane Wert bei einer Betätigung erhöhen bzw. absenken soll. Es kann ein absoluter Wert von 1 bis 255 festgelegt werden. Beispiel: Der aktuelle Wert auf dem 1-Byte-Kommunikationsobjekt "Wert" beträgt 100. Bei einer Schrittweite von "20" wird der aktuelle Wert, bei einer Betätigung von 100 auf 120 (bei einer Erhöhung) erhöht.

## **8.2.64 Wertdimmsensor — Minimalwert (2 Byte Float x Faktor 0,1)**

Optionen: -670760,64...670433,28

Dieser Parameter ist nur einstellbar, wenn der Parameter "Objekttyp" auf "2 Byte Float" (Gleitkommawert) eingestellt ist.

Sofern die aussendbaren Werte auf einen bestimmten Wertebereich begrenzt werden sollen, wird über den Parameter "Minimalwert" der kleinste noch anwählbare Wert festgelegt, der über das Kommunikationsobjekt "Wert" ausgesendet werden kann. Als Minimalwert kann ein festgelegter Wert von -670760,64 bis 670433,28 eingestellt werden.

## **8.2.65 Wertdimmsensor — Maximalwert (2 Byte Float x Faktor 0,1)**

Optionen: -670760,64 ... 670433,28

Dieser Parameter ist nur einstellbar, wenn der Parameter "Objekttyp" auf "2 Byte Float" (Gleitkommawert) eingestellt ist.

Sofern die aussendbaren Werte auf einen bestimmten Wertebereich begrenzt werden sollen, wird über den Parameter "Maximalwert" der größte noch anwählbare Wert festgelegt, der über das Kommunikationsobjekt "Wert" ausgesendet werden kann. Als Maximalwert kann ein festgelegter Wert von -670760,64 bis 670433,28 eingestellt werden.

#### **8.2.66 Wertdimmsensor — Schrittweite (Wert x Faktor 0,1)**

Optionen: 0...6707600

Dieser Parameter ist nur einstellbar, wenn der Parameter "Objekttyp" auf "2 Byte Float" (Gleitkommawert) eingestellt ist.

Über den Parameter "Schrittweite" wird die Größe festgelegt, um die sich der momentane Wert bei einer Betätigung erhöhen bzw. absenken soll. Es kann ein absoluter Wert von 0 bis 67076,0 festgelegt werden.

### **8.2.67 Wertdimmsensor — Minimalwert (2 Byte Signed)**

Optionen: -32.768...0...32.767

Dieser Parameter ist nur einstellbar, wenn der Parameter Objekttyp auf 2 Byte Signed eingestellt wird.

Hierüber wird der Wert 1 festgelegt, der bei Betätigung der Wippe ausgesendet wird. Dies ist ein vorzeichenbehafteter 2-Byte Wert, der beliebige Werte von -32.768 bis 32.767 annehmen kann.

### **8.2.68 Wertdimmsensor — Maximalwert (2 Byte Signed)**

Optionen: -32.768...0...32.767

Dieser Parameter ist nur einstellbar, wenn der Parameter Objekttyp auf 2 Byte Signed eingestellt wird.

Hierüber wird der Wert 2 festgelegt, der bei Betätigung der Wippe ausgesendet wird. Dies ist ein vorzeichenbehafteter 2-Byte Wert, der beliebige Werte von -32.768 bis 32.767 annehmen kann.

#### **8.2.69 Wertdimmsensor — Schrittweite (2 Byte Signed)**

Optionen: -32.768...0...32.767

Dieser Parameter ist nur einstellbar, wenn der Parameter Objekttyp auf 2 Byte Signed eingestellt wird.

Hierüber wird der Wert 2 festgelegt, der bei Betätigung der Wippe ausgesendet wird. Dies ist ein vorzeichenbehafteter 2-Byte Wert, der beliebige Werte von -32.768 bis 32.767 annehmen kann.

#### **8.2.70 Wertdimmsensor — Minimalwert (2 Byte Unsigned)**

Optionen: 0...65.535

Dieser Parameter ist nur einstellbar, wenn der Parameter Objekttyp auf 2 Byte Unsigned eingestellt wird.

Hierüber wird der Wert 1 festgelegt, der bei Betätigung der Wippe ausgesendet wird. Dies ist ein 2-Byte Wert, der beliebige Werte von 0 bis 65.535 annehmen kann.

## **8.2.71 Wertdimmsensor — Maximalwert (2 Byte Unsigned)**

Optionen: 0...65.535

Dieser Parameter ist nur einstellbar, wenn der Parameter Objekttyp auf 2 Byte Unsigned eingestellt wird.

Hierüber wird der Wert 2 festgelegt, der bei Betätigung der rechten oder linken Seite der Wippe ausgesendet wird. Dies ist ein 2-Byte Wert, der beliebige Werte von 0 bis 65.535 annehmen kann.

# **8.2.72 Wertdimmsensor — Schrittweite (2 Byte Unsigned)**

Optionen: 0...65.535

Dieser Parameter ist nur einstellbar, wenn der Parameter Objekttyp auf 2 Byte Unsigned eingestellt wird.

Hierüber wird der Wert 2 festgelegt, der bei Betätigung der rechten oder linken Seite der Wippe ausgesendet wird. Dies ist ein 2-Byte Wert, der beliebige Werte von 0 bis 65.535 annehmen kann.

## **8.2.73 Wertdimmsensor — Minimalwert (4 Byte Signed)**

Optionen: -2.147.483.648...0...2.147.483.647

Dieser Parameter ist nur einstellbar, wenn der Parameter Objekttyp auf 4 Byte Signed eingestellt wird.

Hierüber wird der Wert 1 festgelegt, der bei Betätigung der rechten oder linken Seite der Wippe ausgesendet wird. Dies ist ein vorzeichenbehafteter 4-Byte Wert, der beliebige Werte von -2.147.483.648 bis 2.147.483.647 annehmen kann.

## **8.2.74 Wertdimmsensor — Maximalwert (4 Byte Signed)**

Optionen: -2.147.483.648...0...2.147.483.647

Dieser Parameter ist nur einstellbar, wenn der Parameter Objekttyp auf 4 Byte Signed eingestellt wird.

Hierüber wird der Wert 2 festgelegt, der bei Betätigung der rechten oder linken Seite der Wippe ausgesendet wird. Dies ist ein vorzeichenbehafteter 4-Byte Wert, der beliebige Werte von -2.147.483.648 bis 2.147.483.647 annehmen kann.

## **8.2.75 Wertdimmsensor — Schrittweite (4 Byte Signed)**

Optionen: -2.147.483.648...0...2.147.483.647

Dieser Parameter ist nur einstellbar, wenn der Parameter Objekttyp auf 4 Byte Signed eingestellt wird.

Hierüber wird der Wert 2 festgelegt, der bei Betätigung der rechten oder linken Seite der Wippe ausgesendet wird. Dies ist ein vorzeichenbehafteter 4-Byte Wert, der beliebige Werte von -2.147.483.648 bis 2.147.483.647 annehmen kann.

## **8.2.76 Wertdimmsensor — Minimalwert (4 Byte Unsigned)**

Optionen: 0...4.294.967.295

Dieser Parameter ist nur einstellbar, wenn der Parameter Objekttyp auf 4 Byte Unsigned eingestellt wird.

Hierüber wird der Wert 1 festgelegt, der bei Betätigung der rechten oder linken Seite der Wippe ausgesendet wird. Dies ist ein 4-Byte Wert, der beliebige Werte von 0 bis 4.294.967.295 annehmen kann.

# **8.2.77 Wertdimmsensor — Maximalwert (4 Byte Unsigned)**

Optionen: 0...4.294.967.295

Dieser Parameter ist nur einstellbar, wenn der Parameter Objekttyp auf 4 Byte Unsigned eingestellt wird.

Hierüber wird der Wert 2 festgelegt, der bei Betätigung der rechten oder linken Seite der Wippe ausgesendet wird. Dies ist ein 4-Byte Wert, der beliebige Werte von 0 bis 4.294.967.295 annehmen kann.

# **8.2.78 Wertdimmsensor — Schrittweite (4 Byte Unsigned)**

Optionen: 0...4.294.967.295

Dieser Parameter ist nur einstellbar, wenn der Parameter Objekttyp auf 4 Byte Unsigned eingestellt wird.

Hierüber wird der Wert 2 festgelegt, der bei Betätigung der rechten oder linken Seite der Wippe ausgesendet wird. Dies ist ein 4-Byte Wert, der beliebige Werte von 0 bis 4.294.967.295 annehmen kann.

## **8.2.79 Wertdimmsensor — Freigabeobjekt**

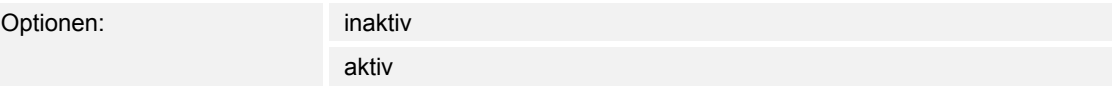

Wird der Parameter "Freigabeobjekt" auf "aktiv" eingestellt, kann die Funktion über das 1-Bit-Kommunikationsobjekt "Freigabe" vorübergehend gesperrt werden. Wird auf dem 1-Bit-Kommunikationsobjekt "Freigabe" ein EIN-Telegramm empfangen ist die Funktion aktiv. Wird auf dem 1-Bit-Kommunikationsobjekt "Freigabe" ein AUS-Telegramm empfangen ist die Funktion gesperrt. D. h. es wird bei einer Betätigung kein Telegramm mehr ausgesendet.

### **8.2.80 Wertdimmsensor — Objektwert Freigabe**

Optionen: normal

invers

Dieser Parameter ist nur bei aktiviertem Freigabeobjekt einstellbar.

Normaler Weise funktioniert die Freigabefunktion wie folgt:

Wird auf dem 1-Bit-Kommunikationsobjekt "Freigabe" ein EIN-Telegramm empfangen ist die Funktion aktiv. Wird auf dem 1-Bit-Kommunikationsobiekt "Freigabe" ein AUS-Telegramm empfangen ist die Funktion gesperrt.

Über den Parameter "Objektwert Freigabe" kann das oben beschriebene Verhalten umgedreht (invertiert) werden. D. h. wird auf dem 1-Bit-Kommunikationsobjekt "Freigabe" ein EIN-Telegramm empfangen ist die Funktion gesperrt. Wird auf dem 1-Bit-Kommunikationsobjekt "Freigabe" ein AUS-Telegramm empfangen ist die Funktion aktiv.

## **8.2.81 Wertdimmsensor — Freigabe nach Busspannungswiederkehr**

Optionen:

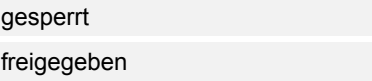

Dieser Parameter ist nur bei aktiviertem Freigabeobjekt einstellbar.

Damit nach Spannungswiederkehr ein definiertes Verhalten am Kommunikationsobjekt "Freigabe" anliegt, gibt es den Parameter "Verhalten Freigabe nach Spannungswiederkehr". Hierüber wird festgelegt, ob nach Spannungswiederkehr am Freigabeobjekt eine "1" ("freigegeben") oder eine "0" ("gesperrt") anliegt.

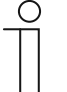

#### **Hinweis**

Ist die Logik der Freigabefunktion (Parameter "Objektwert Freigabe") auf "invers" eingestellt, ist auch das Verhalten nach Spannungswiederkehr invertiert. D. h. wenn der Parameter "Verhalten Freigabe nach Spannungswiederkehr" auf "freigegeben" eingestellt ist, und gleichzeitig der "Objektwert Freigabe" auf "invers" parametriert wird, dann wird nach Spannungswiederkehr die Funktion erstmal nicht aktiv sein. Diese muss erst über den Empfang eines AUS-Telegramms auf dem Freigabeobjekt aktiviert werden.

## **8.2.82 Stufenschalter**

Die Applikation "Stufenschalter" ermöglicht stufenweises Schalten. Das bedeutet. dass der Anwender bei jeder neuen Betätigung der rechten oder linken Seite der Wippe unterschiedliche Schaltvorgänge auslösen kann.

Die Applikation unterscheidet, ob die Wippe auf der linken oder rechten Seite betätigt wurde. Je nach Einstellung kann somit eine Stufe hoch bzw. eine Stufe runter geschaltet werden.

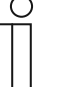

#### **Hinweis**

Für eine einwandfreie Funktion ist es notwendig, dass von Stufe zu Stufe die Werte jeweils größer sein müssen. Somit muss der Wert der Stufe 1 kleiner sein als der Wert von Stufe 2, der Wert der Stufe 2 muss wieder kleiner sein als der Wert der Stufe 3 und so weiter. Nach einem Reset sind die Stufenschalter mit den Werten aus der Stufe 1 vorgeladen. Es können bis zu fünf Schaltstufen aktiviert werden.

## **8.2.83 Stufenschalter — Arbeitsweise der Wippe**

Optionen: links ab, rechts auf links auf, rechts ab

Der Parameter "Arbeitsweise der Wippe" legt fest, ob eine Betätigung der linken Wippenseite eine Stufe hoch und eine Betätigung der rechten Wippenseite eine Stufe herunter schaltet ("links auf, rechts ab") oder ob eine Betätigung der linken Wippenseite eine Stufe herunter und eine Betätigung der rechten Wippenseite eine Stufe hoch schaltet ("links ab, rechts auf").

## **8.2.84 Stufenschalter — Anzahl der Objekte**

Optionen: 1...3...5

Die Applikation kann bis zu fünf Stufen schalten. Die Anzahl der Stufen wird über den Parameter "Anzahl der Obiekte" festgelegt.

## **8.2.85 Stufenschalter — Objekttyp**

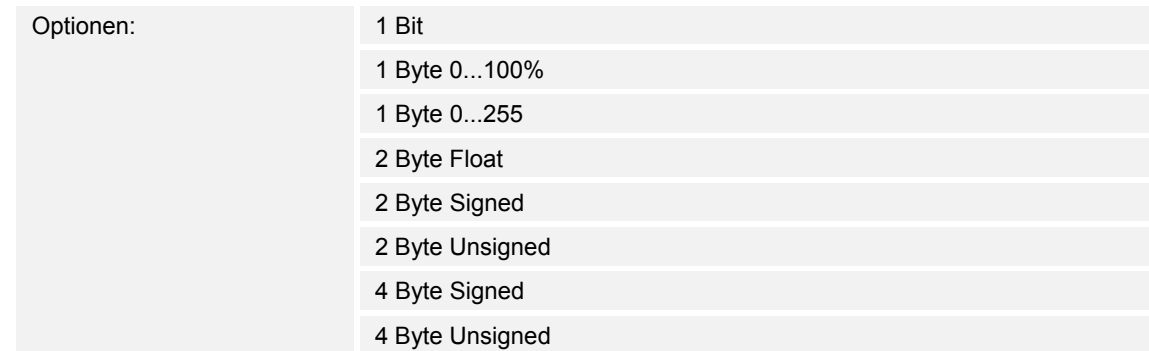

Über den Parameter Objekttyp wird das Kommunikationsobjekt "Wert" eingestellt. Mit der Einstellung "1 Bit" erfolgt die Ausgabe der Stufen über 1 Bit-Kommunikationsobjekte entsprechend der unter "Anzahl der Objekte" eingestellten Werte. Mit der Einstellung "1 Byte" erfolgt die Ausgabe der Stufen über ein 1 Byte-Kommunikationsobjekt. Mit der Einstellung "2 Byte Float" erfolgt die Ausgabe der Stufen über ein 2 Byte-Float-Kommunikationsobjekt, z. B für Temperaturwerte.

## **8.2.86 Stufenschalter — Bitmuster der Objektwerte**

Optionen: x aus n

1 aus n

Dieser Parameter ist nur sichtbar, wenn der "Objekttyp" auf 1 Bit eingestellt ist. Die Stufen können in zwei verschiedenen Bitmustern geschaltet werden.

x aus n (bei 5 Objekten, Objekt 0 bis 4):

00000

10000

11000

11100

11110

11111

1 aus n (bei 5 Objekten, Objekt 0 bis 4): 00000

10000

01000

00100

00010

00001

## **8.2.87 Stufenschalter — Stufe 1...5 1 Byte (0...100%)**

Optionen: 0...10...40...70...80...100

Dieser Parameter ist nur einstellbar, wenn der Parameter "Objekttyp" auf 1 Byte 0..100% eingestellt wird.

Hierüber wird der Wert festgelegt, der bei Betätigung der Wippe, in Abhängigkeit der gewählten Stufe, ausgesendet wird. Dies kann ein prozentualer Wert von 0 % bis 100 % sein.

## **8.2.88 Stufenschalter — Stufe 1...5 1 Byte (0...255)**

Optionen: 0...50...100...150...200...255

Dieser Parameter ist nur einstellbar, wenn der Parameter "Objekttyp" auf 1 Byte 0..255 eingestellt wird.

Hierüber wird der Wert festgelegt, der bei Betätigung der Wippe, in Abhängigkeit der gewählten Stufe, ausgesendet wird. Dies kann ein Wert von 0 bis 255 sein.

# **8.2.89 Stufenschalter — Stufe 1...5 (2 Byte Float x Faktor 0,1)**

Optionen: -670760,64 ... 670433,28

Dieser Parameter ist nur einstellbar, wenn der Parameter "Objekttyp" auf 2 Byte Float eingestellt wird.

Hierüber wird der Wert festgelegt, der bei Betätigung der Wippe, in Abhängigkeit der gewählten Stufe, ausgesendet wird. Dies kann ein Wert von -670760,64 bis 670433,28 sein.

## **8.2.90 Stufenschalter — Stufe 1...5 (2 Byte Signed)**

Optionen: -32.768...0...32.767

Dieser Parameter ist nur einstellbar, wenn der Parameter Objekttyp auf 2 Byte Signed eingestellt wird.

Hierüber wird der Wert 1 festgelegt, der bei Betätigung der Wippe ausgesendet wird. Dies ist ein vorzeichenbehafteter 2-Byte Wert, der beliebige Werte von -32.768 bis 32.767 annehmen kann.

# **8.2.91 Stufenschalter — Stufe 1...5 (2 Byte Unsigned)**

Optionen: 0...65.535

Dieser Parameter ist nur einstellbar, wenn der Parameter Objekttyp auf 2 Byte Unsigned eingestellt wird.

Hierüber wird der Wert 1 festgelegt, der bei Betätigung der Wippe ausgesendet wird. Dies ist ein 2-Byte Wert, der beliebige Werte von 0 bis 65.535 annehmen kann.

## **8.2.92 Stufenschalter — Stufe 1...5 (4 Byte Signed)**

Optionen: -2.147.483.648...0...2.147.483.647

Dieser Parameter ist nur einstellbar, wenn der Parameter Objekttyp auf 4 Byte Signed eingestellt wird.

Hierüber wird der Wert 1 festgelegt, der bei Betätigung der rechten oder linken Seite der Wippe ausgesendet wird. Dies ist ein vorzeichenbehafteter 4-Byte Wert, der beliebige Werte von -2.147.483.648 bis 2.147.483.647 annehmen kann.

## **8.2.93 Stufenschalter — Stufe 1...5 (4 Byte Unsigned)**

Optionen: 0...4.294.967.295

Dieser Parameter ist nur einstellbar, wenn der Parameter Objekttyp auf 4 Byte Unsigned eingestellt wird.

Hierüber wird der Wert 1 festgelegt, der bei Betätigung der rechten oder linken Seite der Wippe ausgesendet wird. Dies ist ein 4-Byte Wert, der beliebige Werte von 0 bis 4.294.967.295 annehmen kann.

#### **8.2.94 Stufenschalter — Freigabeobjekt**

Optionen: inaktiv aktiv

Wird der Parameter "Freigabeobjekt" auf "aktiv" eingestellt, kann die Funktion über das 1-Bit-Kommunikationsobjekt "Freigabe" vorübergehend gesperrt werden. Wird auf dem 1-Bit-Kommunikationsobjekt "Freigabe" ein EIN-Telegramm empfangen ist die Funktion aktiv. Wird auf dem 1-Bit-Kommunikationsobjekt "Freigabe" ein AUS-Telegramm empfangen ist die Funktion gesperrt. D. h. es wird bei einer Betätigung kein Telegramm mehr ausgesendet.

### **8.2.95 Stufenschalter — Objektwert Freigabe**

Optionen: normal invers

Dieser Parameter ist nur bei aktiviertem Freigabeobjekt einstellbar.

Normaler Weise funktioniert die Freigabefunktion wie folgt:

Wird auf dem 1-Bit-Kommunikationsobjekt "Freigabe" ein EIN-Telegramm empfangen ist die Funktion aktiv. Wird auf dem 1-Bit-Kommunikationsobiekt "Freigabe" ein AUS-Telegramm empfangen ist die Funktion gesperrt.

Über den Parameter "Objektwert Freigabe" kann das oben beschriebene Verhalten umgedreht (invertiert) werden. D. h. wird auf dem 1-Bit-Kommunikationsobjekt "Freigabe" ein EIN-Telegramm empfangen ist die Funktion gesperrt. Wird auf dem 1-Bit-Kommunikationsobjekt "Freigabe" ein AUS-Telegramm empfangen ist die Funktion aktiv.

## **8.2.96 Stufenschalter — Freigabe nach Busspannungswiederkehr**

Optionen: **gesperrt** 

freigegeben

Dieser Parameter ist nur bei aktiviertem Freigabeobjekt einstellbar.

Damit nach Spannungswiederkehr ein definiertes Verhalten am Kommunikationsobjekt "Freigabe" anliegt, gibt es den Parameter "Verhalten Freigabe nach Spannungswiederkehr". Hierüber wird festgelegt, ob nach Spannungswiederkehr am Freigabeobjekt eine "1" ("freigegeben") oder eine "0" ("gesperrt") anliegt.

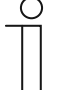

#### **Hinweis**

Ist die Logik der Freigabefunktion (Parameter "Objektwert Freigabe") auf "invers" eingestellt, ist auch das Verhalten nach Spannungswiederkehr invertiert. D. h. wenn der Parameter "Verhalten Freigabe nach Spannungswiederkehr" auf "freigegeben" eingestellt ist, und gleichzeitig der "Objektwert Freigabe" auf "invers" parametriert wird, dann wird nach Spannungswiederkehr die Funktion erstmal nicht aktiv sein. Diese muss erst über den Empfang eines AUS-Telegramms auf dem Freigabeobjekt aktiviert werden.

### **8.2.97 Sollwertverstellung des internen RTR**

Das Einstellen der Applikation "Sollwertverstellung des internen RTR" ist nur bei Geräten mit integriertem RTR (3-fach, 5-fach) möglich. Durch diese Auswahl kann die Sollwertverstellung des RTR auch auf der Bedienebene zugänglich gemacht werden. Die einzelnen Parametereinstellungen werden aber weiterhin über die RTR-Parameterseiten vorgenommen.

### **8.2.98 Sollwertverstellung des internen RTR — Freigabeobjekt**

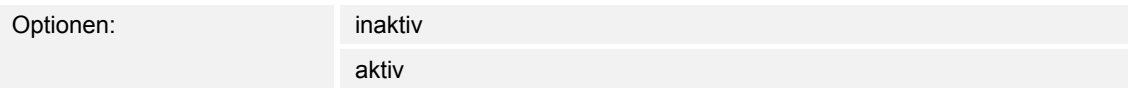

Wird der Parameter "Freigabeobjekt" auf "aktiv" eingestellt, kann die Funktion über das 1-Bit-Kommunikationsobjekt "Freigabe" vorübergehend gesperrt werden. Wird auf dem 1-Bit-Kommunikationsobjekt "Freigabe" ein EIN-Telegramm empfangen ist die Funktion aktiv. Wird auf dem 1-Bit-Kommunikationsobjekt "Freigabe" ein AUS-Telegramm empfangen ist die Funktion gesperrt. D. h. es wird bei einer Betätigung kein Telegramm mehr ausgesendet.

#### **8.2.99 Sollwertverstellung des internen RTR — Objektwert Freigabe**

Optionen:

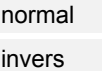

Dieser Parameter ist nur bei aktiviertem Freigabeobjekt einstellbar.

Normaler Weise funktioniert die Freigabefunktion wie folgt:

Wird auf dem 1-Bit-Kommunikationsobjekt "Freigabe" ein EIN-Telegramm empfangen ist die Funktion aktiv. Wird auf dem 1-Bit-Kommunikationsobjekt "Freigabe" ein AUS-Telegramm empfangen ist die Funktion gesperrt.

Über den Parameter "Objektwert Freigabe" kann das oben beschriebene Verhalten umgedreht (invertiert) werden. D. h. wird auf dem 1-Bit-Kommunikationsobjekt "Freigabe" ein EIN-Telegramm empfangen ist die Funktion gesperrt. Wird auf dem 1-Bit-Kommunikationsobjekt "Freigabe" ein AUS-Telegramm empfangen ist die Funktion aktiv.

## **8.2.100 Sollwertverstellung des internen RTR — Freigabe nach Busspannungswiederkehr**

Optionen: **gesperrt** 

freigegeben

Dieser Parameter ist nur bei aktiviertem Freigabeobjekt einstellbar.

Damit nach Spannungswiederkehr ein definiertes Verhalten am Kommunikationsobjekt "Freigabe" anliegt, gibt es den Parameter "Verhalten Freigabe nach Spannungswiederkehr". Hierüber wird festgelegt, ob nach Spannungswiederkehr am Freigabeobjekt eine "1" ("freigegeben") oder eine "0" ("gesperrt") anliegt.

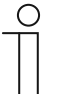

#### **Hinweis**

Ist die Logik der Freigabefunktion (Parameter "Objektwert Freigabe") auf "invers" eingestellt, ist auch das Verhalten nach Spannungswiederkehr invertiert. D. h. wenn der Parameter "Verhalten Freigabe nach Spannungswiederkehr" auf "freigegeben" eingestellt ist, und gleichzeitig der "Objektwert Freigabe" auf "invers" parametriert wird, dann wird nach Spannungswiederkehr die Funktion erstmal nicht aktiv sein. Diese muss erst über den Empfang eines AUS-Telegramms auf dem Freigabeobjekt aktiviert werden.

## **8.2.101 Betriebarten- / Lüfterstufenumschaltung des internen RTR**

Das Einstellen der Applikation "Betriebartenumschaltung/Lüfterstufenumschaltung des internen RTR" ist nur bei Geräten mit integriertem RTR (3-fach, 5-fach) möglich. Durch diese Auswahl kann die Betriebartenumschaltung/Lüfterstufenumschaltung des RTR auch auf der Bedienebene zugänglich gemacht werden. Die einzelnen Parametereinstellungen werden aber weiterhin über die RTR-Parameterseiten vorgenommen.

## **8.2.102 Betriebarten- / Lüfterstufenumschaltung des internen RTR — Freigabeobjekt**

Optionen: inaktiv aktiv

Wird der Parameter "Freigabeobjekt" auf "aktiv" eingestellt, kann die Funktion über das 1-Bit-Kommunikationsobjekt "Freigabe" vorübergehend gesperrt werden. Wird auf dem 1-Bit-Kommunikationsobjekt "Freigabe" ein EIN-Telegramm empfangen ist die Funktion aktiv. Wird auf dem 1-Bit-Kommunikationsobjekt "Freigabe" ein AUS-Telegramm empfangen ist die Funktion gesperrt. D. h. es wird bei einer Betätigung kein Telegramm mehr ausgesendet.

#### **8.2.103 Betriebarten- / Lüfterstufenumschaltung des internen RTR — Objektwert Freigabe**

Optionen: normal

invers

Dieser Parameter ist nur bei aktiviertem Freigabeobjekt einstellbar.

Normaler Weise funktioniert die Freigabefunktion wie folgt:

Wird auf dem 1-Bit-Kommunikationsobjekt "Freigabe" ein EIN-Telegramm empfangen ist die Funktion aktiv. Wird auf dem 1-Bit-Kommunikationsobjekt "Freigabe" ein AUS-Telegramm empfangen ist die Funktion gesperrt.

Über den Parameter "Objektwert Freigabe" kann das oben beschriebene Verhalten umgedreht (invertiert) werden. D. h. wird auf dem 1-Bit-Kommunikationsobjekt "Freigabe" ein EIN-Telegramm empfangen ist die Funktion gesperrt. Wird auf dem 1-Bit-Kommunikationsobjekt "Freigabe" ein AUS-Telegramm empfangen ist die Funktion aktiv.

## **8.2.104 Betriebarten- / Lüfterstufenumschaltung des internen RTR — Freigabe nach Busspannungswiederkehr**

Optionen: **gesperrt** 

freigegeben

Dieser Parameter ist nur bei aktiviertem Freigabeobjekt einstellbar.

Damit nach Spannungswiederkehr ein definiertes Verhalten am Kommunikationsobjekt "Freigabe" anliegt, gibt es den Parameter "Verhalten Freigabe nach Spannungswiederkehr". Hierüber wird festgelegt, ob nach Spannungswiederkehr am Freigabeobjekt eine "1" ("freigegeben") oder eine "0" ("gesperrt") anliegt.

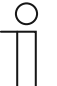

## **Hinweis**

Ist die Logik der Freigabefunktion (Parameter "Objektwert Freigabe") auf "invers" eingestellt, ist auch das Verhalten nach Spannungswiederkehr invertiert. D. h. wenn der Parameter "Verhalten Freigabe nach Spannungswiederkehr" auf "freigegeben" eingestellt ist, und gleichzeitig der "Objektwert Freigabe" auf "invers" parametriert wird, dann wird nach Spannungswiederkehr die Funktion erstmal nicht aktiv sein. Diese muss erst über den Empfang eines AUS-Telegramms auf dem Freigabeobjekt aktiviert werden.

# 8.3 Applikation "Wippe 1 – 5 links / rechts / Umschalttaste"

## **8.3.1 Funktion Wippe 1 - 5 links, Wippe 1 - 5 rechts, Umschalttaste — Übersicht**

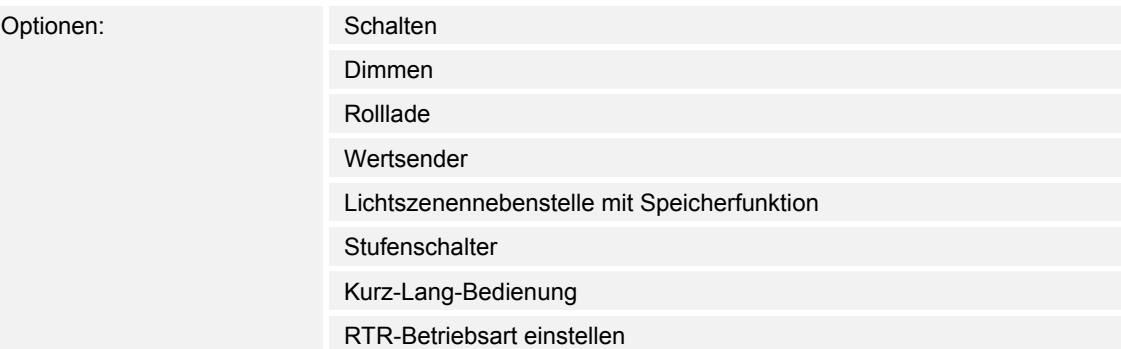

Diese Kanäle sind nur sichtbar, wenn der Parameter "Arbeitsweise der Wippe" auf "tastenorientiert" eingestellt ist.

Entsprechend der eingestellten Funktion erscheinen weitere Parameter (siehe Parameterbeschreibungen der Wippen).

Zusätzliche Funktion der Umschalttaste bei den Bedienelementen mit integriertem RTR:

■ Wechsel in die Einstellebene

#### **8.3.2 Schalten**

Mit der Applikation "Schalten" wird bei einer Betätigung und/oder beim Loslassen der Wippe ein Schalttelegramm ausgesendet.

Die Applikation kann zwischen der Betätigung und dem Loslassen der Wippe unterscheiden. Eine Betätigung wird als "steigende Flanke" und das Loslassen als "fallende Flanke" bezeichnet.

## **8.3.3 Schalten — Reaktion auf steigende Flanke**

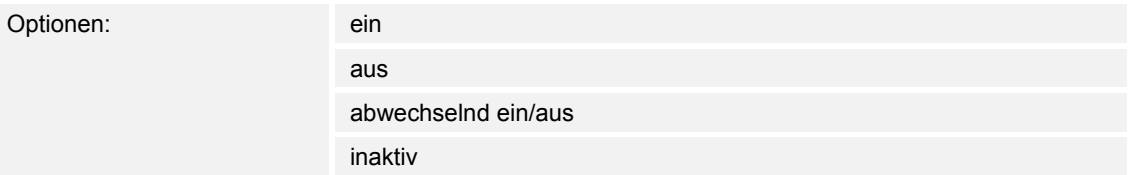

Über den Parameter "Reaktion auf steigende Flanke" wird eingestellt, welcher 1-Bit-Wert bei jeder Betätigung ausgesendet wird. Dies kann ein EIN-Telegramm ("Einschalten"), ein AUS-Telegramm ("Ausschalten") oder ein Umschalttelegramm ("abwechselnd ein/aus") sein. Alternativ kann mit der Einstellung "keine Reaktion" auch kein Telegramm, bei einer Wippenbetätigung, ausgesendet werden.

## **8.3.4 Schalten — Reaktion auf fallende Flanke**

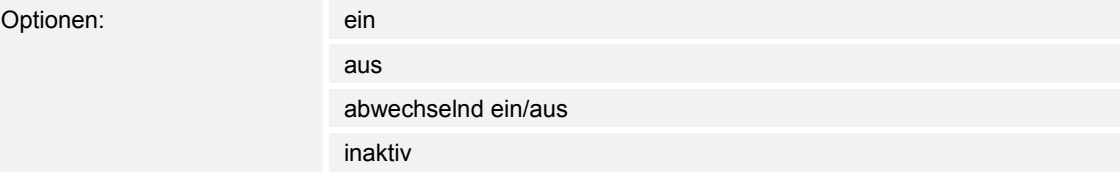

Über den Parameter "Reaktion auf fallende Flanke" wird eingestellt, welcher 1-Bit-Wert bei iedem Loslassen ausgesendet wird. Dies kann ein EIN-Telegramm ("Einschalten"), ein AUS-Telegramm ("Ausschalten") oder ein Umschalttelegramm ("abwechselnd ein/aus") sein. Alternativ kann mit der Einstellung "keine Reaktion" auch kein Telegramm, beim Loslassen der Wippe, ausgesendet werden.

#### **8.3.5 Schalten — Freigabeobjekt**

Optionen: inaktiv aktiv

Wird der Parameter "Freigabeobiekt" auf "aktiv" eingestellt, kann die Funktion über das 1-Bit-Kommunikationsobjekt "Freigabe" vorübergehend gesperrt werden. Wird auf dem 1-Bit-Kommunikationsobjekt "Freigabe" ein EIN-Telegramm empfangen ist die Funktion aktiv. Wird auf dem 1-Bit-Kommunikationsobjekt "Freigabe" ein AUS-Telegramm empfangen ist die Funktion gesperrt. D. h. es wird bei einer Betätigung kein Telegramm mehr ausgesendet.

#### **8.3.6 Schalten — Objektwert Freigabe**

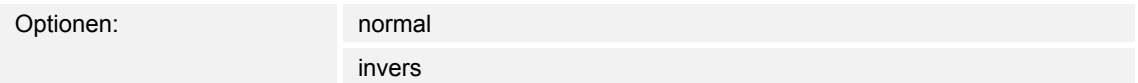

Dieser Parameter ist nur bei aktiviertem Freigabeobjekt einstellbar.

Normaler Weise funktioniert die Freigabefunktion wie folgt:

Wird auf dem 1-Bit-Kommunikationsobjekt "Freigabe" ein EIN-Telegramm empfangen ist die Funktion aktiv. Wird auf dem 1-Bit-Kommunikationsobjekt "Freigabe" ein AUS-Telegramm empfangen ist die Funktion gesperrt.

Über den Parameter "Objektwert Freigabe" kann das oben beschriebene Verhalten umgedreht (invertiert) werden. D. h. wird auf dem 1-Bit-Kommunikationsobjekt "Freigabe" ein EIN-Telegramm empfangen ist die Funktion gesperrt. Wird auf dem 1-Bit-Kommunikationsobjekt "Freigabe" ein AUS-Telegramm empfangen ist die Funktion aktiv.

## **8.3.7 Schalten — Freigabe nach Busspannungswiederkehr**

Optionen: **gesperrt** 

freigegeben

Dieser Parameter ist nur bei aktiviertem Freigabeobjekt einstellbar.

Damit nach Spannungswiederkehr ein definiertes Verhalten am Kommunikationsobjekt "Freigabe" anliegt, gibt es den Parameter "Verhalten Freigabe nach Spannungswiederkehr". Hierüber wird festgelegt, ob nach Spannungswiederkehr am Freigabeobjekt eine "1" ("freigegeben") oder eine "0" ("gesperrt") anliegt.

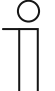

#### **Hinweis**

Ist die Logik der Freigabefunktion (Parameter "Objektwert Freigabe") auf "invers" eingestellt, ist auch das Verhalten nach Spannungswiederkehr invertiert. D. h. wenn der Parameter "Verhalten Freigabe nach Spannungswiederkehr" auf "freigegeben" eingestellt ist, und gleichzeitig der "Objektwert Freigabe" auf "invers" parametriert wird, dann wird nach Spannungswiederkehr die Funktion erstmal nicht aktiv sein. Diese muss erst über den Empfang eines AUS-Telegramms auf dem Freigabeobjekt aktiviert werden.

### **8.3.8 Dimmen**

Mit der Applikation "Dimmen" wird bei einer Betätigung ein Schalt- und/oder ein Dimmtelegramm ausgesendet. Dabei wird zwischen kurzen (Schalten) und langen (Dimmen) Tastendruck unterschieden.

### **8.3.9 Dimmen — Zeit für Langbedienung (s)**

Optionen: 0,3...0,4...3,0

Bei der Betätigung der Wippe, kann zwischen einer kurzen und langen Betätigung unterschieden werden. Wird die Wippe kurz betätigt, wird auf dem 1-Bit-Kommunikationsobjekt "Schalten" ein Schalttelegramm ausgesendet. Wird die Wippe lang betätigt wird auf dem 4-Bit-Kommunikationsobjekt "relatives Dimmen" ein Dimmtelegramm ausgesendet.

Über "Zeit für Langbedienung (s)" wird die Zeit festgelegt, ab der ein langer Tastendruck erkannt wird. Standardmäßig erkennt die Wippe einen langen Tastendruck, wenn die Betätigung mindestens 0.4 s erfolgt. Es kann eine beliebige Zeit von 0.3 bis 3.0 s eingestellt werden.

### **8.3.10 Dimmen — Arbeitsweise der Wippe für Schalten**

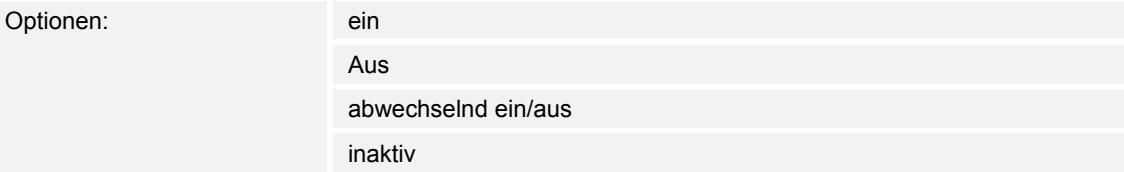

Wird die Wippe kurz betätigt, wird auf dem 1-Bit-Kommunikationsobjekt "Schalten" ein Schalttelegramm ausgesendet. Über "Arbeitsweise der Wippe für Schalten" wird festgelegt, ob bei einer kurzen Betätigung ein EIN- oder ein AUSTelegramm ausgesendet wird. Alternativ kann bei der Auswahl "abwechselnd ein/aus" bei jeder kurzen Betätigung zwischen Ein- und Ausschalten gewechselt werden. D. h. es wird nachdem ein Einschalttelegramm ausgesendet (oder empfangen) wurde, bei einer erneuten Betätigung ein Ausschalttelegramm ausgesendet. Nach einer weiteren Betätigung wird wiederum ein Einschalttelegramm ausgesendet.

## **8.3.11 Dimmen — Arbeitsweise der Wippe für Dimmen**

Optionen:

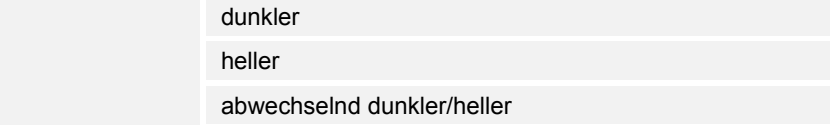

Wird die Wippe lang betätigt wird auf dem 4-Bit-Kommunikationsobjekt "relatives Dimmen" ein Dimmtelegramm ausgesendet.

Über "Arbeitsweise der Wippe für Dimmen" wird festgelegt, ob bei einer langen Betätigung ein heller dimmen- oder ein dunkler dimmen Telegramm ausgesendet wird. Alternativ kann bei der Auswahl "abwechselnd heller/dunkler" bei jeder langen Betätigung zwischen Hoch- und dunkler dimmen gewechselt werden. D. h. es wird nachdem ein heller dimmen Telegramm ausgesendet (oder empfangen) wurde, bei einer erneuten Betätigung ein dunkler dimmen Telegramm ausgesendet. Nach einer weiteren Betätigung wird wiederum ein heller dimmen Telegramm ausgesendet.

### **8.3.12 Dimmen — Dimmart**

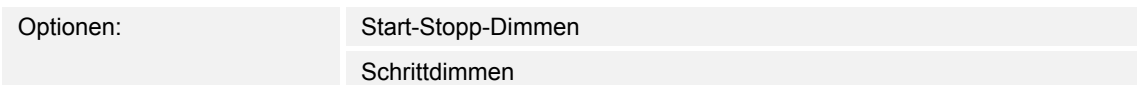

Über diesen Parameter kann zwischen den Dimmvarianten "Start-Stopp-Dimmen" und "Schrittdimmen" gewählt werden. "Start-Stopp-Dimmen" bedeutet, dass immer genau zwei 4- Bit-Telegramme zum Dimmen ausgesendet werden. Bei Auslösung eines Dimmbefehls, wird ein Telegramm mit der Information "um 100 % heller dimmen" bzw. "um 100 % dunkler dimmen" gesendet. Beim Loslassen der Wippe wird das zweite Telegramm mit der Information "dimmen stopp" ausgesendet. Somit kann ein verknüpfter Dimmaktor während der Dimmphase zu jedem Zeitpunkt angehalten werden.

Das zweite Dimmverfahren ist das Schrittdimmen. Beim Schrittdimmen wird bei Auslösung eines Dimmbefehls immer ein definierter Wert, z. B. "heller dimmen um 6,25 %" ausgesendet. Dieses Dimmverfahren kann eingesetzt werden, wenn Dimmsensor und -aktor in unterschiedlichen Linien installiert sind. In diesem Fall könnte es durch einen Koppler zu Telegrammverzögerungen kommen und somit evtl. zu unterschiedlichen Helligkeitswerten, wenn mehrere Dimmaktoren in unterschiedlichen Linien angesprochen werden sollen.

## **8.3.13 Dimmen — Schrittweite beim Schrittdimmen**

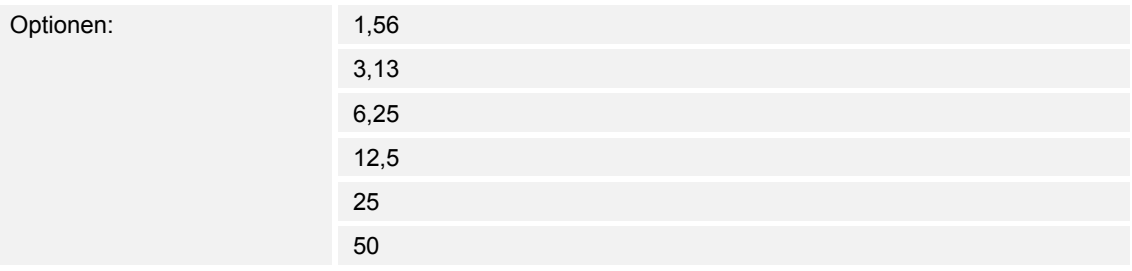

Dieser Parameter ist nur sichtbar wenn der Parameter "Dimmart" auf "Schrittdimmen" eingestellt wird.

Über die Einstellung "Schrittweite beim Schrittdimmen" wird festgelegt, um wie viel heller bzw. dunkler gedimmt werden soll. Der ausgesendete Wert bezieht sich dabei immer auf den momentanen Helligkeitswert.

#### Beispiel:

Ein Dimmaktor ist momentan auf einen Helligkeitswert von 70 % gedimmt. Durch eine Betätigung der Wippe wird ein Dimmbefehl "um 12,5 % heller dimmen" (Schrittweite beim Schrittdimmen: 12,5 %) ausgesendet. Der Dimmaktor wird unmittelbar nach Empfang des Dimmbefehls seinen Helligkeitswert auf 82,5 % anpassen.

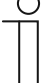

#### **Hinweis**

Wenn das Schrittdimmen verwendet werden soll um mehrere Dimmaktoren in unterschiedlichen Linien gleichmäßig zu dimmen, ist eine relativ geringe Schrittweite, z. B. 3,13 %, zu wählen und gleichzeitig eine zyklische Wiederholung zu aktivieren. Somit werden, solange die Wippe betätigt wird, kontinuierlich Dimmtelegramme ausgesendet.

## **8.3.14 Dimmen — Dimmfunktion**

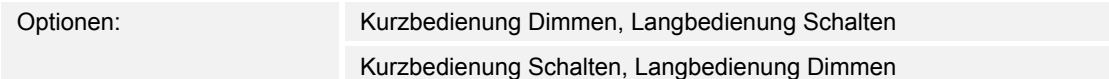

Dieser Parameter ist nur sichtbar wenn der Parameter "Dimmart" auf "Schrittdimmen" eingestellt wird. Über den Parameter "Dimmfunktion" wird die grundsätzliche Funktionsweise des Dimmens festgelegt. Einstellbar ist hierbei, ob bei einer kurzen Betätigung der Wippe ein Schalttelegramm und bei einer langen Betätigung ein Dimmtelegramm ausgesendet wird, oder ob bei einer langen Betätigung ein Schalttelegramm und bei einer kurzen Betätigung ein Dimmtelegramm ausgesendet wird.

### **8.3.15 Dimmen — Zyklisches Senden der Dimm-Telegramme**

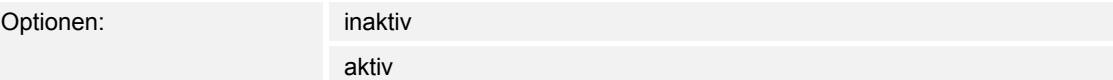

Dieser Parameter ist nur sichtbar wenn der Parameter "Dimmfunktion" auf "Kurzbedienung Schalten, Langbedienung Dimmen" eingestellt wird. Wenn der Parameter "Zyklisches Senden der Dimm-Telegramme" aktiviert wird, werden solange Dimm-Telegramme zyklisch auf dem 4- Bit-Kommunikationsobjekt "Dimmen" ausgesendet, wie die Wippe betätigt wird. Nach Loslassen der Wippe wird das zyklische Aussenden der Dimm-Telegramme unmittelbar gestoppt. Die Zykluszeit wird über den Parameter "Zeit für Telegrammwiederholung" festgelegt.

### **8.3.16 Dimmen — Zeit für die Telegrammwiederholung**

Optionen: 0,1...0,4...5,0

Wenn der Parameter "Zyklisches Senden der Dimm-Telegramme" aktiviert wird, werden solange Dimm-Telegramme zyklisch auf dem 4-Bit-Kommunikationsobjekt "Dimmen" ausgesendet, wie die Wippe betätigt wird. Nach Loslassen der Wippe wird das zyklische Aussenden der Dimm-Telegramme unmittelbar gestoppt. Die Zykluszeit wird über den Parameter "Zeit für Telegrammwiederholung" festgelegt.

#### **8.3.17 Dimmen — Freigabeobjekt**

Optionen:

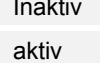

Wird der Parameter "Freigabeobiekt" auf "aktiv" eingestellt, kann die Funktion über das 1-Bit-Kommunikationsobiekt "Freigabe" vorübergehend gesperrt werden. Wird auf dem 1-Bit-Kommunikationsobjekt "Freigabe" ein EIN-Telegramm empfangen ist die Funktion aktiv. Wird auf dem 1-Bit-Kommunikationsobjekt "Freigabe" ein AUS-Telegramm empfangen ist die Funktion gesperrt. D. h. es wird bei einer Betätigung kein Telegramm mehr ausgesendet.

## **8.3.18 Dimmen — Objektwert Freigabe**

Optionen: normal invers

Dieser Parameter ist nur bei aktiviertem Freigabeobjekt einstellbar.

Normaler Weise funktioniert die Freigabefunktion wie folgt:

Wird auf dem 1-Bit-Kommunikationsobjekt "Freigabe" ein EIN-Telegramm empfangen ist die Funktion aktiv. Wird auf dem 1-Bit-Kommunikationsobjekt "Freigabe" ein AUS-Telegramm empfangen ist die Funktion gesperrt.

Über den Parameter "Objektwert Freigabe" kann das oben beschriebene Verhalten umgedreht (invertiert) werden. D. h. wird auf dem 1-Bit-Kommunikationsobjekt "Freigabe" ein EIN-Telegramm empfangen ist die Funktion gesperrt. Wird auf dem 1-Bit-Kommunikationsobjekt "Freigabe" ein AUS-Telegramm empfangen ist die Funktion aktiv.

### **8.3.19 Dimmen — Freigabe nach Busspannungswiederkehr**

Optionen:

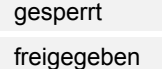

Dieser Parameter ist nur bei aktiviertem Freigabeobjekt einstellbar.

Damit nach Spannungswiederkehr ein definiertes Verhalten am Kommunikationsobjekt "Freigabe" anliegt, gibt es den Parameter "Verhalten Freigabe nach Spannungswiederkehr". Hierüber wird festgelegt, ob nach Spannungswiederkehr am Freigabeobjekt eine "1" ("freigegeben") oder eine "0" ("gesperrt") anliegt.

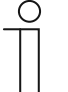

#### **Hinweis**

Ist die Logik der Freigabefunktion (Parameter "Objektwert Freigabe") auf "invers" eingestellt, ist auch das Verhalten nach Spannungswiederkehr invertiert. D. h. wenn der Parameter "Verhalten Freigabe nach Spannungswiederkehr" auf "freigegeben" eingestellt ist, und gleichzeitig der "Objektwert Freigabe" auf "invers" parametriert wird, dann wird nach Spannungswiederkehr die Funktion erstmal nicht aktiv sein. Diese muss erst über den Empfang eines AUS-Telegramms auf dem Freigabeobjekt aktiviert werden.
## **8.3.20 Rolllade**

Über die Applikation "Rolllade" können durch kurze bzw. lange Betätigungen der Wippe Lammellenverstell- und/oder Jalousiefahr befehle an verknüpfte Jalousieaktoren gesendet werden. Ein kurzer Tastendruck löst immer einen Stopp-Befehl und ein langer Tastendruck immer einen Fahrbefehl aus.

Zur Steuerung merkt sich die Wippenseite, die mit der Applikation "Jalousie" belegt wird, immer die zuletzt ausgeführte Aktion.

Beispiel:

Wenn eine Jalousie heruntergefahren wurde und über einen langen Tastendruck auf halber Höhe angehalten wurde, dann wird ein erneuter kurzer Tastendruck die Jalousie auffahren.

# **8.3.21 Rolllade — Zeit für Langbedienung (s)**

Optionen: 0,3...0,4...3,0

Bei der Betätigung der Wippe, kann zwischen einer kurzen und langen Betätigung unterschieden werden. Wird die Wippe kurz betätigt, wird auf dem 1-Bit-Kommunikationsobjekt "Schalten" ein Schalttelegramm ausgesendet. Wird die Wippe lang betätigt wird auf dem 4-Bit-Kommunikationsobjekt "relatives Dimmen" ein Dimmtelegramm ausgesendet.

Über "Zeit für Langbedienung (s)" wird die Zeit festgelegt, ab der ein langer Tastendruck erkannt wird. Standardmäßig erkennt die Wippe einen langen Tastendruck, wenn die Betätigung mindestens 0.4 s erfolgt. Es kann eine beliebige Zeit von 0.3 bis 3.0 s eingestellt werden.

#### **8.3.22 Rolllade — Freigabeobjekt**

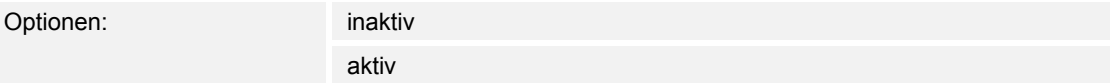

Wird der Parameter "Freigabeobjekt" auf "aktiv" eingestellt, kann die Funktion über das 1-Bit-Kommunikationsobjekt "Freigabe" vorübergehend gesperrt werden. Wird auf dem 1-Bit-Kommunikationsobjekt "Freigabe" ein EIN-Telegramm empfangen ist die Funktion aktiv. Wird auf dem 1-Bit-Kommunikationsobjekt "Freigabe" ein AUS-Telegramm empfangen ist die Funktion gesperrt. D. h. es wird bei einer Betätigung kein Telegramm mehr ausgesendet.

# **8.3.23 Rolllade — Objektwert Freigabe**

Optionen: normal invers

Dieser Parameter ist nur bei aktiviertem Freigabeobjekt einstellbar.

Normaler Weise funktioniert die Freigabefunktion wie folgt:

Wird auf dem 1-Bit-Kommunikationsobjekt "Freigabe" ein EIN-Telegramm empfangen ist die Funktion aktiv. Wird auf dem 1-Bit-Kommunikationsobiekt "Freigabe" ein AUS-Telegramm empfangen ist die Funktion gesperrt.

Über den Parameter "Objektwert Freigabe" kann das oben beschriebene Verhalten umgedreht (invertiert) werden. D. h. wird auf dem 1-Bit-Kommunikationsobjekt "Freigabe" ein EIN-Telegramm empfangen ist die Funktion gesperrt. Wird auf dem 1-Bit-Kommunikationsobjekt "Freigabe" ein AUS-Telegramm empfangen ist die Funktion aktiv.

## **8.3.24 Rolllade — Freigabe nach Busspannungswiederkehr**

Optionen:

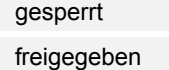

Dieser Parameter ist nur bei aktiviertem Freigabeobjekt einstellbar.

Damit nach Spannungswiederkehr ein definiertes Verhalten am Kommunikationsobjekt "Freigabe" anliegt, gibt es den Parameter "Verhalten Freigabe nach Spannungswiederkehr". Hierüber wird festgelegt, ob nach Spannungswiederkehr am Freigabeobjekt eine "1" ("freigegeben") oder eine "0" ("gesperrt") anliegt.

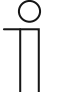

#### **Hinweis**

Ist die Logik der Freigabefunktion (Parameter "Objektwert Freigabe") auf "invers" eingestellt, ist auch das Verhalten nach Spannungswiederkehr invertiert. D. h. wenn der Parameter "Verhalten Freigabe nach Spannungswiederkehr" auf "freigegeben" eingestellt ist, und gleichzeitig der "Objektwert Freigabe" auf "invers" parametriert wird, dann wird nach Spannungswiederkehr die Funktion erstmal nicht aktiv sein. Diese muss erst über den Empfang eines AUS-Telegramms auf dem Freigabeobjekt aktiviert werden.

# **8.3.25 Wertsender**

Mit der Applikation "Wertsender" wird bei einer Betätigung und/oder beim Loslassen der Wippe ein Telegramm mit einem vordefinierten Wert ausgesendet.

## **8.3.26 Wertsender — Objekttyp**

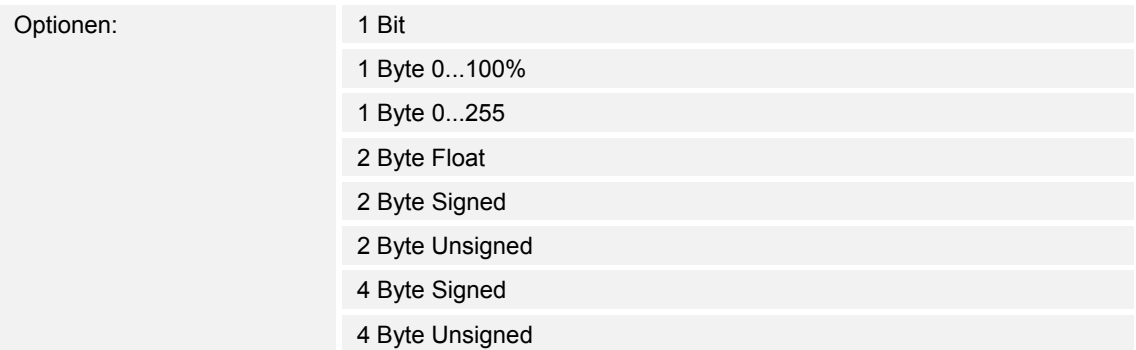

Die Applikation "Wertsender" stellt für die Wippe ein eigenes Kommunikationsobjekt "Wert Schalten" zur Verfügung. Die Bitgröße des Kommunikationsobjekts wird über den Parameter "Objekttyp" festgelegt. Für die unterschiedlichsten Anwendungen kann über "Objekttyp für Objekt ..." die Bitgröße der Kommunikationsobjekte von "1 Bit" bis auf "4 Byte Unsigned" angepasst werden.

1 Bit : Schaltfunktionen (Ein/Aus, freigegeben/gesperrt, Wahr/Unwahr, ...)

- 1 Byte 0...100 %: Prozentuale Werte (0=0 %, 255=100 %)
- 1 Byte 0...255 : beliebige Werte von 0 bis 255
- 2 Byte Float : Gleitkommawert (physikalische Werte wie Temperatur, Helligkeit, ...)
- 2 Byte Signed : beliebige Werte von -32.768 bis 32.767
- 2 Byte Unsigned : beliebige Werte von 0 bis 65.535
- 4 Byte Signed : beliebige Werte von -2.147.483.648 bis 2.147.483.647
- 4 Byte Unsigned : beliebige Werte von 0 bis 4.294.967.295

# **8.3.27 Wertsender — Reaktion auf steigende Flanke**

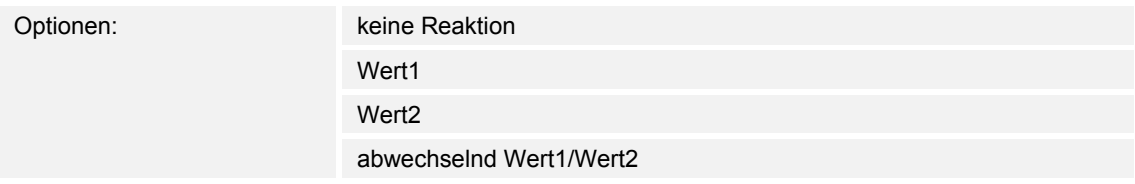

Die Applikation kann zwischen der Betätigung und dem Loslassen der Wippe unterscheiden. Eine Betätigung wird als "steigende Flanke" und das Loslassen als "fallende Flanke" bezeichnet.

Hierüber wird festgelegt, ob der "Wert 1" oder der "Wert 2" bei steigender Flanke ausgesendet wird.

Alternativ kann bei steigender Flanke auch abwechselnd Wert1/Wert2 eingestellt werden, d. h. es wird nachdem Wert 1 ausgesendet (oder empfangen) wurde, bei einer erneuten Betätigung Wert 2 ausgesendet. Nach einer weiteren Betätigung wird wiederum Wert 1 ausgesendet.

Die Werte 1 und 2 werden über die Parameter "Wert 1" und "Wert 2" festgelegt.

Die Einstellung "keine Reaktion" bewirkt, dass bei einer Betätigung der Wippe kein Telegramm ausgesendet wird.

#### **8.3.28 Wertsender — Reaktion auf fallende Flanke**

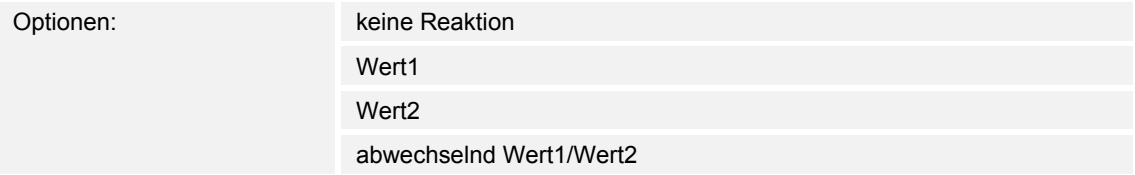

Die Applikation kann zwischen der Betätigung und dem Loslassen der Wippe unterscheiden. Eine Betätigung wird als "steigende Flanke" und das Loslassen als "fallende Flanke" bezeichnet.

Hierüber wird festgelegt, ob der "Wert 1" oder der "Wert 2" bei fallender Flanke ausgesendet wird.

Alternativ kann bei fallender Flanke auch abwechselnd Wert1/Wert2 eingestellt werden, d. h. es wird nachdem Wert 1 ausgesendet (oder empfangen) wurde, bei einem erneuten Loslassen Wert 2 ausgesendet. Nach einem weiteren Loslassen wird wiederum Wert 1 ausgesendet.

Die Werte 1 und 2 werden über die Parameter "Wert 1" und "Wert 2" festgelegt.

Die Einstellung "keine Reaktion" bewirkt, dass bei einer Betätigung der Wippe kein Telegramm ausgesendet wird.

## **8.3.29 Wertsender — Wert 1 (1 Bit)**

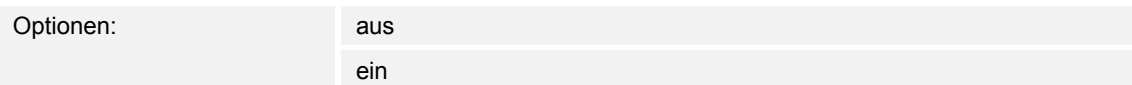

Dieser Parameter ist nur einstellbar, wenn der Parameter Objekttyp auf 1 Bit eingestellt wird.

Hierüber wird der Wert 1 (Ein oder Aus) festgelegt, der bei Betätigung der rechten oder linken Seite der Wippe ausgesendet wird. Dies könnte ein EIN- oder ein AUS-Telegramm sein, sodass verknüpfte Schaltaktoren geschaltet werden können. Das ausgesendete Signal könnte aber z. B. auch eine Freigabe bzw. Sperre aufrufen oder eine logische Funktion bedienen.

#### **8.3.30 Wertsender — Wert 2 (1 Bit)**

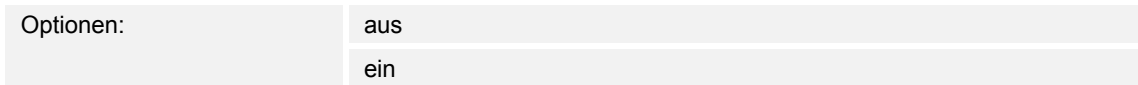

Dieser Parameter ist nur einstellbar, wenn der Parameter Objekttyp auf 1 Bit eingestellt wird.

Hierüber wird der Wert 2 (Ein oder Aus) festgelegt, der bei Betätigung der rechten oder linken Seite der Wippe ausgesendet wird. Dies könnte ein EIN- oder ein AUS-Telegramm sein, sodass verknüpfte Schaltaktoren geschaltet werden können. Das ausgesendete Signal könnte aber z. B. auch eine Freigabe bzw. Sperre aufrufen oder eine logische Funktion bedienen.

## **8.3.31 Wertsender — Wert 1 1 Byte (0...100%)**

Optionen: 0...100

Dieser Parameter ist nur einstellbar, wenn der Parameter Objekttyp auf 1 Byte 0..100% eingestellt wird.

Hierüber wird der Wert 1 festgelegt, der bei Betätigung der rechten oder linken Seite der Wippe ausgesendet wird. Dies kann ein prozentualer Wert von 0 % bis 100 % sein (einstellbar in 1 % Schritten).

#### **8.3.32 Wertsender — Wert 2 1 Byte (0...100%)**

Optionen: 0...100

Dieser Parameter ist nur einstellbar, wenn der Parameter Objekttyp auf 1 Byte 0..100% eingestellt wird.

Hierüber wird der Wert 2 festgelegt, der bei Betätigung der rechten oder linken Seite der Wippe ausgesendet wird. Dies kann ein prozentualer Wert von 0 % bis 100 % sein (einstellbar in 1 % Schritten).

# **8.3.33 Wertsender — Wert 1 1 Byte (0...255)**

Optionen: 0...255

Dieser Parameter ist nur einstellbar, wenn der Parameter Objekttyp auf 1 Byte 0..255 eingestellt wird.

Hierüber wird der Wert 1 festgelegt, der bei Betätigung der rechten oder linken Seite der Wippe ausgesendet wird. Dies kann ein beliebiger Wert von 0 bis 255 sein.

# **8.3.34 Wertsender — Wert 2 1 Byte (0...255)**

Optionen: 0...255

Dieser Parameter ist nur einstellbar, wenn der Parameter Objekttyp auf 1 Byte 0..255 eingestellt wird.

Hierüber wird der Wert 2 festgelegt, der bei Betätigung der rechten oder linken Seite der Wippe ausgesendet wird. Dies kann ein beliebiger Wert von 0 bis 255 sein.

## **8.3.35 Wertsender — Wert 1 (2 Byte Float x Faktor 0,1)**

Optionen: 0...6707600

Dieser Parameter ist nur einstellbar, wenn der Parameter Objekttyp auf 2 Byte Float (Gleitkommawert) eingestellt wird.

Hierüber wird der Wert 1 festgelegt, der bei Betätigung der rechten oder linken Seite der Wippe ausgesendet wird. Dies ist ein 2-Byte Gleitkommawert, der benutzt wird um physikalische Werte zu übermitteln.

# **8.3.36 Wertsender — Wert 2 (2 Byte Float x Faktor 0,1)**

Optionen: 0...6707600

Dieser Parameter ist nur einstellbar, wenn der Parameter Objekttyp auf 2 Byte Float eingestellt wird.

Hierüber wird der Wert 2 festgelegt, der bei Betätigung der rechten oder linken Seite der Wippe ausgesendet wird. Dies ist ein 2-Byte Gleitkommawert, der benutzt wird um physikalische Werte zu übermitteln.

# **8.3.37 Wertsender — Wert 1 (2 Byte Signed)**

Optionen: -32.768...0...32.767

Dieser Parameter ist nur einstellbar, wenn der Parameter Objekttyp auf 2 Byte Signed eingestellt wird.

Hierüber wird der Wert 1 festgelegt, der bei Betätigung der rechten oder linken Seite der Wippe ausgesendet wird. Dies ist ein vorzeichenbehafteter 2-Byte Wert, der beliebige Werte von - 32.768 bis 32.767 annehmen kann.

## **8.3.38 Wertsender — Wert 2 (2 Byte Signed)**

Optionen: -32.768...0...32.767

Dieser Parameter ist nur einstellbar, wenn der Parameter Objekttyp auf 2 Byte Signed eingestellt wird.

Hierüber wird der Wert 2 festgelegt, der bei Betätigung der rechten oder linken Seite der Wippe ausgesendet wird. Dies ist ein vorzeichenbehafteter 2-Byte Wert, der beliebige Werte von -32.768 bis 32.767 annehmen kann.

# **8.3.39 Wertsender — Wert 1 (2 Byte Unsigned)**

Optionen: 0...65.535

Dieser Parameter ist nur einstellbar, wenn der Parameter Objekttyp auf 2 Byte Unsigned eingestellt wird.

Hierüber wird der Wert 1 festgelegt, der bei Betätigung der rechten oder linken Seite der Wippe ausgesendet wird. Dies ist ein 2-Byte Wert, der beliebige Werte von 0 bis 65.535 annehmen kann.

## **8.3.40 Wertsender — Wert 2 (2 Byte Unsigned)**

Optionen: 0...65.535

Dieser Parameter ist nur einstellbar, wenn der Parameter Objekttyp auf 2 Byte Unsigned eingestellt wird.

Hierüber wird der Wert 2 festgelegt, der bei Betätigung der rechten oder linken Seite der Wippe ausgesendet wird. Dies ist ein 2-Byte Wert, der beliebige Werte von 0 bis 65.535 annehmen kann.

#### **8.3.41 Wertsender — Wert 1 (4 Byte Signed)**

Optionen: -2.147.483.648...0...2.147.483.647

Dieser Parameter ist nur einstellbar, wenn der Parameter Objekttyp auf 4 Byte Signed eingestellt wird.

Hierüber wird der Wert 1 festgelegt, der bei Betätigung der rechten oder linken Seite der Wippe ausgesendet wird. Dies ist ein vorzeichenbehafteter 4-Byte Wert, der beliebige Werte von -2.147.483.648 bis 2.147.483.647 annehmen kann.

#### **8.3.42 Wertsender — Wert 2 (4 Byte Signed)**

Optionen: -2.147.483.648...0...2.147.483.647

Dieser Parameter ist nur einstellbar, wenn der Parameter Objekttyp auf 4 Byte Signed eingestellt wird.

Hierüber wird der Wert 2 festgelegt, der bei Betätigung der rechten oder linken Seite der Wippe ausgesendet wird. Dies ist ein vorzeichenbehafteter 4-Byte Wert, der beliebige Werte von -2.147.483.648 bis 2.147.483.647 annehmen kann.

# **8.3.43 Wertsender — Wert 1 (4 Byte Unsigned)**

Optionen: 0...4.294.967.295

Dieser Parameter ist nur einstellbar, wenn der Parameter Objekttyp auf 4 Byte Unsigned eingestellt wird.

Hierüber wird der Wert 1 festgelegt, der bei Betätigung der rechten oder linken Seite der Wippe ausgesendet wird. Dies ist ein 4-Byte Wert, der beliebige Werte von 0 bis 4.294.967.295 annehmen kann.

# **8.3.44 Wertsender — Wert 2 (4 Byte Unsigned)**

Optionen: 0...4.294.967.295

Dieser Parameter ist nur einstellbar, wenn der Parameter Objekttyp auf 4 Byte Unsigned eingestellt wird.

Hierüber wird der Wert 2 festgelegt, der bei Betätigung der rechten oder linken Seite der Wippe ausgesendet wird. Dies ist ein 4-Byte Wert, der beliebige Werte von 0 bis 4.294.967.295 annehmen kann.

## **8.3.45 Wertsender — Freigabeobjekt**

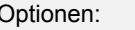

inaktiv aktiv

Wird der Parameter "Freigabeobjekt" auf "aktiv" eingestellt, kann die Funktion über das 1-Bit-Kommunikationsobjekt "Freigabe" vorübergehend gesperrt werden. Wird auf dem 1-Bit-Kommunikationsobjekt "Freigabe" ein EIN-Telegramm empfangen ist die Funktion aktiv. Wird auf dem 1-Bit-Kommunikationsobjekt "Freigabe" ein AUS-Telegramm empfangen ist die Funktion gesperrt. D. h. es wird bei einer Betätigung kein Telegramm mehr ausgesendet.

# **8.3.46 Wertsender — Objektwert Freigabe**

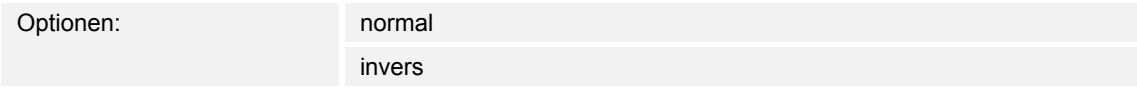

Dieser Parameter ist nur bei aktiviertem Freigabeobjekt einstellbar.

Normaler Weise funktioniert die Freigabefunktion wie folgt:

Wird auf dem 1-Bit-Kommunikationsobjekt "Freigabe" ein EIN-Telegramm empfangen ist die Funktion aktiv. Wird auf dem 1-Bit-Kommunikationsobiekt "Freigabe" ein AUS-Telegramm empfangen ist die Funktion gesperrt.

Über den Parameter "Objektwert Freigabe" kann das oben beschriebene Verhalten umgedreht (invertiert) werden. D. h. wird auf dem 1-Bit-Kommunikationsobjekt "Freigabe" ein EIN-Telegramm empfangen ist die Funktion gesperrt. Wird auf dem 1-Bit-Kommunikationsobjekt "Freigabe" ein AUS-Telegramm empfangen ist die Funktion aktiv.

# **8.3.47 Wertsender — Freigabe nach Busspannungswiederkehr**

Optionen: **gesperrt** 

freigegeben

Dieser Parameter ist nur bei aktiviertem Freigabeobjekt einstellbar.

Damit nach Spannungswiederkehr ein definiertes Verhalten am Kommunikationsobjekt "Freigabe" anliegt, gibt es den Parameter "Verhalten Freigabe nach Spannungswiederkehr". Hierüber wird festgelegt, ob nach Spannungswiederkehr am Freigabeobjekt eine "1" ("freigegeben") oder eine "0" ("gesperrt") anliegt.

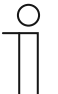

#### **Hinweis**

Ist die Logik der Freigabefunktion (Parameter "Objektwert Freigabe") auf "invers" eingestellt, ist auch das Verhalten nach Spannungswiederkehr invertiert. D. h. wenn der Parameter "Verhalten Freigabe nach Spannungswiederkehr" auf "freigegeben" eingestellt ist, und gleichzeitig der "Objektwert Freigabe" auf "invers" parametriert wird, dann wird nach Spannungswiederkehr die Funktion erstmal nicht aktiv sein. Diese muss erst über den Empfang eines AUS-Telegramms auf dem Freigabeobjekt aktiviert werden.

## **8.3.48 Wertsender, 2 Objekte**

Mit der Applikation "Wertsender, 2 Objekte" können bei einer Betätigung und/oder beim Loslassen der Wippe zwei Telegramme mit vordefinierten Werten von zwei unterschiedlichen Kommunikationsobjekten ausgesendet werden.

## **8.3.49 Wertsender, 2 Objekte — Objekttyp für Wert 1**

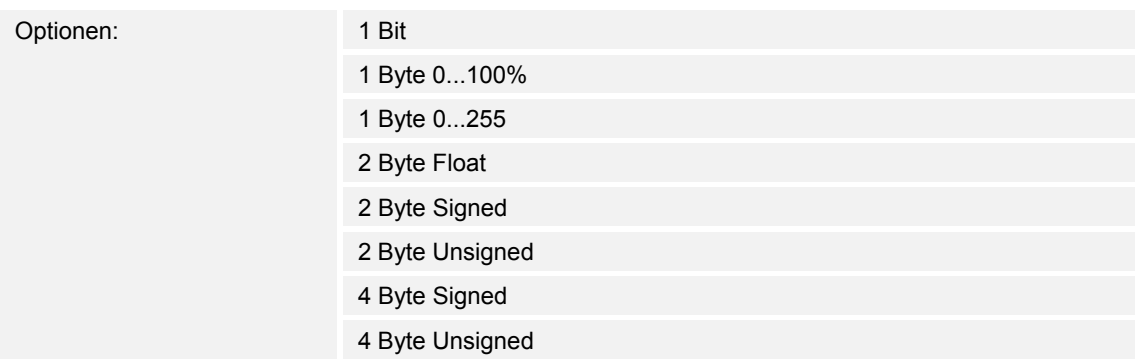

Die Applikation Wertsender, 2 Objekte" stellt für die Wippe zwei eigene Kommunikationsobjekte "Schalten" zur Verfügung. Die Bitgröße des ersten Kommunikationsobjekts wird über den Parameter "Objekttyp für steigende Flanke" festgelegt. Für die unterschiedlichsten Anwendungen kann über "Objekttyp für steigende Flanke" die Bitgröße der Kommunikationsobjekte von "1 Bit" bis auf "4 Byte Unsigned" angepasst werden.

1 Bit : Schaltfunktionen (Ein/Aus, freigegeben/gesperrt, Wahr/Unwahr, ...)

- 1 Byte 0...100 %: Prozentuale Werte (0=0 %, 255=100 %)
- 1 Byte 0...255 : beliebige Werte von 0 bis 255
- 2 Byte Float : Gleitkommawert (physikalische Werte wie Temperatur, Helligkeit, ...)
- 2 Byte Signed : beliebige Werte von -32.768 bis 32.767
- 2 Byte Unsigned : beliebige Werte von 0 bis 65.535
- 4 Byte Signed : beliebige Werte von -2.147.483.648 bis 2.147.483.647
- 4 Byte Unsigned : beliebige Werte von 0 bis 4.294.967.295

# **8.3.50 Wertsender, 2 Objekte — Objekttyp für Wert 2**

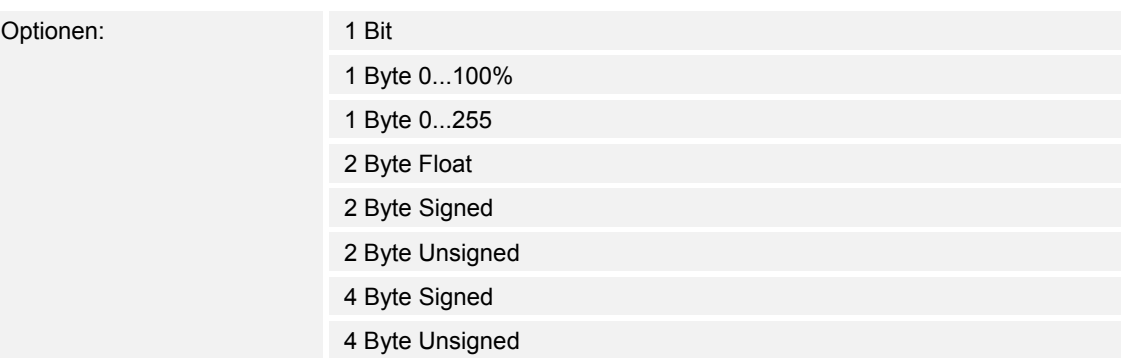

Die Applikation "Wertsender, 2 Objekte" stellt für die Wippe zwei eigene Kommunikationsobjekte "Schalten" zur Verfügung. Die Bitgröße des zweiten Kommunikationsobjekts wird über den Parameter "Objekttyp für fallende Flanke" festgelegt. Für die unterschiedlichsten Anwendungen kann über "Objekttyp für fallende Flanke" die Bitgröße der Kommunikationsobjekte von "1 Bit" bis auf "4 Byte Unsigned" angepasst werden.

# **8.3.51 Wertsender, 2 Objekte — Reaktion auf steigende Flanke**

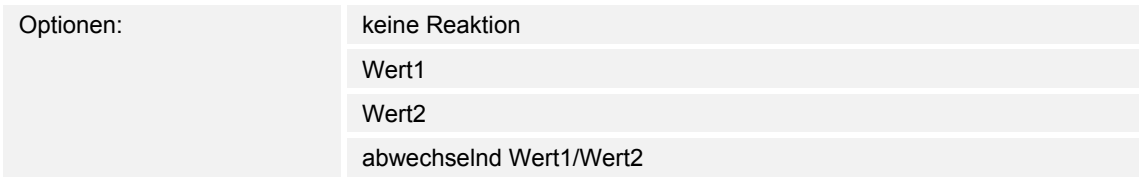

Die Applikation kann zwischen der Betätigung und dem Loslassen der Wippe unterscheiden. Eine Betätigung wird als "steigende Flanke" und das Loslassen als "fallende Flanke" bezeichnet.

Hierüber wird festgelegt, ob der "Wert 1" oder der "Wert 2" bei steigender Flanke ausgesendet wird.

Alternativ kann bei steigender Flanke auch abwechselnd Wert1/Wert2 eingestellt werden, d. h. es wird nachdem Wert 1 ausgesendet (oder empfangen) wurde, bei einer erneuten Betätigung Wert 2 ausgesendet. Nach einer weiteren Betätigung wird wiederum Wert 1 ausgesendet.

Die Werte 1 und 2 werden über die Parameter "Wert 1" und "Wert 2" festgelegt.

Die Einstellung "keine Reaktion" bewirkt, dass bei einer Betätigung der Wippe kein Telegramm ausgesendet wird.

# **8.3.52 Wertsender, 2 Objekte — Wert 1 (1 Bit)**

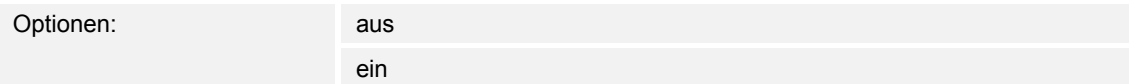

Dieser Parameter ist nur einstellbar, wenn der Parameter Objekttyp auf 1 Bit eingestellt wird.

Hierüber wird der Wert 1 (Ein oder Aus) festgelegt, der bei Betätigung der rechten oder linken Seite der Wippe ausgesendet wird. Dies könnte ein EIN- oder ein AUS-Telegramm sein, sodass verknüpfte Schaltaktoren geschaltet werden können. Das ausgesendete Signal könnte aber z. B. auch eine Freigabe bzw. Sperre aufrufen oder eine logische Funktion bedienen.

## **8.3.53 Wertsender, 2 Objekte — Wert 2 (1 Bit)**

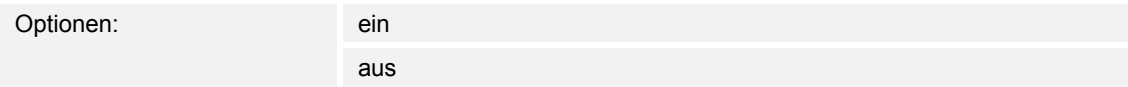

Dieser Parameter ist nur einstellbar, wenn der Parameter Objekttyp auf 1 Bit eingestellt wird.

Hierüber wird der Wert 2 (Ein oder Aus) festgelegt, der bei Betätigung der rechten oder linken Seite der Wippe ausgesendet wird. Dies könnte ein EIN- oder ein AUS-Telegramm sein, sodass verknüpfte Schaltaktoren geschaltet werden können. Das ausgesendete Signal könnte aber z. B. auch eine Freigabe bzw. Sperre aufrufen oder eine logische Funktion bedienen.

#### **8.3.54 Wertsender, 2 Objekte — Wert 1 1 Byte (0...100%)**

Optionen: 0...100

Dieser Parameter ist nur einstellbar, wenn der Parameter Objekttyp auf 1 Byte 0..100% eingestellt wird.

Hierüber wird der Wert 1 festgelegt, der bei Betätigung der rechten oder linken Seite der Wippe ausgesendet wird. Dies kann ein prozentualer Wert von 0 % bis 100 % sein (einstellbar in 1 % Schritten).

#### **8.3.55 Wertsender, 2 Objekte — Wert 2 1 Byte (0...100%)**

Optionen: 0...100

Dieser Parameter ist nur einstellbar, wenn der Parameter Objekttyp auf 1 Byte 0..100% eingestellt wird.

Hierüber wird der Wert 2 festgelegt, der bei Betätigung der rechten oder linken Seite der Wippe ausgesendet wird. Dies kann ein prozentualer Wert von 0 % bis 100 % sein (einstellbar in 1 % Schritten).

# **8.3.56 Wertsender, 2 Objekte — Wert 1 1 Byte (0...255)**

Optionen: 0...255

Dieser Parameter ist nur einstellbar, wenn der Parameter Objekttyp auf 1 Byte 0..255 eingestellt wird.

Hierüber wird der Wert 1 festgelegt, der bei Betätigung der rechten oder linken Seite der Wippe ausgesendet wird. Dies kann ein beliebiger Wert von 0 bis 255 sein.

## **8.3.57 Wertsender, 2 Objekte — Wert 2 1 Byte (0...255)**

Optionen: 0...255

Dieser Parameter ist nur einstellbar, wenn der Parameter Objekttyp auf 1 Byte 0..255 eingestellt wird.

Hierüber wird der Wert 2 festgelegt, der bei Betätigung der rechten oder linken Seite der Wippe ausgesendet wird. Dies kann ein beliebiger Wert von 0 bis 255 sein.

## **8.3.58 Wertsender, 2 Objekte — Wert 1 (2 Byte Float x Faktor 0,1)**

Optionen: 0...6707600

Dieser Parameter ist nur einstellbar, wenn der Parameter Objekttyp auf 2 Byte Float (Gleitkommawert) eingestellt wird.

Hierüber wird der Wert 1 festgelegt, der bei Betätigung der rechten oder linken Seite der Wippe ausgesendet wird. Dies ist ein 2-Byte Gleitkommawert, der benutzt wird um physikalische Werte zu übermitteln.

## **8.3.59 Wertsender, 2 Objekte — Wert 2 (2 Byte Float x Faktor 0,1)**

Optionen: 0...6707600

Dieser Parameter ist nur einstellbar, wenn der Parameter Objekttyp auf 2 Byte Float eingestellt wird.

Hierüber wird der Wert 2 festgelegt, der bei Betätigung der rechten oder linken Seite der Wippe ausgesendet wird. Dies ist ein 2-Byte Gleitkommawert, der benutzt wird um physikalische Werte zu übermitteln.

# **8.3.60 Wertsender, 2 Objekte — Wert 1 (2 Byte Signed)**

Optionen: -32.768...0...32.767

Dieser Parameter ist nur einstellbar, wenn der Parameter Objekttyp auf 2 Byte Signed eingestellt wird.

Hierüber wird der Wert 1 festgelegt, der bei Betätigung der rechten oder linken Seite der Wippe ausgesendet wird. Dies ist ein vorzeichenbehafteter 2-Byte Wert, der beliebige Werte von -32.768 bis 32.767 annehmen kann.

# **8.3.61 Wertsender, 2 Objekte — Wert 2 (2 Byte Signed)**

Optionen: -32.768...0...32.767

Dieser Parameter ist nur einstellbar, wenn der Parameter Objekttyp auf 2 Byte Signed eingestellt wird.

Hierüber wird der Wert 2 festgelegt, der bei Betätigung der rechten oder linken Seite der Wippe ausgesendet wird. Dies ist ein vorzeichenbehafteter 2-Byte Wert, der beliebige Werte von -32.768 bis 32.767 annehmen kann.

# **8.3.62 Wertsender, 2 Objekte — Wert 1 (2 Byte Unsigned)**

Optionen: 0...65.535

Dieser Parameter ist nur einstellbar, wenn der Parameter Objekttyp auf 2 Byte Unsigned eingestellt wird.

Hierüber wird der Wert 1 festgelegt, der bei Betätigung der rechten oder linken Seite der Wippe ausgesendet wird. Dies ist ein 2-Byte Wert, der beliebige Werte von 0 bis 65.535 annehmen kann.

# **8.3.63 Wertsender, 2 Objekte — Wert 2 (2 Byte Unsigned)**

Optionen: 0...65.535

Dieser Parameter ist nur einstellbar, wenn der Parameter Objekttyp auf 2 Byte Unsigned eingestellt wird.

Hierüber wird der Wert 2 festgelegt, der bei Betätigung der rechten oder linken Seite der Wippe ausgesendet wird. Dies ist ein 2-Byte Wert, der beliebige Werte von 0 bis 65.535 annehmen kann.

## **8.3.64 Wertsender, 2 Objekte — Wert 1 (4 Byte Signed)**

Optionen: -2.147.483.648...0...2.147.483.647

Dieser Parameter ist nur einstellbar, wenn der Parameter Objekttyp auf 4 Byte Signed eingestellt wird.

Hierüber wird der Wert 1 festgelegt, der bei Betätigung der rechten oder linken Seite der Wippe ausgesendet wird. Dies ist ein vorzeichenbehafteter 4-Byte Wert, der beliebige Werte von -2.147.483.648 bis 2.147.483.647 annehmen kann.

## **8.3.65 Wertsender, 2 Objekte — Wert 2 (4 Byte Signed)**

Optionen: -2.147.483.648...0...2.147.483.647

Dieser Parameter ist nur einstellbar, wenn der Parameter Objekttyp auf 4 Byte Signed eingestellt wird.

Hierüber wird der Wert 2 festgelegt, der bei Betätigung der rechten oder linken Seite der Wippe ausgesendet wird. Dies ist ein vorzeichenbehafteter 4-Byte Wert, der beliebige Werte von -2.147.483.648 bis 2.147.483.647 annehmen kann.

## **8.3.66 Wertsender, 2 Objekte — Wert 1 (4 Byte Unsigned)**

Optionen: 0...4.294.967.295

Dieser Parameter ist nur einstellbar, wenn der Parameter Objekttyp auf 4 Byte Unsigned eingestellt wird. Hierüber wird der

Wert 1 festgelegt, der bei Betätigung der rechten oder linken Seite der Wippe ausgesendet wird. Dies ist ein 4-Byte Wert, der beliebige Werte von 0 bis 4.294.967.295 annehmen kann.

## **8.3.67 Wertsender, 2 Objekte — Wert 2 (4 Byte Unsigned)**

Optionen: 0...4.294.967.295

Dieser Parameter ist nur einstellbar, wenn der Parameter Objekttyp auf 4 Byte Unsigned eingestellt wird.

Hierüber wird der Wert 2 festgelegt, der bei Betätigung der rechten oder linken Seite der Wippe ausgesendet wird. Dies ist ein 4-Byte Wert, der beliebige Werte von 0 bis 4.294.967.295 annehmen kann.

# **8.3.68 Wertsender, 2 Objekte — Reaktion auf fallende Flanke**

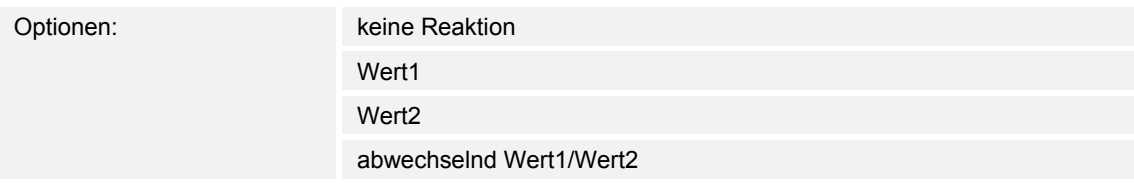

Die Applikation kann zwischen der Betätigung und dem Loslassen der Wippe unterscheiden. Eine Betätigung wird als "steigende Flanke" und das Loslassen als "fallende Flanke" bezeichnet.

Hierüber wird festgelegt, ob der "Wert 1" oder der "Wert 2" bei fallender Flanke ausgesendet wird.

Alternativ kann bei fallender Flanke auch abwechselnd Wert1/Wert2 eingestellt werden, d. h. es wird nachdem Wert 1 ausgesendet (oder empfangen) wurde, bei einem erneuten Loslassen Wert 2 ausgesendet. Nach einem weiteren Loslassen wird wiederum Wert 1 ausgesendet.

Die Werte 1 und 2 werden über die Parameter "Wert 1" und "Wert 2" festgelegt.

Die Einstellung "keine Reaktion" bewirkt, dass bei einer Betätigung der Wippe kein Telegramm ausgesendet wird.

## **8.3.69 Wertsender, 2 Objekte — Freigabeobjekt**

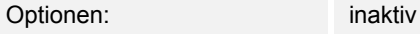

aktiv

Wird der Parameter "Freigabeobjekt" auf "aktiv" eingestellt, kann die Funktion über das 1-Bit-Kommunikationsobjekt "Freigabe" vorübergehend gesperrt werden. Wird auf dem 1-Bit-Kommunikationsobjekt "Freigabe" ein EIN-Telegramm empfangen ist die Funktion aktiv. Wird auf dem 1-Bit-Kommunikationsobjekt "Freigabe" ein AUS-Telegramm empfangen ist die Funktion gesperrt. D. h. es wird bei einer Betätigung kein Telegramm mehr ausgesendet.

# **8.3.70 Wertsender, 2 Objekte — Objektwert Freigabe**

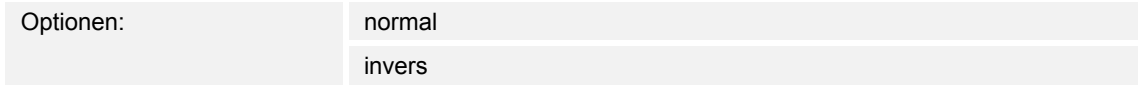

Dieser Parameter ist nur bei aktiviertem Freigabeobjekt einstellbar.

Normaler Weise funktioniert die Freigabefunktion wie folgt:

Wird auf dem 1-Bit-Kommunikationsobiekt "Freigabe" ein EIN-Telegramm empfangen ist die Funktion aktiv. Wird auf dem 1-Bit-Kommunikationsobjekt "Freigabe" ein AUS-Telegramm empfangen ist die Funktion gesperrt.

Über den Parameter "Objektwert Freigabe" kann das oben beschriebene Verhalten umgedreht (invertiert) werden. D. h. wird auf dem 1-Bit-Kommunikationsobiekt "Freigabe" ein EIN-Telegramm empfangen ist die Funktion gesperrt. Wird auf dem 1-Bit-Kommunikationsobjekt "Freigabe" ein AUS-Telegramm empfangen ist die Funktion aktiv.

# **8.3.71 Wertsender, 2 Objekte — Freigabe nach Busspannungswiederkehr**

Optionen: **gesperrt** 

freigegeben

Dieser Parameter ist nur bei aktiviertem Freigabeobjekt einstellbar.

Damit nach Spannungswiederkehr ein definiertes Verhalten am Kommunikationsobjekt "Freigabe" anliegt, gibt es den Parameter "Verhalten Freigabe nach Spannungswiederkehr". Hierüber wird festgelegt, ob nach Spannungswiederkehr am Freigabeobjekt eine "1" ("freigegeben") oder eine "0" ("gesperrt") anliegt.

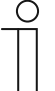

#### **Hinweis**

Ist die Logik der Freigabefunktion (Parameter "Objektwert Freigabe") auf "invers" eingestellt, ist auch das Verhalten nach Spannungswiederkehr invertiert. D. h. wenn der Parameter "Verhalten Freigabe nach Spannungswiederkehr" auf "freigegeben" eingestellt ist, und gleichzeitig der "Objektwert Freigabe" auf "invers" parametriert wird, dann wird nach Spannungswiederkehr die Funktion erstmal nicht aktiv sein. Diese muss erst über den Empfang eines AUS-Telegramms auf dem Freigabeobjekt aktiviert werden.

## **8.3.72 Lichtszenennebenstelle mit Speicherfunktion**

Über die Applikation "Lichtszenennebenstelle mit Speicherfunktion" wird bei einer Betätigung der Wippe eine vordefinierte Lichtszenennummer aufgerufen.

Die Applikation "Lichtszenennebenstelle mit Speicherfunktion" stellt für die Wippe jeweils einen eigenen Satz an Parametern und Kommunikationsobjekten zur Verfügung.

Über einen langen Tastendruck hat der Anwender die Möglichkeit ein Lichtszenen-Speicherungsbefehl auszulösen.

## **8.3.73 Lichtszenennebenstelle mit Speicherfunktion — Speicherfunktion Lichtszene**

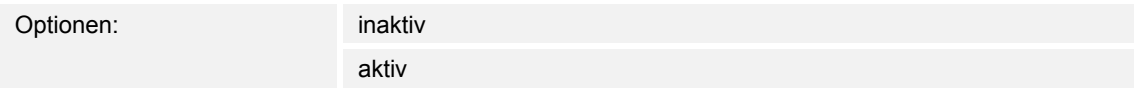

Wenn der Parameter "Speicherfunktion Lichtszene" auf "aktiv" eingestellt wird, hat der Anwender die Möglichkeit über einen langen Tastendruck ein Lichtszenen-Speicherungsbefehl auszusenden. Dazu wird dasselbe 1-Byte-Kommunikationsobjekt genutzt, dass auch die Lichtszenennummer aussendet.

Innerhalb des 1-Byte-Wertes wird dabei zusätzlich zur Lichtszenennummer ein Speicherungsbit gesetzt. Empfängt ein Lichtszenenbaustein diesen 1-Byte-Wert, kann der Baustein die betroffene Lichtszene erkennen und einen Speicherungsvorgang auslösen. Dabei werden Leseanforderungen an alle verknüpften Aktoren gesendet, die wiederum mit ihren aktuellen Kommunikationsobjektwerten antworten. Die Antworten werden vom Lichtszenenbaustein abgespeichert und beim jedem zukünftigen Empfang der Lichtszenennummer wieder ausgesendet.

#### **8.3.74 Lichtszenennebenstelle mit Speicherfunktion — Zeit für Langbedienung (s)**

Optionen: 0,3...3,0...10,0

Bei der Betätigung der Wippe, kann zwischen einer kurzen und langen Betätigung unterschieden werden. Wird die Wippe kurz betätigt, wird auf dem 1-Byte-Kommunikationsobjekt "Lichtszenennummer" eine voreingestellte Lichtszene aufgerufen.

Bei einer langen Betätigung, wird auf demselben Kommunikationsobjekt ein Befehl zur Abspeicherung der voreingestellten Lichtszene ausgesendet.

Über "Zeit für Langbedienung (s)" wird die Zeit festgelegt, ab der ein langer Tastendruck erkannt wird und anstatt der Lichtszenennummer ein Befehl zur Lichtszenenspeicherung ausgesendet wird. Es kann eine beliebige Zeit von 0,3 bis 10,0 s eingestellt werden. Ein typischer Wert, ab wann eine Wippe bei langer Betätigung eine Speicherung auslöst, ist 3 s.

# **8.3.75 Lichtszenennebenstelle mit Speicherfunktion — Lichtszenennummer**

Optionen: 1...64

Im Parameter "Lichtszenennummer" kann eine beliebige Lichtszenennummer von 1 bis 64 festgelegt werden, die bei Betätigung der Wippe über das 1-Byte-Kommunikationsobjekt "Lichtszenenummer" ausgesendet wird.

Die Wippe dient immer nur als Lichtszenennebenstelle, d. h. die Wippe ruft nur die Lichtszenenummer auf. Die einzelnen Werte für die einzustellenden Dimm- oder Jalousieaktoren sind entweder im Aktor selbst oder in verknüpften Lichtszenenbausteinen hinterlegt.

Ein Lichtszenenbaustein wird die Lichtszenennummer empfangen und anschließend die abgespeicherten Lichtszenenwerte hintereinander an die verknüpften Aktoren senden.

# **8.3.76 Lichtszenennebenstelle mit Speicherfunktion — Freigabeobjekt**

Optionen: inaktiv aktiv

Wird der Parameter "Freigabeobjekt" auf "aktiv" eingestellt, kann die Funktion über das 1-Bit-Kommunikationsobjekt "Freigabe" vorübergehend gesperrt werden. Wird auf dem 1-Bit-Kommunikationsobjekt "Freigabe" ein EIN-Telegramm empfangen ist die Funktion aktiv. Wird auf dem 1-Bit-Kommunikationsobjekt "Freigabe" ein AUS-Telegramm empfangen ist die Funktion gesperrt. D. h. es wird bei einer Betätigung kein Telegramm mehr ausgesendet.

# **8.3.77 Lichtszenennebenstelle mit Speicherfunktion — Objektwert Freigabe**

Optionen: normal

invers

Dieser Parameter ist nur bei aktiviertem Freigabeobjekt einstellbar.

Normaler Weise funktioniert die Freigabefunktion wie folgt:

Wird auf dem 1-Bit-Kommunikationsobjekt "Freigabe" ein EIN-Telegramm empfangen ist die Funktion aktiv. Wird auf dem 1-Bit-Kommunikationsobjekt "Freigabe" ein AUS-Telegramm empfangen ist die Funktion gesperrt.

Über den Parameter "Objektwert Freigabe" kann das oben beschriebene Verhalten umgedreht (invertiert) werden. D. h. wird auf dem 1-Bit-Kommunikationsobjekt "Freigabe" ein EIN-Telegramm empfangen ist die Funktion gesperrt. Wird auf dem 1-Bit-Kommunikationsobjekt "Freigabe" ein AUS-Telegramm empfangen ist die Funktion aktiv.

## **8.3.78 Lichtszenennebenstelle mit Speicherfunktion — Freigabe nach Busspannungswiederkehr**

Optionen: **gesperrt** 

freigegeben

Dieser Parameter ist nur bei aktiviertem Freigabeobjekt einstellbar.

Damit nach Spannungswiederkehr ein definiertes Verhalten am Kommunikationsobjekt "Freigabe" anliegt, gibt es den Parameter "Verhalten Freigabe nach Spannungswiederkehr". Hierüber wird festgelegt, ob nach Spannungswiederkehr am Freigabeobjekt eine "1" ("freigegeben") oder eine "0" ("gesperrt") anliegt.

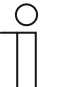

# **Hinweis**

Ist die Logik der Freigabefunktion (Parameter "Objektwert Freigabe") auf "invers" eingestellt, ist auch das Verhalten nach Spannungswiederkehr invertiert. D. h. wenn der Parameter "Verhalten Freigabe nach Spannungswiederkehr" auf "freigegeben" eingestellt ist, und gleichzeitig der "Objektwert Freigabe" auf "invers" parametriert wird, dann wird nach Spannungswiederkehr die Funktion erstmal nicht aktiv sein. Diese muss erst über den Empfang eines AUS-Telegramms auf dem Freigabeobjekt aktiviert werden.

# **8.3.79 Stufenschalter**

Die Applikation "Stufenschalter" ermöglicht stufenweises Schalten. Das bedeutet, dass der Anwender bei jeder neuen Betätigung der rechten oder linken Seite der Wippe unterschiedliche Schaltvorgänge auslösen kann.

Je nach Einstellung kann somit eine Stufe hoch bzw. eine Stufe runter geschaltet werden.

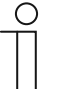

#### **Hinweis**

Für eine einwandfreie Funktion ist es notwendig, dass von Stufe zu Stufe die Werte jeweils größer sein müssen. Somit muss der Wert der Stufe 1 kleiner sein als der Wert von Stufe 2, der Wert der Stufe 2 muss wieder kleiner sein als der Wert der Stufe 3 und so weiter. Nach einem Reset sind die Stufenschalter mit den Werten aus der Stufe 1 vorgeladen.

Es können bis zu fünf Schaltstufen aktiviert werden.

#### **8.3.80 Stufenschalter — Verhalten der Stufenschaltung**

Optionen: rollierend

auf-/abzählen

Der Parameter " Verhalten der Stufenschaltung" legt fest, wie das Verhalten der Stufenschaltung nach dem Erreichen der

letzten Stufe ist. Bei "rollierend" wird nach der letzten Stufe wieder mit der ersten Stufen begonnen. Bei "auf-/abzählen" wird

nach der letzten Stufe auf die vorletzte Stufe usw. zurückgeschaltet.

#### **8.3.81 Stufenschalter — Anzahl der Objekte**

Optionen: 1...3...5

Die Applikation kann bis zu fünf Stufen schalten. Die Anzahl der Stufen wird über den Parameter "Anzahl der Objekte" festgelegt.

# **8.3.82 Stufenschalter — Objekttyp**

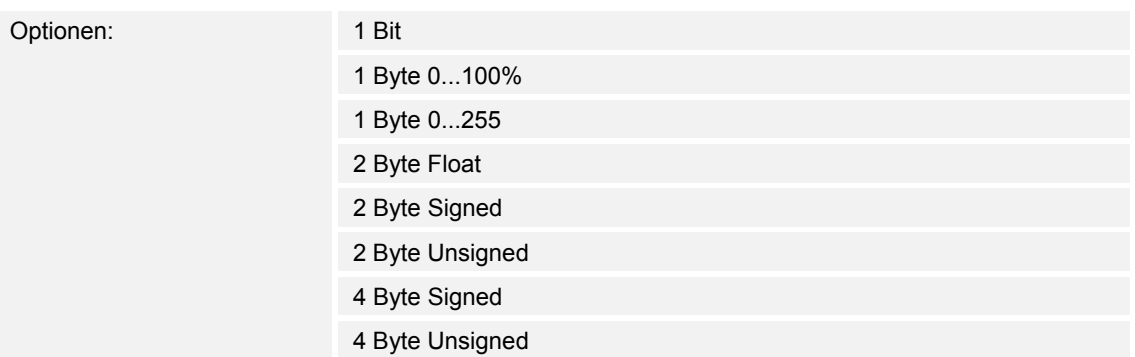

Über den Parameter Objekttyp wird das Kommunikationsobjekt "Wert" eingestellt. Mit der Einstellung "1 Bit" erfolgt die Ausgabe der Stufen über 1 Bit-Kommunikationsobjekte entsprechend der unter "Anzahl der Objekte" eingestellten Werte. Mit der Einstellung "1 Byte" erfolgt die Ausgabe der Stufen über ein 1 Byte-Kommunikationsobjekt. Mit der Einstellung "2 Byte Float" erfolgt die Ausgabe der Stufen über ein 2 Byte-Float-Kommunikationsobjekt, z. B für Temperaturwerte.

## **8.3.83 Stufenschalter — Bitmuster der Objektwerte**

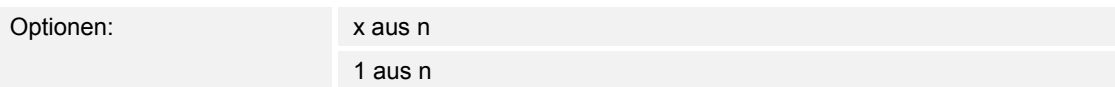

Dieser Parameter ist nur sichtbar, wenn der "Objekttyp" auf 1 Bit eingestellt ist.

Die Stufen können in zwei verschiedenen Bitmustern geschaltet werden.

x aus n (bei 5 Objekten, Objekt 0 bis 4):

00000

10000

11000

11100

11110

11111

1 aus n (bei 5 Objekten, Objekt 0 bis 4): 00000 10000 01000 00100 00010

00001

## **8.3.84 Stufenschalter — Stufe 1...5 1 Byte (0...100%)**

Optionen: 0...10...40...70...80...100

Dieser Parameter ist nur einstellbar, wenn der Parameter "Objekttyp" auf 1 Byte 0..100% eingestellt wird.

Hierüber wird der Wert festgelegt, der bei Betätigung der Wippe, in Abhängigkeit der gewählten Stufe, ausgesendet wird. Dies kann ein prozentualer Wert von 0 % bis 100 % sein.

#### **8.3.85 Stufenschalter — Stufe 1...5 1 Byte (0...255)**

Optionen: 0...50...100...150...200...255

Dieser Parameter ist nur einstellbar, wenn der Parameter "Objekttyp" auf 1 Byte 0..255 eingestellt wird.

Hierüber wird der Wert festgelegt, der bei Betätigung der Wippe, in Abhängigkeit der gewählten Stufe, ausgesendet wird. Dies kann ein Wert von 0 bis 255 sein.

#### **8.3.86 Stufenschalter — Stufe 1...5 (2 Byte Float x Faktor 0,1)**

Optionen: -670760,64 … 670433,28

Dieser Parameter ist nur einstellbar, wenn der Parameter "Objekttyp" auf 2 Byte Float eingestellt wird.

Hierüber wird der Wert festgelegt, der bei Betätigung der Wippe, in Abhängigkeit der gewählten Stufe, ausgesendet wird. Dies kann ein Wert von -670760,64 bis 670433,28 sein.

# **8.3.87 Stufenschalter — Stufe 1...5 (2 Byte Signed)**

Optionen: -32.768...0...32.767

Dieser Parameter ist nur einstellbar, wenn der Parameter Objekttyp auf 2 Byte Signed eingestellt wird.

Hierüber wird der Wert 1 festgelegt, der bei Betätigung der Wippe ausgesendet wird. Dies ist ein vorzeichenbehafteter 2-Byte Wert, der beliebige Werte von -32.768 bis 32.767 annehmen kann.

# **8.3.88 Stufenschalter — Stufe 1...5 (2 Byte Unsigned)**

Optionen: 0...65.535

Dieser Parameter ist nur einstellbar, wenn der Parameter Objekttyp auf 2 Byte Unsigned eingestellt wird.

Hierüber wird der Wert 1 festgelegt, der bei Betätigung der Wippe ausgesendet wird. Dies ist ein 2-Byte Wert, der beliebige Werte von 0 bis 65.535 annehmen kann.

# **8.3.89 Stufenschalter — Stufe 1...5 (4 Byte Signed)**

Optionen: -2.147.483.648...0...2.147.483.647

Dieser Parameter ist nur einstellbar, wenn der Parameter Objekttyp auf 4 Byte Signed eingestellt wird.

Hierüber wird der Wert 1 festgelegt, der bei Betätigung der rechten oder linken Seite der Wippe ausgesendet wird. Dies ist ein vorzeichenbehafteter 4-Byte Wert, der beliebige Werte von -2.147.483.648 bis 2.147.483.647 annehmen kann.

# **8.3.90 Stufenschalter — Stufe 1...5 (4 Byte Unsigned)**

Optionen: 0...4.294.967.295

Dieser Parameter ist nur einstellbar, wenn der Parameter Objekttyp auf 4 Byte Unsigned eingestellt wird.

Hierüber wird der Wert 1 festgelegt, der bei Betätigung der rechten oder linken Seite der Wippe ausgesendet wird. Dies ist ein 4-Byte Wert, der beliebige Werte von 0 bis 4.294.967.295 annehmen kann.

# **8.3.91 Stufenschalter — Freigabeobjekt**

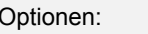

inaktiv aktiv

Wird der Parameter "Freigabeobjekt" auf "aktiv" eingestellt, kann die Funktion über das 1-Bit-Kommunikationsobjekt "Freigabe" vorübergehend gesperrt werden. Wird auf dem 1-Bit-Kommunikationsobjekt "Freigabe" ein EIN-Telegramm empfangen ist die Funktion aktiv. Wird auf dem 1-Bit-Kommunikationsobjekt "Freigabe" ein AUS-Telegramm empfangen ist die Funktion gesperrt. D. h. es wird bei einer Betätigung kein Telegramm mehr ausgesendet.

# **8.3.92 Stufenschalter — Objektwert Freigabe**

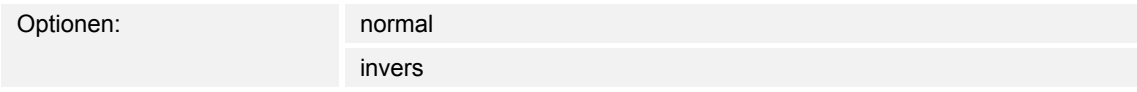

Dieser Parameter ist nur bei aktiviertem Freigabeobjekt einstellbar.

Normaler Weise funktioniert die Freigabefunktion wie folgt:

Wird auf dem 1-Bit-Kommunikationsobjekt "Freigabe" ein EIN-Telegramm empfangen ist die Funktion aktiv. Wird auf dem 1-Bit-Kommunikationsobiekt "Freigabe" ein AUS-Telegramm empfangen ist die Funktion gesperrt.

Über den Parameter "Objektwert Freigabe" kann das oben beschriebene Verhalten umgedreht (invertiert) werden. D. h. wird auf dem 1-Bit-Kommunikationsobjekt "Freigabe" ein EIN-Telegramm empfangen ist die Funktion gesperrt. Wird auf dem 1-Bit-Kommunikationsobjekt "Freigabe" ein AUS-Telegramm empfangen ist die Funktion aktiv.

# **8.3.93 Stufenschalter — Freigabe nach Busspannungswiederkehr**

Optionen: **gesperrt** 

freigegeben

Dieser Parameter ist nur bei aktiviertem Freigabeobjekt einstellbar.

Damit nach Spannungswiederkehr ein definiertes Verhalten am Kommunikationsobjekt "Freigabe" anliegt, gibt es den Parameter "Verhalten Freigabe nach Spannungswiederkehr". Hierüber wird festgelegt, ob nach Spannungswiederkehr am Freigabeobjekt eine "1" ("freigegeben") oder eine "0" ("gesperrt") anliegt.

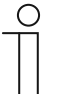

#### **Hinweis**

Ist die Logik der Freigabefunktion (Parameter "Objektwert Freigabe") auf "invers" eingestellt, ist auch das Verhalten nach Spannungswiederkehr invertiert. D. h. wenn der Parameter "Verhalten Freigabe nach Spannungswiederkehr" auf "freigegeben" eingestellt ist, und gleichzeitig der "Objektwert Freigabe" auf "invers" parametriert wird, dann wird nach Spannungswiederkehr die Funktion erstmal nicht aktiv sein. Diese muss erst über den Empfang eines AUS-Telegramms auf dem Freigabeobjekt aktiviert werden.

## **8.3.94 Kurz-Lang-Bedienung**

Über die Applikation "Kurz-Lang-Bedienung" können, bei einer kurzen und/oder langen Betätigung der Wippe, unterschiedliche Werte ausgesendet werden.

Die Applikation "Kurz-Lang-Bedienung " stellt zwei Kommunikationsobjekte "Reaktion bei kurzer Bedienung" und "Reaktion bei langer Bedienung" zur Verfügung. Die Bitgröße der beiden Kommunikationsobiekte wird über den Parameter "Obiekttyp" festgelegt.

## **8.3.95 Kurz-Lang-Bedienung — Zeit für Langbedienung (s)**

Optionen: 0,3...0,4...3,0

Bei der Betätigung der Wippe, kann zwischen einer kurzen und langen Betätigung unterschieden werden. Wird die Wippe kurz betätigt, wird auf dem 1-Bit-Kommunikationsobjekt "Schalten" ein Schalttelegramm ausgesendet. Wird die Wippe lang betätigt wird auf dem 4-Bit-Kommunikationsobjekt "relatives Dimmen" ein Dimmtelegramm ausgesendet.

Über "Zeit für Langbedienung (s)" wird die Zeit festgelegt, ab der ein langer Tastendruck erkannt wird. Standardmäßig erkennt die Wippe einen langen Tastendruck, wenn die Betätigung mindestens 0,4 s erfolgt. Es kann eine beliebige Zeit von 0,3 bis 3,0 s eingestellt werden.

# **8.3.96 Kurz-Lang-Bedienung — Objekttyp Wert 1**

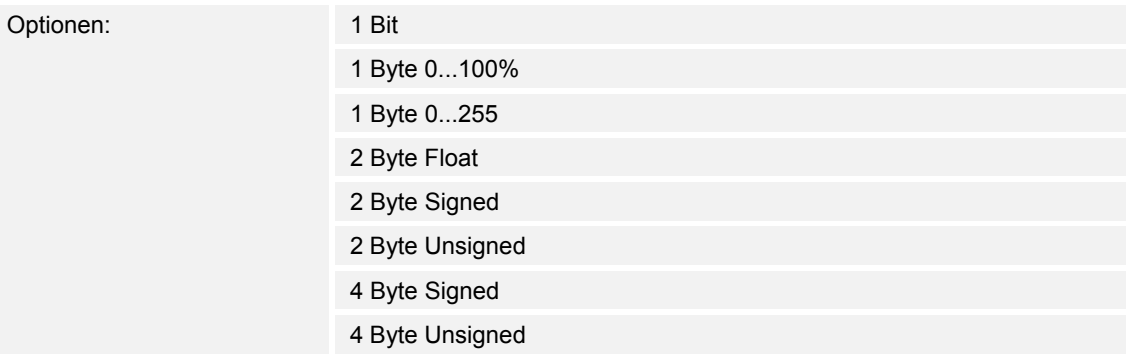

Die Applikation "Kurz-Lang-Bedienung " stellt für die Wippe zwei eigene Kommunikationsobjekte "Schalten" zur Verfügung.

Die Bitgröße des ersten Kommunikationsobjekts wird über den Parameter "Objekttyp bei kurzer Betätigung" festgelegt.

Für die unterschiedlichsten Anwendungen kann über "Objekttyp Wert 1" die Bitgröße der Kommunikationsobjekte von "1 Bit" bis auf "4 Byte Unsigned" angepasst werden.

- 1 Bit: Schaltfunktionen (Ein/Aus, freigegeben/gesperrt, Wahr/Unwahr, ...)
- 1 Byte 0...100 %: Prozentuale Werte (0=0 %, 255=100 %)
- 1 Byte 0...255 : beliebige Werte von 0 bis 255
- 2 Byte Float : Gleitkommawert (physikalische Werte wie Temperatur, Helligkeit, ...)
- 2 Byte Signed : beliebige Werte von -32.768 bis 32.767
- 2 Byte Unsigned : beliebige Werte von 0 bis 65.535
- 4 Byte Signed : beliebige Werte von -2.147.483.648 bis 2.147.483.647
- 4 Byte Unsigned : beliebige Werte von 0 bis 4.294.967.295

## **8.3.97 Kurz-Lang-Bedienung — Objekttyp Wert 2**

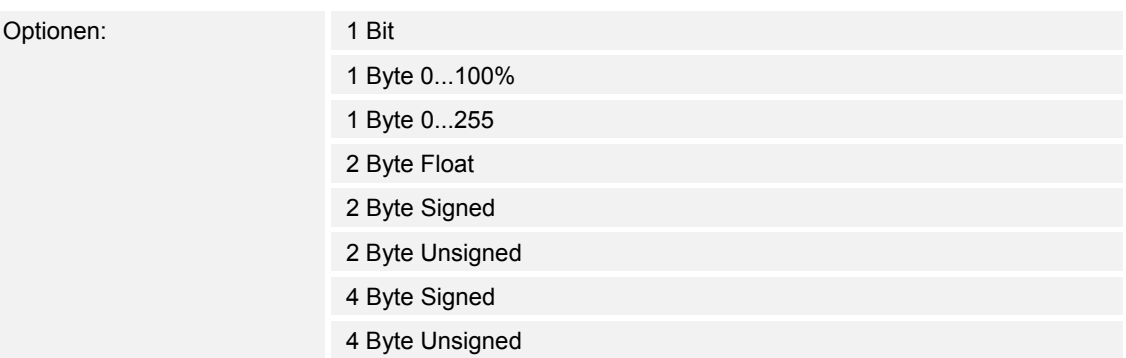

Die Applikation "Kurz-Lang-Bedienung" stellt für die linke Wippe zwei eigene Kommunikationsobjekte "Schalten" zur Verfügung. Die Bitgröße des zweiten Kommunikationsobjekts wird über den Parameter "Objekttyp bei langer Betätigung" festgelegt.

Für die unterschiedlichsten Anwendungen kann über "Objekttyp Wert 2" die Bitgröße der Kommunikationsobjekte von "1 Bit" bis auf "4 Byte Unsigned" angepasst werden.

#### **8.3.98 Kurz-Lang-Bedienung — Reaktion bei kurzer Betätigung**

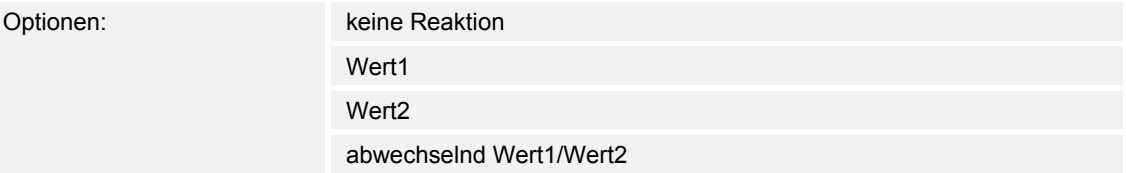

Hierüber wird festgelegt, ob der "Wert 1" oder der "Wert 2" bei einer kurzen Betätigung der Wippe ausgesendet wird.

Alternativ kann bei einer kurzen Betätigung auch abwechselnd Wert1/Wert2 eingestellt werden, d. h. es wird nachdem Wert 1 ausgesendet (oder empfangen) wurde, bei einer erneuten Betätigung Wert 2 ausgesendet. Nach einer weiteren Betätigung wird wiederum Wert 1 ausgesendet.

Die Werte 1 und 2 werden über die Parameter "Wert ... für kurze Bedienung" festgelegt.

Die Einstellung "keine Reaktion" bewirkt, dass bei einer kurzen Betätigung der Wippe kein Telegramm ausgesendet wird.

#### **8.3.99 Kurz-Lang-Bedienung — Wert 1 (1 Bit)**

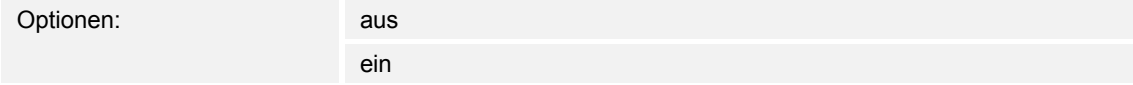

Dieser Parameter ist nur einstellbar, wenn der Parameter Objekttyp auf 1 Bit eingestellt wird.

Hierüber wird der Wert 1 (Ein oder Aus) festgelegt, der bei Betätigung der rechten oder linken Seite der Wippe ausgesendet wird. Dies könnte ein EIN- oder ein AUS-Telegramm sein, sodass verknüpfte Schaltaktoren geschaltet werden können. Das ausgesendete Signal könnte aber z. B. auch eine Freigabe bzw. Sperre aufrufen oder eine logische Funktion bedienen.

## **8.3.100 Kurz-Lang-Bedienung — Wert 2 (1 Bit)**

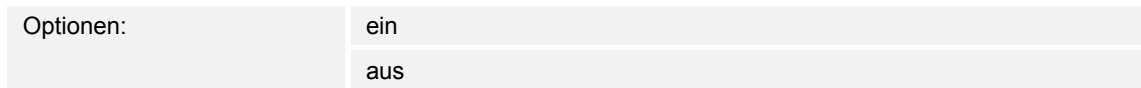

Dieser Parameter ist nur einstellbar, wenn der Parameter Objekttyp auf 1 Bit eingestellt wird.

Hierüber wird der Wert 2 (Ein oder Aus) festgelegt, der bei Betätigung der rechten oder linken Seite der Wippe ausgesendet wird. Dies könnte ein EIN- oder ein AUS-Telegramm sein, sodass verknüpfte Schaltaktoren geschaltet werden können. Das ausgesendete Signal könnte aber z. B. auch eine Freigabe bzw. Sperre aufrufen oder eine logische Funktion bedienen.

#### **8.3.101 Kurz-Lang-Bedienung — Wert 1 1 Byte (0...100%)**

Optionen: 0...100

Dieser Parameter ist nur einstellbar, wenn der Parameter Objekttyp auf 1 Byte 0..100% eingestellt wird. Hierüber wird der Wert 1 festgelegt, der bei Betätigung der rechten oder linken Seite der Wippe ausgesendet wird. Dies kann ein prozentualer Wert von 0 % bis 100 % sein (einstellbar in 1 % Schritten).

#### **8.3.102 Kurz-Lang-Bedienung — Wert 2 1 Byte (0...100%)**

Optionen: 0...100

Dieser Parameter ist nur einstellbar, wenn der Parameter Objekttyp auf 1 Byte 0..100% eingestellt wird.

Hierüber wird der Wert 2 festgelegt, der bei Betätigung der rechten oder linken Seite der Wippe ausgesendet wird. Dies kann ein prozentualer Wert von 0 % bis 100 % sein (einstellbar in 1 % Schritten).

#### **8.3.103 Kurz-Lang-Bedienung — Wert 1 1 Byte (0...255)**

Optionen: 0...255

Dieser Parameter ist nur einstellbar, wenn der Parameter Objekttyp auf 1 Byte 0..255 eingestellt wird.

Hierüber wird der Wert 1 festgelegt, der bei Betätigung der rechten oder linken Seite der Wippe ausgesendet wird. Dies kann ein beliebiger Wert von 0 bis 255 sein.

#### **8.3.104 Kurz-Lang-Bedienung — Wert 2 1 Byte (0...255)**

Optionen: 0...255

Dieser Parameter ist nur einstellbar, wenn der Parameter Objekttyp auf 1 Byte 0..255 eingestellt wird.

Hierüber wird der Wert 2 festgelegt, der bei Betätigung der rechten oder linken Seite der Wippe ausgesendet wird. Dies kann ein beliebiger Wert von 0 bis 255 sein.

# **8.3.105 Kurz-Lang-Bedienung — Wert 1 (2 Byte Float x Faktor 0,1)**

Optionen: 0...6707600

Dieser Parameter ist nur einstellbar, wenn der Parameter Objekttyp auf 2 Byte Float (Gleitkommawert) eingestellt wird.

Hierüber wird der Wert 1 festgelegt, der bei Betätigung der rechten oder linken Seite der Wippe ausgesendet wird. Dies ist ein 2-Byte Gleitkommawert, der benutzt wird um physikalische Werte zu übermitteln.

# **8.3.106 Kurz-Lang-Bedienung — Wert 2 (2 Byte Float x Faktor 0,1)**

Optionen: 0...6707600

Dieser Parameter ist nur einstellbar, wenn der Parameter Objekttyp auf 2 Byte Float eingestellt wird.

Hierüber wird der Wert 2 festgelegt, der bei Betätigung der rechten oder linken Seite der Wippe ausgesendet wird. Dies ist ein 2-Byte Gleitkommawert, der benutzt wird um physikalische Werte zu übermitteln.

## **8.3.107 Kurz-Lang-Bedienung — Wert 1 (2 Byte Signed)**

Optionen: -32.768...0...32.767

Dieser Parameter ist nur einstellbar, wenn der Parameter Objekttyp auf 2 Byte Signed eingestellt wird.

Hierüber wird der Wert 1 festgelegt, der bei Betätigung der rechten oder linken Seite der Wippe ausgesendet wird. Dies ist ein vorzeichenbehafteter 2-Byte Wert, der beliebige Werte von -32.768 bis 32.767 annehmen kann.

# **8.3.108 Kurz-Lang-Bedienung — Wert 2 (2 Byte Signed)**

Optionen: -32.768...0...32.767

Dieser Parameter ist nur einstellbar, wenn der Parameter Objekttyp auf 2 Byte Signed eingestellt wird.

Hierüber wird der Wert 2 festgelegt, der bei Betätigung der rechten oder linken Seite der Wippe ausgesendet wird. Dies ist ein vorzeichenbehafteter 2-Byte Wert, der beliebige Werte von -32.768 bis 32.767 annehmen kann.

#### **8.3.109 Kurz-Lang-Bedienung — Wert 1 (2 Byte Unsigned)**

Optionen: 0...65.535

Dieser Parameter ist nur einstellbar, wenn der Parameter Objekttyp auf 2 Byte Unsigned eingestellt wird.

Hierüber wird der Wert 1 festgelegt, der bei Betätigung der rechten oder linken Seite der Wippe ausgesendet wird. Dies ist ein 2-Byte Wert, der beliebige Werte von 0 bis 65.535 annehmen kann.

# **8.3.110 Kurz-Lang-Bedienung — Wert 2 (2 Byte Unsigned)**

Optionen: 0...65.535

Dieser Parameter ist nur einstellbar, wenn der Parameter Objekttyp auf 2 Byte Unsigned eingestellt wird.

Hierüber wird der Wert 2 festgelegt, der bei Betätigung der rechten oder linken Seite der Wippe ausgesendet wird. Dies ist ein 2-Byte Wert, der beliebige Werte von 0 bis 65.535 annehmen kann.

## **8.3.111 Kurz-Lang-Bedienung — Wert 1 (4 Byte Signed)**

Optionen: -2.147.483.648...0...2.147.483.647

Dieser Parameter ist nur einstellbar, wenn der Parameter Objekttyp auf 4 Byte Signed eingestellt wird.

Hierüber wird der Wert 1 festgelegt, der bei Betätigung der rechten oder linken Seite der Wippe ausgesendet wird. Dies ist ein vorzeichenbehafteter 4-Byte Wert, der beliebige Werte von -2.147.483.648 bis 2.147.483.647 annehmen kann.

## **8.3.112 Kurz-Lang-Bedienung — Wert 2 (4 Byte Signed)**

Optionen: -2.147.483.648...0...2.147.483.647

Dieser Parameter ist nur einstellbar, wenn der Parameter Objekttyp auf 4 Byte Signed eingestellt wird.

Hierüber wird der Wert 2 festgelegt, der bei Betätigung der rechten oder linken Seite der Wippe ausgesendet wird. Dies ist ein vorzeichenbehafteter 4-Byte Wert, der beliebige Werte von -2.147.483.648 bis 2.147.483.647 annehmen kann.

#### **8.3.113 Kurz-Lang-Bedienung — Wert 1 (4 Byte Unsigned)**

Optionen: 0...4.294.967.295

Dieser Parameter ist nur einstellbar, wenn der Parameter Objekttyp auf 4 Byte Unsigned eingestellt wird. Hierüber wird der

Wert 1 festgelegt, der bei Betätigung der rechten oder linken Seite der Wippe ausgesendet wird. Dies ist ein 4-Byte Wert, der beliebige Werte von 0 bis 4.294.967.295 annehmen kann.

#### **8.3.114 Kurz-Lang-Bedienung — Wert 2 (4 Byte Unsigned)**

Optionen: 0...4.294.967.295

Dieser Parameter ist nur einstellbar, wenn der Parameter Objekttyp auf 4 Byte Unsigned eingestellt wird.

Hierüber wird der Wert 2 festgelegt, der bei Betätigung der rechten oder linken Seite der Wippe ausgesendet wird. Dies ist ein 4-Byte Wert, der beliebige Werte von 0 bis 4.294.967.295 annehmen kann.

# **8.3.115 Kurz-Lang-Bedienung — Freigabeobjekt**

Optionen: inaktiv aktiv

Wird der Parameter "Freigabeobjekt" auf "aktiv" eingestellt, kann die Funktion über das 1-Bit-Kommunikationsobjekt "Freigabe" vorübergehend gesperrt werden. Wird auf dem 1-Bit-Kommunikationsobjekt "Freigabe" ein EIN-Telegramm empfangen ist die Funktion aktiv. Wird auf dem 1-Bit-Kommunikationsobjekt "Freigabe" ein AUS-Telegramm empfangen ist die Funktion gesperrt. D. h. es wird bei einer Betätigung kein Telegramm mehr ausgesendet.

## **8.3.116 Kurz-Lang-Bedienung — Objektwert Freigabe**

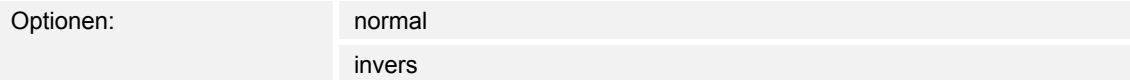

Dieser Parameter ist nur bei aktiviertem Freigabeobjekt einstellbar.

Normaler Weise funktioniert die Freigabefunktion wie folgt:

Wird auf dem 1-Bit-Kommunikationsobjekt "Freigabe" ein EIN-Telegramm empfangen ist die Funktion aktiv. Wird auf dem 1-Bit-Kommunikationsobjekt "Freigabe" ein AUS-Telegramm empfangen ist die Funktion gesperrt.

Über den Parameter "Objektwert Freigabe" kann das oben beschriebene Verhalten umgedreht (invertiert) werden. D. h. wird auf dem 1-Bit-Kommunikationsobjekt "Freigabe" ein EIN-Telegramm empfangen ist die Funktion gesperrt. Wird auf dem 1-Bit-Kommunikationsobjekt "Freigabe" ein AUS-Telegramm empfangen ist die Funktion aktiv.

#### **8.3.117 Kurz-Lang-Bedienung — Freigabe nach Busspannungswiederkehr**

Optionen: gesperrt

freigegeben

Dieser Parameter ist nur bei aktiviertem Freigabeobjekt einstellbar.

Damit nach Spannungswiederkehr ein definiertes Verhalten am Kommunikationsobjekt "Freigabe" anliegt, gibt es den Parameter "Verhalten Freigabe nach Spannungswiederkehr". Hierüber wird festgelegt, ob nach Spannungswiederkehr am Freigabeobjekt eine "1" ("freigegeben") oder eine "0" ("gesperrt") anliegt.

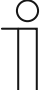

#### **Hinweis**

Ist die Logik der Freigabefunktion (Parameter "Objektwert Freigabe") auf "invers" eingestellt, ist auch das Verhalten nach Spannungswiederkehr invertiert. D. h. wenn der Parameter "Verhalten Freigabe nach Spannungswiederkehr" auf "freigegeben" eingestellt ist, und gleichzeitig der "Objektwert Freigabe" auf "invers" parametriert wird, dann wird nach Spannungswiederkehr die Funktion erstmal nicht aktiv sein. Diese muss erst über den Empfang eines AUS-Telegramms auf dem Freigabeobjekt aktiviert werden.

## **8.3.118 RTR-Betriebsart einstellen**

Mit der Applikation "RTR-Betriebsart einstellen" kann über die Betätigung einer Wippenseite eine Betriebsartenumschaltung bei verknüpften Raumtemperaturreglern vorgenommen werden.

## **8.3.119 RTR-Betriebsart einstellen — Objekttyp für Ausgabe**

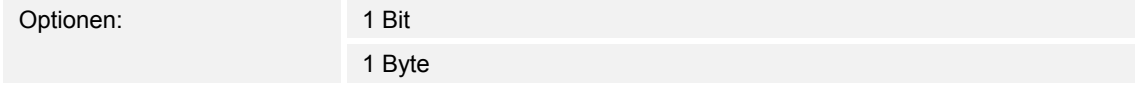

Die Applikation bietet dafür, je nach Einstellung des Parameters "Objekttyp für Ausgabe", entweder drei 1-Bit-Kommunikationsobjekte "Betriebsart Komfort", "Betriebsart Nacht" und "Betriebsart Frost" oder ein 1-Byte-Kommunikationsobiekt "Betriebsart" an.

Die Auswahl "1 Bit" dient zum Ansteuern von Raumtemperaturreglern, die 1-Bit-Kommunikationsobjekte zur Betriebsartenumschaltung besitzen. Die Auswahl "1 Byte" dient zum Ansteuern von Raumtemperaturreglern, die ein 1-Byte-Kommunikationsobjekt zur KNX Betriebsartenumschaltung besitzen. In diesem Fall bedeuten die Werte

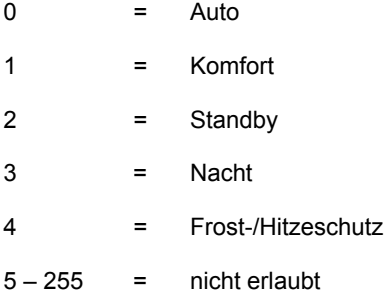

# **8.3.120 RTR-Betriebsart einstellen — Betriebsart**

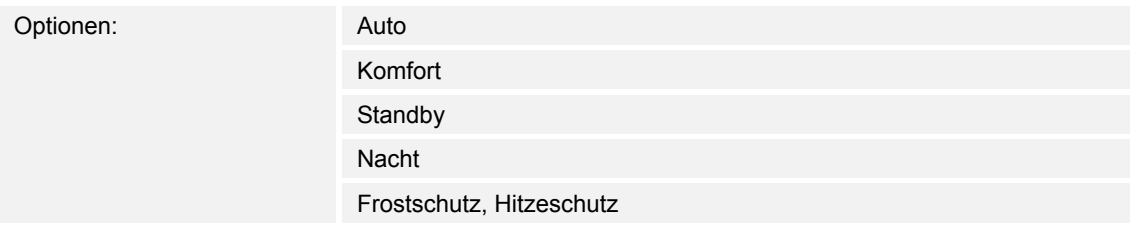

Über den Parameter "Betriebsart" wird die Betriebsart festgelegt, die bei einer Betätigung der Taste auf den drei 1-Bit-Kommunikationsobjekten oder auf dem 1-Byte-Kommunikationsobjekt zur KNX Betriebsartenumschaltung ausgesendet wird.

#### **8.3.121 RTR-Betriebsart einstellen — Freigabeobjekt**

Optionen: inaktiv aktiv

Wird der Parameter "Freigabeobjekt" auf "aktiv" eingestellt, kann die Funktion über das 1-Bit-Kommunikationsobjekt "Freigabe" vorübergehend gesperrt werden. Wird auf dem 1-Bit-Kommunikationsobjekt "Freigabe" ein EIN-Telegramm empfangen ist die Funktion aktiv. Wird auf dem 1-Bit-Kommunikationsobjekt "Freigabe" ein AUS-Telegramm empfangen ist die Funktion gesperrt. D. h. es wird bei einer Betätigung kein Telegramm mehr ausgesendet.

## **8.3.122 RTR-Betriebsart einstellen — Objektwert Freigabe**

Optionen: normal

invers

Dieser Parameter ist nur bei aktiviertem Freigabeobjekt einstellbar.

Normaler Weise funktioniert die Freigabefunktion wie folgt:

Wird auf dem 1-Bit-Kommunikationsobjekt "Freigabe" ein EIN-Telegramm empfangen ist die Funktion aktiv. Wird auf dem 1-Bit-Kommunikationsobjekt "Freigabe" ein AUS-Telegramm empfangen ist die Funktion gesperrt.

Über den Parameter "Objektwert Freigabe" kann das oben beschriebene Verhalten umgedreht (invertiert) werden. D. h. wird auf dem 1-Bit-Kommunikationsobjekt "Freigabe" ein EIN-Telegramm empfangen ist die Funktion gesperrt. Wird auf dem 1-Bit-Kommunikationsobjekt "Freigabe" ein AUS-Telegramm empfangen ist die Funktion aktiv.

# **8.3.123 RTR-Betriebsart einstellen — Freigabe nach Busspannungswiederkehr**

Optionen: gesperrt

freigegeben

Dieser Parameter ist nur bei aktiviertem Freigabeobjekt einstellbar.

Damit nach Spannungswiederkehr ein definiertes Verhalten am Kommunikationsobjekt "Freigabe" anliegt, gibt es den Parameter "Verhalten Freigabe nach Spannungswiederkehr". Hierüber wird festgelegt, ob nach Spannungswiederkehr am Freigabeobjekt eine "1" ("freigegeben") oder eine "0" ("gesperrt") anliegt.

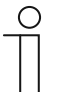

#### **Hinweis**

Ist die Logik der Freigabefunktion (Parameter "Objektwert Freigabe") auf "invers" eingestellt, ist auch das Verhalten nach Spannungswiederkehr invertiert. D. h. wenn der Parameter "Verhalten Freigabe nach Spannungswiederkehr" auf "freigegeben" eingestellt ist, und gleichzeitig der "Objektwert Freigabe" auf "invers" parametriert wird, dann wird nach Spannungswiederkehr die Funktion erstmal nicht aktiv sein. Diese muss erst über den Empfang eines AUS-Telegramms auf dem Freigabeobjekt aktiviert werden.

# 8.4 Applikation "LED Wippe 1 – 5"

## **8.4.1 Betriebsart**

Optionen: Orientierungsbeleuchtung

**Statusbeleuchtung** 

Die LED kann entweder zur Anzeige von Status ("Statusbeleuchtung") oder zur Orientierung ("Orientierungsbeleuchtung") dienen. Wenn die Betriebsart "Statusbeleuchtung" ausgewählt wird, besitzt die LED ein eigenes Kommunikationsobjekt "Status". Das kann entweder ein 1-Bit oder ein 1-Byte-Objekt sein. Wird ein Telegramm auf dem Statusobjekt empfangen, wechselt die LED die Farbe. Wenn die Betriebsart "Orientierungsbeleuchtung" ausgewählt wird, unterstützt die Farbe der LED die Orientierung. Die Farbe wird über den Parameter "Farbe der Orientierungsbeleuchtung" festgelegt.

# **8.4.2 Farbe der Orientierungsbeleuchtung**

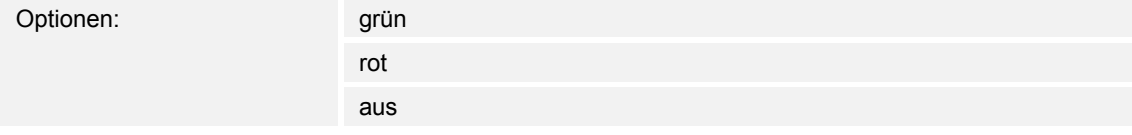

Der Parameter ist nur einstellbar, wenn der Parameter "Betriebsart" auf "Orientierungsbeleuchtung" eingestellt wird.

# **8.4.3 Objekttyp für Status-Objekt**

Optionen: 1 Bit 1 Byte (0...100%)

1 Byte (0...255)

Der Parameter ist nur einstellbar, wenn der Parameter "Betriebsart" auf "Statusbeleuchtung" eingestellt wird.

Mit der Einstellung "1-Bit" hat das Kommunikationsobiekt "Status" die Größe "1 Bit". Wird auf dem Objekt ein EINTelegramm empfangen, nimmt die LED die Farbe an, die im Parameter "Farbe für Ein" hinterlegt ist. Wird ein AUSTelegramm empfangen, nimmt die LED die Farbe an, die im Parameter "Farbe für Aus" hinterlegt ist.

Mit der Einstellung "1-Byte 0..100 %" hat das Kommunikationsobjekt "Status" die Größe "1 Byte". Wird ein Werttelegramm auf dem Objekt empfangen, kann die LED die Farbe wechseln. Ob die Farbe und auf welche Farbe gewechselt wird, hängt von der Einstellung der Parameter "Farbe für Bereich ..." ab. Die drei einstellbaren Bereiche haben das folgende Verhalten:

- Bereich 1:  $0\%$  <= Wert < S1
- Bereich 2:  $S1 \leq W$ ert < S2
- Bereich 3:  $S2 \leq W$ ert < 100%,

Die beiden Schwellwerte S1 und S2 werden über die Parameter "Schwelle 1 für Zwischenstufe" (S1) und "Schwelle 2 für Zwischenstufe" (S2) festgelegt.

## **8.4.4 Farbe für Aus**

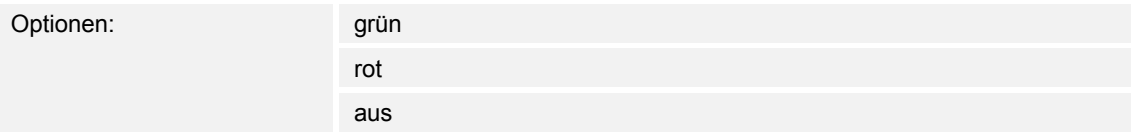

Der Parameter ist nur einstellbar, wenn der Parameter "Betriebsart" auf "Statusbeleuchtung" und der "Objekttyp für Statusobjekt". auf "1 Bit" eingestellt wird.

#### **8.4.5 Farbe für Ein**

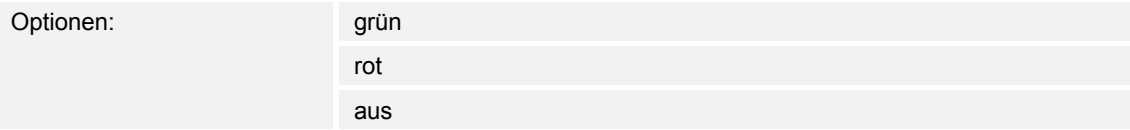

Der Parameter ist nur einstellbar, wenn der Parameter "Betriebsart" auf "Statusbeleuchtung" und der "Objekttyp für Statusobjekt". auf "1 Bit" eingestellt wird.

## **8.4.6 Farbe für Bereich 1**

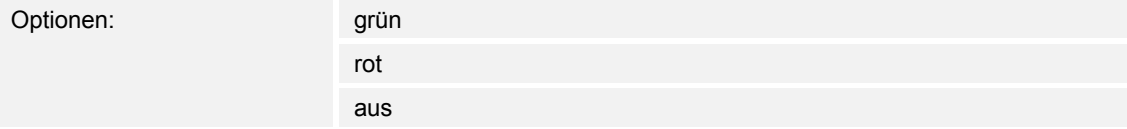

Der Parameter ist nur einstellbar, wenn der Parameter "Betriebsart" auf "Statusbeleuchtung" und der "Objekttyp für Statusobjekt". auf "1 Byte" eingestellt wird.

## **8.4.7 Schwelle zwischen Bereich 1 und 2**

Optionen: 0...33...255

Der Parameter ist nur einstellbar, wenn der Parameter "Betriebsart" auf "Statusbeleuchtung" und der Parameter "Format Status-Objekt" auf "1 Byte 0..255" eingestellt wird.

Über den Parameter "Schwelle zwischen Bereich 1 und 2" wird der Wert für S1 festgelegt.

#### **8.4.8 Farbe für Bereich 2**

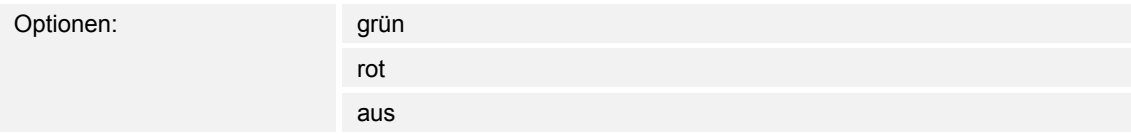

Der Parameter ist nur einstellbar, wenn der Parameter "Betriebsart" auf "Statusbeleuchtung" und der "Objekttyp für Statusobjekt". auf "1 Byte" eingestellt wird.

## **8.4.9 Schwelle zwischen Bereich 2 und 3**

Optionen: 0...66...255

Der Parameter ist nur einstellbar, wenn der Parameter "Betriebsart" auf "Statusbeleuchtung" und der Parameter "Format Status-Objekt" auf "1 Byte 0..255" eingestellt wird.

Über den Parameter "Schwelle zwischen Bereich 2 und 3" wird der Wert für S2 festgelegt.

#### **8.4.10 Farbe für Bereich 3**

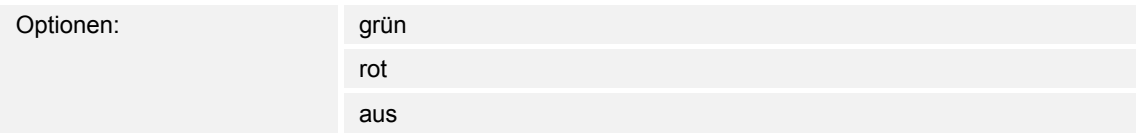

Der Parameter ist nur einstellbar, wenn der Parameter "Betriebsart" auf "Statusbeleuchtung" und der "Objekttyp für Statusobjekt". auf "1 Byte" eingestellt wird.

## **8.4.11 Speicherfunktion Lichtszene**

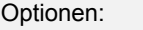

inaktiv aktiv

Wenn die "Speicherfunktion Lichtszene" aktiv geschaltet wird, kann die LED über ein 1-Byte-Kommunikationsobjekt "Szenenspeicherung" während der Status- oder Funktionsanzeige zum Blinken (3 Hz) gebracht werden.

Wird auf dem 1-Byte-Kommunikationsobjekt "Szenenspeicherung" ein Szenenspeicherungs-Telegramm empfangen, wird die LED für 3 s blinken und danach selbsttätig das Blinken beenden.

Die LED blinkt dabei immer in der Farbe grün.

# **8.4.12 Alarmfunktion**

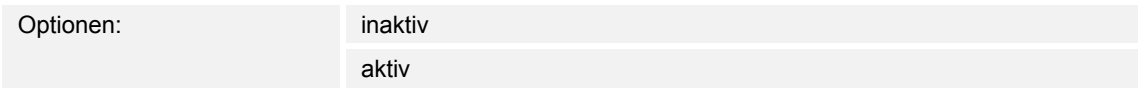

Wenn die Alarmfunktion aktiv geschaltet wird, kann die LED über ein 1-Bit-Kommunikationsobjekt "Alarm" während der Status- oder Funktionsanzeige zum Blinken (1 Hz) gebracht werden.

Wird auf dem 1-Bit-Kommunikationsobjekt "Alarm" ein EIN-Telegramm empfangen, wird die LED blinken. Empfängt das Objekt ein AUS-Telegramm, wird die LED nicht mehr blinken.

Die LED blinkt dabei immer in der Farbe rot. Die Alarmfunktion könnte z. B. dazu dienen dem Anwender einen Windalarm anzuzeigen, so dass dieser weiß, dass z. Z. keine Jalousiebedienung möglich ist. Eine weitere Anwendung wäre die Signalisierung einer offenen Tür, wenn der Anwender ein Rollo herunterfahren möchte.
# 8.5 Applikation "Lichtszenenaktor allgemein"

# **8.5.1 Anzahl Szenen**

Optionen: inaktiv

1...8

Über das Gerät können bis zu acht unterschiedliche Szenen aufgerufen werden. Der Parameter "Anzahl Szenen" legt diese fest. Es kann eine beliebige Anzahl von 1 bis 8 Szenen eingeben werden.

Die Werte, die beim Szenenaufruf über die verschiedenen Aktorobjekte ausgesendet werden, sind einstellbar. Sie können aber auch vom Anwender im Gerät abgespeichert werden.

# **8.5.2 Zeit für Telegrammverzögerung**

Optionen: 0,3...1,0...10

Diese Parameter sind nur einstellbar, wenn die "Anzahl Szene" auf mindestens "1" und maximal "8" eingestellt ist. Beim Aufruf einer Szene, werden auf den Aktorgruppen-Kommunikationsobjekten nacheinander Telegramme ausgesendet. Die Reihenfolge ist fest vorgegeben. Zuerst wird das Telegramm der Aktorgruppe A, danach das Telegramm der Aktorgruppe B und dann das Telegramm der Aktorgruppe C usw. ausgesendet. Die Zeit zwischen den Telegrammen ist einstellbar.

## **8.5.3 Szenen bei Download überschreiben**

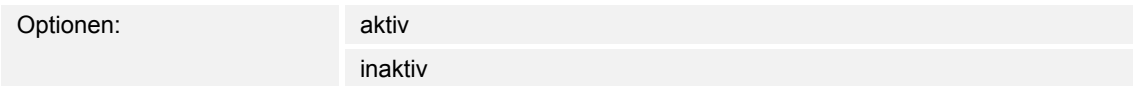

Diese Parameter sind nur einstellbar, wenn die "Anzahl Szene" auf mindestens "1" und maximal "8" eingestellt ist. Bei einem erneuten Programmiervorgang des Gerätes können die vom Anwender gespeicherten Werte mit den in der Parametriersoftware voreingestellten Werten überschrieben werden. Dazu ist der Parameter "Szenen bei Download überschreiben" auf "aktiv" einzustellen. Mit der Einstellung "inaktiv" verbleiben die vom Anwender abgespeicherten Werte im Gerät.

# 8.6 Applikation "Lichtszenenaktor Aktorgruppen"

# **8.6.1 Lichtszenenaktor Aktorgruppen**

Beim Aufruf einer Szene werden auf den Aktorgruppen-Kommunikationsobjekten nacheinander Telegramme ausgesendet.

# **8.6.2 Objekttyp Aktorgruppe A-H**

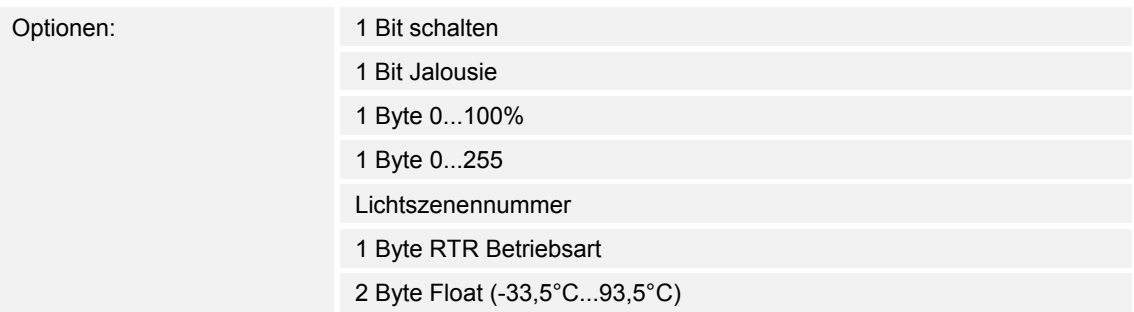

Die Größe des Aktorgruppen-Kommunikationsobjekts ist für unterschiedliche Anwendungsfälle einstellbar.

## 8.7 Applikation "Lichtszenenaktor Szene 1-8"

## **8.7.1 Szenennummer**

Optionen: 1-64

Über den Parameter "Szenennummer" wird festgelegt mit welchem Wert, der auf dem 1-Byte Kommunikationsobjekt "Szenenaufruf" empfangen wird, die Szene bzw. eine Szenenspeicherung aufgerufen werden kann. Es kann eine beliebige Szenennummer von 1 bis 64 eingestellt werden.

## **8.7.2 Szene kann gespeichert werden**

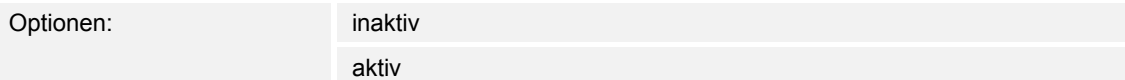

Der Anwender hat die Möglichkeit über dem Empfang eines entsprechenden Szenenspeicherbefehls eine Szenenspeicherung auszulösen. Die Aktorgruppen-Kommunikationsobjekte senden in diesem Fall Leseanforderungen an die verknüpften Aktoren. Sofern bei den Kommunikationsobjekten der verknüpften Aktoren das L-Flag gesetzt ist, werden diese über ein Anworttelegramm ihre aktuellen Werte an das Gerät senden. Die Werte werden im Speicher abgelegt und überschreiben die vorherigen Werte. Diese gehen auch bei einem evtl. auftretenden Spannungsausfall nicht verloren.

## **8.7.3 Aktorgruppe A-H**

Optionen: inaktiv aktiv

Diese Parameter sind nur einstellbar, wenn die "Anzahl Aktorgruppen" auf mindestens "1" und maximal "8" eingestellt ist. Es erscheinen die Anzahl von Parametern, die über den Parameter "Anzahl Aktorgruppen" definiert wurden.

Über den Parameter "Aktorgruppe A-H" lässt sich festlegen, ob bei einem Aufruf der Szene, die Aktorgruppe A-H ausgesendet wird oder nicht. Wenn die Aktorgruppe A-H ein Telegramm bei Aufruf der Szene 1-8 auslösen soll, ist die Einstellung "aktiv" zu wählen.

### **8.7.4 Lichtszenennummer**

Optionen: 1...64

Dieser Parameter ist nur einstellbar, wenn die Aktorgruppe A-H aktiviert ist und der Parameter "Objekttyp Aktorgruppe A-H" auf "Lichtszenennummer" eingestellt ist.

Der Parameter legt fest, welche Lichtszenennummer auf dem 1-Byte-Kommunikationsobjekt der Aktorgruppe bei einem Szenenaufruf ausgesendet werden soll. Es können beliebige Lichtszenennummern von 1 bis 64 eingegeben werden.

## **8.7.5 Wert 1 Bit Schalten**

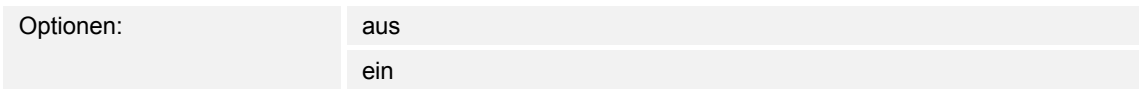

Dieser Parameter ist nur einstellbar, wenn die Aktorgruppe A-H aktiviert ist und der Parameter " Objekttyp Aktorgruppe A-H" auf "1 Bit Schalten" eingestellt ist.

Der Parameter "Wert" legt fest, ob auf dem 1-Bit-Kommunikationsobjekt der Aktorgruppe bei einem Szenenaufruf ein EIN oder ein AUS-Telegramm ausgesendet werden soll.

### **8.7.6 Wert 1 Bit Jalousie**

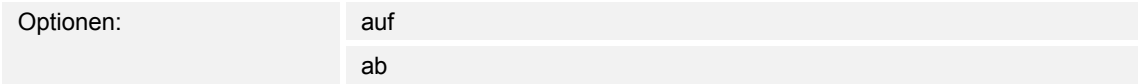

Dieser Parameter ist nur einstellbar, wenn die Aktorgruppe A-H aktiviert ist und der Parameter " Objekttyp Aktorgruppe A-H" auf "1 Bit Jalousie" eingestellt ist.

Der Parameter legt fest, ob auf dem 1-Bit-Kommunikationsobjekt der Aktorgruppe bei einem Szenenaufruf ein Jalousie Auf- oder ein Abfahrbefehl ausgesendet werden soll.

#### **8.7.7 Wert 1 Byte 0...100%**

Optionen: 0...100%

Dieser Parameter ist nur einstellbar, wenn die Aktorgruppe A-H aktiviert ist und der Parameter " Objekttyp Aktorgruppe A-H" auf "1 Byte 0..100 %" eingestellt ist.

Der Parameter "Wert" legt fest, welcher Wert auf dem 1-Byte-Kommunikationsobjekt der Aktorgruppe bei einem Szenenaufruf ausgesendet werden soll. Es können prozentuale Werte von 0 bis 100 % (in 1 % Schritten) eingegeben werden.

### **8.7.8 Wert 1 Byte 0...255**

Optionen: 0...255

Dieser Parameter ist nur einstellbar, wenn die Aktorgruppe A-H aktiviert ist und der Parameter " Objekttyp Aktorgruppe A-H" auf "1 Byte 0..255" eingestellt ist.

Der Parameter "Wert" legt fest, welcher Wert auf dem 1-Byte-Kommunikationsobjekt der Aktorgruppe bei einem Szenenaufruf ausgesendet werden soll. Es können Werte von 0 bis 255 eingegeben werden.

## **8.7.9 Wert Temperatur °C**

Optionen: -33,5 ... +93,5

Dieser Parameter ist nur einstellbar, wenn die Aktorgruppe A-H aktiviert ist und der Parameter " Objekttyp Aktorgruppe A-H" auf "Temperaturwert absolut" eingestellt ist.

Der Parameter legt fest, welcher Wert auf dem 2-Byte-Kommunikationsobjekt der Aktorgruppe bei einem Szenenaufruf ausgesendet werden soll. Es können absolute Temperaturwerte von - 33,5 bis +93,5°C eingegeben werden. Hierüber kann z.B. eine Sollwertverschiebung bei einem Raumtemperaturregler vorgenommen werden.

## **8.7.10 Wert 1 Byte RTR-Betriebsart einstellen**

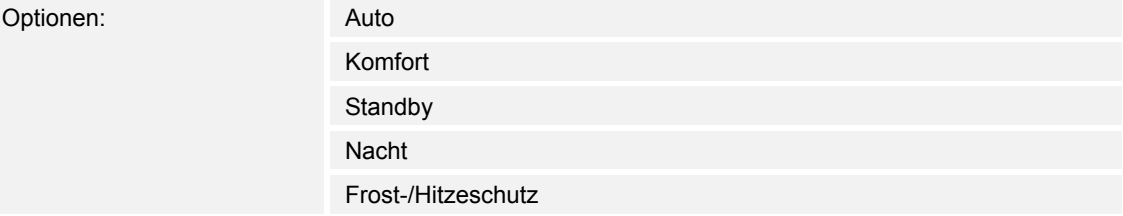

Dieser Parameter ist nur einstellbar, wenn die Aktorgruppe A-H aktiviert ist und der Parameter " Objekttyp Aktorgruppe A-H" auf "1 Byte RTR Betriebsart einst " eingestellt ist.

Der Parameter legt fest, welcher Wert auf dem 1-Byte-Kommunikationsobjekt der Aktorgruppe bei einem Szenenaufruf ausgesendet werden soll. Es können unterschiedliche RTR-Betriebsarten eingegeben werden. Hierüber kann z. B. eine Betriebsartenumschaltung bei einem Raumtemperaturregler vorgenommen werden.

# 8.8 Applikation "Infrarotempfänger allgemein"

## **8.8.1 IR-Bereich**

Optionen:

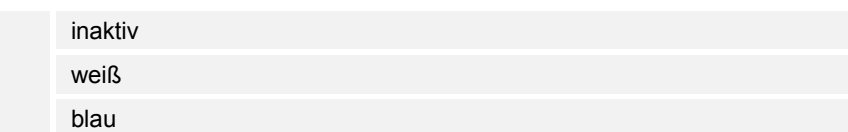

Der eingebaute Infrarot-Empfänger der Abschlussleiste kann die weißen und die blauen Infrarotsignale der Busch-Ferncontrol Fernbedienung erfassen. Über den Parameter "IR-Bereich" kann der Erfassungsbereich auf das "weiße" und/oder das "blaue" Frequenzband eingeschränkt werden.

# **8.8.2 Tastenpaar 1-5**

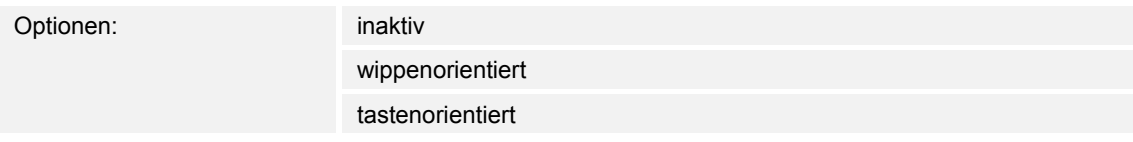

Diese Parameter sind nur sichtbar, wenn der Parameter "IR-Bereich" auf "weiß" oder "blau" eingestellt ist und schaltet die Funktion für dieses Tastenpaar frei. Es erscheint für jedes aktivierte Tastenpaar ein eigenes Parameterfenster. Diese Tastenpaare können dort mit einer beliebigen wippen-oder tastenorientierten Applikation belegt werden.

## **8.8.3 Memotaste 1-2, Memotaste Rot**

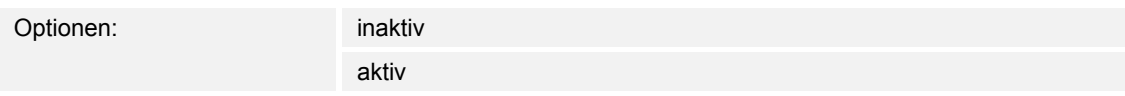

Diese Parameter sind nur sichtbar, wenn der Parameter "IR-Bereich" auf "weiß" oder "blau" eingestellt ist und schaltet die Funktion für diese Tasten frei.

Es erscheint für jede aktivierte Taste ein eigenes Parameterfenster. Diese Tasten können dort mit einer beliebigen tastenorientierten Applikation belegt werden.

# 8.9 Applikation "Infrarotempfänger Tastenpaar 1-5"

# **8.9.1 Tastenpaar 1-5 (weiß)**

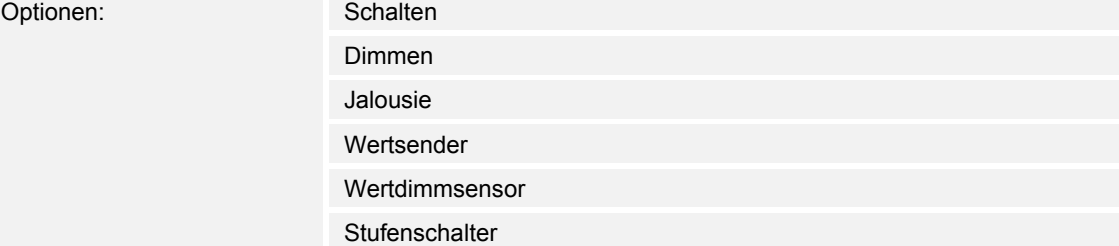

Zusätzlich bei den Bedienelementen mit integriertem RTR:

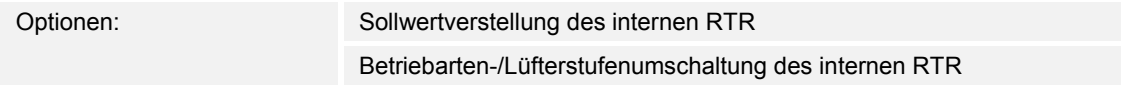

Diese Kanäle sind nur sichtbar, wenn der Parameter "Funktion des Tastenpaars" auf "wippenorientiert" eingestellt ist.

Entsprechend der eingestellten Funktion erscheinen weitere Parameter (siehe Parameterbeschreibungen der Wippen).

# **8.9.2 Taste 1-5 links; Taste 1-5 rechts**

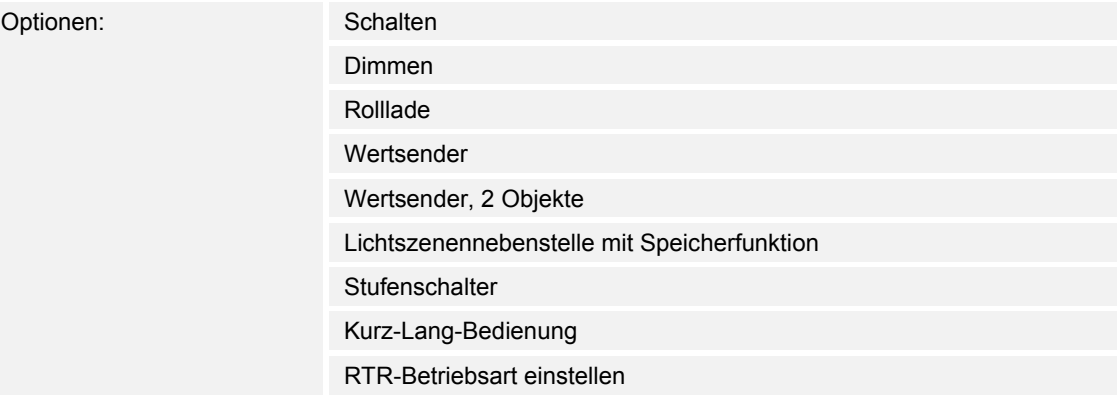

Diese Kanäle sind nur sichtbar, wenn der Parameter "Funktion des Tastenpaars" auf "tastenorientiert" eingestellt ist.

Ensprechend der eingestellten Funktion erscheinen weitere Parameter (siehe Parameterbeschreibungen der Wippen).

# 8.10 Applikation "Infrarotempfänger Memotaste 1-2, rot"

# **8.10.1 Memotaste 1-2, Memotaste Rot**

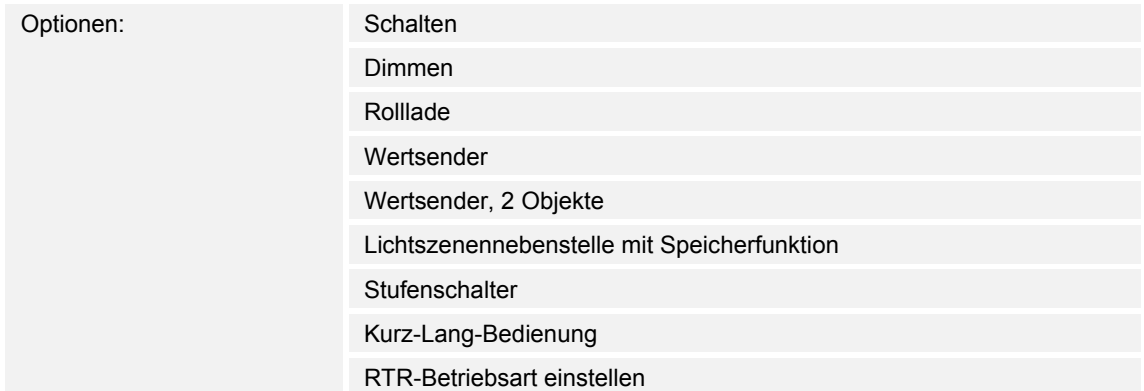

Dieser Kanal ist nur sichtbar, wenn der Parameter "IR-Bereich" und "Memotaste 1-2, Rot" "aktiv" eingestellt ist.

# 8.11 Applikation "RTR"

# **8.11.1 Allgemein — Gerätefunktion**

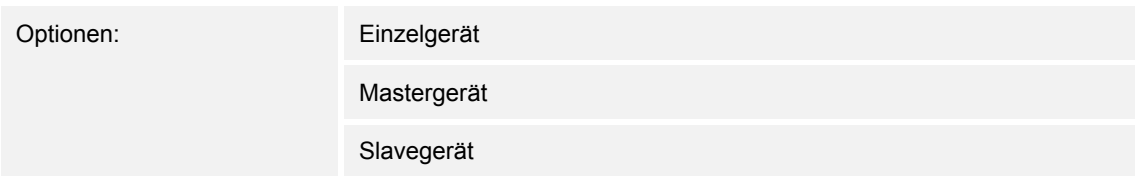

- *Einzelgerät*: Das Gerät wird in einem Raum einzeln zur Raumtemperaturreglung eingesetzt.
- *Mastergerät*: In einem Raum befinden sich mindestens zwei Raumtemperaturregler. Ein Gerät ist dabei als Mastergerät weitere als Slavegeräte/Temperatursensoren zu parametrieren. Das Mastergerät ist über die entsprechend gekennzeichneten Kommunikationsobjekte mit den Slavegeräten zu verknüpfen. Das Mastergerät führt die Temperaturregelung aus.
- *Slavegerät*/Temperatursensor: In einem Raum befinden sich mindestens zwei Raumtemperaturregler. Ein Gerät ist dabei als Mastergerät, weitere als Slavegeräte/Temperatursensoren zu parametrieren. Slavegeräte sind über die entsprechend gekennzeichneten Kommunikationsobjekte mit dem Mastergerät zu verknüpfen. Das Slavegerät bedient die Raumtemperaturreglerfunktionen des Masters.

# **8.11.2 Allgemein — Reglerfunktion**

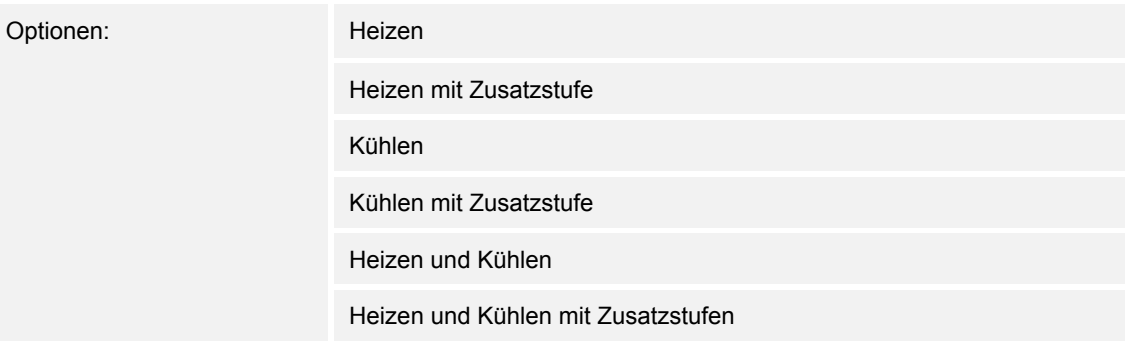

- *Heizen*: Zum Betrieb einer wärmegeführten Einzelraumregelung. Die Reglung erfolgt auf den parametrierten Temperatursollwert. Zur optimalen Reglung können "Reglertyp" und "Art der Heizung" parametriert werden.
- *Heizen mit Zusatzstufe*: Zzgl. zu der unter Heizen beschriebenen Reglerfunktion ermöglicht die Zusatzstufe die Ansteuerung eines zusätzlichen Heizkreises. Verwendung findet eine solche Zusatzstufe z. B. für das schnelle Aufheizen eines Badezimmers mit Fußbodenheizung über einen beheizbaren Handtuchhalter.
- *Kühlen*: Zum Betrieb einer kältegeführten Einzelraumregelung. Die Reglung erfolgt auf den parametrierten Temperatursollwert. Zur optimalen Reglung können "Reglertyp" und "Art der Kühlung" parametriert werden.
- *Kühlen mit Zusatzstufe*: Zzgl. zu der unter Kühlen beschriebenen Reglerfunktion, ermöglicht die Zusatzstufe die Ansteuerung eines zusätzlichen Kühlgerätes. Verwendung findet eine solche Zusatzstufe z. B. für das schnelle Abkühlen eines Raumes über ein zusätzliches Kühlgerät.
- *Heizen und Kühlen*: Zum Betrieb eines Zwei- oder Vierleitersystems, über das ein Raum geheizt oder gekühlt wird. Dabei erfolgt das Umschalten zwischen Heizen und Kühlen über eine Zentralumschaltung (Zweileitersystem) oder manuell und / oder automatisch über den Einzelraumtemperaturregler (Vierleitersystem).
- *Heizen und Kühlen* mit Zusatzstufe: Zzgl. zu den Heiz- und Kühlfunktionen kann jeweils eine Zusatzstufe mit eigenständigem Reglertyp parametriert werden.

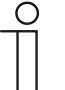

#### **Hinweis**

Dieser Parameter ist nur verfügbar, wenn der Parameter "Gerätefunktion" auf "Einzelgerät" oder "Mastergerät" steht.

## **8.11.3 Allgemein — Betriebsmodus nach Reset**

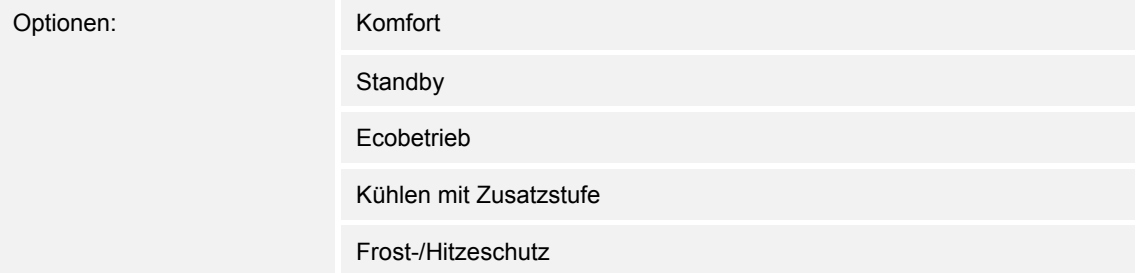

Im Betriebsmodus nach Reset arbeitet das Gerät nach Neustart so lange, bis ggf. ein neuer Betriebsmodus durch Gerätebedienung oder Kommunikationsobjekte eingestellt wird. Dieser Betriebsmodus sollte während der Planungsphase definiert werden. Bei falsch definiertem Betriebsmodus kann es zu Komforteinbußen oder erhöhtem Energieverbrauch kommen.

- *Komfort*: Wenn die Raumtemperatur nicht automatisch abgesenkt und der Raum daher unabhängig von der Nutzung betrieben wird.
- *Standby*: Wenn der Raum automatisch, z. B. durch Präsenzmelder, in Anhängigkeit von der Nutzung betrieben wird.
- *Ecobetrieb*: Wenn der Raum automatisch oder manuell in Abhängigkeit von der Nutzung betrieben wird.
- *Frost-/Hitzeschutz*: Wenn in dem Raum lediglich die Gebäudeschutzfunktion nach Reset notwendig ist.

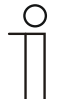

# **Hinweis**

Dieser Parameter ist nur verfügbar, wenn der Parameter "Gerätefunktion" auf "Einzelgerät" oder "Mastergerät" steht.

# **8.11.4 Allgemein — Zusätzliche Funktionen**

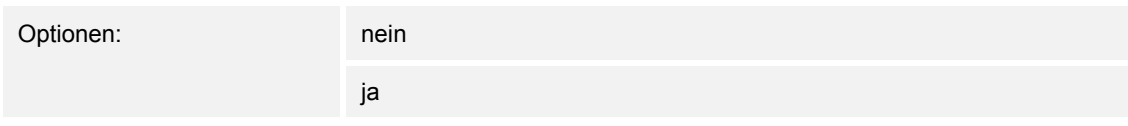

– Dieser Parameter schaltet zusätzliche Funktionen und Kommunikationsobjekte frei, z. B. Fensterkontakt und Präsenzmelder.

## 8.11.5 Allgemein - Zyklisch "In Betrieb" senden (min)

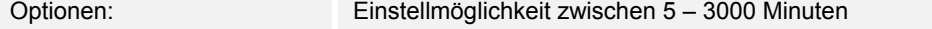

Das Kommunikationsobjekt "In Betrieb" dient der Information, dass der Regler noch arbeitet. Es wird zyklisch der Wert "1" gesendet. Der Zyklus für das Senden wird über diesen Parameter eingestellt. Bleibt das zyklische Telegramm aus, ist die Funktion des Gerätes gestört und die Klimatisierung des Raumes kann durch eine Zwangsführung aufrechterhalten werden. Hierzu müssen aber die Anlage und/oder der Aktor über eine Funktion "Zwangsführung" verfügen.

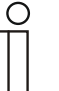

#### **Hinweis**

Dieser Parameter ist nur verfügbar, wenn der Parameter "Zusätzliche Funktionen" auf "ja" steht.

### **8.11.6 Regelung Heizen**

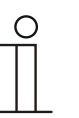

#### **Hinweis**

Nur verfügbar, wenn der Parameter "Gerätefunktion" entweder auf "Einzelgerät" oder "Mastergerät" und der Parameter "Reglerfunktion" entweder auf "Heizen", Heizen mit Zusatzstufe", Heizen und Kühlen" oder "Heizen und Kühlen mit Zusatzstufen" steht.

# **8.11.7 Regelung Heizen — Art der Stellgröße**

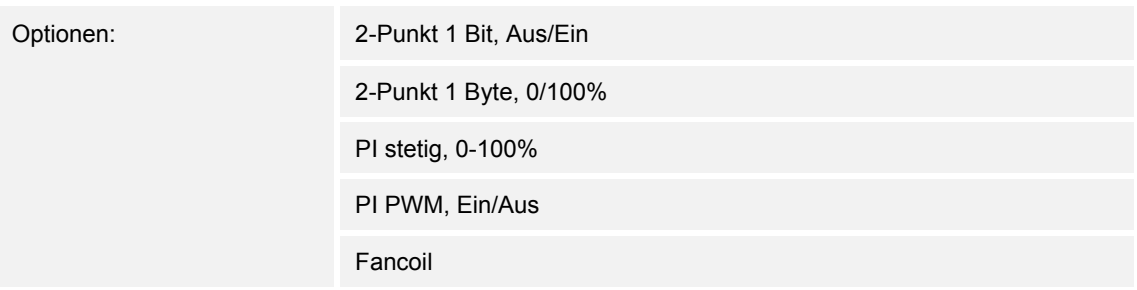

Über den Reglertyp erfolgt die Auswahl zur Ansteuerung des Regelungsventils.

- *2-Punkt 1 Bit, Aus/Ein*: Die 2-Punkt-Regelung ist die einfachste Art der Regelung. Der Regler schaltet ein, wenn die Raumtemperatur unter ein gewisses Niveau (Solltemperaturwert minus Hysterese) gesunken ist, und aus, sobald ein bestimmter Wert (Solltemperaturwert plus Hysterese) überschritten wird. Die Ein- und Ausschaltbefehle werden als 1-Bit-Befehle gesendet.
- *2-Punkt 1 Byte, 0/100%*: Hier handelt es sich ebenfalls um eine Zweipunktregelung wie oben. Im Unterschied dazu werden die Ein- und Ausschaltbefehle als 1-Byte-Werte (0% / 100%) gesendet.
- *PI stetig, 0-100%*: Der PI-Regler passt seine Ausgangsgröße zwischen 0 % und 100 % an die Differenz zwischen Ist- und Sollwert an und ermöglicht ein genaues Ausregeln der Raumtemperatur auf den Sollwert. Er gibt die Stellgröße als einen 1-Byte-Wert (0..100%) auf den Bus. Um Buslast zu reduzieren, wird die Stellgröße nur gesendet, wenn sie sich um einen vorher festgelegten Prozentsatz im Vergleich zum letzten gesendeten Wert geändert hat. Zusätzlich kann die Stellgröße zyklisch gesendet werden.
- *PI PWM, Ein/Aus*: Hier handelt es sich ebenfalls um einen PI-Regler. Die Ausgabe erfolgt als 1-Bit-Befehl. Dazu wird die errechnete Stellgröße in ein Puls-Pausen-Signal umgesetzt.
- *Fancoil*: Der Fancoilregler arbeitet wie der PI-Stetig-Regler. Zusätzlich ermöglicht er die getrennte Ansteuerung des Lüfters der Fancoileinheit (z. B. Lüfterstufen 1..3).

## **8.11.8 Regelung Heizen — Art der Heizung**

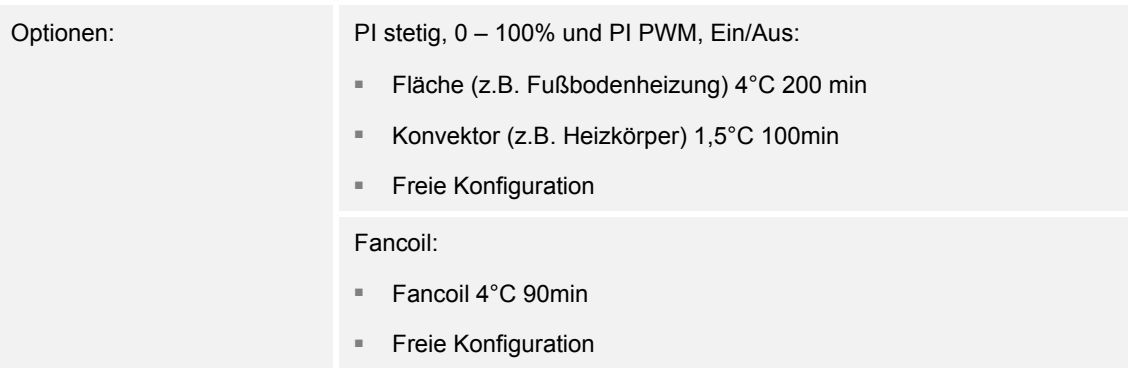

Dem Anwender stehen mehrere vorparametrierte Heizungsarten (Flächen-, Konvektorheizung oder Fancoil) zur Verfügung.

– Sollte der benötigte Heizungstyp nicht vorhanden sein, können über die freie Konfiguration individuelle Parameter vorgegeben werden.

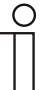

# **Hinweis**

Dieser Parameter ist nur verfügbar, wenn der Parameter "Art der Stellgröße" entweder auf "PI stetig, 0 – 100%", "PI PWM, Ein/Aus" oder "Fancoil" steht.

# **8.11.9 Regelung Heizen — P-Anteil (x 0,1°C)**

Optionen: Einstellmöglichkeit zwischen 10 – 100

Der P-Anteil steht für den Proportionalbereich einer Regelung. Er schwankt um den Sollwert und dient bei einer PI-Regelung dazu, die Schnelligkeit der Regelung zu beeinflussen. Je kleiner der eingestellte Wert, desto schneller reagiert die Regelung. Der Wert sollte allerdings nicht zu klein eingestellt werden, da ansonsten die Gefahr des Überschwingens entstehen kann. Es kann ein P-Anteil von 0,1 … 25,5 K eingestellt werden.

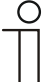

### **Hinweis**

Dieser Parameter ist nur verfügbar, wenn der Parameter "Art der Stellgröße" entweder auf "PI stetig,  $0 - 100\%$ ", "PI PWM, Ein/Aus" oder "Fancoil" steht. Zusätzlich muss der Parameter "Art der Heizung" auf "Freie Konfiguration" stehen.

# **8.11.10 Regelung Heizen — I-Anteil (min)**

Optionen: Einstellmöglichkeit zwischen 0 – 255

Der I-Anteil steht für die Nachstellzeit einer Regelung. Der integrale Anteil bewirkt, dass die Raumtemperatur sich langsam dem Sollwert annähert und ihn letztlich auch erreicht. Je nach verwendetem Anlagentyp muss die Nachstellzeit unterschiedliche Größen annehmen. Grundsätzlich gilt, je träger das Gesamtsystem, desto größer wird die Nachstellzeit.

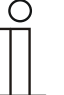

## **Hinweis**

Dieser Parameter ist nur verfügbar, wenn der Parameter "Art der Stellgröße" entweder auf "PI stetig,  $0 - 100\%$ ", "PI PWM, Ein/Aus" oder "Fancoil" steht. Zusätzlich muss der Parameter "Art der Heizung" auf "Freie Konfiguration" stehen.

## **8.11.11 Regelung Heizen — Erweiterte Einstellungen**

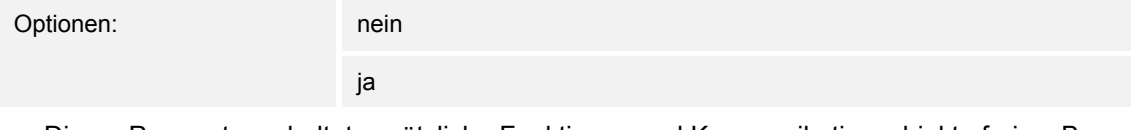

– Dieser Parameter schaltet zusätzliche Funktionen und Kommunikationsobjekte frei, z. B "Grundstufe Heizen".

## **8.11.12 Grundstufe Heizen**

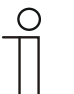

**Hinweis** 

Nur verfügbar, wenn der Parameter "Erweiterte Einstellungen" unter "Regelung Heizen" auf "ja" steht.

## **8.11.13 Grundstufe Heizen — Statusobjekt Heizen**

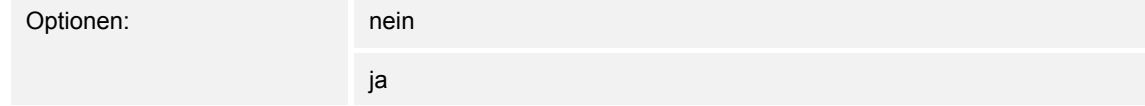

– Der Parameter schaltet das Kommunikationsobjekt "Status Heizen" frei.

## **8.11.14 Grundstufe Heizen — Wirksinn der Stellgröße**

Optionen: normal

invers

Über Wirksinn der Stellgröße wird die Stellgröße an stromlos geöffnete (normal) bzw. stromlos geschlossene (invers) Ventile angepasst.

- normal: Wert 0 bedeutet "Ventil geschlossen"
- invers: Wert 0 bedeutet "Ventil geöffnet"

# **8.11.15 Grundstufe Heizen — Hysterese (x 0,1°C)**

Optionen: Einstellmöglichkeit zwischen 3 – 255

Die Hysterese des Zweipunktreglers gibt die Schwankungsbreite des Reglers um den Sollwert an. Der untere Schaltpunkt liegt bei "Sollwert minus Hysterese", der obere bei "Sollwert plus Hysterese".

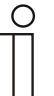

**Hinweis** 

Dieser Parameter ist nur verfügbar, wenn der Parameter "Art der Stellgröße" entweder auf "2-Punkt 1 Bit, Aus/Ein" oder "2-Punkt 1 Byte, 0/100%" steht.

# **8.11.16 Grundstufe Heizen — Stellgrößendifferenz für Senden der Stellgröße Heizen**

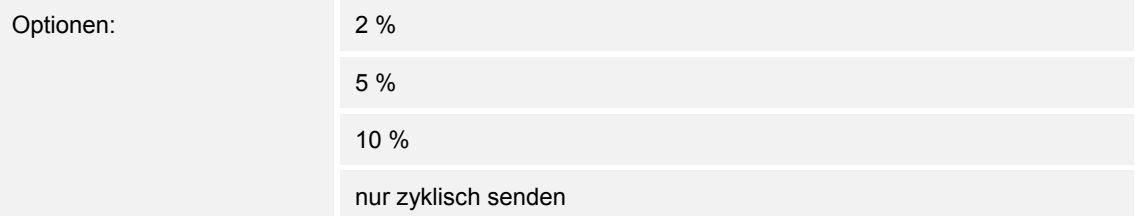

Die Stellgrößen des PI-Stetig-Reglers 0..100% werden nicht nach jeder Berechnung gesendet, sondern dann, wenn sich aus der Berechnung eine Wertdifferenz zum letzten gesendeten Wert ergibt, der ein Aussenden sinnvoll macht. Diese Wertdifferenz kann hier eingegeben werden.

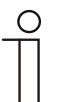

## **Hinweis**

Dieser Parameter ist nur verfügbar, wenn der Parameter "Art der Stellgröße" entweder auf "PI stetig,  $0 - 100\%$ ", "PI PWM, Ein/Aus" oder "Fancoil" steht.

## **8.11.17 Grundstufe Heizen — Zyklisches Senden der Stellgröße (min)**

Optionen: Einstellmöglichkeit zwischen 1 – 60 Minuten

Die vom Gerät genutzte aktuelle Stellgröße kann zyklisch auf den Bus gesendet werden.

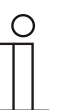

### **Hinweis**

Dieser Parameter ist nur verfügbar, wenn der Parameter "Art der Stellgröße" entweder auf "2-Punkt 1 Bit, Aus/Ein", "2-Punkt 1 Byte, 0/100%", "PI stetig, 0-100%" oder "Fancoil" steht.

# **8.11.18 Grundstufe Heizen — PWM-Zyklus Heizen (min)**

Optionen: Einstellmöglichkeit zwischen 1 – 60 Minuten

Beim PI PWM, Ein/Aus werden die Stellgrößen-Prozent-Werte in ein Puls-Pausen-Signal umgesetzt. Das bedeutet, ein gewählter PWM-Zyklus wird der Stellgröße entsprechend in eine Ein- und eine Ausphase unterteilt. Somit bedeuten eine Stellgrößenausgabe von 33 % bei einem PWM-Zyklus von 15 min eine Ein-Phase von fünf Minuten und eine Aus-Phase von 10 min. Die Zeit für einen PWM-Zyklus kann hier vorgegeben werden.

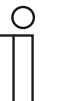

#### **Hinweis**

Dieser Parameter ist nur verfügbar, wenn der Parameter "Art der Stellgröße" auf "PI PWM, Aus/Ein" steht.

## **8.11.19 Grundstufe Heizen — Max. Stellgröße (0..255)**

Optionen: Einstellmöglichkeit zwischen 0 – 255

Die maximale Stellgröße des PI-Reglers gibt den Maximalwert an, den der Regler ausgibt. Wird ein Maximalwert unter 255 gewählt, dann wird dieser Wert nicht überschritten, auch wenn der Regler eine höhere Stellgröße errechnet.

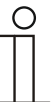

#### **Hinweis**

Dieser Parameter ist nur verfügbar, wenn der Parameter "Art der Stellgröße" entweder auf "PI stetig, 0-100%", "PI PWM, Ein/Aus" oder "Fancoil" steht.

## **8.11.20 Grundstufe Heizen — Grundlast min. Stellgröße (0..255)**

Optionen: Einstellmöglichkeit zwischen 0 – 255

Die minimale Stellgröße des PI-Reglers gibt den Minimalwert an, den der Regler ausgibt. Wird ein Minimalwert größer als Null gewählt, dann wird dieser Wert nicht unterschritten, auch wenn der Regler eine niedrigere Stellgröße errechnet. Mit diesem Parameter kann die Einstellung einer Grundlast z. B. für den Betrieb einer Fußbodenheizung realisiert werden. Auch wenn der Regler die Stellgröße Null errechnet, wird die Fußbodenheizung mit dem Heizmedium durchströmt, um ein Auskühlen des Bodens zu vermeiden. Unter "Einstellungen Grundlast" kann weiter eingestellt werden, ob diese Grundlast permanent aktiv sein oder über das Objekt "Grundlast" geschaltet werden soll.

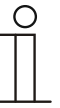

## **Hinweis**

Dieser Parameter ist nur verfügbar, wenn der Parameter "Art der Stellgröße" entweder auf "PI stetig, 0-100%", "PI PWM, Ein/Aus" oder "Fancoil" steht.

## **8.11.21 Regelung Zusatzstufe Heizen**

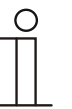

#### **Hinweis**

Nur verfügbar, wenn der Parameter "Gerätefunktion" entweder auf "Einzelgerät" oder "Mastergerät" und der Parameter "Reglerfunktion" entweder auf "Heizen mit Zusatzstufe" oder "Heizen und Kühlen mit Zusatzstufen" steht.

# **8.11.22 Regelung Zusatzstufe Heizen — Art der Stellgröße**

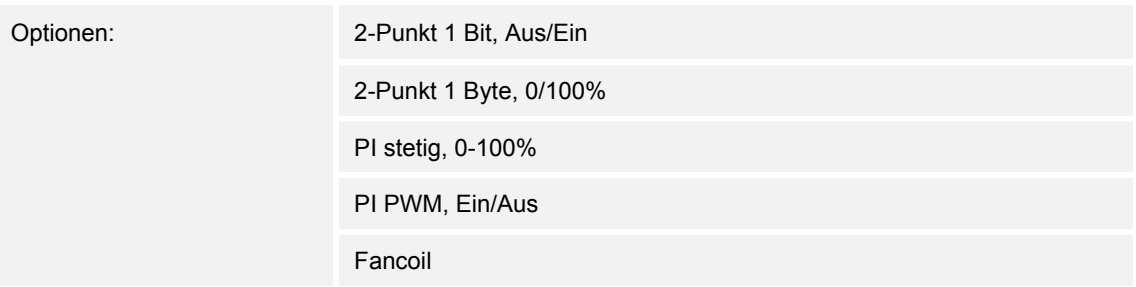

Über den Reglertyp erfolgt die Auswahl zur Ansteuerung des Regelungsventils.

- *2-Punkt 1 Bit, Aus/Ein*: Die 2-Punkt-Regelung ist die einfachste Art der Regelung. Der Regler schaltet ein, wenn die Raumtemperatur unter ein gewisses Niveau (Solltemperaturwert minus Hysterese) gesunken ist, und aus, sobald ein bestimmter Wert (Solltemperaturwert plus Hysterese) überschritten wird. Die Ein- und Ausschaltbefehle werden als 1-Bit-Befehle gesendet.
- *2-Punkt 1 Byte, 0/100%*: Hier handelt es sich ebenfalls um eine Zweipunktregelung wie oben. Im Unterschied dazu werden die Ein- und Ausschaltbefehle als 1-Byte-Werte (0% / 100%) gesendet.
- *PI stetig, 0-100%*: Der PI-Regler passt seine Ausgangsgröße zwischen 0 % und 100 % an die Differenz zwischen Ist- und Sollwert an und ermöglicht ein genaues Ausregeln der Raumtemperatur auf den Sollwert. Er gibt die Stellgröße als einen 1-Byte-Wert (0..100%) auf den Bus. Um Buslast zu reduzieren, wird die Stellgröße nur gesendet, wenn sie sich um einen vorher festgelegten Prozentsatz im Vergleich zum letzten gesendeten Wert geändert hat. Zusätzlich kann die Stellgröße zyklisch gesendet werden.
- *PI PWM, Ein/Aus*: Hier handelt es sich ebenfalls um einen PI-Regler. Die Ausgabe erfolgt als 1-Bit-Befehl. Dazu wird die errechnete Stellgröße in ein Puls-Pausen-Signal umgesetzt.
- *Fancoil*: Der Fancoilregler arbeitet wie der PI-Stetig-Regler. Zusätzlich ermöglicht er die getrennte Ansteuerung des Lüfters der Fancoileinheit (z. B. Lüfterstufen 1..3).

# **8.11.23 Regelung Zusatzstufe Heizen — Art der Zusatz-Heizung**

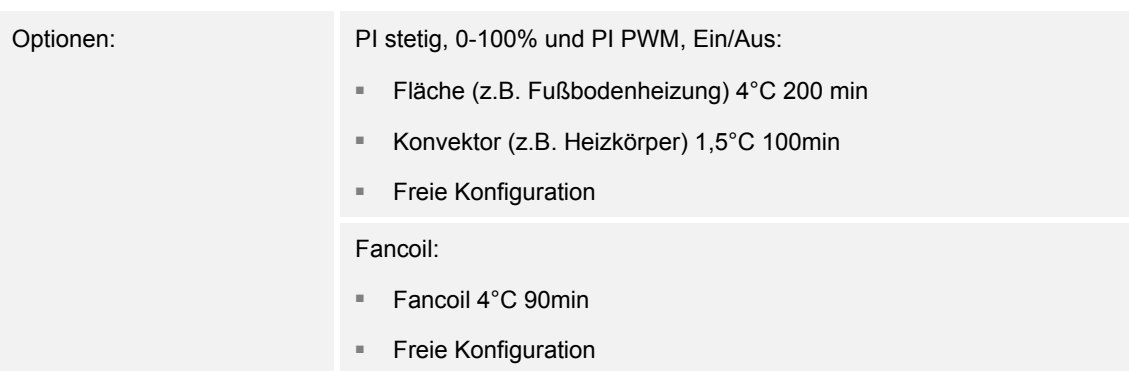

Dem Anwender stehen mehrere vorparametrierte Heizungsarten (Flächen-, Konvektorheizung oder Fancoil) zur Verfügung.

– Sollte der benötigte Heizungstyp nicht vorhanden sein, können über die freie Konfiguration individuelle Parameter vorgegeben werden.

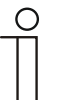

# **Hinweis**

Dieser Parameter ist nur verfügbar, wenn der Parameter "Art der Stellgröße" entweder auf "PI stetig, 0-100%", "PI PWM, Ein/Aus" oder "Fancoil" steht.

# **8.11.24 Regelung Zusatzstufe Heizen — P-Anteil (x 0,1°C)**

Optionen: Einstellmöglichkeit zwischen 10 – 100

Der P-Anteil steht für den Proportionalbereich einer Regelung. Er schwankt um den Sollwert und dient bei einer PI-Regelung dazu, die Schnelligkeit der Regelung zu beeinflussen. Je kleiner der eingestellte Wert, desto schneller reagiert die Regelung. Der Wert sollte allerdings nicht zu klein eingestellt werden, da ansonsten die Gefahr des Überschwingens entstehen kann. Es kann ein P-Anteil von 0,1 … 25,5 K eingestellt werden.

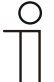

### **Hinweis**

Dieser Parameter ist nur verfügbar, wenn der Parameter "Art der Stellgröße" entweder auf "PI stetig, 0-100%", "PI PWM, Ein/Aus" oder "Fancoil" steht. Zusätzlich muss der Parameter "Art der Zusatz-Heizung" auf "Freie Konfiguration" stehen.

# **8.11.25 Regelung Zusatzstufe Heizen — I-Anteil (min.)**

Optionen: Einstellmöglichkeit zwischen 0 – 255

Der I-Anteil steht für die Nachstellzeit einer Regelung. Der integrale Anteil bewirkt, dass die Raumtemperatur sich langsam dem Sollwert annähert und ihn letztlich auch erreicht. Je nach verwendetem Anlagentyp muss die Nachstellzeit unterschiedliche Größen annehmen. Grundsätzlich gilt, je träger das Gesamtsystem, desto größer wird die Nachstellzeit.

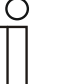

**Hinweis** 

Dieser Parameter ist nur verfügbar, wenn der Parameter "Art der Stellgröße" entweder auf "PI stetig, 0-100%", "PI PWM, Ein/Aus" oder "Fancoil" steht. Zusätzlich muss der Parameter "Art der Zusatz-Heizung" auf "Freie Konfiguration" stehen.

# **8.11.26 Regelung Zusatzstufe Heizen — Temperaturdifferenz zur Grundstufe (x 0,1°C)**

Optionen: Einstellmöglichkeit zwischen 0 – 255

Die Solltemperatur der Zusatzstufe wird in Abhängigkeit zur aktuellen Solltemperatur der Grundstufe als Differenz definiert. Der Wert beschreibt den Sollwert, ab dem die Zusatzstufe arbeitet.

# **8.11.27 Regelung Zusatzstufe Heizen — Erweiterte Einstellungen**

ja

Optionen: nein

Dieser Parameter schaltet zusätzliche Funktionen und Kommunikationsobjekte frei, z. B "Zusatzstufe Heizen".

## **8.11.28 Zusatzstufe Heizen**

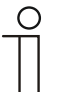

**Hinweis** 

Nur verfügbar, wenn der Parameter "Erweiterte Einstellungen" unter "Regelung Zusatzstufe Heizen" auf "ja" steht.

## **8.11.29 Zusatzstufe Heizen — Wirksinn der Stellgröße**

Optionen: normal

invers

Über Wirksinn der Stellgröße wird die Stellgröße an stromlos geöffnete (normal) bzw. stromlos geschlossene (invers) Ventile angepasst.

- normal: Wert 0 bedeutet "Ventil geschlossen"
- invers: Wert 0 bedeutet "Ventil geöffnet"

# **8.11.30 Zusatzstufe Heizen — Hysterese (x 0,1°C)**

Optionen: Einstellmöglichkeit zwischen 3 – 255

Die Hysterese des Zweipunktreglers gibt die Schwankungsbreite des Reglers um den Sollwert an. Der untere Schaltpunkt liegt bei "Sollwert minus Hysterese", der obere bei "Sollwert plus Hysterese".

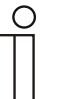

**Hinweis** 

Dieser Parameter ist nur verfügbar, wenn der Parameter "Art der Stellgröße" entweder auf "2-Punkt 1 Bit, Aus/Ein" oder "2-Punkt 1 Byte, 0/100%" steht.

# **8.11.31 Zusatzstufe Heizen — Stellgrößendifferenz für Senden der Stellgröße Heizen**

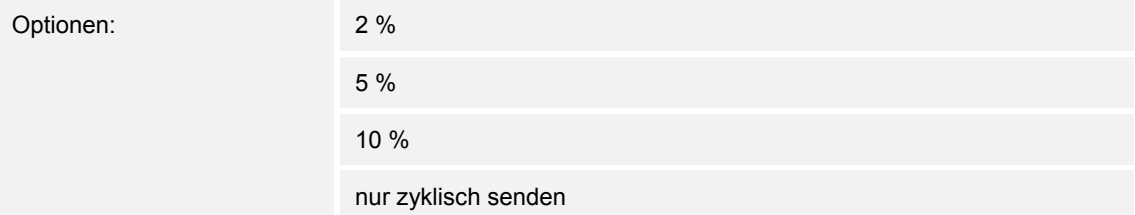

Die Stellgrößen des PI-Stetig-Reglers 0..100% werden nicht nach jeder Berechnung gesendet, sondern dann, wenn sich aus der Berechnung eine Wertdifferenz zum letzten gesendeten Wert ergibt, der ein Aussenden sinnvoll macht. Diese Wertdifferenz kann hier eingegeben werden.

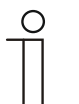

#### **Hinweis**

Dieser Parameter ist nur verfügbar, wenn der Parameter "Art der Stellgröße" entweder auf "PI stetig, 0-100%", "PI PWM, Ein/Aus" oder "Fancoil" steht.

# **8.11.32 Zusatzstufe Heizen — Zyklisches Senden der Stellgröße (min)**

Optionen: Einstellmöglichkeit zwischen 1 – 60 Minuten

Die vom Gerät genutzte aktuelle Stellgröße kann zyklisch auf den Bus gesendet werden.

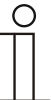

**Hinweis** 

Dieser Parameter ist nur verfügbar, wenn der Parameter "Art der Stellgröße" entweder auf "2-Punkt 1 Bit, Aus/Ein", "2-Punkt 1 Byte, 0/100%", "PI stetig, 0-100%" oder "Fancoil" steht.

Zusatzstufe Heizen — Max. Stellgröße (0..255)

Optionen: Einstellmöglichkeit zwischen 0 – 255

Die maximale Stellgröße des PI-Reglers gibt den Maximalwert an, den der Regler ausgibt. Wird ein Maximalwert unter 255 gewählt, dann wird dieser Wert nicht überschritten, auch wenn der Regler eine höhere Stellgröße errechnet.

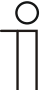

### **Hinweis**

Dieser Parameter ist nur verfügbar, wenn der Parameter "Art der Stellgröße" entweder auf "PI stetig, 0-100%", "PI PWM, Ein/Aus" oder "Fancoil" steht.

# **8.11.33 Zusatzstufe Heizen — Grundlast min. Stellgröße (0..255)**

Optionen: Einstellmöglichkeit zwischen 0 – 255

Die minimale Stellgröße des PI-Reglers gibt den Minimalwert an, den der Regler ausgibt. Wird ein Minimalwert größer als Null gewählt, dann wird dieser Wert nicht unterschritten, auch wenn der Regler eine niedrigere Stellgröße errechnet. Mit diesem Parameter kann die Einstellung einer Grundlast z. B. für den Betrieb einer Fußbodenheizung realisiert werden. Auch wenn der Regler die Stellgröße Null errechnet, wird die Fußbodenheizung mit dem Heizmedium durchströmt, um ein Auskühlen des Bodens zu vermeiden. Unter "Einstellungen Grundlast" kann weiter eingestellt werden, ob diese Grundlast permanent aktiv sein oder über das Objekt "Grundlast" geschaltet werden soll.

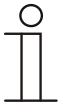

#### **Hinweis**

Dieser Parameter ist nur verfügbar, wenn der Parameter "Art der Stellgröße" entweder auf "PI stetig, 0-100%", "PI PWM, Ein/Aus" oder "Fancoil" steht.

## **8.11.34 Regelung Kühlen**

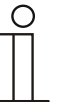

### **Hinweis**

Nur verfügbar, wenn der Parameter "Gerätefunktion" entweder auf "Einzelgerät" oder "Mastergerät" und der Parameter "Reglerfunktion" entweder auf "Kühlen", Kühlen mit Zusatzstufe", Heizen und Kühlen" oder "Heizen und Kühlen mit Zusatzstufen" steht.

## **8.11.35 Regelung Kühlen — Art der Stellgröße**

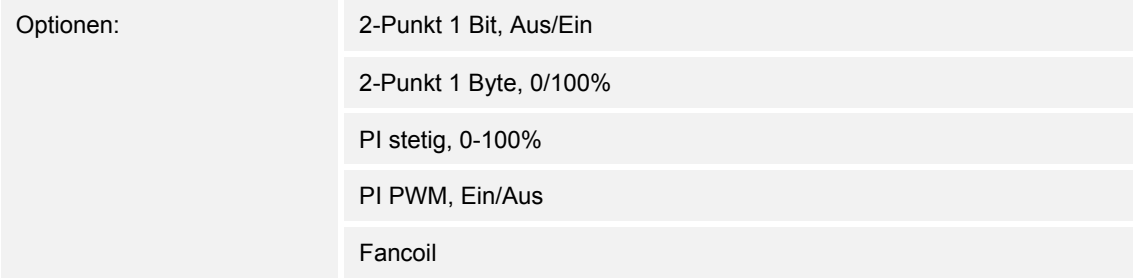

Über den Reglertyp erfolgt die Auswahl zur Ansteuerung des Regelungsventils.

- *2-Punkt 1 Bit, Aus/Ein*: Die 2-Punkt-Regelung ist die einfachste Art der Regelung. Der Regler schaltet ein, wenn die Raumtemperatur unter ein gewisses Niveau (Solltemperaturwert minus Hysterese) gesunken ist, und aus, sobald ein bestimmter Wert (Solltemperaturwert plus Hysterese) überschritten wird. Die Ein- und Ausschaltbefehle werden als 1-Bit-Befehle gesendet.
- *2-Punkt 1 Byte, 0/100%*: Hier handelt es sich ebenfalls um eine Zweipunktregelung wie oben. Im Unterschied dazu werden die Ein- und Ausschaltbefehle als 1-Byte-Werte (0% / 100%) gesendet.
- *PI stetig, 0-100%*: Der PI-Regler passt seine Ausgangsgröße zwischen 0 % und 100 % an die Differenz zwischen Ist- und Sollwert an und ermöglicht ein genaues Ausregeln der Raumtemperatur auf den Sollwert. Er gibt die Stellgröße als einen 1-Byte-Wert (0..100%) auf den Bus. Um Buslast zu reduzieren, wird die Stellgröße nur gesendet, wenn sie sich um einen vorher festgelegten Prozentsatz im Vergleich zum letzten gesendeten Wert geändert hat. Zusätzlich kann die Stellgröße zyklisch gesendet werden.
- *PI PWM, Ein/Aus*: Hier handelt es sich ebenfalls um einen PI-Regler. Die Ausgabe erfolgt als 1-Bit-Befehl. Dazu wird die errechnete Stellgröße in ein Puls-Pausen-Signal umgesetzt.
- *Fancoil*: Der Fancoilregler arbeitet wie der PI-Stetig-Regler. Zusätzlich ermöglicht er die getrennte Ansteuerung des Lüfters der Fancoileinheit (z. B. Lüfterstufen 1..3).

## **8.11.36 Regelung Kühlen — Art der Kühlung**

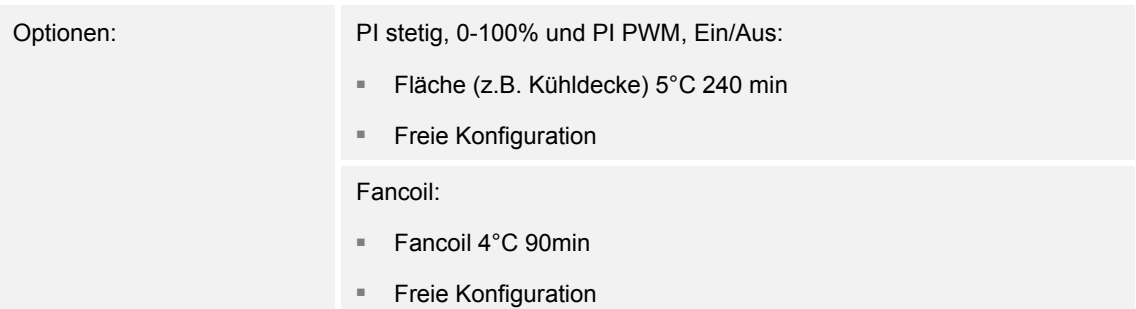

Dem Anwender stehen zwei vorparametrierte Kühlungsarten (Fläche oder Fancoil) zur Verfügung.

Sollte der benötigte Kühlungstyp nicht vorhanden sein, können über die freie Konfiguration individuelle Parameter vorgegeben werden.

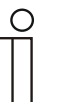

#### **Hinweis**

Dieser Parameter ist nur verfügbar, wenn der Parameter "Art der Stellgröße" entweder auf "PI stetig, 0-100%", "PI PWM, Ein/Aus" oder "Fancoil" steht.

## **8.11.37 Regelung Kühlen — P-Anteil (x 0,1°C)**

Optionen: Einstellmöglichkeit zwischen 10 – 100

Der P-Anteil steht für den Proportionalbereich einer Regelung. Er schwankt um den Sollwert und dient bei einer PI-Regelung dazu, die Schnelligkeit der Regelung zu beeinflussen. Je kleiner der eingestellte Wert, desto schneller reagiert die Regelung. Der Wert sollte allerdings nicht zu klein eingestellt werden, da ansonsten die Gefahr des Überschwingens entstehen kann. Es kann ein P-Anteil von 0,1 … 25,5 K eingestellt werden.

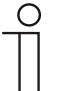

#### **Hinweis**

Dieser Parameter ist nur verfügbar, wenn der Parameter "Art der Stellgröße" entweder auf "PI stetig, 0-100%", "PI PWM, Ein/Aus" oder "Fancoil" steht. Zusätzlich muss der Parameter "Art der Kühlung" auf "Freie Konfiguration" stehen.

# **8.11.38 Regelung Kühlen — I-Anteil (min.)**

Optionen: Einstellmöglichkeit zwischen 0 – 255

Der I-Anteil steht für die Nachstellzeit einer Regelung. Der integrale Anteil bewirkt, dass die Raumtemperatur sich langsam dem Sollwert annähert und ihn letztlich auch erreicht. Je nach verwendetem Anlagentyp muss die Nachstellzeit unterschiedliche Größen annehmen. Grundsätzlich gilt, je träger das Gesamtsystem, desto größer wird die Nachstellzeit.

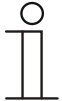

#### **Hinweis**

Dieser Parameter ist nur verfügbar, wenn der Parameter "Art der Stellgröße" entweder auf "PI stetig, 0-100%", "PI PWM, Ein/Aus" oder "Fancoil" steht. Zusätzlich muss der Parameter "Art der Kühlung" auf "Freie Konfiguration" stehen.

# **8.11.39 Regelung Kühlen — Erweiterte Einstellungen**

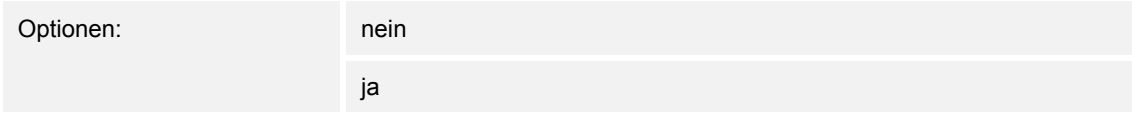

Dieser Parameter schaltet zusätzliche Funktionen und Kommunikationsobjekte frei, z. B "Grundstufe Kühlen".

# **8.11.40 Grundstufe Kühlen**

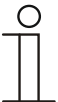

### **Hinweis**

Nur verfügbar, wenn der Parameter "Erweiterte Einstellungen" unter "Regelung Kühlen" auf "ja" steht.

## **8.11.41 Grundstufe Kühlen — Statusobjekt Kühlen**

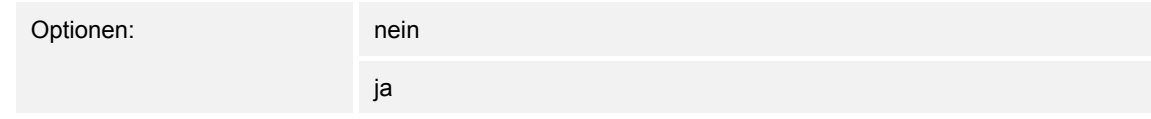

Der Parameter schaltet das Kommunikationsobjekt "Status Kühlen" frei.

# **8.11.42 Grundstufe Kühlen — Wirksinn der Stellgröße**

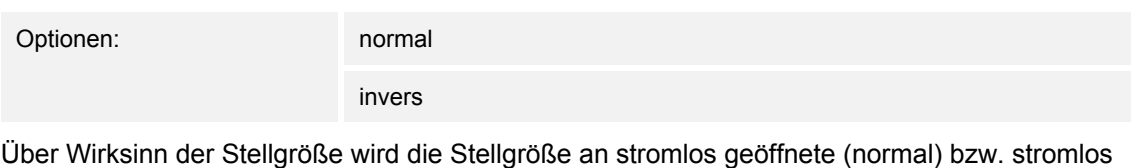

geschlossene (invers) Ventile angepasst.

- *normal*: Wert 0 bedeutet "Ventil geschlossen"
- invers: Wert 0 bedeutet "Ventil geöffnet"

# **8.11.43 Grundstufe Kühlen — Hysterese (x 0,1°C)**

Optionen: Einstellmöglichkeit zwischen 3 – 255

Die Hysterese des Zweipunktreglers gibt die Schwankungsbreite des Reglers um den Sollwert an. Der untere Schaltpunkt liegt bei "Sollwert minus Hysterese", der obere bei "Sollwert plus Hysterese".

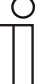

### **Hinweis**

Dieser Parameter ist nur verfügbar, wenn der Parameter "Art der Stellgröße" entweder auf "2-Punkt 1 Bit, Aus/Ein" oder "2-Punkt 1 Byte, 0/100%" steht.

Grundstufe Kühlen — Stellgrößendifferenz für Senden der Stellgröße Kühlen

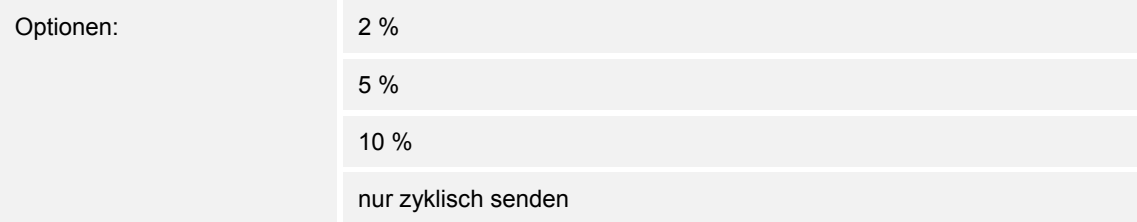

Die Stellgrößen des PI-Stetig-Reglers 0..100% werden nicht nach jeder Berechnung gesendet, sondern dann, wenn sich aus der Berechnung eine Wertdifferenz zum letzten gesendeten Wert ergibt, der ein Aussenden sinnvoll macht. Diese Wertdifferenz kann hier eingegeben werden.

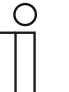

## **Hinweis**

Dieser Parameter ist nur verfügbar, wenn der Parameter "Art der Stellgröße" entweder auf "PI stetig, 0-100%", "PI PWM, Ein/Aus" oder "Fancoil" steht.

## **8.11.44 Grundstufe Kühlen — Zyklisches Senden der Stellgröße (min)**

Optionen: Einstellmöglichkeit zwischen 1 – 60 Minuten

Die vom Gerät genutzte aktuelle Stellgröße kann zyklisch auf den Bus gesendet werden.

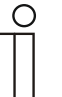

### **Hinweis**

Dieser Parameter ist nur verfügbar, wenn der Parameter "Art der Stellgröße" entweder auf "2-Punkt 1 Bit, Aus/Ein", "2-Punkt 1 Byte, 0/100%", "PI stetig, 0-100%" oder "Fancoil" steht.

## **8.11.45 Grundstufe Kühlen**

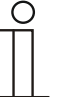

**Hinweis** 

Nur verfügbar, wenn der Parameter "Erweiterte Einstellungen" unter "Regelung Kühlen" auf "ja" steht.

## **8.11.46 Grundstufe Kühlen — Max. Stellgröße (0..255)**

Optionen: Einstellmöglichkeit zwischen 0 – 255

Die maximale Stellgröße des PI-Reglers gibt den Maximalwert an, den der Regler ausgibt. Wird ein Maximalwert unter 255 gewählt, dann wird dieser Wert nicht überschritten, auch wenn der Regler eine höhere Stellgröße errechnet.

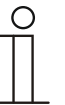

#### **Hinweis**

Dieser Parameter ist nur verfügbar, wenn der Parameter "Art der Stellgröße" entweder auf "PI stetig, 0-100%", "PI PWM, Ein/Aus" oder "Fancoil" steht.

## **8.11.47 Grundstufe Kühlen — Grundlast min. Stellgröße (0..255)**

Optionen: Einstellmöglichkeit zwischen 0 – 255

Die minimale Stellgröße des PI-Reglers gibt den Minimalwert an, den der Regler ausgibt. Wird ein Minimalwert größer als Null gewählt, dann wird dieser Wert nicht unterschritten, auch wenn der Regler eine niedrigere Stellgröße errechnet. Mit diesem Parameter kann die Einstellung einer Grundlast z. B. für den Betrieb einer Flächenkühlung realisiert werden. Auch wenn der Regler die Stellgröße Null errechnet, wird die Kühlfläche mit dem Kühlmedium durchströmt, um ein Aufheizen des Raumes zu vermeiden. Unter "Einstellungen Grundlast" kann weiter eingestellt werden, ob diese Grundlast permanent aktiv sein oder über das Objekt "Grundlast" geschaltet werden soll.

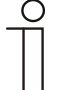

#### **Hinweis**

Dieser Parameter ist nur verfügbar, wenn der Parameter "Art der Stellgröße" entweder auf "PI stetig, 0-100%", "PI PWM, Ein/Aus" oder "Fancoil" steht.

# **8.11.48 Regelung Zusatzstufe Kühlen**

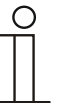

#### **Hinweis**

Nur verfügbar, wenn der Parameter "Gerätefunktion" entweder auf "Einzelgerät" oder "Mastergerät" und der Parameter "Reglerfunktion" entweder auf "Kühlen mit Zusatzstufe" oder "Heizen und Kühlen mit Zusatzstufen" steht.

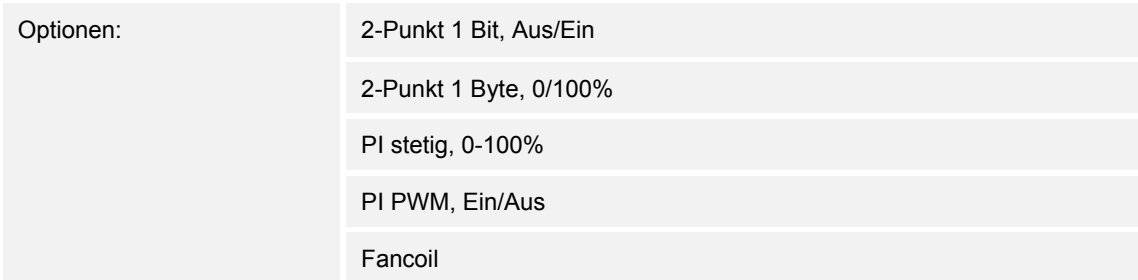

Über den Reglertyp erfolgt die Auswahl zur Ansteuerung des Regelungsventils.

- *2-Punkt 1 Bit, Aus/Ein*: Die 2-Punkt-Regelung ist die einfachste Art der Regelung. Der Regler schaltet ein, wenn die Raumtemperatur unter ein gewisses Niveau (Solltemperaturwert minus Hysterese) gesunken ist, und aus, sobald ein bestimmter Wert (Solltemperaturwert plus Hysterese) überschritten wird. Die Ein- und Ausschaltbefehle werden als 1-Bit-Befehle gesendet.
- *2-Punkt 1 Byte, 0/100%*: Hier handelt es sich ebenfalls um eine Zweipunktregelung wie oben. Im Unterschied dazu werden die Ein- und Ausschaltbefehle als 1-Byte-Werte (0% / 100%) gesendet.
- *PI stetig, 0-100%:* Der PI-Regler passt seine Ausgangsgröße zwischen 0 % und 100 % an die Differenz zwischen Ist- und Sollwert an und ermöglicht ein genaues Ausregeln der Raumtemperatur auf den Sollwert. Er gibt die Stellgröße als einen 1-Byte-Wert (0..100%) auf den Bus. Um Buslast zu reduzieren, wird die Stellgröße nur gesendet, wenn sie sich um einen vorher festgelegten Prozentsatz im Vergleich zum letzten gesendeten Wert geändert hat. Zusätzlich kann die Stellgröße zyklisch gesendet werden.
- *PI PWM, Ein/Aus*: Hier handelt es sich ebenfalls um einen PI-Regler. Die Ausgabe erfolgt als 1-Bit-Befehl. Dazu wird die errechnete Stellgröße in ein Puls-Pausen-Signal umgesetzt.
- *Fancoil*: Der Fancoilregler arbeitet wie der PI-Stetig-Regler. Zusätzlich ermöglicht er die getrennte Ansteuerung des Lüfters der Fancoileinheit (z. B. Lüfterstufen 1..3).

# **8.11.49 Regelung Zusatzstufe Kühlen — Art der Kühlung**

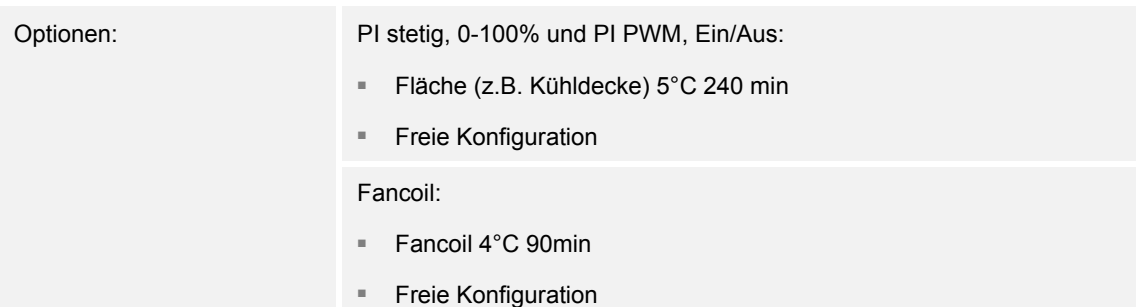

Dem Anwender stehen zwei vorparametrierte Kühlungsarten (Fläche oder Fancoil) zur Verfügung.

Sollte der benötigte Kühlungstyp nicht vorhanden sein, können über die freie Konfiguration individuelle Parameter vorgegeben werden.

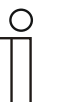

#### **Hinweis**

Dieser Parameter ist nur verfügbar, wenn der Parameter "Art der Stellgröße" entweder auf "PI stetig, 0-100%", "PI PWM, Ein/Aus" oder "Fancoil" steht.

## **8.11.50 Regelung Zusatzstufe Kühlen — P-Anteil (x 0,1°C)**

Optionen: Einstellmöglichkeit zwischen 10 – 100

Der P-Anteil steht für den Proportionalbereich einer Regelung. Er schwankt um den Sollwert und dient bei einer PI-Regelung dazu, die Schnelligkeit der Regelung zu beeinflussen. Je kleiner der eingestellte Wert, desto schneller reagiert die Regelung. Der Wert sollte allerdings nicht zu klein eingestellt werden, da ansonsten die Gefahr des Überschwingens entstehen kann. Es kann ein P-Anteil von 0,1 … 25,5 K eingestellt werden.

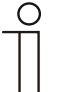

### **Hinweis**

Dieser Parameter ist nur verfügbar, wenn der Parameter "Art der Stellgröße" entweder auf "PI stetig, 0-100%", "PI PWM, Ein/Aus" oder "Fancoil" steht. Zusätzlich muss der Parameter "Art der Kühlung" auf "Freie Konfiguration" stehen.

# **8.11.51 Regelung Zusatzstufe Kühlen — I-Anteil (min.)**

Optionen: Einstellmöglichkeit zwischen 0 – 255

Der I-Anteil steht für die Nachstellzeit einer Regelung. Der integrale Anteil bewirkt, dass die Raumtemperatur sich langsam dem Sollwert annähert und ihn letztlich auch erreicht. Je nach verwendetem Anlagentyp muss die Nachstellzeit unterschiedliche Größen annehmen. Grundsätzlich gilt, je träger das Gesamtsystem, desto größer wird die Nachstellzeit.

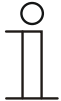

### **Hinweis**

Dieser Parameter ist nur verfügbar, wenn der Parameter "Art der Stellgröße" entweder auf "PI stetig, 0-100%", "PI PWM, Ein/Aus" oder "Fancoil" steht. Zusätzlich muss der Parameter "Art der Kühlung" auf "Freie Konfiguration" stehen.

# **8.11.52 Regelung Zusatzstufe Kühlen — Erweiterte Einstellungen**

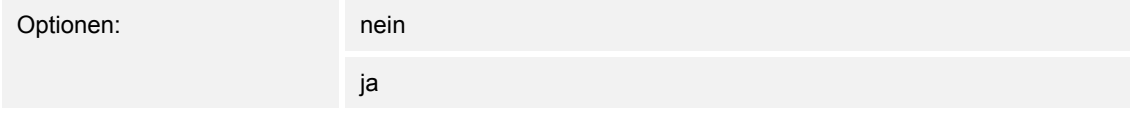

Dieser Parameter schaltet zusätzliche Funktionen und Kommunikationsobjekte frei, z. B "Zusatzstufe Kühlen".

# **8.11.53 Zusatzstufe Kühlen**

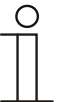

### **Hinweis**

Nur verfügbar, wenn der Parameter "Erweiterte Einstellungen" unter "Regelung Zusatzstufe Kühlen" auf "ja" steht.

## **8.11.54 Zusatzstufe Kühlen — Wirksinn der Stellgröße**

Optionen: normal

invers

Über Wirksinn der Stellgröße wird die Stellgröße an stromlos geöffnete (normal) bzw. stromlos geschlossene (invers) Ventile angepasst.

- *normal*: Wert 0 bedeutet "Ventil geschlossen"
- invers: Wert 0 bedeutet "Ventil geöffnet"

## **8.11.55 Zusatzstufe Kühlen — Hysterese (x 0,1°C)**

Optionen: Einstellmöglichkeit zwischen 3 – 255

Die Hysterese des Zweipunktreglers gibt die Schwankungsbreite des Reglers um den Sollwert an. Der untere Schaltpunkt liegt bei "Sollwert minus Hysterese", der obere bei "Sollwert plus Hysterese".

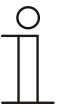

## **Hinweis**

Dieser Parameter ist nur verfügbar, wenn der Parameter "Art der Stellgröße" entweder auf "2-Punkt 1 Bit, Aus/Ein" oder "2-Punkt 1 Byte, 0/100%" steht.

# **8.11.56 Zusatzstufe Kühlen — Stellgrößendifferenz für Senden der Stellgröße Kühlen**

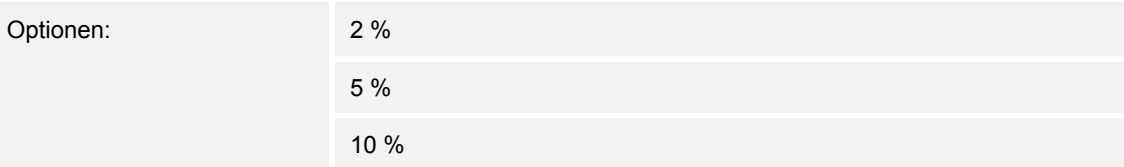

Die Stellgrößen des PI-Stetig-Reglers 0..100% werden nicht nach jeder Berechnung gesendet, sondern dann, wenn sich aus der Berechnung eine Wertdifferenz zum letzten gesendeten Wert ergibt, der ein Aussenden sinnvoll macht. Diese Wertdifferenz kann hier eingegeben werden.

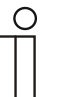

#### **Hinweis**

Dieser Parameter ist nur verfügbar, wenn der Parameter "Art der Stellgröße" entweder auf "PI stetig, 0-100%", "PI PWM, Ein/Aus" oder "Fancoil" steht.

## **8.11.57 Zusatzstufe Kühlen — Zyklisches Senden der Stellgröße (min)**

Optionen: Einstellmöglichkeit zwischen 1 – 60 Minuten

Die vom Gerät genutzte aktuelle Stellgröße kann zyklisch auf den Bus gesendet werden.

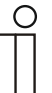

#### **Hinweis**

Dieser Parameter ist nur verfügbar, wenn der Parameter "Art der Stellgröße" entweder auf "2-Punkt 1 Bit, Aus/Ein", "2-Punkt 1 Byte, 0/100%", "PI stetig, 0-100%" oder "Fancoil" steht.

## **8.11.58 Zusatzstufe Kühlen — Max. Stellgröße (0..255)**

Optionen: Einstellmöglichkeit zwischen 0 – 255

Die maximale Stellgröße des PI-Reglers gibt den Maximalwert an, den der Regler ausgibt. Wird ein Maximalwert unter 255 gewählt, dann wird dieser Wert nicht überschritten, auch wenn der Regler eine höhere Stellgröße errechnet.

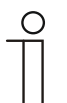

#### **Hinweis**

Dieser Parameter ist nur verfügbar, wenn der Parameter "Art der Stellgröße" entweder auf "PI stetig, 0-100%", "PI PWM, Ein/Aus" oder "Fancoil" steht.

# **8.11.59 Zusatzstufe Kühlen — Grundlast min. Stellgröße (0..255)**

Optionen: Einstellmöglichkeit zwischen 0 – 255

Die minimale Stellgröße des PI-Reglers gibt den Minimalwert an, den der Regler ausgibt. Wird ein Minimalwert größer als Null gewählt, dann wird dieser Wert nicht unterschritten, auch wenn der Regler eine niedrigere Stellgröße errechnet. Mit diesem Parameter kann die Einstellung einer Grundlast z. B. für den Betrieb einer Flächenkühlung realisiert werden. Auch wenn der Regler die Stellgröße Null errechnet, wird die Kühlfläche mit dem Kühlmedium durchströmt, um ein Aufheizen des Raumes zu vermeiden. Unter "Einstellungen Grundlast" kann weiter eingestellt werden, ob diese Grundlast permanent aktiv sein oder über das Objekt "Grundlast" geschaltet werden soll.

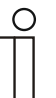

#### **Hinweis**

Dieser Parameter ist nur verfügbar, wenn der Parameter "Art der Stellgröße" entweder auf "PI stetig, 0-100%", "PI PWM, Ein/Aus" oder "Fancoil" steht.

### **8.11.60 Einstellungen Grundlast**

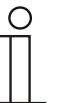

## **Hinweis**

Nur verfügbar, wenn der Parameter "Gerätefunktion" entweder auf "Einzelgerät" oder "Mastergerät" und der Parameter "Reglerfunktion" entweder auf "Heizen mit Zusatzstufe", "Kühlen mit Zusatzstufe", Heizen und Kühlen" oder "Heizen und Kühlen mit Zusatzstufen" steht.

## **8.11.61 Einstellungen Grundlast — Grundlast min. Stellgröße > 0**

Optionen: immer aktiv

aktivieren über Objekt

Anwendung findet die Funktion , wenn im gewünschten Bereich, z. B. bei einer Fußbodenheizung, der Boden über eine Grundwärme verfügen soll. Die Höhe der minimalen Stellgröße gibt an, wie viel Heizmedium durch den geregelten Bereich strömt, auch wenn die Stellgrößenberechnung des Reglers einen geringeren Wert ausgeben würde.

- *immer aktiv*: Hierüber kann eingestellt werden, ob die Grundlast permanent aktiv sein oder über das Objekt "Grundlast" geschaltet werden soll.
- aktivieren über Objekt: Bei Anwahl dieses Parameters kann über das Objekt "Grundlast" die Funktion Grundlast, also die minimale Stellgröße mit einem Wert größer Null, aktiviert (1) oder deaktiviert (0) werden. Ist sie aktiviert, dann wird immer mindestens mit der minimalen Stellgröße das Heizmedium durch die Anlage geleitet. Ist sie deaktiviert, dann kann durch den Regler die Stellgröße bis auf Null abgesenkt werden.

## **8.11.62 Kombinierter Heiz- und Kühlbetrieb**

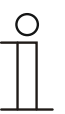

#### **Hinweis**

Nur verfügbar, wenn der Parameter "Gerätefunktion" entweder auf "Einzelgerät" oder "Mastergerät" und der Parameter "Reglerfunktion" entweder auf "Heizen und Kühlen" oder "Heizen und Kühlen mit Zusatzstufen" steht.

# **8.11.63 Kombinierter Heiz- und Kühlbetrieb — Umschaltung Heizen/Kühlen**

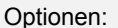

automatisch

nur über Objekt

lokal/über Nebenstelle und über Objekt

Die Funktion ermöglicht das Umschalten zwischen dem Heiz- und Kühlbetrieb des Gerätes.

- *automatisch*: Z. B. für Vier-Leiter-Systeme, die das Umschalten zwischen Heizen und Kühlen jederzeit erlauben. Das Gerät wechselt selbsttätig zwischen Heizen und Kühlen und zu dem dazu gehörenden Sollwert. Das Objekt "Umschaltung Heizen/Kühlen" ist sendend.
- *nur über Objekt*: Z. B. für Zwei-Leiter-Systeme, die im Winter im Heizbetrieb und im Sommer im Kühlbetrieb gefahren werden. Die Umschaltung zwischen Heizen und Kühlen und zu dem dazu gehörenden Sollwert erfolgt über das entsprechende Kommunikationsobjekt. Die Funktion wird verwendet, wenn eine zentrale Umschaltung der Einzelraumregler notwendig ist. Das Objekt "Umschaltung Heizen/Kühlen" ist empfangend.
- *lokal/ über Nebenstelle und über Objekt*: Z. B. für Vier-Leiter-Systeme, die das Umschalten zwischen Heizen und Kühlen jederzeit erlauben. Die Umstellung zwischen Heizen und Kühlen und zu dem dazu gehörenden Sollwert erfolgt durch die Wahl des Raumnutzers manuell am Gerät oder über das Objekt "Umschaltung Heizen/Kühlen" über den Bus. Das Objekt "Umschaltung Heizen/Kühlen" ist sendend und empfangend.

# **8.11.64 Kombinierter Heiz- und Kühlbetrieb — Betriebsart nach Reset**

Optionen: Kühlen

Heizen

Nach einem Busspannungsausfall, einem Reset der Anlage oder einem Aufstecken des Gerätes auf den Busankoppler startet das Gerät in der parametrierten "Betriebsart nach Reset". Durch die unter "Umschaltung Heizen/Kühlen" eingestellten Möglichkeiten kann die Betriebsart im laufenden Betrieb verändert werden.

## **8.11.65 Kombinierter Heiz- und Kühlbetrieb — Ausgabe Stellgröße Heizen und Kühlen**

Optionen: über 1 Objekt

über 2 Objekte

Über diesen Parameter wird eingestellt, ob die Stellgröße über ein oder über zwei Objekte an den Klimaaktor gesendet wird. Verfügt der Klimaaktor über separate Stellgrößeneingänge für Heizen und Kühlen oder werden getrennte Aktoren verwendet, dann ist die Option "über 2 Objekte" zu wählen. Verfügt der einzelne Aktor nur über ein Objekt, das sowohl die Heizen- als auch die Kühlen-Stellgröße empfängt, dann ist die Option "über 1 Objekt" zu wählen.

# **8.11.66 Kombinierter Heiz- und Kühlbetrieb — Ausgabe Stellgröße Zusatzstufe Heizen und Kühlen**

Optionen: über 1 Objekt

über 2 Objekte

Über diesen Parameter wird eingestellt, ob die Stellgröße über ein oder über zwei Objekte an den Klimaaktor gesendet wird. Verfügt der Klimaaktor über separate Stellgrößeneingänge für Heizen und Kühlen oder werden getrennte Aktoren verwendet, dann ist die Option "über 2 Objekte" zu wählen. Verfügt der einzelne Aktor nur über ein Objekt, das sowohl die Heizen- als auch die Kühlen-Stellgröße empfängt, dann ist die Option "über 1 Objekt" zu wählen.

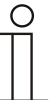

#### **Hinweis**

**Hinweis** 

Dieser Parameter ist nur verfügbar, wenn der Parameter "Reglerfunktion" auf "Heizen und Kühlen mit Zusatzstufen" steht.

## **8.11.67 Sollwerteinstellungen**

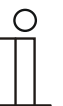

Nur verfügbar, wenn der Parameter "Gerätefunktion" entweder auf "Einzelgerät" oder "Mastergerät" steht.

# **8.11.68 Sollwerteinstellungen — Sollwert Heizen Komfort = Sollwert Kühlen Komfort**

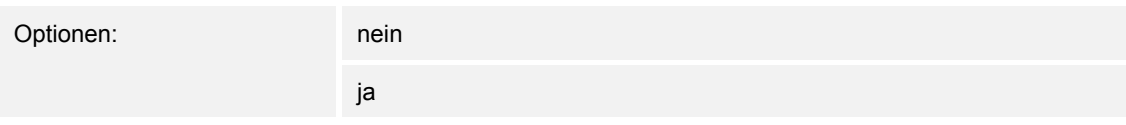

Über diesen Parameter wird die Funktionsweise der Sollwertverstellung parametriert.

- *ja*: Das Gerät besitzt ein und denselben Sollwert für Heizen und Kühlen im Komfort-Modus. Die Umschaltung ins Heizen erfolgt beim Unterschreiten von Sollwert minus Hysterese. Die Umschaltung ins Kühlen erfolgt beim Überschreiten von Sollwert plus Hysterese. Die Hysterese ist parametrierbar.
- *nein*: Die Funktion besitzt zwei getrennte Sollwerte für Heizen und Kühlen im Komfort-Modus. Das Gerät zeigt den jeweils aktiven Sollwert an. Die Umschaltung zwischen Heizen und Kühlen erfolgt über die Parametereinstellung "Umschalten Heizen/Kühlen".

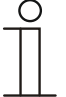

### **Hinweis**

Dieser Parameter ist nur verfügbar, wenn der Parameter "Reglerfunktion" auf "Heizen und Kühlen" oder "Heizen und Kühlen mit Zusatzstufen" steht.

# **8.11.69 Sollwerteinstellungen — Hysterese für Umschaltung Heizen/Kühlen (x 0,1°C**

Optionen: Einstellmöglichkeit zwischen 5 – 100

Der Parameter legt die einseitige Hysterese für die Umschaltung zwischen Heizen und Kühlen fest, wenn "Sollwert Heizen Komfort = Sollwert Kühlen Komfort" aktiv ist. Überschreitet die Raumtemperatur den Solltemperaturwert plus Hysterese, dann erfolgt die Umschaltung ins Kühlen. Unterschreitet die Raumtemperatur den Solltemperaturwert minus Hysterese, dann erfolgt die Umschaltung ins Heizen.

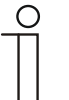

**Hinweis** 

Dieser Parameter ist nur verfügbar, wenn der Parameter "Sollwert Heizen Komfort = Sollwert Kühlen Komfort" auf "ja" steht.

## **8.11.70 Sollwerteinstellungen — Solltemperatur Komfort Heizen und Kühlen (°C)**

Optionen: Einstellmöglichkeit zwischen 10 – 40

Festlegung der Wohlfühltemperatur für Heizen und Kühlen bei Anwesenheit.

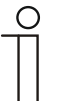

**Hinweis** 

Dieser Parameter ist nur verfügbar, wenn der Parameter "Reglerfunktion" auf "Heizen und Kühlen" oder "Heizen und Kühlen mit Zusatzstufen" steht.

## **8.11.71 Sollwerteinstellungen — Solltemperatur Komfort Heizen (°C)**

Optionen: Einstellmöglichkeit zwischen 10 – 40

Festlegung der Wohlfühltemperatur für Heizen bei Anwesenheit.

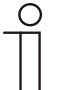

**Hinweis** 

Dieser Parameter ist nur verfügbar, wenn der Parameter "Reglerfunktion" auf "Heizen" oder "Heizen mit Zusatzstufe" steht.

# **8.11.72 Sollwerteinstellungen — Absenkung Standby Heizen (°C)**

Optionen: Einstellmöglichkeit zwischen 10 – 40

Festlegung der Temperatur bei Abwesenheit im Heizbetrieb. Bei Geräten mit Display wird dieser Modus durch das Standby-Icon dargestellt.

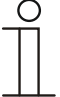

## **Hinweis**

Dieser Parameter ist nur verfügbar, wenn der Parameter "Reglerfunktion" auf "Heizen" "Heizen mit Zusatzstufe", "Heizen und Kühlen" oder "Heizen und Kühlen mit Zusatzstufen" steht.

# **8.11.73 Sollwerteinstellungen — Absenkung Eco Heizen (°C)**

Optionen: Einstellmöglichkeit zwischen 0 – 15

Festlegung der Temperatur bei Abwesenheit im Heizbetrieb. Bei Geräten mit Display wird dieser Modus durch das Eco-Icon dargestellt.

## **8.11.74 Sollwerteinstellungen — Solltemperatur Frostschutz (°C)**

Optionen: Einstellmöglichkeit zwischen 5 – 15

Gebäudeschutzfunktion gegen Kälte. Bei Geräten mit Display wird dieser Modus durch das Frostschutz-Icon dargestellt. Die manuelle Bedienung ist gesperrt.

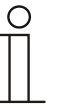

## **Hinweis**

Dieser Parameter ist nur verfügbar, wenn der Parameter "Reglerfunktion" auf "Heizen" "Heizen mit Zusatzstufe", "Heizen und Kühlen" oder "Heizen und Kühlen mit Zusatzstufen" steht.

## **8.11.75 Sollwerteinstellungen — Solltemperatur Komfort Kühlen (°C)**

Optionen: Einstellmöglichkeit zwischen 10 – 40

Festlegung der Wohlfühltemperatur für Kühlen bei Anwesenheit.

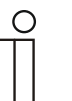

### **Hinweis**

Dieser Parameter ist nur verfügbar, wenn der Parameter "Reglerfunktion" auf "Kühlen" oder "Kühlen mit Zusatzstufe" steht.

### **8.11.76 Sollwerteinstellungen — Anhebung Standby Kühlen (°C)**

Optionen: Einstellmöglichkeit zwischen 0 – 15

Festlegung der Temperatur bei Abwesenheit im Kühlbetrieb. Bei Geräten mit Display wird dieser Modus durch das Standby-Icon dargestellt.

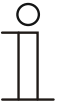

#### **Hinweis**

Dieser Parameter ist nur verfügbar, wenn der Parameter "Reglerfunktion" auf "Kühlen" "Kühlen mit Zusatzstufe", "Heizen und Kühlen" oder "Heizen und Kühlen mit Zusatzstufen" steht.

# **8.11.77 Sollwerteinstellungen — Anhebung Eco Kühlen (°C)**

Optionen: Einstellmöglichkeit zwischen 0 – 15

Festlegung der Temperatur bei Abwesenheit im Kühlbetrieb. Bei Geräten mit Display wird dieser Modus durch das Eco-Icon dargestellt.

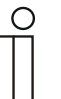

**Hinweis** 

Dieser Parameter ist nur verfügbar, wenn der Parameter "Reglerfunktion" auf "Kühlen" "Kühlen mit Zusatzstufe", "Heizen und Kühlen" oder "Heizen und Kühlen mit Zusatzstufen" steht.

# **8.11.78 Sollwerteinstellungen — Solltemperatur Hitzeschutz (°C)**

Optionen: Einstellmöglichkeit zwischen 27 – 45

Gebäudeschutzfunktion gegen Hitze. Bei Geräten mit Display wird dieser Modus durch das Hitzeschutz-Icon dargestellt. Die manuelle Bedienung ist gesperrt.

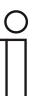

**Hinweis** 

Dieser Parameter ist nur verfügbar, wenn der Parameter "Reglerfunktion" auf "Kühlen" "Kühlen mit Zusatzstufe", "Heizen und Kühlen" oder "Heizen und Kühlen mit Zusatzstufen" steht.

## **8.11.79 Sollwerteinstellungen — Displayanzeige zeigt**

Optionen: aktuellen Sollwert

relativen Sollwert

Das Display zeigt wahlweise den absoluten oder relativen Sollwert an.

- *aktueller Sollwert*: Der Sollwert wird bei Geräten mit Display als absolute Temperatur, z. B. 21,0 °C, dargestellt.
- *relativer Sollwert*: Der Sollwert wird bei Geräten mit Display als relativer Wert, z. B. 5 °C .. + 5 °C, dargestellt.

## **8.11.80 Sollwerteinstellungen — Displayanzeige zeigt**

Optionen: aktuellen Sollwert

relativen Sollwert

Das Display zeigt wahlweise den absoluten oder relativen Sollwert an.

- *aktueller Sollwert*: Der Sollwert wird bei Geräten mit Display als absolute Temperatur, z. B. 21,0 °C, dargestellt.
- *relativer Sollwert*: Der Sollwert wird bei Geräten mit Display als relativer Wert, z. B. 5 °C .. + 5 °C, dargestellt.
# **8.11.81 Sollwerteinstellungen — aktuellen Sollwert senden**

Optionen: zyklisch und bei Änderung

nur bei Änderung

Der aktuelle Sollwert kann zyklisch und bei Änderung oder nur bei Änderung auf den Bus gesendet werden.

### **8.11.82 Sollwerteinstellungen — zyklisches Senden der aktuellen Solltemperatur (min)**

Optionen: Einstellmöglichkeit zwischen 5 – 240

Hierüber wird die Zeit festgelegt, nach der der aktuelle Sollwert automatisch ausgesendet wird.

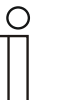

#### **Hinweis**

Dieser Parameter ist nur verfügbar, wenn der Parameter "aktuellen Sollwert senden" auf "nur bei Änderung" steht.

### **8.11.83 Sollwertverstellung**

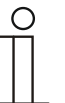

### **Hinweis**

Nur verfügbar, wenn der Parameter "Gerätefunktion" entweder auf "Einzelgerät" oder "Mastergerät" steht.

### **8.11.84 Sollwertverstellung — max. manuelle Anhebung beim Heizbetrieb (0 - 15°C)**

Optionen: Einstellmöglichkeit zwischen 0 – 15

Durch die Vorgabe kann eine Eingrenzung der manuellen Anhebung im Heizbetrieb vorgenommen werden.

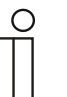

#### **Hinweis**

Dieser Parameter ist nur verfügbar, wenn der Parameter "Reglerfunktion" auf "Heizen", "Heizen mit Zusatzstufe", "Heizen und Kühlen" oder "Heizen und Kühlen mit Zusatzstufen" steht.

### **8.11.85 Sollwertverstellung — max. manuelle Absenkung beim Heizbetrieb (0 - 15°C)**

Optionen: Einstellmöglichkeit zwischen 0 – 15

Durch die Vorgabe kann eine Eingrenzung der manuellen Absenkung im Heizbetrieb vorgenommen werden.

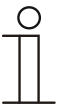

### **Hinweis**

Dieser Parameter ist nur verfügbar, wenn der Parameter "Reglerfunktion" auf "Heizen", "Heizen mit Zusatzstufe", "Heizen und Kühlen" oder "Heizen und Kühlen mit Zusatzstufen" steht.

# **8.11.86 Sollwertverstellung — max. manuelle Anhebung beim Kühlbetrieb (0 - 15°C)**

Optionen: Einstellmöglichkeit zwischen 0 – 15

Durch die Vorgabe kann eine Eingrenzung der manuellen Anhebung im Kühlbetrieb vorgenommen werden.

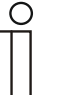

# **Hinweis**

Dieser Parameter ist nur verfügbar, wenn der Parameter "Reglerfunktion" auf "Kühlen", "Kühlen mit Zusatzstufe", "Heizen und Kühlen" oder "Heizen und Kühlen mit Zusatzstufen" steht.

### **8.11.87 Sollwertverstellung — max. manuelle Absenkung beim Kühlbetrieb (0 - 15°C)**

Optionen: Einstellmöglichkeit zwischen 0 – 15

Durch die Vorgabe kann eine Eingrenzung der manuellen Absenkung im Kühlbetrieb vorgenommen werden.

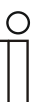

#### **Hinweis**

Dieser Parameter ist nur verfügbar, wenn der Parameter "Reglerfunktion" auf "Kühlen", "Kühlen mit Zusatzstufe", "Heizen und Kühlen" oder "Heizen und Kühlen mit Zusatzstufen" steht.

### **8.11.88 Sollwertverstellung — Zurücksetzen der manuellen Verstellung bei Empfang eines Basissollwertes**

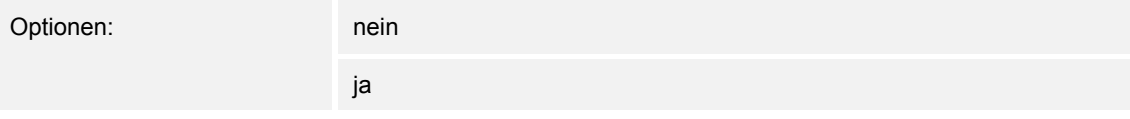

Wird über das Objekt "Basissollwert" ein neuer Wert empfangen, wird durch Aktivieren des Parameters die manuelle Verstellung gelöscht und der neue Sollwert zur Verfügung gestellt.

Ist der Parameter deaktiviert, wird zu dem neuen Basissollwert die manuelle Verstellung hinzugerechnet. Beispiel: alter Basissollwert 21°C + manuelle Verstellung 1,5°C = 22,5°C. Objekt empfängt einen neuen Basissollwert von 18°C zzgl. alter manueller Verstellung 1,5°C = 19,5°C.

# **8.11.89 Sollwertverstellung — Zurücksetzen der manuellen Verstellung bei Wechsel des Betriebsmodus**

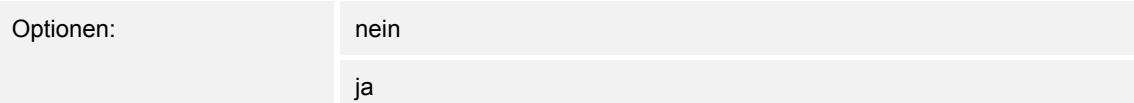

Wechselt das Gerät in einen neuen Betriebsmodus, wird bei aktiviertem Parameter die manuelle Verstellung gelöscht und die parametrierte Solltemperatur des Betriebsmodus plus eine eventuelle Verschiebung über das Basis-Sollwert-Objekt übernommen. Beispiel: Komforttemperatur 21°C zzgl. manueller Verstellung 1,5°C=22.5°C. Wechsel in Eco mit parametrierter Temperatur 17°C. Das Gerät regelt auf 17°C, da die manuelle Verstellung gelöscht wird.

Bei deaktiviertem Parameter wird die manuelle Sollwertverstellung auf den neuen Betriebsmodus mit angerechnet. Beispiel: Komforttemperatur 21°C zzgl. manueller Verstellung 1,5°C=22.5°C. Wechsel in Eco mit parametrierter Temperatur 17°C. regelt das Gerät auf 18,5°C, da die manuelle Verstellung mit hinzugerechnet wird.

### **8.11.90 Sollwertverstellung — Zurücksetzen der manuellen Verstellung über Objekt**

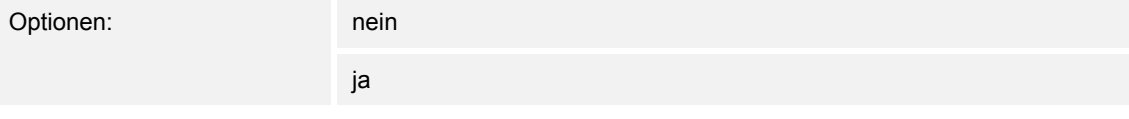

Bei Aktivierung kann über ein separates Objekt die manuelle Verstellung jederzeit gelöscht werden. Anwendungsbeispiel: Zurücksetzen der manuellen Verstellung aller in einem Bürogebäude befindlichen Geräte durch eine Uhr im System.

# **8.11.91 Sollwertverstellung — Vorortbedienung dauerhaft speichern**

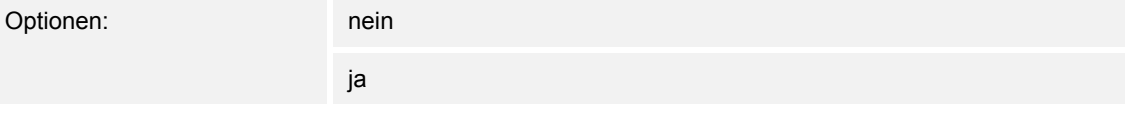

Bei Aktivierung werden die manuellen Einstellungen von Sollwert und ggf. Lüfterstufe sowie der Wert des Objektes "Grundlast" im Gerät gespeichert und nach Reset wieder aktiviert. Dasselbe gilt für Betriebsart und -modus.

Wird das Gerät neu programmiert, werden auch die gespeicherten Sollwerte gelöscht.

# **8.11.92 Temperaturerfassung — Eingänge der Temperaturerfassung**

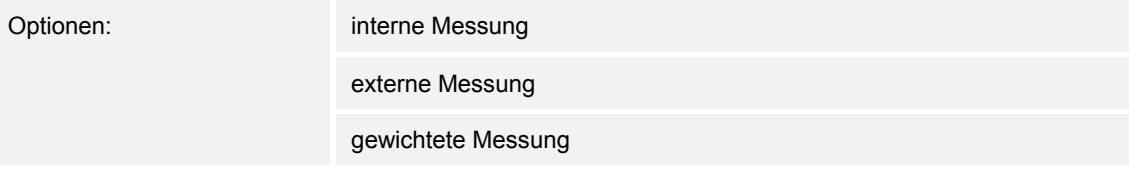

Die Raumtemperatur kann am Gerät gemessen oder über ein Kommunikationsobjekt über den Bus zugeführt werden. Daneben gibt es die gewichtete Messung, bei der bis zu drei Temperaturwerte (1x intern, 2 x extern) gewichtet als Mittelwert als Eingangsgröße für die Regelung dienen.

# **8.11.93 Temperaturerfassung — Eingänge der gewichteten Temperaturerfassung**

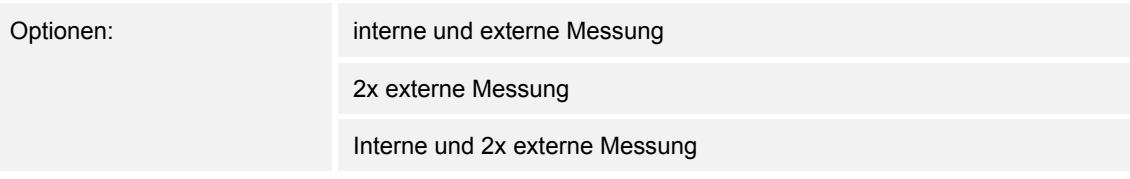

Festlegung der Eingänge für die Temperaturerfassung der gewichteten Messung, die gewichtet als Mittelwert als Eingangsgröße für die Regelung dienen.

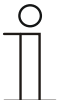

**Hinweis**  Dieser Parameter ist nur verfügbar, wenn der Parameter "Eingänge der Temperaturerfassung" auf "gewichtete Messung" steht.

# **8.11.94 Temperaturerfassung — Gewichtung der internen Messung (0..100%)**

Optionen: Einstellmöglichkeit zwischen 0 – 15

Festlegung der Gewichtung der internen Messung von 0-100%.

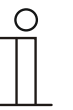

### **Hinweis**

Dieser Parameter ist nur verfügbar, wenn der Parameter "Eingänge der gewichteten Temperaturerfassung" auf "interne und externe Messung" oder "interne und 2x externe Messung" steht.

# **8.11.95 Temperaturerfassung — Gewichtung der externen Messung (0..100%)**

Optionen: Einstellmöglichkeit zwischen 0 – 15

Festlegung der Gewichtung der externen Messung von 0-100%.

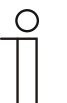

#### **Hinweis**

Dieser Parameter ist nur verfügbar, wenn der Parameter "Eingänge der gewichteten Temperaturerfassung" auf "interne und externe Messung", "2x externe Messung" oder "interne und 2x externe Messung" steht.

# **8.11.96 Temperaturerfassung — Gewichtung der externen Messung 2 (0..100%)**

Optionen: Einstellmöglichkeit zwischen 0 – 15

Festlegung der Gewichtung der externen Messung 2 von 0-100%. Muss zusammen mit Gewichtung der externen Messung (0..100%) 100 % ergeben.

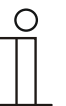

### **Hinweis**

Dieser Parameter ist nur verfügbar, wenn der Parameter "Eingänge der gewichteten Temperaturerfassung" auf "2x externe Messung" oder "interne und 2x externe Messung" steht.

# **8.11.97 Temperaturerfassung — zyklisches Senden der aktuellen Ist-Temperatur (min)**

Optionen: Einstellmöglichkeit zwischen 5 – 240

Die vom Gerät genutzte aktuelle Ist-Temperatur kann zyklisch auf den Bus gesendet werden.

# **8.11.98 Temperaturerfassung — Wertdifferenz für das Senden der Ist-Temperatur (x 0,1°C)**

Optionen: Einstellmöglichkeit zwischen 1 – 100

Wenn die Temperaturänderung die parametrierte Differenz zwischen gemessener und letzter gesendeter Ist-Temperatur überschreitet, wird der geänderte Wert gesendet.

### **8.11.99 Temperaturerfassung — Abgleichwert für interne Temperaturmessung (x 0,1°C)**

Optionen: Einstellmöglichkeit zwischen 1 – 100

Jeder Einbauort weist andere physikalische Bedingungen auf (Innen- oder Außenwand, Leichtbau- oder Massivwand usw.). Um die an dem Einbauort befindliche Ist-Temperatur als Messwert des Gerätes zu verwenden, ist am Einbauort durch ein externes abgeglichenes und/oder geeichtes Thermometer eine Temperaturmessung durchzuführen. Die Differenz zwischen der am Gerät angezeigten Ist-Temperatur und der durch das externe Messgerät ermittelten Ist-Temperatur ist als "Abgleichwert" im Parameterfeld einzutragen.

# **Hinweis**

- Die Abgleichsmessung sollten nicht direkt nach dem Einbau des Gerätes erfolgen. Das Geräte sollte sich erst der Umgebungstemperatur anpassen, bevor ein Abgleich erfolgt. Die Abgleichsmessung sollte kurz vor oder nach Bezug des Raumes wiederholt werden.
- Dieser Parameter ist nur verfügbar, wenn der Parameter "Eingänge der Temperaturerfassung" auf "interne Messung" oder "gewichtete Messung" steht.

# **8.11.100 Temperaturerfassung — Überwachungszeit Temperaturerfassung (0 = keine Überwachung) (min)**

Optionen: Einstellmöglichkeit zwischen 0 – 120

Sollte innerhalb der parametrierten Zeit keine Temperatur erfasst werden, geht das Gerät in den Störungsbetrieb. Es sendet ein Telegramm über das Objekt "Störung Ist-Temperatur" auf den Bus und stellt Betriebsart und Stellgröße bei Störung ein.

### **8.11.101 Temperaturerfassung — Betriebsart bei Störung**

Optionen: Kühlen

Heizen

Bei Ausfall der Ist-Temperaturmessung kann das Gerät die Betriebsart Heizen/Kühlen nicht mehr selbst bestimmen. Daher wird hier die Betriebsart gewählt, die für den Schutz des Gebäudes am besten passt.

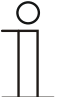

#### **Hinweis**

Dieser Parameter ist nur verfügbar, wenn der Parameter "Reglerfunktion" auf "Heizen und Kühlen" oder "Heizen und Kühlen mit Zusatzstufen" steht.

# **8.11.102 Temperaturerfassung — Stellgröße bei Störung (0 - 255)**

Optionen: Einstellmöglichkeit zwischen 0 – 255

Bei Ausfall der Ist-Temperaturmessung kann das Gerät die Stellgröße nicht mehr selbst bestimmen. Im Fehlerfall wird statt einer parametrierten 2-Punkt-Regelung (1 Bit) automatisch eine PWM-Regelung (1 Bit) mit einer festen Zykluszeit von 15 Minuten verwendet wird. In diesem Fall wird der eingestellte Parameterwert für die Stellgröße bei Störung berücksichtigt.

### **8.11.103 Alarmfunktionen**

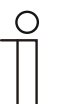

### **Hinweis**

Nur verfügbar, wenn der Parameter "Gerätefunktion" entweder auf "Einzelgerät" oder "Mastergerät" steht.

### **8.11.104 Alarmfunktionen — Kondenswasseralarm**

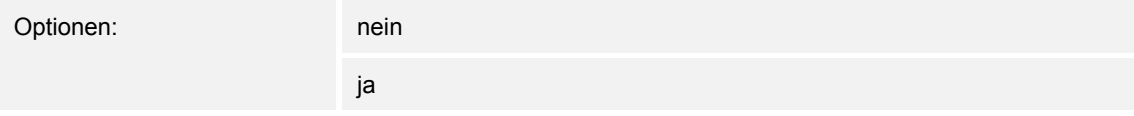

Bei Verwendung eines FanCoil-Gerätes kann es während des Betriebes zu Kondenswasser aufgrund zu starker Abkühlung und/oder zu hoher Luftfeuchtigkeit kommen. Das damit verbundene Kondensat wird meistens in einem Behälter aufgefangen. Um den Behälter vor dem Überlaufen zu schützen und damit eventuelle Geräte- und/oder Gebäudeschäden zu vermeiden, meldet dieser die Überschreitung des maximalen Füllstandes an das Objekt "Kondenswasseralarm" (nur empfangend). Dadurch geht der Regler in eine Schutzfunktion. Dieses wird bei Displaygeräten über das entsprechende Icon angezeigt. Die Vor-Ort-Bedienung ist gesperrt. Eine Bedienung ist erst wieder nach Deaktivieren des Alarms gegeben.

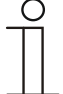

# **Hinweis**

Dieser Parameter ist nur verfügbar, wenn der Parameter "Reglerfunktion" entweder auf "Kühlen", "Kühlen mit Zusatzstufe", "Heizen und Kühlen" oder "Heizen und Kühlen mit Zusatzstufen" steht.

### **8.11.105 Alarmfunktionen — Taupunktalarm**

Optionen: nein

ja

Bei Verwendung von Kühlmaschinen kann es während des Betriebes zu Tauwasserbildung an den Kühlmittelzuleitungen aufgrund zu starker Abkühlung und/oder zu hoher Luftfeuchtigkeit kommen. Der Taumelder meldet das Auftreten von Taubildung über das Objekt "Taupunktalarm" (nur empfangend). Dadurch geht der Regler in eine Schutzfunktion. Diese wird bei Geräten mit Display durch das entsprechende Icon angezeigt. Die Vor-Ort-Bedienung ist gesperrt. Eine Bedienung ist erst wieder nach Deaktivieren des Alarms gegeben.

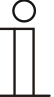

#### **Hinweis**

Dieser Parameter ist nur verfügbar, wenn der Parameter "Reglerfunktion" entweder auf "Kühlen", "Kühlen mit Zusatzstufe", "Heizen und Kühlen" oder "Heizen und Kühlen mit Zusatzstufen" steht.

# **8.11.106 Alarmfunktionen — Temperatur Frostalarm HVAC- u. RHCC-Status (°C)**

Optionen: Einstellmöglichkeit zwischen 0 – 15

Die Objekte RHCC-Status und HVAC-Status verfügen über ein Frostalarm-Bit. Unterschreitet die Eingangstemperatur des Reglers die hier parametrierte Temperatur, dann wird das Frostalarm-Bit in den Status-Objekten gesetzt. Wird die Temperatur überschritten, dann wird es wieder zurückgesetzt.

# **8.11.107 Alarmfunktionen — Temperatur Hitzealarm RHCC-Status (°C)**

Optionen: Einstellmöglichkeit zwischen 25 – 70

Das Objekt RHCC-Status verfügt über ein Hitzealarm-Bit. Überschreitet die Eingangstemperatur des Reglers die hier parametrierte Temperatur, dann wird das Hitzealarm-Bit im Status-Objekt gesetzt. Wird die Temperatur unterschritten, dann wird es wieder zurückgesetzt.

# **8.11.108 Fancoil Einstellungen - Lüfterstufen**

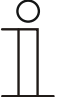

# **Hinweis**

Nur verfügbar, wenn der Parameter "Gerätefunktion" entweder auf "Einzelgerät" oder "Mastergerät" und der Parameter "Art der Stellgröße" auf "Fancoil" steht.

# **8.11.109 Fancoil Einstellungen - Lüfterstufen — Anzahl der Lüfterstufen**

Optionen: 3 Stufen

5 Stufen

Über den Parameter wird die Anzahl der Lüfterstufen vorgegeben, die der Aktor für die Ansteuerung des Fancoil-Lüfters nutzen soll.

# **8.11.110 Fancoil Einstellungen - Lüfterstufen — Format der Stufenausgabe**

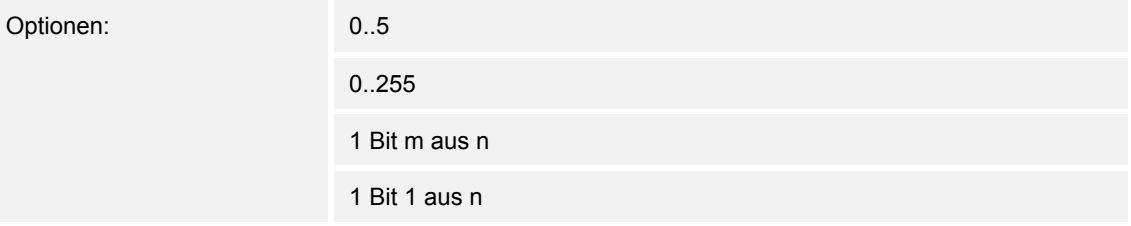

- *0..5*: Die Stufenwerte (0..3 oder 0..5) werden im Format 1 Byte als Zählerwerte 0..3, bzw. 0..5 ausgegeben.
- *0..255*: Die Stufenwerte (0..3 oder 0..5) werden als Prozentwerte ausgegeben. Beispiel 5 stufiger Lüfter: Der Stufenwert 1 wird mit 20% ausgegeben, der Stufenwert 5 mit 100%.
- *1 Bit m aus n*: Die Stufenwerte (0..3 oder 0..5) werden über 1-Bit-Objekte ausgegeben. Es existieren so viele Objekte wie Lüfterstufen. Für z. B. die Stufe 2 werden die 1-Bit-Lüfterstufen-Objekte 1 und 2 mit dem Wert 1 ausgegeben, die anderen Lüfterstufen-Objekte mit dem Wert 0.
- *1 Bit 1 aus n*: Die Stufenwerte (0..3 oder 0..5) werden über 1-Bit-Objekte ausgegeben. Es existieren so viele Objekte wie Lüfterstufen. Für z. B. die Stufe 2 wird allein das 1-Bit-Lüfterstufen-Objekt 2 mit dem Wert 1 ausgegeben. Die anderen Lüfterstufen-Objekte mit dem Wert 0.

# **8.11.111 Fancoil Einstellungen - Lüfterstufen — Stufenausgabe**

Optionen: bei manueller Bedienung und Automatik

nur bei manueller Bedienung

Über diesen Parameter wird eingestellt, wann die Ausgabe der Lüfterstufenwerte erfolgt: Entweder nur bei der manuellen Einstellung von Lüfterstufen oder auch im Automatikbetrieb. Diese Einstellung hängt von den Möglichkeiten des Fancoil-Aktors ab. Wenn im Automatikbetrieb die Ansteuerung der Lüfterstufen durch den Aktor selbst aus Ableitung aus der Stellgröße erfolgt, dann ist die Option "nur bei manueller Bedienung " zu wählen, sonst die andere Option.

# **8.11.112 Fancoil Einstellungen - Lüfterstufen — Niedrigste manuell einstellbare Stufe**

Optionen: Stufe 0

Stufe 1

Über diesen Parameter wird die niedrigste Lüfterstufe vorgewählt, die durch eine Bedienung am Gerät eingestellt werden kann. Bei Auswahl der Stufe 0 ist das Heiz-/Kühlsystem nicht mehr in Betrieb (Lüfterstufe und Ventilansteuerung 0), so lange der aktuelle Betriebsmodus und die Betriebsart erhalten bleiben. Um Schäden am Gebäude zu vermeiden wird die Stufe 0 nach 18 Stunden deaktiviert und das Gerät in den Automatikbetrieb zurückgeführt.

# **8.11.113 Fancoil Einstellungen - Lüfterstufen — Auswertung Stufenstatus**

Optionen: nein

ja

Die aktuelle Lüfterstufe für die Ansteuerung eines Fancoilaktors erhält der Regler entweder durch Ermittlung aus der Stufenwerttabelle unter "Fancoil Einstellungen Heizen", bzw. "Fancoil Einstellungen Kühlen" oder durch Rückmeldung vom Fancoilaktor. Wenn hier die Option "ja" gewählt wird, dann wird das Objekt "Status Fancoil Stufe" für den Empfang der Lüfterstufe vom Fancoilaktor freigeschaltet.

# **8.11.114 Fancoil Einstellungen Heizen**

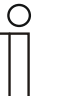

#### **Hinweis**

Nur verfügbar, wenn der Parameter "Gerätefunktion" entweder auf "Einzelgerät" oder "Mastergerät" und der Parameter "Art der Stellgröße" auf "Fancoil" steht. Zusätzlich muss der Parameter "Reglerfunktion" entweder auf "Heizen", "Heizen mit Zusatzstufe", "Heizen und Kühlen" oder "Heizen und Kühlen mit Zusatzstufen" stehen.

# **8.11.115 Fancoil Einstellungen Heizen — Lüfterstufe 1- 5 bis Stellgröße (0 - 255) Heizen**

Optionen: Einstellmöglichkeit zwischen 0 – 255

Hier werden den Stellgrößen des Reglers Lüfterstufen zugeordnet. Diese Zuordnung wird genutzt, wenn Lüfterstufen zusammen mit der Stellgröße gesendet werden.

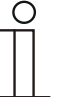

### **Hinweis**

- Diese Stufeneinstellungen sollten mit denen im Fancoilaktor abgeglichen werden.
- Die Einstellung der "Art der Stellgröße" als "Fan Coil" bei den Regelungsparametern ist nur entweder für die Grundstufe oder die Zusatzstufe sinnvoll. Die Parametrierung von Grund- und Zusatzstufe als Fan Coil ist nicht sinnvoll, da nur die Ansteuerung je eines Fancoilaktors für Heizen und Kühlen unterstützt wird.
- Die Parameter "Lüfterstufe 4 5 bis Stellgröße (0 255) Heizen" sind nur verfügbar, wenn der Parameter "Anzahl der Lüfterstufen" auf "5 Stufen" steht.

# **8.11.116 Fancoil Einstellungen Heizen — Lüfterstufenbegrenzung Heizen bei Ecobetrieb**

Optionen:

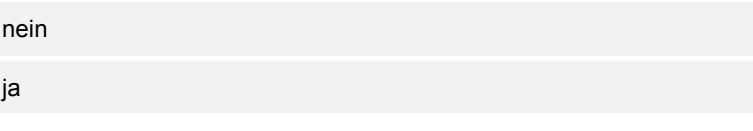

Bei Umstellung in den Ecobetrieb findet hiermit eine Limitierung der Lüfterstufen statt.

# **8.11.117 Fancoil Einstellungen Heizen — max. Lüfterstufe Heizen bei Ecobetrieb**

Optionen: Einstellmöglichkeit zwischen 0 – 5

Festlegung der maximal möglichen Lüfterstufe bei Umstellung in den Ecobetrieb.

# **8.11.118 Fancoil Einstellungen Kühlen**

### **Hinweis**

Nur verfügbar, wenn der Parameter "Gerätefunktion" entweder auf "Einzelgerät" oder "Mastergerät" und der Parameter "Art der Stellgröße" auf "Fancoil" steht. Zusätzlich muss der Parameter "Reglerfunktion" entweder auf "Kühlen", "Kühlen mit Zusatzstufe", "Heizen und Kühlen" oder "Heizen und Kühlen mit Zusatzstufen" stehen.

### **8.11.119 Fancoil Einstellungen Kühlen — Lüfterstufe 1- 5 bis Stellgröße (0 - 255) Kühlen**

Optionen: Einstellmöglichkeit zwischen 0 – 255

Hier werden den Stellgrößen des Reglers Lüfterstufen zugeordnet. Diese Zuordnung wird genutzt, wenn Lüfterstufen zusammen mit der Stellgröße gesendet werden.

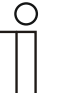

### **Hinweis**

- Diese Stufeneinstellungen sollten mit denen im Fancoilaktor abgeglichen werden.
- Die Einstellung der "Art der Stellgröße" als "Fan Coil" bei den Regelungsparametern ist nur entweder für die Grundstufe oder die Zusatzstufe sinnvoll. Die Parametrierung von Grund- und Zusatzstufe als Fan Coil ist nicht sinnvoll, da nur die Ansteuerung je eines Fancoilaktors für Heizen und Kühlen unterstützt wird.
- Die Parameter "Lüfterstufe 4 5 bis Stellgröße (0 255) Kühlen" sind nur verfügbar, wenn der Parameter "Anzahl der Lüfterstufen" auf "5 Stufen" steht.

# **8.11.120 Fancoil Einstellungen Kühlen — Lüfterstufenbegrenzung Kühlen bei Ecobetrieb**

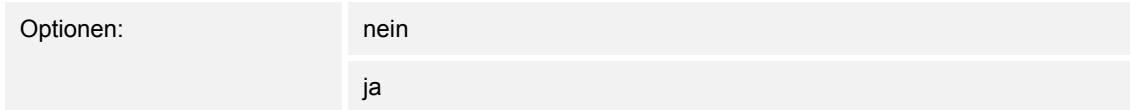

Bei Umstellung in den Ecobetrieb findet hiermit eine Limitierung der Lüfterstufen statt.

# **8.11.121 Fancoil Einstellungen Kühlen — max. Lüfterstufe Kühlen bei Ecobetrieb**

Optionen: Einstellmöglichkeit zwischen 0 – 5

Festlegung der maximal möglichen Lüfterstufe bei Umstellung in den Ecobetrieb.

### **8.11.122 Sommerkompensation**

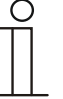

### **Hinweis**

Nur verfügbar, wenn der Parameter "Gerätefunktion" entweder auf "Einzelgerät" oder "Mastergerät" steht.

### **8.11.123 Sommerkompensation — Sommerkompensation**

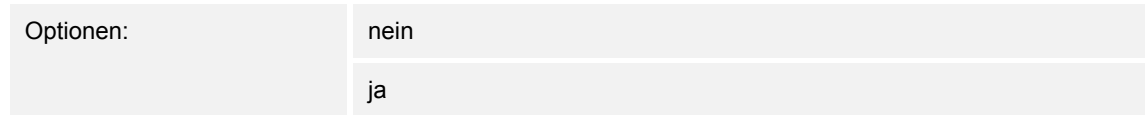

Zur Energieeinsparung und um die Temperaturdifferenz beim Betreten und Verlassen eines klimatisierten Gebäudes in behaglichen Grenzen zu halten, sollte im Sommer bei hohen Außentemperaturen eine zu starke Absenkung der Raumtemperatur unterbunden werden (Sommerkompensation nach DIN 1946). Die Anhebung der Raumtemperatur erfolgt durch Anpassung der Kühlensolltemperatur.

Ein Anheben der Raumtemperatur bedeutet aber nicht, den Raum aufzuheizen, sondern die Raumtemperatur ohne Kühlung auf einen bestimmten eingestellten Wert ansteigen zu lassen. Somit wird vermieden, dass z. B. bei einer Außentemperatur von 35 °C eine vorhandene Klimaanlage weiterhin versucht, die Raumtemperatur auf 24 °C zu senken.

Die Aktivierung der Sommerkompensation setzt allerdings einen Außentemperaturfühler voraus, der seinen gemessenen Wert auf den Bus sendet und vom Raumtemperaturregler ausgewertet werden kann.

Für die Sommerkompensation gibt es die Parameter:

- "Sommerkompensation unterer Außentemperaturwert" ,
- . Sommerkompensation oberer Außentemperaturwert".
- "Sommerkompensation unterer Sollwertoffset",
- "Sommerkompensation oberer Sollwertoffset"

Oberhalb des "oberen Außentemperaturwertes" ist die minimale Kühlensolltemperatur die Außentemperatur minus dem "oberen Sollwertoffset". Unterhalb des "unteren Außentemperaturwertes" ist die minimale Kühlensolltemperatur durch die Außentemperatur unbeeinflusst. Zwischen "unterem" und "oberem Außentemperaturwert" wird die minimale Kühlensolltemperatur abhängig von der Außentemperatur gleitend von der parametrierten Solltemperatur von der Außentemperatur minus "unterer Offset" auf den Wert Außentemperatur minus "oberer Sollwertoffset" angepasst.

Typische Werte für die Sommerkompensation sind:

- 21 °C: unterer Außentemperaturwert
- 32 °C: oberer Außentemperaturwert
- 0 K: unterer Sollwertoffset
- 6 K: oberer Sollwertoffset

Das bedeutet, dass eine fließende Erhöhung des minimalen Kühlensollwertes auf die Außentemperatur minus Sollwertoffset von 0 bis 6 K erfolgt, wenn die Außentemperatur von 21 °C auf 32 °C steigt.

Beispiel:

Bei steigender Außentemperatur wird der minimale Kühlensollwert ab einer Außentemperatur von 21 °C angehoben. Bei 30 °C Außentemperatur liegt die minimale Kühlensolltemperatur bei 25,1 °C, bei 31 °C Außentemperatur bei 25,5 °C, bei 32 °C Außentemperatur bei 26 °C, bei 33 °C Außentemperatur bei 27 °C.

### **8.11.124 Sommerkompensation — (untere) Einstiegstemperatur für Sommerkompensation (°C)**

Optionen: Einstellmöglichkeit zwischen -127 – 127

Über den Parameter wird der untere Außentemperaturwert festgelegt, bis zu welchem Temperaturwert die Sollwertkorrektur (Sommerkompensation), aufgrund einer zu hohen Außentemperatur, vorgenommen wird.

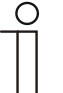

### **Hinweis**

Dieser Parameter ist nur verfügbar, wenn der Parameter "Sommerkompensation" auf "ja" steht.

### **8.11.125 Sommerkompensation — Offset der Solltemperatur beim Einstieg in die Sommerkompensation (x 0,1°C)**

Optionen: Einstellmöglichkeit zwischen -127 – 127

Über den Parameter wird festgelegt, um wie viel Kelvin der Sollwert während der Sommerkompensation angehoben werden soll, wenn der untere Außentemperaturwert erreicht ist.

Typische Werte für die Sommerkompensation sind:

- 20 °C: unterer Außentemperaturwert
- 32 °C: oberer Außentemperaturwert
- 0 K: unterer Sollwertoffset
- 4 K: oberer Sollwertoffset

Das bedeutet, dass eine fließende Sollwerterhöhung von 0 … 4 K erfolgt, wenn die Außentemperatur von 20°… 32 °C steigt.

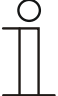

#### **Hinweis**

Dieser Parameter ist nur verfügbar, wenn der Parameter "Sommerkompenstion" auf "ja" steht.

# **8.11.126 Sommerkompensation — (obere) Ausstiegstemperatur für Sommerkompensation (°C)**

Optionen: Einstellmöglichkeit zwischen -127 – 127

Über den Parameter wird der obere Außentemperaturwert festgelegt, ab wann die Sollwertkorrektur (Sommerkompensation) aufgrund einer zu hohen Außentemperatur vorgenommen wird.

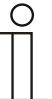

**Hinweis** 

Dieser Parameter ist nur verfügbar, wenn der Parameter "Sommerkompenstion" auf "ja" steht.

# **8.11.127 Sommerkompensation — Offset der Solltemperatur beim Ausstieg aus der Sommerkompensation (x 0,1°C)**

Optionen: Einstellmöglichkeit zwischen -127 – 127

Über den Parameter wird festgelegt, um wie viel Kelvin der Sollwert während der Sommerkompensation angehoben werden soll, wenn der obere Außentemperaturwert erreicht ist.

Typische Werte für die Sommerkompensation sind:

- 20 °C: unterer Außentemperaturwert
- 32 °C: oberer Außentemperaturwert
- 0 K: unterer Sollwertoffset
- 4 K: oberer Sollwertoffset

Das bedeutet, dass eine fließende Sollwerterhöhung von 0 … 4 K erfolgt, wenn die Außentemperatur von 20°C auf 32°C steigt.

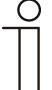

# **Hinweis**

Dieser Parameter ist nur verfügbar, wenn der Parameter "Sommerkompenstion" auf "ja" steht.

# 8.12 **Zusatz RTR - Applikation "Bedienungseinstellungen"**

# **8.12.1 Allgemein – Rücksprung in die Primärfunktion**

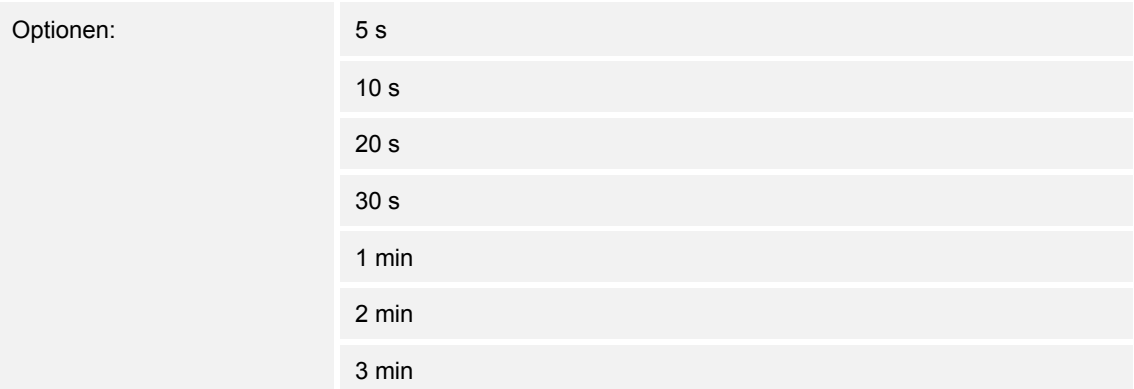

Über den Parameter wird festgelegt, nach welcher Zeitspanne der Nichtbedienung in die erste Funktion des Bedienelementes zurückgesprungen wird.

### **8.12.2 Temperaturanzeige – Temperatureinheit**

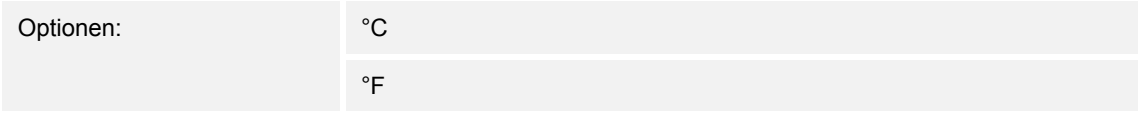

Für die Anzeige am Gerät erfolgt hierüber die Auswahl der Temperatureinheit. Über den Parameter kann zwischen Celsius (°C) und Fahrenheit (°F) gewählt werden.

### **8.12.3 Allgemein – Einstellung der Temperatureinheit über Objekt**

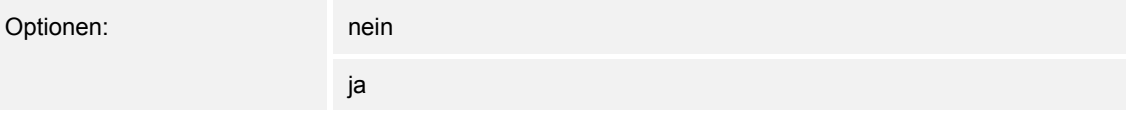

Über den Parameter wird festgelegt, ob die Verstellung der Temperatureinheit über ein Objekt gesendet wird.

### **8.12.4 Allgemein – Sollwertanzeige**

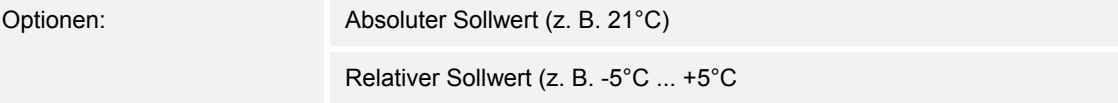

Über den Parameter wird festgelegt, ob der absolute oder der relative Sollwert angezeigt wird.

# **8.12.5 Allgemein – Anzeige der Ist-Temperatur**

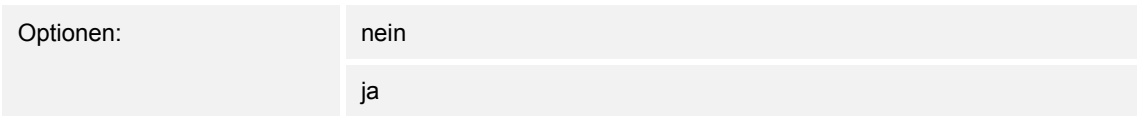

Ist die Darstellung der Isttemperatur am Display erwünscht, so ist der Parameter auf aktiv zu stellen. Dabei zeigt das Gerät primär die Isttemperatur an. Bei Betätigung des Bedienelementes wechselt die Anzeige in die Sollwertverstellung. Nach Nichtbetätigung des Bedienelementes erscheint nach der eingestellten Wartezeit wieder die aktuelle Isttemperatur im Display.

# **8.12.6 Allgemein – Wartezeit für Anzeige der Ist-Temperatur**

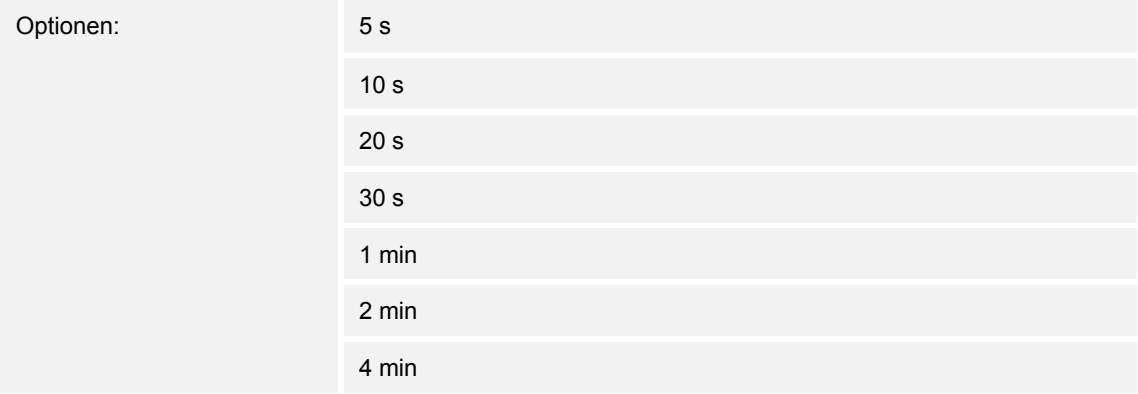

Nach Nichtbetätigung des Bedienelementes erscheint nach der eingestellten Wartezeit wieder die aktuelle Isttemperatur im Display.

# **8.12.7 Allgemein – Anzeige der Ist-Temperatur im Eco-Mode**

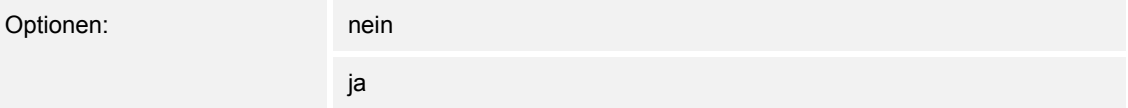

Ist die Darstellung der Isttemperatur am Display im ECO-Mode erwünscht, so ist der Parameter auf aktiv zu stellen. Dabei zeigt das Gerät primär die Isttemperatur an. Bei Betätigung des Bedienelementes wechselt die Anzeige in die Sollwertverstellung. Nach Nichtbetätigung des Bedienelementes erscheint nach der eingestellten Wartezeit wieder die aktuelle Isttemperatur im Display.

# **8.12.8 Helligkeitseinstellung – Tag-/Nachtbetrieb**

Optionen: nein

ja

Über das aktivierte Kommunikationsobjekt "Tag/Nacht" wird die Displayhinterleuchtung im Tagbetrieb hell und im Nachtbetrieb dunkler dargestellt.

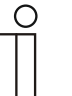

### **Hinweis**

Der Betrieb bezieht sich nur auf das Display. Die Hinterleuchtung der Tasten ist davon ausgenommen.

# **8.12.9 Helligkeitseinstellung – Helligkeit der Display-Hinterleuchtung**

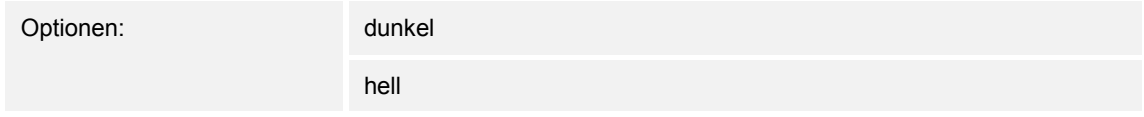

Hiermit kann die Helligkeit der Display-Hinterleuchtung unabhängig von Tag- oder Nachtbetreib bestimmt werden.

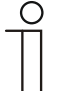

# **Hinweis**

Dieser Parameter ist nur verfügbar, wenn der Parameter "Tag-/Nachtbetrieb" auf "nein" steht.

Der Betrieb bezieht sich nur auf das Display. Die Hinterleuchtung der Tasten ist davon ausgenommen.

# **8.12.10 Erweiterte Einstellungen – Farbschema der Displayhinterleuchtung**

Optionen: farbig

schwarz-weiß

Das Gerät verfügt über ein voreingestelltes Raumtemperaturregler-Farbkonzept. Das bedeutet, dass über das Display die Modi angezeigt werden.

- Solltemperatur < Isttemperatur = orange (wärmer, heizen)
- Solltemperatur > Isttemperatur = blau (kälter, kühlen)
- Solltemperatur = Isttemperatur = weiß (wärmer, heizen)
- ECO-Betrieb = grün

Wird das Farbkonzept nicht gewünscht, kann die Darstellung in "schwarz-weiß" gewählt werden. Diese Darstellung lässt dann jedoch keinen Rückschluss auf die Zustände ("Heizen" / "Kühlen") zu.

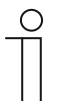

# **Hinweis**

Das Farbschema des Display ist nicht bei jeder Gerätevariante vorhanden. Bei den folgenden Gerätevarianten ist es vorhanden:

- Millenium, 3.5"
- Busch-*priOn*®
- **Busch-***ComfortPanel*®

# **8.13 Kommunikationsobjekte — RTR**

# **8.13.1 Stellgröße Heizen**

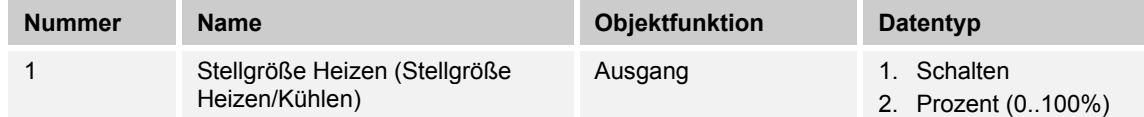

Beschreibung:

- 1. Über das Objekt wird ein schaltender Stellantrieb bedient, z. B. ein thermoelektrischer Stellantrieb, der von einem Schalt-/Heizungsaktor angesteuert wird.
- 2. Über das Objekt wird ein Stellantrieb mit stetiger Eingangsgröße (0..100%) angesteuert, z. B. ein elektromotorischer Stellantrieb.

### **8.13.2 Zusatzstufe Heizen**

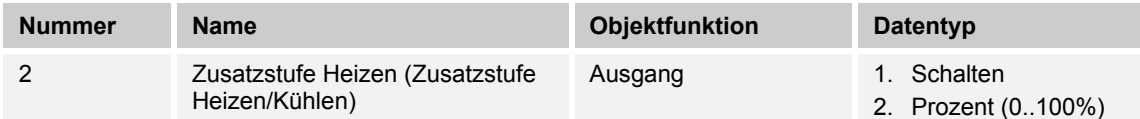

### Beschreibung:

- 1. Über das Objekt wird ein schaltender Stellantrieb bedient, z. B. ein thermoelektrischer Stellantrieb, der von einem Schalt-/Heizungsaktor angesteuert wird.
- 2. Über das Objekt wird ein Stellantrieb mit stetiger Eingangsgröße (0..100%) angesteuert, z. B. ein elektromotorischer Stellantrieb.

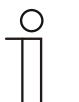

#### **Hinweis**

Die Zusatzstufe kann auch als parallele zweite Heizstufe eingesetzt werden. Dazu ist die Temperaturdifferenz zur Grundstufe auf 0°C zu parametrieren.

# **8.13.3 Stellgröße Kühlen**

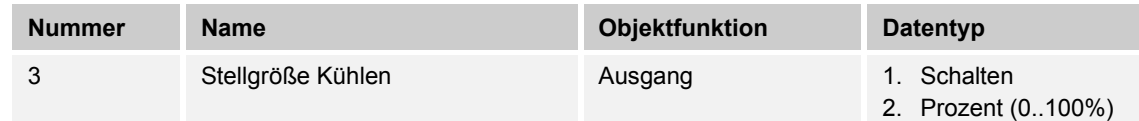

Beschreibung:

- 1. Über das Objekt wird ein schaltender Stellantrieb bedient, z. B. ein thermoelektrischer Stellantrieb, der von einem Schalt-/Heizungsaktor angesteuert wird.
- 2. Über das Objekt wird ein Stellantrieb mit stetiger Eingangsgröße (0..100%) angesteuert, z. B. ein elektromotorischer Stellantrieb.

### **8.13.4 Zusatzstufe Kühlen**

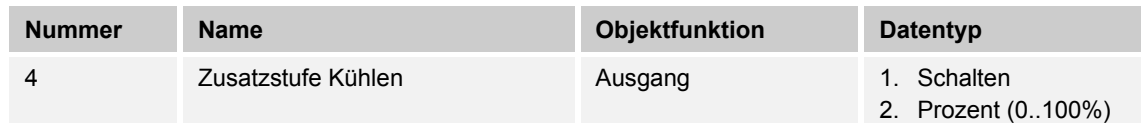

Beschreibung:

- 1. Über das Objekt wird ein schaltender Stellantrieb bedient, z. B. ein thermoelektrischer Stellantrieb, der von einem Schalt-/Heizungsaktor angesteuert wird.
- 2. Über das Objekt wird ein Stellantrieb mit stetiger Eingangsgröße (0..100%) angesteuert, z. B. ein elektromotorischer Stellantrieb.

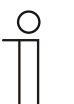

#### **Hinweis**

Die Zusatzstufe kann auch als parallele zweite Kühlstufe eingesetzt werden. Dazu ist die Temperaturdifferenz zur Grundstufe auf 0°C zu parametrieren.

### **8.13.5 Regelung Ein/Aus**

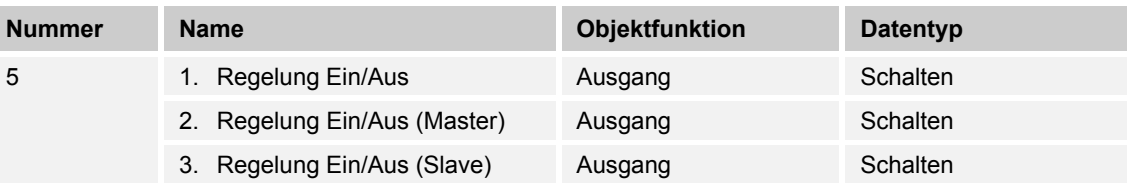

Beim Empfang eines 0-Telegramms wechselt der Regler in den AUS-Betrieb und regelt auf den Sollwert des Frost-/Hitzeschutzes. Bei Wiedereinschalten des Reglers werden die übrigen Betriebsmodusobjekte abgefragt, um den neuen Betriebsmodus zu bestimmen.

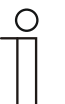

# **Hinweis**

Zu Punkt 2:

Bei aktiver Funktion Regler EIN/AUS im Master-/Slavebetrieb ist das Objekt Regelung EIN/AUS (Master) mit diesem Objekt zu verbinden.

Zu Punkt 3: Bei aktiver Funktion Regler EIN/AUS im Master-/Slavebetrieb ist das Objekt Regelung EIN/AUS (Slave) mit diesem Objekt zu verbinden.

### **8.13.6 Ist-Temperatur**

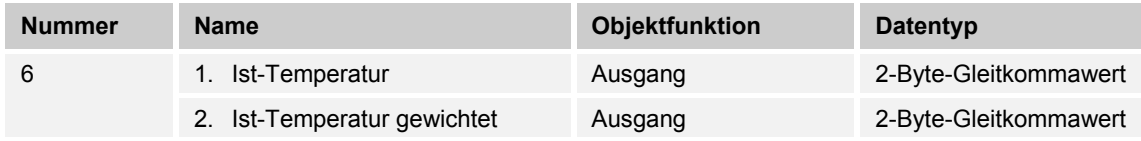

- 1. Das Objekt gibt die um den Abgleichwert angepasste, gemessene (Raum-) Temperatur aus.
- 2. Das Objekt gibt den Temperaturwert aus, der aus Erfassung und Gewichtung von interner und bis zu zwei externen Temperaturen errechnet wird.

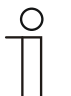

### **Hinweis**

Eine externe Temperaturmessung zur Raumreglung ist ggf. bei größeren Räumen und/oder Fußbodenheizungen sinnvoll.

### **8.13.7 Externe Ist-Temperatur**

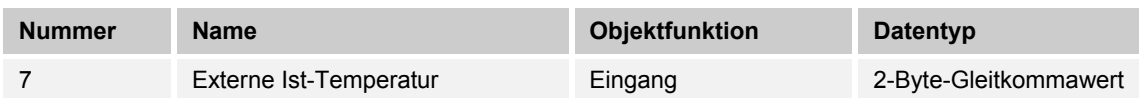

2-Byte-Kommunikationsobjekt zur Erfassung eines über dem KNX-Bus zur Verfügung gestellten externen Temperaturwertes

### **8.13.8 Externe Ist-Temperatur 2**

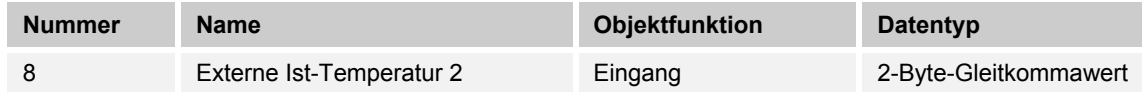

2-Byte-Kommunikationsobjekt zur Erfassung eines weiteren über dem KNX-Bus zur Verfügung gestellten externen Temperaturwertes

### **8.13.9 Störung Ist-Temperatur**

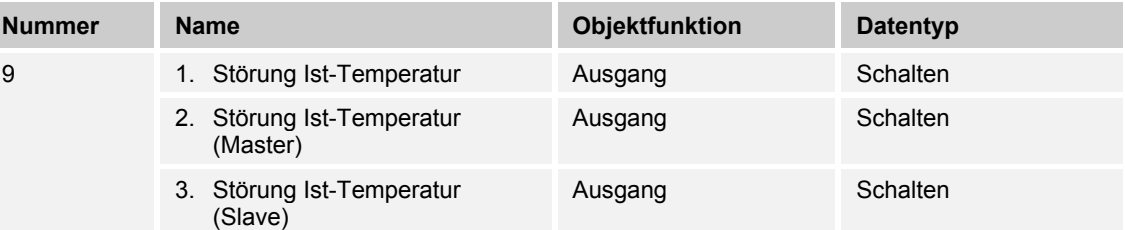

Steht eine der parametrierten Eingangstemperaturen dem Regler länger als die Überwachungszeit nicht zur Verfügung, dann wechselt der Regler in den Störungsbetrieb. Der Störungsbetrieb wird mit dem Wert 1 auf den Bus gesendet.

 $\bigcirc$ 

# **Hinweis**

Zu Punkt 2:

Zur Anzeige der Störungsbetriebs ist dieses Objekt mit dem Objekt "Störung Ist-Temperatur (Slave)" zu verbinden.

Zu Punkt 3:

Zur Anzeige der Störungsbetriebs ist dieses Objekt mit dem Objekt "Störung Ist-Temperatur (Slave)" zu verbinden.

### **8.13.10 Lokale Ist-Temperatur**

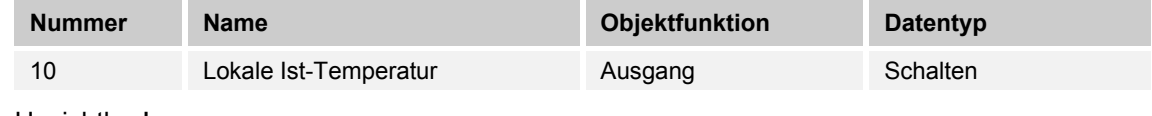

Unsichtbar!

### **8.13.11 aktueller Sollwert**

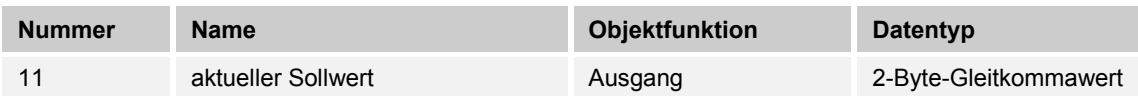

Das Objekt gibt den aktuellen Solltemperaturwert aus, der sich aus der parametrierten Solltemperatur von aktueller Betriebsart und aktuellem Betriebsmodus, der manuellen Solltemperaturverstellung und durch Änderung der Basissolltemperatur über das Basissollwert-Objekt ergibt. Das Objekt ist ausschließlich sendend.

# **8.13.12 Betriebsmodus**

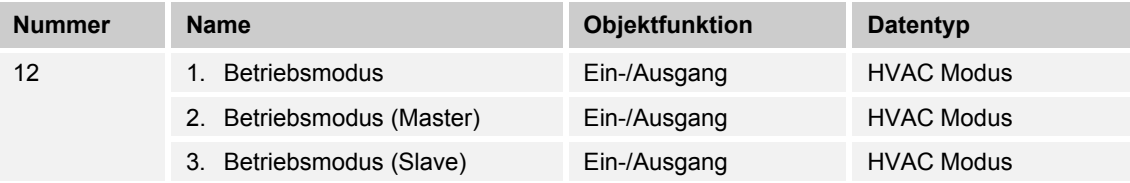

Das Objekt "Betriebsmodus" empfängt den einzustellenden Betriebsmodus als 1-Byte-Wert. Dabei bedeutet der Wert 1 "Komfort", der Wert 2 "Standby", der Wert 3 "Economy" und der Wert 4 "Frost-/Hitzeschutz".

Die Solltemperatur des Reglers wird neben der manuellen Sollwertverstellung und der Basissollwertanpassung durch die Objekte "Betriebsmodus überlagert", "Kondenswasseralarm", "Tau-Alarm", "Fensterkontakt", "Regelung Ein/Aus", "Präsenzmelder" und "Betriebsmodus" (Auflistung in absteigender Priorität) bestimmt.

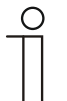

# **Hinweis**

Punkt 2:

Bei aktiven Betriebsmodus im Master-/Slavebetrieb ist das Objekt Betriebsmodus (Slave) mit diesem Objekt zu verbinden. Punkt 3:

Bei aktiven Betriebsmodus im Master-/Slavebetrieb ist das Objekt Betriebsmodus (Master) mit diesem Objekt zu verbinden.

### **8.13.13 Betriebsmodus überlagert**

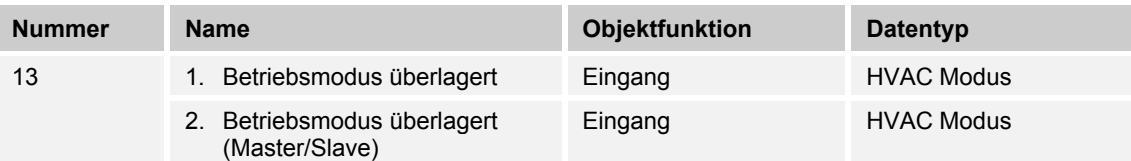

Das Objekt "Betriebsmodus überlagert" empfängt den einzustellenden Betriebsmodus als 1-Byte-Wert. Dabei bedeutet der Wert 0 "Überlagerung inaktiv", Wert 1 "Komfort", der Wert 2 "Standby", der Wert 3 "Economy" und der Wert 4 "Frost-/Hitzeschutz".

Die Solltemperatur des Reglers wird neben der manuellen Sollwertverstellung und der Basissollwertanpassung durch die Objekte "Betriebsmodus überlagert", "Kondenswasseralarm", "Tau-Alarm", "Fensterkontakt", "Regelung Ein/Aus", "Präsenzmelder" und "Betriebsmodus" (Auflistung in absteigender Priorität) bestimmt.

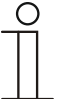

# **Hinweis**

Punkt 2:

Bei aktiven Master-/Slavebetrieb ist das Objekt "Betriebsmodus überlagert" von Master und Slave mit der Gruppenadresse des Senders zu verbinden.

### **8.13.14 Fensterkontakt**

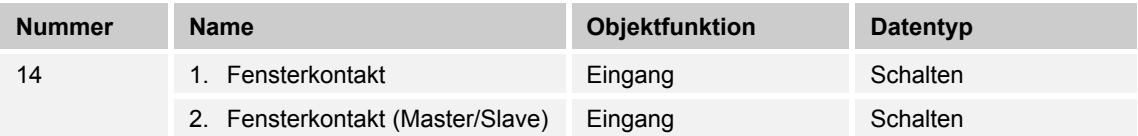

Das Objekt signalisiert dem Regler mit dem Wert 1 ein geöffnetes Fenster. Liegt kein anderes Objekt mit höherer Priorität an, dann wird durch die Meldung "Fensterkontakt" der Regler auf den Sollwert des Frost-/Hitzeschutzes eingestellt. Die Solltemperatur des Reglers wird neben der manuellen Sollwertverstellung und der Basissollwertanpassung durch die Objekte "Betriebsmodus überlagert", "Kondenswasseralarm", "Tau-Alarm", "Fensterkontakt", "Regelung Ein/Aus", "Präsenzmelder" und "Betriebsmodus" (Auflistung in absteigender Priorität) bestimmt.

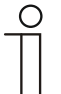

# **Hinweis**

Punkt 2:

Bei aktiven Master-/Slavebetrieb ist das Objekt "Fensterkontakt (Master/Slave)" von Master und Slave mit der Gruppenadresse des Senders zu verbinden.

# **8.13.15 Präsenzmelder**

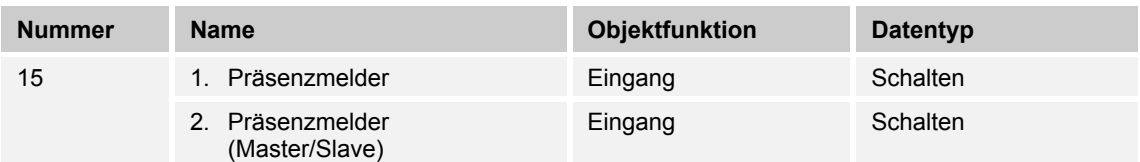

Das Objekt signalisiert dem Regler mit dem Wert 1, dass sich Personen im Raum befinden. Liegt kein anderes Objekt mit höherer Priorität an, dann wird durch den "Präsenzmelder" der Regler auf den Komfortsollwert eingestellt. Die Solltemperatur des Reglers wird neben der manuellen Sollwertverstellung und der Basissollwertanpassung durch die Objekte "Betriebsmodus überlagert", "Kondenswasseralarm", "Tau-Alarm", "Fensterkontakt", "Regelung Ein/Aus", "Präsenzmelder" und "Betriebsmodus" (Auflistung in absteigender Priorität) bestimmt.

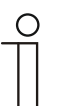

# **Hinweis**

Punkt 2:

Bei aktiven Master-/Slavebetrieb ist das Objekt "Präsenzmelder (Master/Slave)" von Master und Slave mit der Gruppenadresse des Senders zu verbinden.

# **8.13.16 Status Heizen**

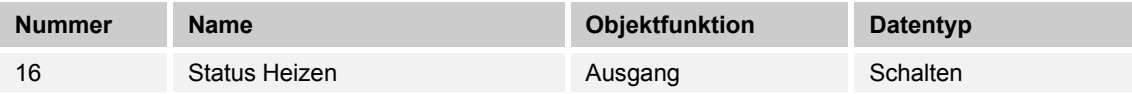

Über das Objekt "Status Heizen" sendet der Raumtemperaturregler ein EIN-Telegramm aus, sobald er sich im aktiven Heizbetrieb befindet. Befindet sich die Regelung in der inaktiven Zone zwischen Heizen und Kühlen oder im Kühlbetrieb, dann sendet der Raumtemperaturregler auf dem "Status Heizen"-Objekt ein AUS-Telegramm.

### **8.13.17 Status Kühlen**

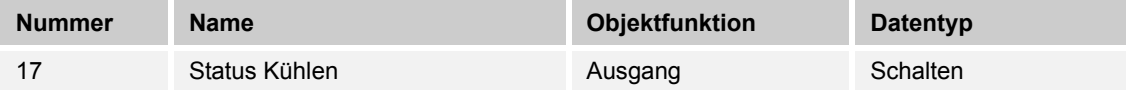

Über das Objekt "Status Kühlen" sendet der Raumtemperaturregler ein EIN-Telegramm aus, sobald er sich im aktiven Kühlbetrieb befindet. Befindet sich die Regelung in der inaktiven Zone zwischen Kühlen und Heizen oder im Heizbetrieb, dann sendet der Raumtemperaturregler auf dem "Status Kühlen"-Objekt ein AUS-Telegramm.

# **8.13.18 Grundlast**

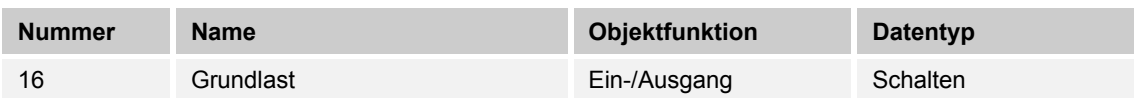

Das Objekt aktiviert mit dem Wert 1 eine parametrierte Grundlast, d. h. eine minimale Stellgröße, die größer als Null ist. Mit dem Wert 0 wird die Grundlast abgeschaltet. Bei abgeschalteter Grundlast kann bei Erreichen der Solltemperatur die Stellgröße entgegen dem parametrierten Minimalwert ggf. bis auf Null zurückgefahren werden.

#### **Hinweis**

Eine Deaktivierung der Grundlast ist bei einer Fußbodenheizung im Sommer sinnvoll, da durch Aufheben der Grundlast Heizenergie gespart werden kann.

### **8.13.19 Umschaltung Heizen/Kühlen**

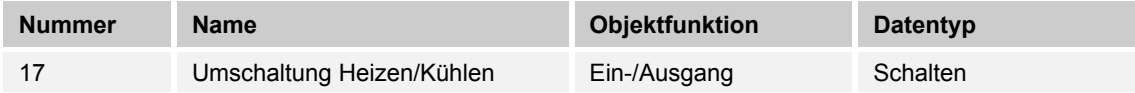

- 1. Automatisch: Erfolgt die Umschaltung zwischen Heizen und Kühlen automatisch durch den Raumtemperaturregler, dann wird über dieses Objekt die Information über den aktuellen Status Heizen (0) oder Kühlen (1) dem KNX-Bus zur Verfügung gestellt. Das Objekt ist sendend.
- 2. Nur über Objekt: Die Umschaltung zwischen Heizen und Kühlen erfolgt im Raumtemperaturregler nur über dieses 1-Bit Kommunikationsobjekt. Dabei wird mit dem Wert (0) der Heizmodus und mit dem Wert (1) der Kühlmodus aktiviert. Das Objekt ist empfangend.
- 3. Manuell oder über Objekt: Die Umschaltung zwischen Heizen und Kühlen erfolgt im Raumtemperaturregler durch Benutzereingriff oder über das 1-Bit Kommunikationsobjekt. Die Information des jeweiligen Status Heizen (0) oder Kühlen (1) stehen dem KNX-Bus zur Verfügung. Das Objekt ist sendend und empfangend.

# **8.13.20 Fancoil manuell**

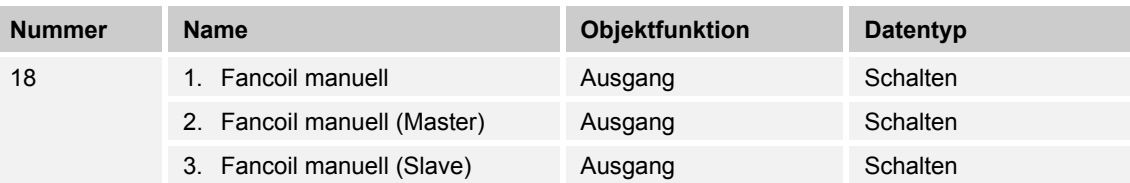

Durch das 1-Bit-Kommunikationsobjekt kann ein Fancoil-Aktor in den manuellen oder zurück in den automatischen Lüfterbetrieb gestellt werden. Im automatischen Lüfterbetrieb des Fancoil-Aktors wird die Lüfterdrehzahl im Fancoilaktor aus der Stellgröße bestimmt. Im manuellen Lüfterbetrieb kann der Bediener des Raumtemperaturreglers die Lüfterdrehzahl nach seinen Wünschen einstellen. Diese Einstellung bleibt aktiv, bis sie wieder zurückgesetzt wird. Ausnahme ist die Lüfterstufe 0: Um Schäden am Gebäude zu vermeiden, wird 18 Stunden nach Anwahl der Lüfterstufe 0 der Automatikbetrieb wieder aktiviert.

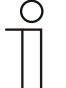

# **Hinweis**

Punkt 2:

Bei aktiviertem FanCoil manuell im Master-/Slavebetrieb ist das Objekt FanCoil manuell (Slave) mit diesem Objekt zu verbinden. Punkt 3:

Bei aktiviertem FanCoil manuell im Master-/Slavebetrieb ist das Objekt FanCoil manuell (Master) mit diesem Objekt zu verbinden.

# **8.13.21 Fancoil Stufe**

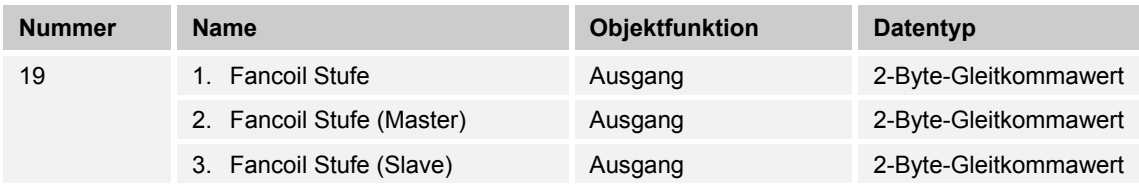

Über das 1-Byte Kommunikationsobjekt wird die Lüfterstufe im Fancoilaktor ausgewählt. Es ist einstellbar, ob die Lüfterstufeninformation nur im manuellen oder auch im automatischen Lüfterstufenbetrieb übertragen wird. Wählbare Formate für das 1-Byte Kommunikationsobjekt sind die Lüfterstufe (0..5) oder ein Prozentwert (0..100%), der im Fancoilaktor auf eine Lüfterstufe zurückgerechnet wird.

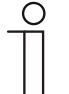

# **Hinweis**

Punkt 2:

Bei aktivierter FanCoil Stufe im Master-/Slavebetrieb ist das Objekt FanCoil Stufe (Slave) mit diesem Objekt zu verbinden. Punkt 3:

Bei aktivierter FanCoil Stufe im Master-/Slavebetrieb ist das Objekt FanCoil Stufe (Slave) mit diesem Objekt zu verbinden.

### **8.13.22 Status Fancoil Stufe**

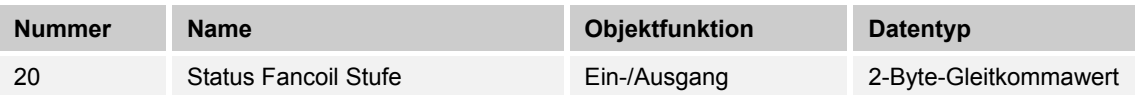

Über das Objekt "Status FanCoil Stufe" empfängt der Raumtemperaturregler die Lüfterstufe, die der Fancoilaktor aktuell fährt.

### **8.13.23 Lüfterstufe 1**

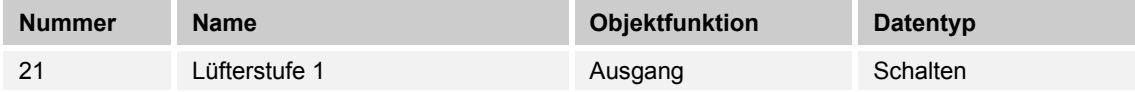

Über das 1-Bit Kommunikationsobjekt wird der aktive Zustand (1) der Lüfterstufe ausgegeben, die anderen Lüfterstufen sind je nach Parametrierung deaktiviert (0). Ist die Lüfterstufe inaktiv, liegt am Objekt der Wert (0) an.

### **8.13.24 Lüfterstufe 2**

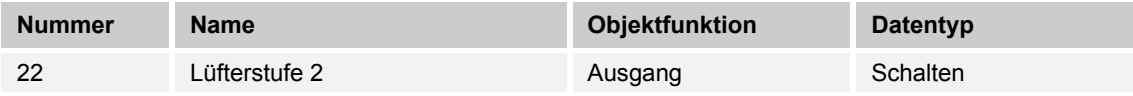

Über das 1-Bit Kommunikationsobjekt wird der aktive Zustand (1) der Lüfterstufe ausgegeben, die anderen Lüfterstufen sind je nach Parametrierung deaktiviert (0). Ist die Lüfterstufe inaktiv, liegt am Objekt der Wert (0) an.

# **8.13.25 Lüfterstufe 3**

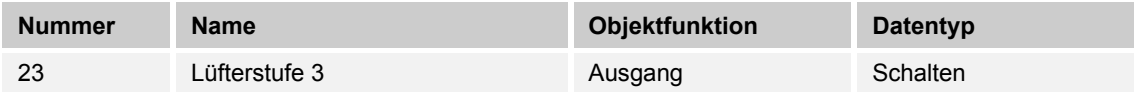

Über das 1-Bit Kommunikationsobjekt wird der aktive Zustand (1) der Lüfterstufe ausgegeben, die anderen Lüfterstufen sind je nach Parametrierung deaktiviert (0). Ist die Lüfterstufe inaktiv, liegt am Objekt der Wert (0) an.

# **8.13.26 Lüfterstufe 4**

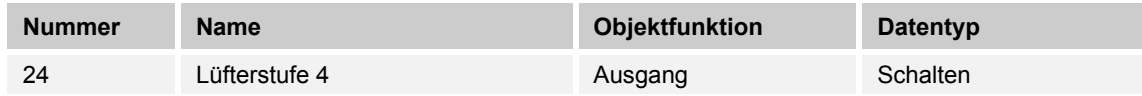

Über das 1-Bit Kommunikationsobjekt wird der aktive Zustand (1) der Lüfterstufe ausgegeben, die anderen Lüfterstufen sind je nach Parametrierung deaktiviert (0). Ist die Lüfterstufe inaktiv, liegt am Objekt der Wert (0) an.

# **8.13.27 Lüfterstufe 5**

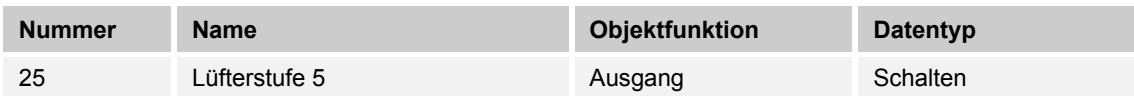

Über das 1-Bit Kommunikationsobjekt wird der aktive Zustand (1) der Lüfterstufe ausgegeben, die anderen Lüfterstufen sind je nach Parametrierung deaktiviert (0). Ist die Lüfterstufe inaktiv, liegt am Objekt der Wert (0) an.

# **8.13.28 Basissollwert**

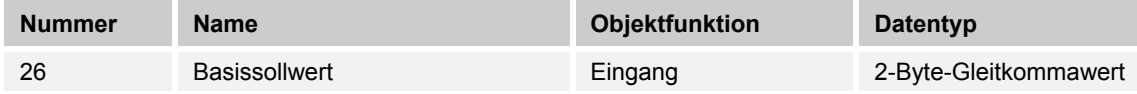

Über das 2-Byte Kommunikationsobjekt kann der parametrierte Basissollwert über den KNX-Bus geändert/angepasst werden. Über Parameter ist einstellbar, ob der hier empfangene Wert als "Sollwert Heizen Komfort", "Sollwert Kühlen Komfort" oder "Mittelwert zwischen Heizen und Kühlen Komfort" interpretiert wird.

### **8.13.29 Manuelle Sollwerte zurücksetzen**

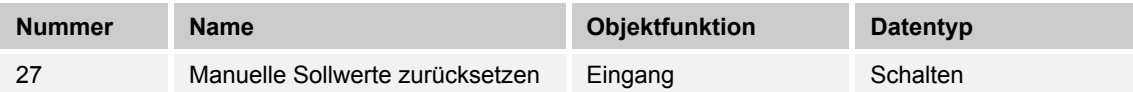

Über das 1-Bit Kommunikationsobjekt wird die am Gerät vorgenommene manuelle Sollwertverstellung zurückgesetzt.

### **8.13.30 Taupunktalarm**

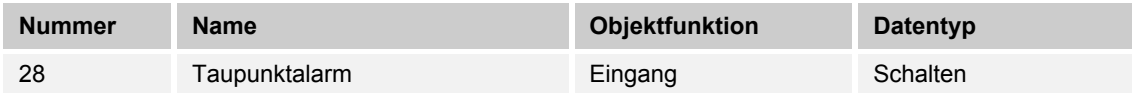

Über das 1-Bit Kommunikationsobjekt wird der Regler in den Taupunkt-Alarmbetrieb versetzt. Damit wird der aktuelle Sollwert auf den Sollwert des Hitzeschutzes eingestellt, sodass eine Beschädigung der Bausubstanz durch Taubildung vermieden wird.

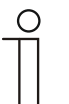

### **Hinweis**

Der Schutzmechanismus ist nur im Kühlbetrieb wirksam. Er bleibt so lange anstehend, bis er durch den Wert (0) aufgehoben wird. Bei aktivem Alarm ist die manuelle Bedienung des Reglers gesperrt. Die Information wird über ein entsprechendes Icon am Bediengerät visualisiert.

### **8.13.31 Kondenswasseralarm**

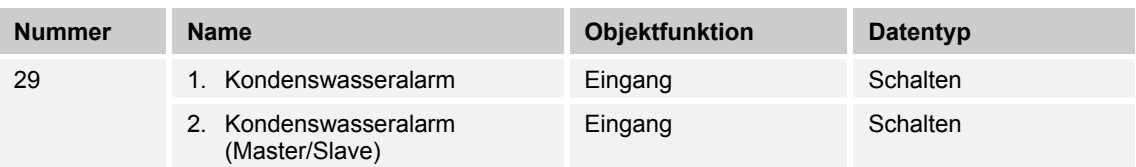

Über das 1-Bit Kommunikationsobjekt wird der Regler in den Kondenswasser-Alarmbetrieb versetzt. Damit wird der aktuelle Sollwert auf den Sollwert des Hitzeschutzes eingestellt, sodass eine Beschädigung der Bausubstanz durch Überlaufen des Kondensatsammelbehälters vermieden wird.

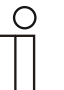

# **Hinweis**

Punkt 1:

Der Schutzmechanismus ist nur im Kühlbetrieb wirksam. Er bleibt so lange anstehend, bis er durch den Wert (0) aufgehoben wird. Bei aktivem Alarm ist die manuelle Bedienung des Reglers gesperrt. Die Information wird über ein entsprechendes Icon am Gerät visualisiert.

Punkt 2:

- Der Schutzmechanismus ist nur im Kühlbetrieb wirksam. Er bleibt so lange anstehend, bis er durch den Wert (0) aufgehoben wird. Bei aktivem Alarm ist die manuelle Bedienung des Reglers gesperrt. Die Information wird über ein entsprechendes Icon am Gerät visualisiert.
- Bei aktivem Master-/Slavebetrieb sind die Objekte Kondenswasseralarm (Master/Slave) mit dem Alarmgeber zu verbinden.

# **8.13.32 Außentemperatur für Sommerkompensation**

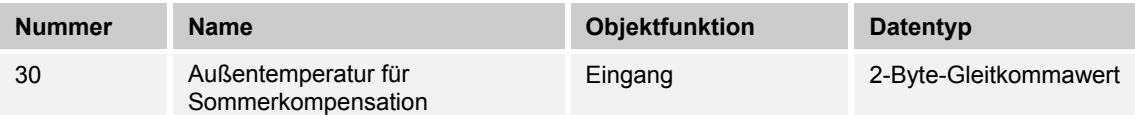

Zur Energieeinsparung und um die Temperaturdifferenz beim Betreten eines klimatisierten Gebäudes in behaglichen Grenzen zu halten, sollte im Sommer die Absenkung der Raumtemperatur durch Kälte-Klimageräte in Abhängigkeit von der Außentemperatur begrenzt werden (Sommerkompensation). So wird vermieden, dass z. B. bei einer Außentemperatur von 35 °C eine vorhandene Klimaanlage weiterhin versucht die Raumtemperatur auf 24 °C zu senken.

Diese Funktion kann nur mit einem Außentemperaturfühler zur Anwendung kommen. Hierzu ist über das 2-Byte Kommunikationsobjekt die aktuelle Außentemperatur dem Regler zur Verfügung zu stellen.

### **8.13.33 Sommerkompensation aktiv**

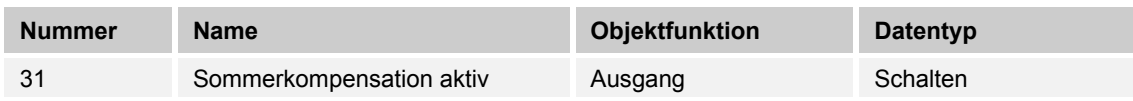

Über das 1-Bit-Kommunikationsobjekt wird über den Bus angezeigt, ob die Sommerkompensation aktiv (1) oder inaktiv (0) ist. Ist sie aktiv, wird die eingestellte Solltemperatur für den Kühlbetrieb durch die Sommerkompensationsfunktion angehoben. Ein Absenken der Solltemperatur für den Kühlbetrieb unter den Wert, der durch die parametrierte Sommerkompensationsfunktion berechnet wurde, ist nicht möglich. Ein Anheben der Solltemperatur für den Kühlbetrieb ist immer möglich.

# **8.13.34 Sollwert erreicht**

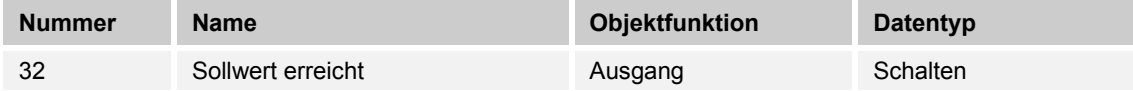

Über das 1-Bit Kommunikationsobjekt wird durch den Wert (1) das Erreichen des am Gerät eingestellten Sollwertes im Komfortbetrieb als Information auf den KNX-Bus gesendet. Die Funktion wird durch Aktivieren des Komfort- oder des Präsenzbetriebes gestartet. Wird das Erreichen der Solltemperatur durch Vorwahl eines anderen Betriebsmodus oder durch Verstellung auf einen neuen Sollwert gestört, so wird der Wert (0) ausgesendet.

# **8.13.35 Fahrenheit**

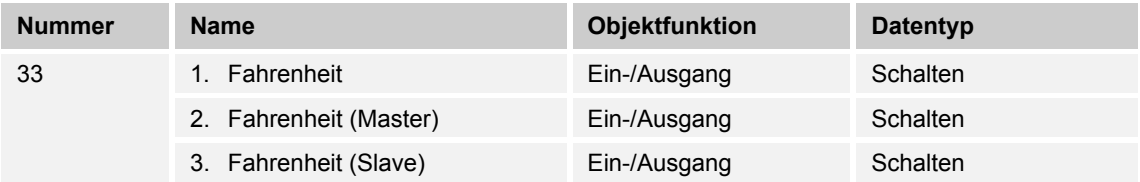

Die Anzeige der Temperatur im Display kann von Celsius (°C) auf Fahrenheit (°F) geändert werden. Die Umrechnung von Celsius auf Fahrenheit erfolgt dabei immer in der Anzeigeeinheit, da auf dem KNX-Bus ausschließlich Celsius-Werte versendet werden. Der Wert (0) bewirkt die Temperaturanzeige in Celsius, der Wert (1) in Fahrenheit.

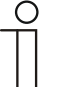

### **Hinweis**

Punkt 2:

Bei aktivem Fahrenheit-Objekt im Master-/Slavebetrieb ist das Objekt Fahrenheit (Slave) mit diesem Objekt zu verbinden.

Punkt 3:

Bei aktivem Fahrenheit-Objekt im Master-/Slavebetrieb ist das Objekt Fahrenheit (Master) mit diesem Objekt zu verbinden.

# **8.13.36 Displayhinterleuchtung**

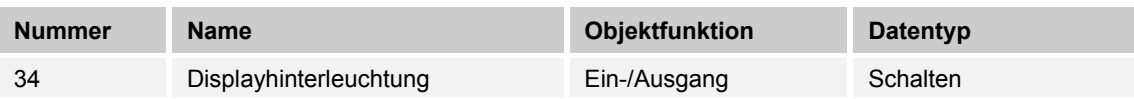

Über das 1-Bit Kommunikationsobjekt wird durch den Wert (1) die Displayhinterleuchtung aktiviert, mit dem Wert (0) deaktiviert.

#### **Hinweis**

Verwendung findet diese Funktion vorrangig in Räumen, in denen die Hinterleuchtung nachts als störend empfunden wird, wie z. B. in Hotel- oder Schlafzimmern.

# **8.13.37 Ein/Aus Anforderung**

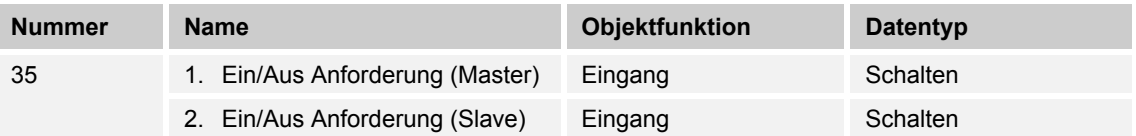

Das 1-Bit Kommunikationsobjekt ist mit dem jeweiligen Slave-Kommunikationsobjekt zur Synchronisation der Geräte im Master-/Slave-Betrieb zu verbinden.

# **8.13.38 Sollwertanzeige**

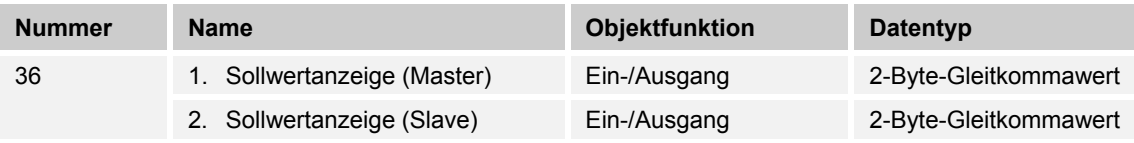

Das 2-Byte Kommunikationsobjekt ist mit dem jeweiligen Slave-Kommunikationsobjekt zur Synchronisation der Geräte im Master-/Slave-Betrieb zu verbinden.

# **8.13.39 Sollwert anfordern**

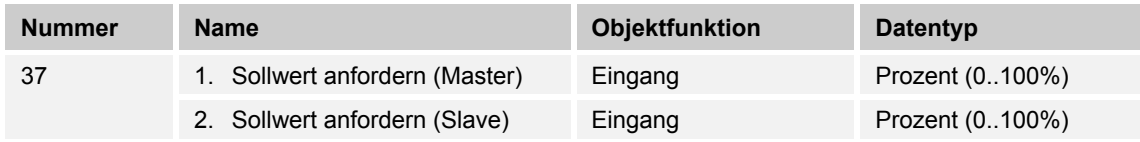

Das 1-Byte Kommunikationsobjekt ist mit dem jeweiligen Slave-Kommunikationsobjekt zur Synchronisation der Geräte im Master-/Slave-Betrieb zu verbinden.

# **8.13.40 Sollwert bestätigen**

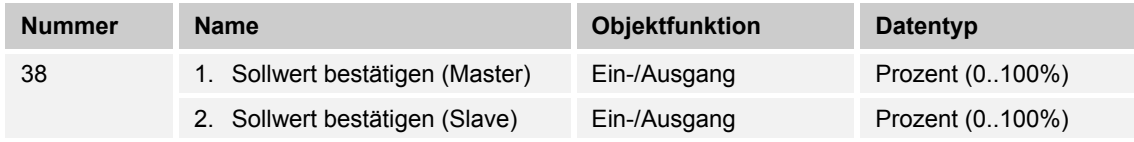

Das 1-Byte Kommunikationsobjekt ist mit dem jeweiligen Slave-Kommunikationsobjekt zur Synchronisation der Geräte im Master-/Slave-Betrieb zu verbinden.

# **8.13.41 Heizen/Kühlen Anforderung**

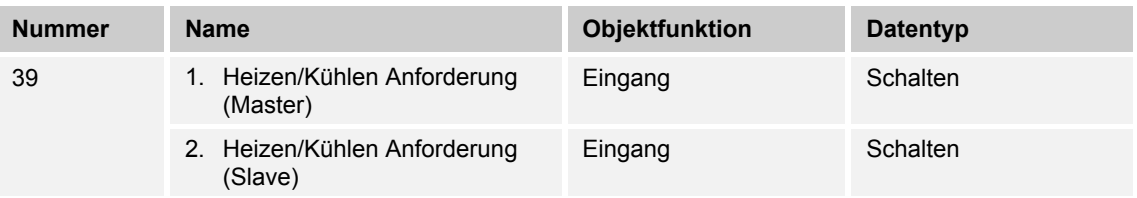

Das 1-Bit Kommunikationsobjekt ist mit dem jeweiligen Slave-Kommunikationsobjekt zur Synchronisation der Geräte im Master-/Slave-Betrieb zu verbinden.

# **8.13.42 Lüfterstufe man. anfordern**

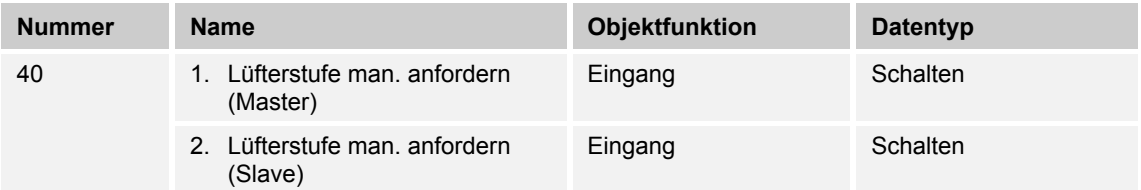

Das 1-Bit Kommunikationsobjekt ist mit dem jeweiligen Slave-Kommunikationsobjekt zur Synchronisation der Geräte im Master-/Slave-Betrieb zu verbinden.

# **8.13.43 Lüfterstufe anfordern**

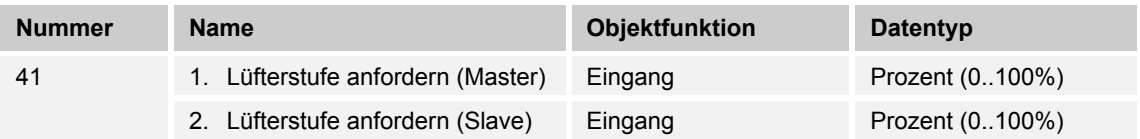

Das 1-Byte Kommunikationsobjekt ist mit dem jeweiligen Slave-Kommunikationsobjekt zur Synchronisation der Geräte im Master-/Slave-Betrieb zu verbinden.

# **8.13.44 Lüfterstufe bestätigen**

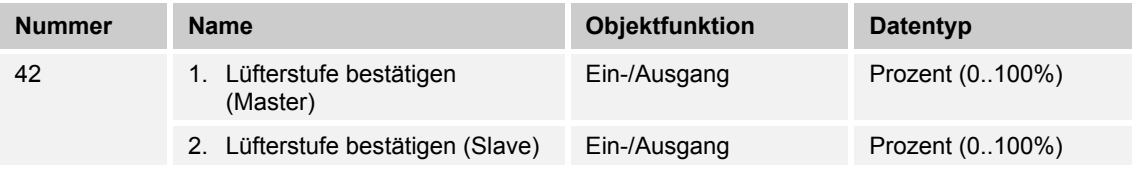

Das 1-Byte Kommunikationsobjekt ist mit dem jeweiligen Slave-Kommunikationsobjekt zur Synchronisation der Geräte im Master-/Slave-Betrieb zu verbinden.

### **8.13.45 Regler-Status RHCC**

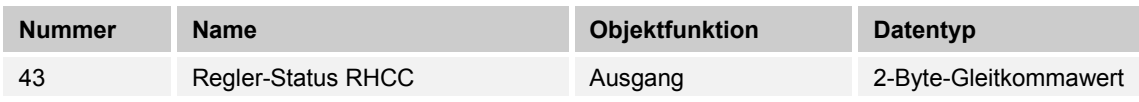

Das Kommunikationsobjekt gibt die Betriebsart Heizen/Kühlen, den aktiven/inaktiven Betrieb, Frost- und Hitzealarm sowie Störung (Ausfall der Isttemperaturerfassung) gemäß Spezifikation für den RHCC (Room Heating Cooling Controller)-Status aus.

# **8.13.46 Regler-Status HVAC**

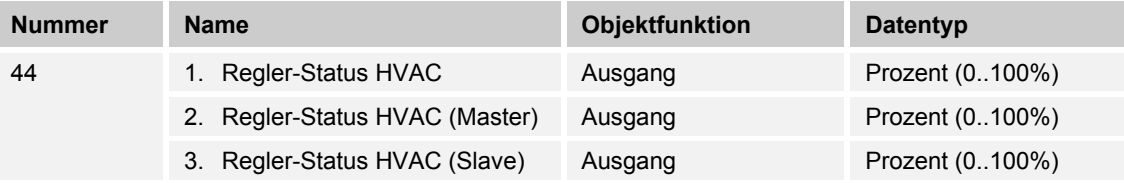

Das Kommunikationsobjekt gibt den aktuellen Betriebsmodus, die Betriebsart Heizen/Kühlen, den aktiven/inaktiven Betrieb, Frostalarm sowie den Taupunktalarm gemäß Spezifikation für den HVAC (Heating Ventilation Air Conditioning)-Status aus.

 $\circ$ 

# **Hinweis**

Punkt 2:

Bei aktivem Master-/Slavebetrieb ist das Objekt HVAC-Status (Slave) mit diesem Objekt zu verbinden.

Punkt 3:

Bei aktivem Master-/Slavebetrieb ist das Objekt HVAC-Status (Master) mit diesem Objekt zu verbinden.

# **8.13.47 In Betrieb**

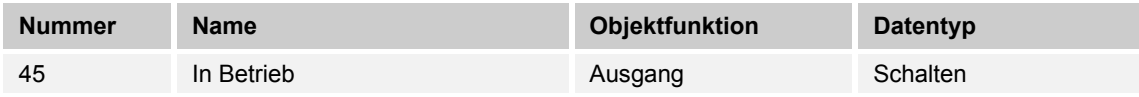

Über das 1-Bit Kommunikationsobjekt sendet der Regler zyklisch ein "Lebenssignal". Dieses Signal kann zur Überwachung des Gerätes z. B. über eine Visualisierung verwendet werden.

# 8.14 Zusatz RTR - Kommunikationsobjekte "Bedienungseinstellungen"

# **8.14.1 Tag- / Nachtbetrieb**

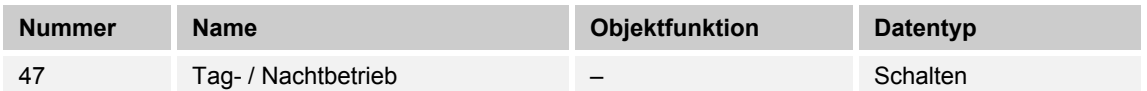

Beschreibung:

Über das aktivierte Kommunikationsobjekt "Tag-/Nachtbetrieb" wird die Displayhinterleuchtung im Tagbetrieb hell und im Nachtbetrieb dunkler dargestellt.

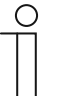

# **Hinweis**

Der Betrieb bezieht sich nur auf das Display. Die Hinterleuchtung der Tasten ist davon ausgenommen.

# **8.15 Kommunikationsobjekte**

### **8.15.1 Schalten, Wippe Gesamt**

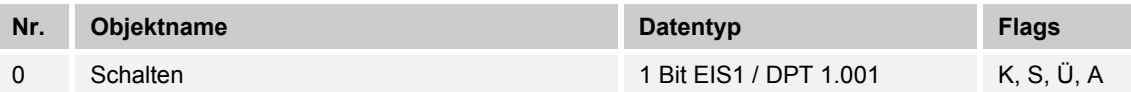

Mit der Applikation "Schalten, Wippe Gesamt" wird bei einer Betätigung der rechten oder linken Seite der Wippe ein Schalttelegramm ausgesendet.

Die Applikation "Schalten, Wippe Gesamt" unterscheidet dabei, ob die Wippe auf der linken oder auf der rechten Seite betätigt wird.

### **8.15.2 Schalten, Wippe Links / Rechts**

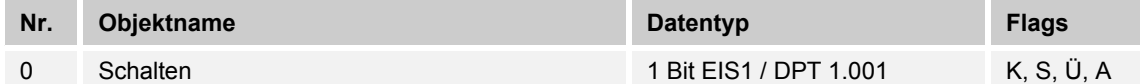

Mit der Applikation "Schalten, Wippe Links / Rechts" wird bei einer Betätigung und / oder beim Loslassen der Wippe ein Schalttelegramm ausgesendet. "Wippe Links / Rechts" unterscheidet nicht, ob die Wippe auf der linken oder auf der rechten Seite betätigt wird. Die Applikation stellt für die rechte und linke Seite der Wippe jeweils einen eigenen Satz an Parametern und Kommunikationsobjekten zur Verfügung.

Die Applikation ermöglicht es, über eine Wippenseite eine Schaltfunktion zu realisieren und die andere Wippenseite mit einer weiteren "tastenorientierten" Funktion zu belegen.

### **8.15.3 Dimmen, Wippe Gesamt**

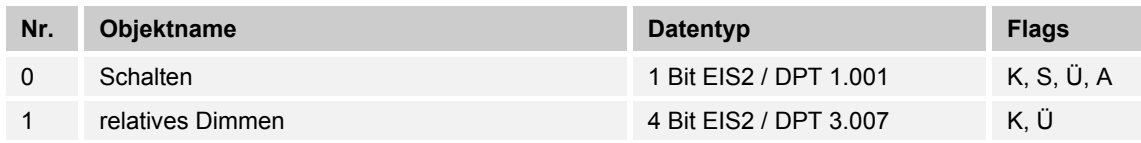

Mit der Applikation "Dimmen, Wippe Gesamt" besitzt eine Wippe Kommunikationsobjekte zum Schalten und Dimmen. Dabei wird zwischen kurzen und langen Tastendruck unterschieden.

Die Applikation "Dimmen, Wippe Gesamt" unterscheidet, ob die Wippe auf der linken oder auf der rechten Seite betätigt wird. Ob bei einer Betätigung der linken oder rechte Seite ein- oder ausgeschaltet bzw. heller oder dunkler gedimmt wird, ist über den Parameter "Arbeitsweise der Wippe für …" einstellbar.

# **8.15.4 Dimmen, Wippe Links / Rechts**

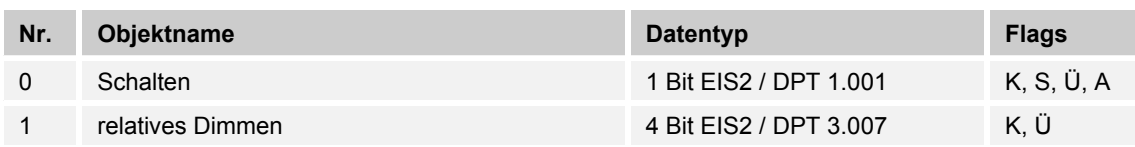

Mit der Applikation "Dimmen, Wippe Links / Rechts" besitzt eine Wippe Kommunikationsobjekte zum Schalten und zum Dimmen. Dabei wird zwischen kurzem (Schalten) und langem (Dimmen) Tastendruck unterschieden.

Die Applikation "Dimmen, Wippe Links / Rechts" unterscheidet nicht, ob die Wippe auf der linken oder auf der rechten Seite betätigt wird. Die Applikation stellt für die rechte und linke Seite der Wippe jeweils einen eigenen Satz an Parametern und Kommunikationsobjekten zur Verfügung.

Die Applikation ermöglicht es, über eine Wippenseite eine Leuchte zu dimmen, und die andere Wippenseite mit einer weiteren "tastenorientierten" Funktion zu belegen.

### **8.15.5 Jalousie, Wippe Gesamt**

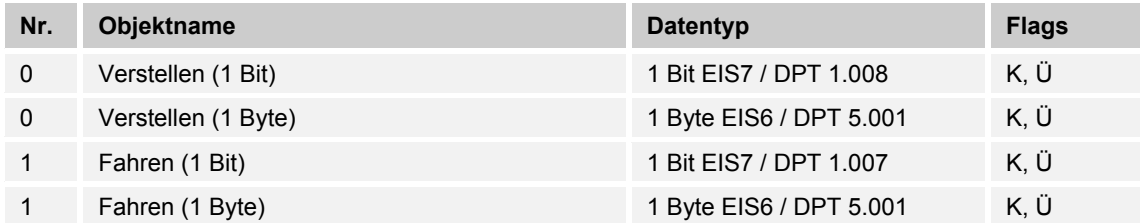

Über die Applikation "Jalousie, Wippe Gesamt" können durch kurze bzw. lange Betätigungen der Wippe Jalousiefahrund / oder Lammellenverstellbefehle an verknüpfte Jalousieaktoren gesendet werden. Ein kurzer Tastendruck löst immer einen Lamellenverstell- bzw. Stopp-Befehl und ein langer Tastendruck immer einen Fahrbefehl aus.

Zur Steuerung merkt sich die Wippenseite, die mit der Applikation "Jalousie, Wippe Gesamt" belegt wird, immer die zuletzt ausgeführte Aktion. Beispiel: Wenn eine Jalousie heruntergefahren und über einen kurzen Tastendruck auf halber Höhe angehalten wurde, dann wird nach einem erneuten langen Tastendruck die Jalousie auffahren.

# **8.15.6 Jalousie, Wippe Links / Rechts**

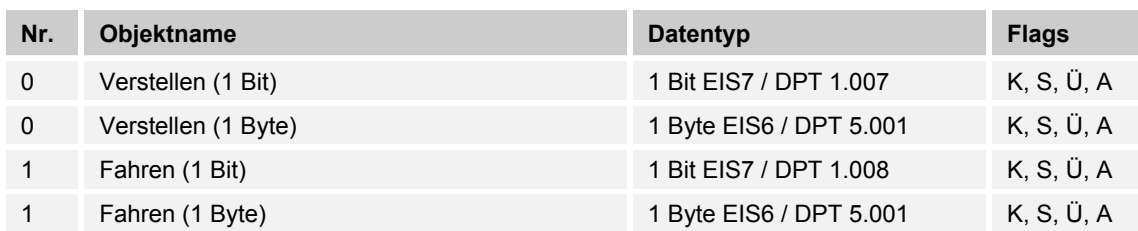

Über die Applikation "Jalousie, Wippe Links / Rechts" können durch kurze bzw. lange Betätigungen der Wippe Jalousiefahr- und / oder Lamellenverstellbefehle an verknüpfte Jalousieaktoren gesendet werden. Ein kurzer Tastendruck löst immer einen Fahrbefehl und ein langer Tastendruck immer einen Lamellenverstell- bzw. Stopp-Befehl aus.

Die Applikation "Jalousie, Wippe Links / Rechts" stellt für die rechte oder linke Seite der Wippe jeweils einen eigenen Satz an Parametern und Kommunikationsobjekten zur Verfügung. Dadurch ist es möglich, über eine Wippenseite eine Jalousie zu steuern, und die andere Wippenseite mit einer weiteren "Wippe Links / Rechts" Funktion zu belegen.

Zur Steuerung merkt sich die Wippenseite, die mit der Applikation "Jalousie, Wippe Links / Rechts" belegt wird, immer die zuletzt ausgeführte Aktion. Beispiel: Wenn eine Jalousie heruntergefahren und über einen langen Tastendruck auf halber Höhe angehalten wurde, dann wird ein erneuter kurzer Tastendruck die Jalousie auffahren.

# **8.15.7 Wertsender, Wippe Gesamt**

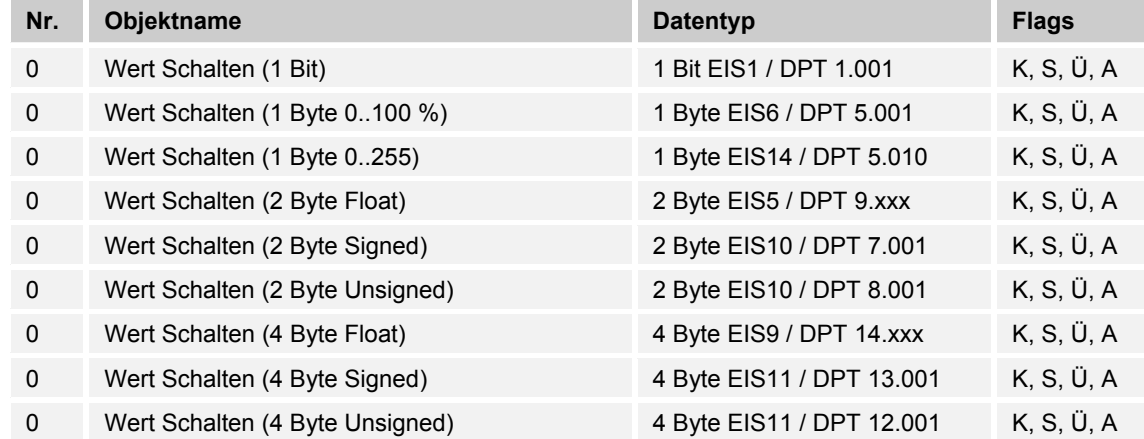

Mit der Applikation "Wertsender, Wippe Gesamt" wird bei einer Betätigung der rechten oder linken Seite der Wippe ein Telegramm mit einem vordefinierten Wert ausgesendet.

Die Applikation "Wertsender, Wippe Gesamt" unterscheidet dabei, ob die Wippe auf der linken oder auf der rechten Seite betätigt wird.
#### **8.15.8 Wertsender, Wippe Links / Rechts**

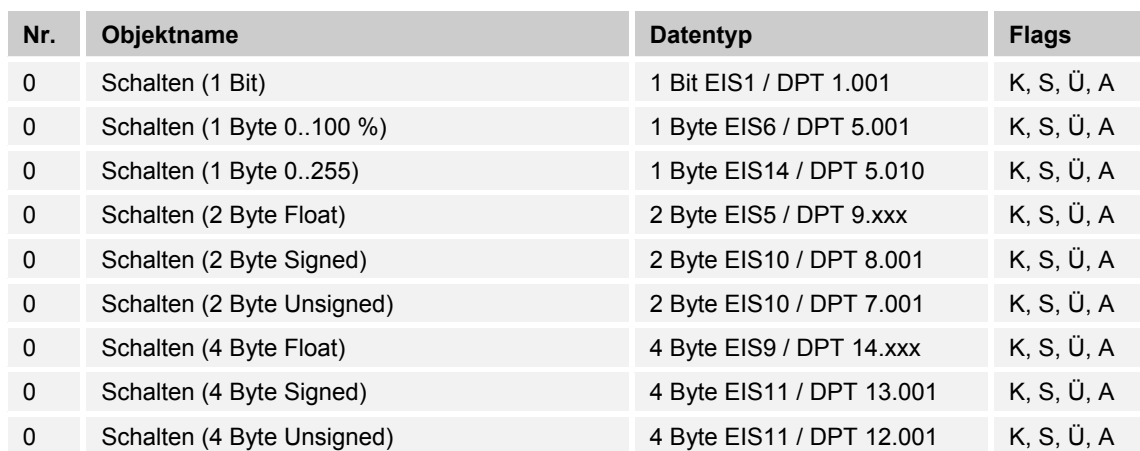

Mit der Applikation "Wertsender, Wippe Links / Rechts" wird bei einer Betätigung und / oder beim Loslassen der Wippe ein Telegramm mit einem vordefinierten Wert ausgesendet.

Die Applikation "Wertsender, Wippe Links / Rechts" unterscheidet nicht, ob die Wippe auf der linken oder auf der rechten Seite betätigt wird. Die Applikation stellt für die rechte und linke Seite der Wippe jeweils einen eigenen Satz an Parametern und Kommunikationsobjekten zur Verfügung.

Die Applikation ermöglicht es, über eine Wippenseite eine Schaltfunktion zu realisieren, und die andere Wippenseite mit einer weiteren "tastenorientierten" Funktion zu belegen.

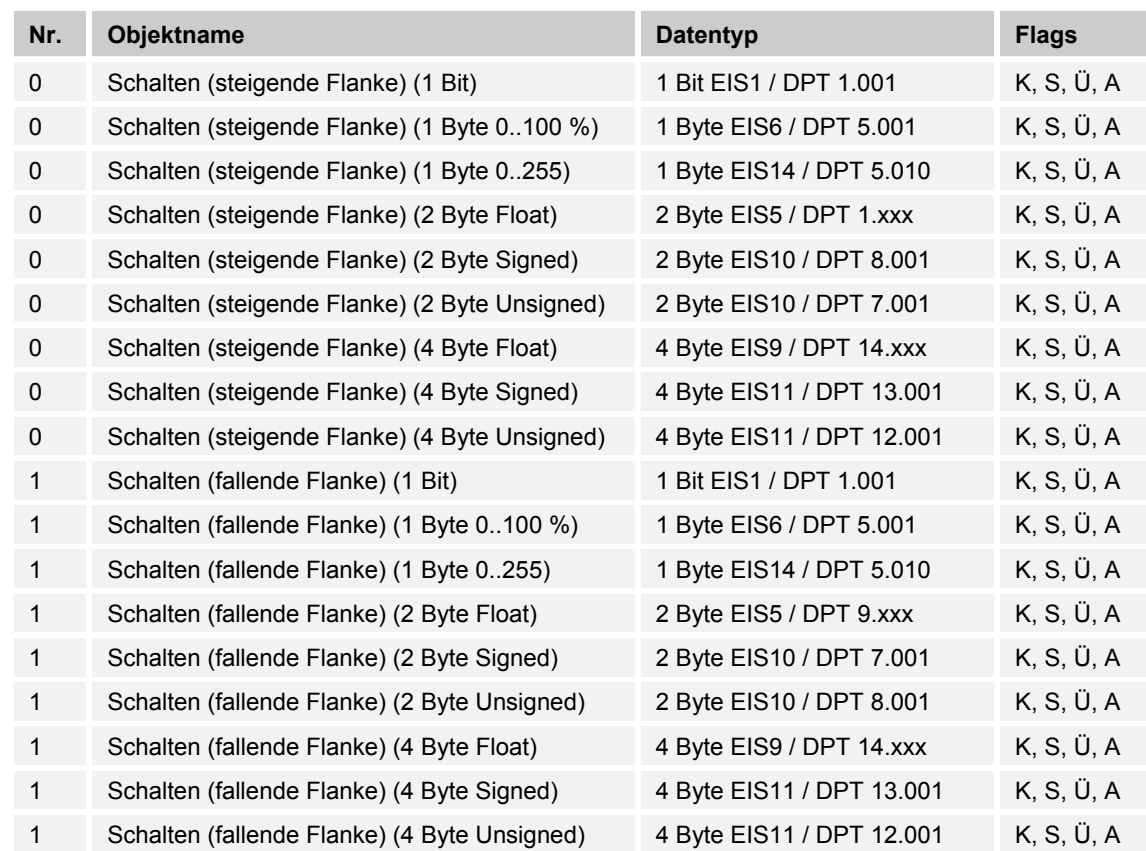

# **8.15.9 Wertsender, 2 Objekte, Wippe Links / Rechts**

Mit der Applikation "Wertsender, 2 Objekte, Wippe Links / Rechts" können bei einer Betätigung und / oder beim Loslassen der Wippe zwei Telegramme mit vordefinierten Werten von zwei unterschiedlichen Kommunikationsobjekten ausgesendet werden.

Die Applikation "Wertsender, 2 Objekte, Wippe Links / Rechts" stellt für die rechte und linke Seite der Wippe jeweils einen eigenen Satz an Parametern und Kommunikationsobjekten zur Verfügung.

Die Applikation ermöglicht es, über die Betätigung einer Wippenseite z. B. eine Schaltfunktion und einen Gleitkommawert auszusenden, und die andere Wippenseite mit einer weiteren "tastenorientierten" Funktion zu belegen.

#### **8.15.10 Wertdimmsensor, Wippe Gesamt**

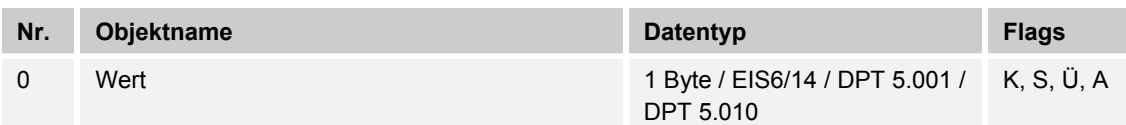

Mit der Applikation "Wertdimmsensor, Wippe Gesamt" ist es möglich, über eine Betätigung der Wippe 1-Byte-Werttelegramme zu versenden.

Jede Betätigung der linken oder rechten Seite der Wippe wird dabei einen 1-Byte-Wert (Prozentual oder Werte von 0 bis 255) erhöhen oder absenken. Der 1-Byte-Wert kann mit 1- Byte-Helligkeitswertobjekten von Dimmaktoren verknüpft werden. Somit kann über die Wippe ein Dimmaktor über Werttelegramme heller bzw. dunkler gedimmt werden.

#### **8.15.11 Lichtszenennebenstelle mit Speicherfunktion**

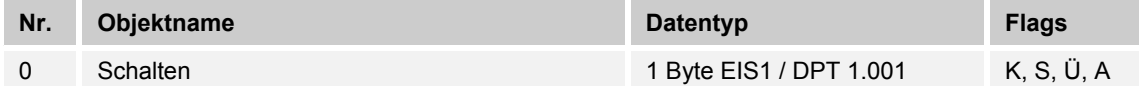

Über die Applikation "Lichtszenennebenstelle mit Speicherfunktion" wird bei einer Betätigung der Wippe eine vordefinierte Lichtszenennummer aufgerufen.

Die Applikation "Lichtszenennebenstelle mit Speicherfunktion" stellt für die rechte oder linke Seite der Wippe jeweils einen eigenen Satz an Parametern und Kommunikationsobjekten zur Verfügung.

Die Applikation ermöglicht es, über eine Wippenseite eine Lichtszene aufzurufen und die andere Wippenseite mit einer weiteren "tastenorientierten" Funktion zu belegen.

Über einen langen Tastendruck hat der Anwender die Möglichkeit, einen Lichtszenen-Speicherungsbefehl auszulösen.

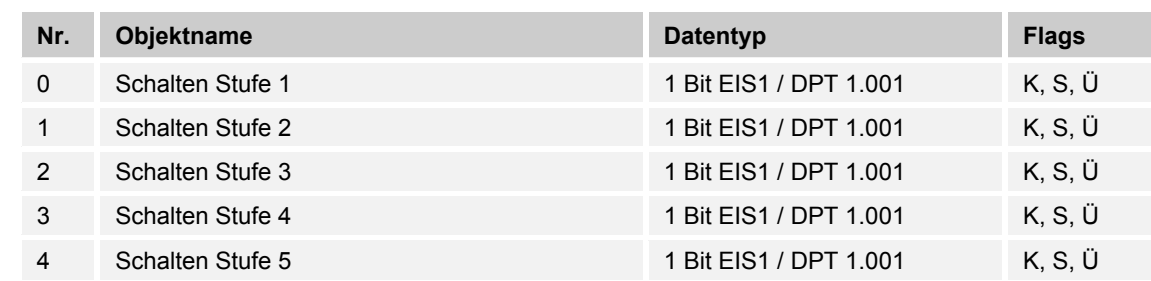

#### **8.15.12 Stufenschalter, Wippe Gesamt**

Die Applikation "Stufenschalter, Wippe Gesamt" ermöglicht es, stufenweise zu Schalten. Das bedeutet, dass der Anwender bei jeder neuen Betätigung der rechten oder linken Seite der Wippe unterschiedliche Schaltvorgänge auslösen kann.

Beispiel:

- Erste Betätigung (rechte Wippenseite) schaltet Leuchte 1 ein.
- Zweite Betätigung (rechte Wippenseite) schaltet Leuchte 1 aus und Leuchte 2 ein.
- Dritte Betätigung (rechte Wippenseite) schaltet Leuchte 2 aus und Leuchte 3 ein.
- Vierte Betätigung (linke Wippenseite) schaltet Leuchte 3 aus und Leuchte 2 ein.
- Fünfte Betätigung (linke Wippenseite) schaltet Leuchte 2 aus und Leuchte 1 ein.
- usw.

Die Applikation unterscheidet, ob die Wippe auf der linken oder rechten Seite betätigt wurde. Je nach Einstellung kann somit eine Stufe hoch bzw. eine Stufe herunter geschaltet werden.

Es können bis zu fünf Schaltstufen aktiviert werden.

#### **8.15.13 Stufenschalter, Wippe Links / Rechts**

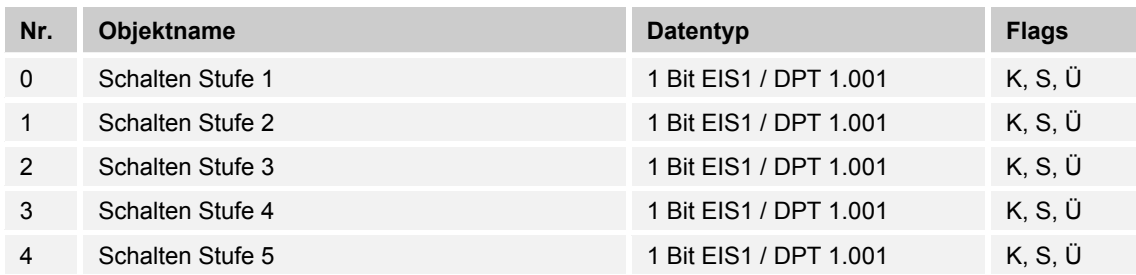

Die Applikation "Stufenschalter, Wippe Links / Rechts" ermöglicht es, stufenweise zu Schalten. Das bedeutet, dass der Anwender bei jeder neuen Betätigung der Wippe unterschiedliche Schaltvorgänge auslösen kann.

Beispiel:

- Erste Betätigung schaltet Leuchte 1 ein.
- Zweite Betätigung schaltet Leuchte 1 aus und Leuchte 2 ein.
- Dritte Betätigung schaltet Leuchte 2 aus und Leuchte 3 ein.
- Vierte Betätigung schaltet Leuchte 3 aus und Leuchte 1 ein.
- usw.

Es können bis zu fünf Schaltstufen aktiviert werden.

Die Applikation "Stufenschalter, tastenorientiert" stellt für die rechte oder linke Seite der Wippe jeweils einen eigenen Satz an Parametern und Kommunikationsobjekten zur Verfügung.

Die Applikation ermöglicht es, über eine Wippenseite Schaltfunktionen zu realisieren und die andere Wippenseite mit einer weiteren "tastenorientierten" Funktion zu belegen.

# **8.15.14 Mehrfachbetätigung, Wippe Links / Rechts**

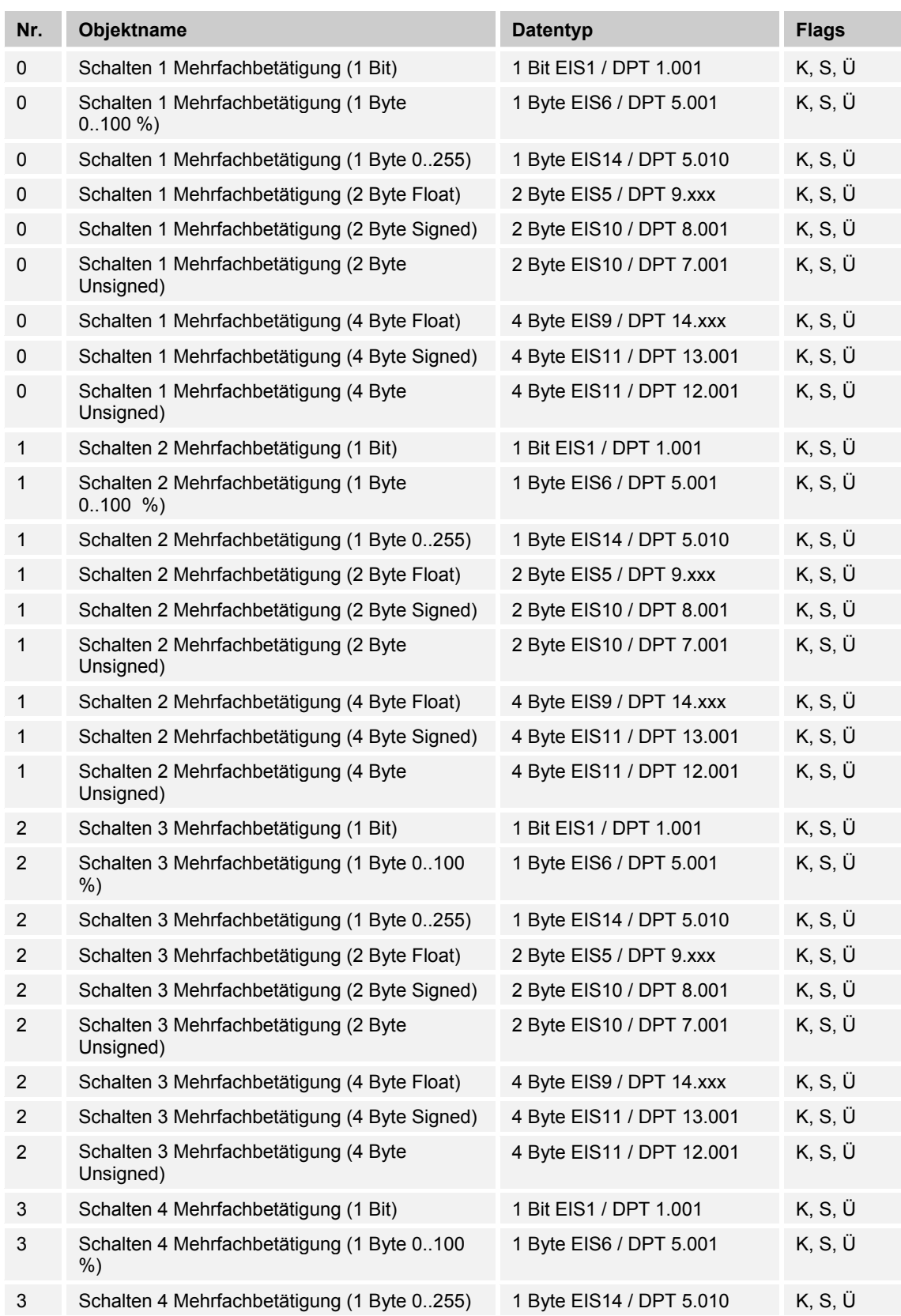

# Applikations- / Parameterbeschreibungen Kommunikationsobjekte

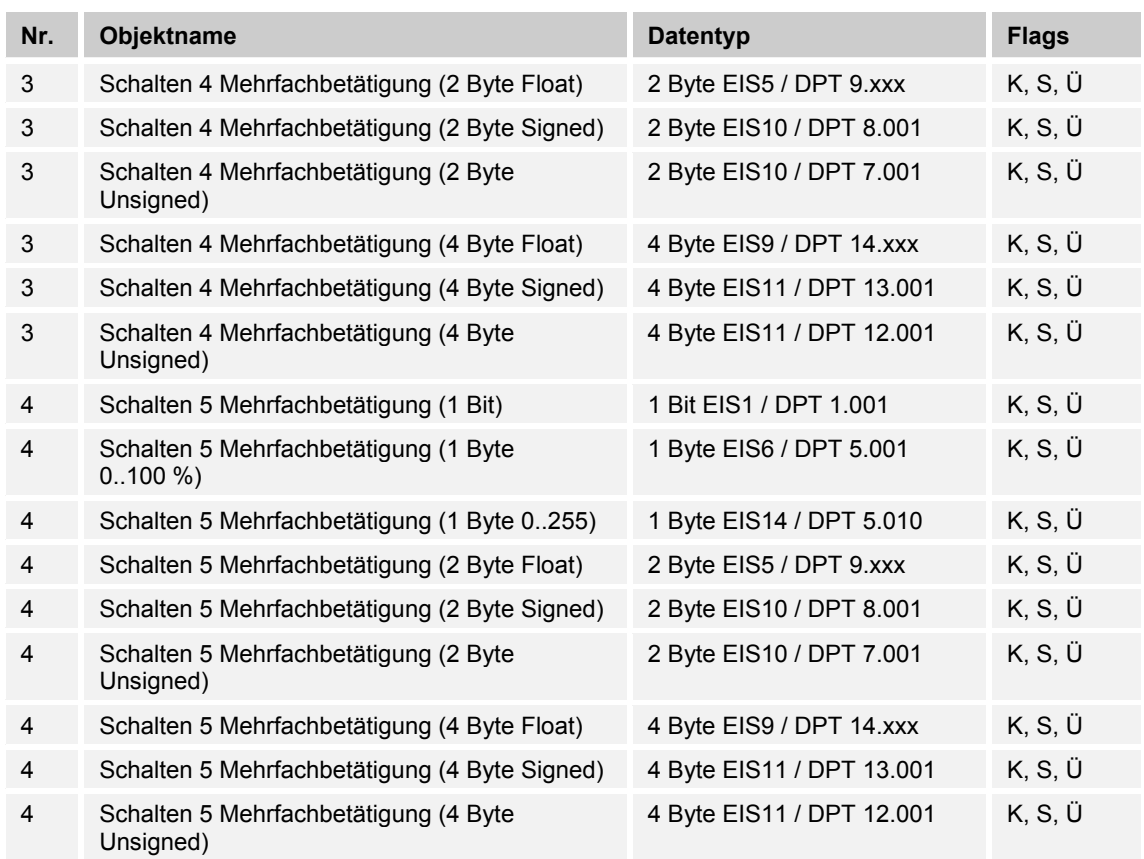

Mit der Applikation "Mehrfachbetätigung, Wippe Links / Rechts" kann zwischen einer einfachen, zweifachen, dreifachen, vierfachen oder fünffachen Wippenbetätigung unterschieden werden. Für jede Bedienung, einfach, zweifach, dreifach, vierfach oder fünffach können unterschiedliche Werte ausgesendet werden.

Die Applikation "Mehrfachbetätigung, Wippe Links / Rechts" stellt für die rechte oder linke Seite der Wippe jeweils einen eigenen Satz an Parametern und Kommunikationsobjekten zur Verfügung. Dadurch ist es möglich, über eine Wippenseite eine Mehrfachbedienung zu realisieren und die andere Wippenseite mit einer weiteren "tastenorientierten" Funktion zu belegen.

#### **8.15.15 Kurz-Lang-Bedienung, Wippe Links / Rechts**

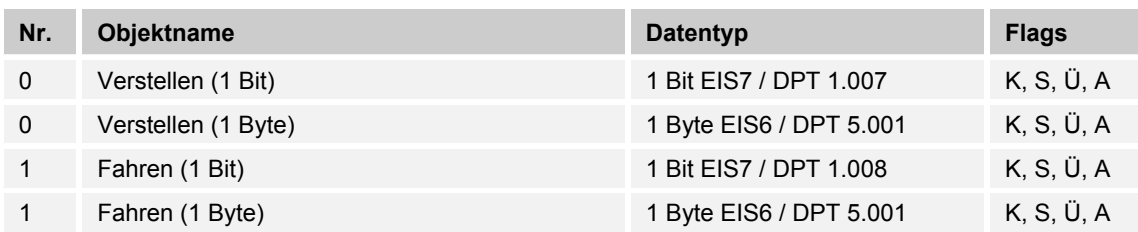

Über die Applikation "Kurz-Lang-Bedienung, Wippe Links / Rechts" können, bei einer kurzen und / oder langen Betätigung der Wippe, unterschiedliche Werte ausgesendet werden.

Die Applikation "Kurz-Lang-Bedienung, Wippe Links / Rechts" unterscheidet nicht, ob die Wippe auf der linken oder auf der rechten Seite betätigt wird. Die Applikation stellt für die rechte und linke Seite der Wippe jeweils einen eigenen Satz an Parametern und Kommunikationsobjekten zur Verfügung.

Die Applikation ermöglicht es, über eine Wippenseite zwei separate Funktionen, die über einen kurzen bzw. langen Tastdruck aufgerufen werden, zur Verfügung zu stellen, und die andere Wippenseite mit einer weiteren "tastenorientierten" Funktion zu belegen.

#### **8.15.16 RTR-Betriebsart einstellen**

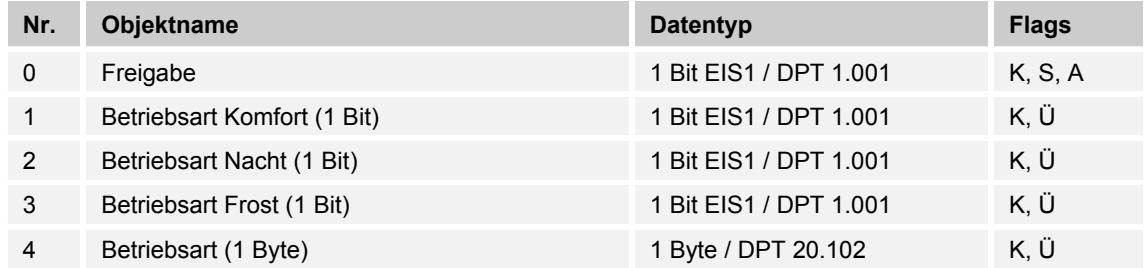

Mit der Applikation "RTR-Betriebsart einstellen" kann über die Betätigung einer Wippenseite eine Betriebsartenumschaltung bei verknüpften Raumtemperaturreglern vorgenommen werden.

Die Applikation bietet dafür je nach Einstellung des Parameters "Objekttyp für Ausgabe" entweder drei 1-Bit-Kommunikationsobjekte "Betriebsart Komfort", "Betriebsart Nacht" und "Betriebsart Frost" oder ein 1-Byte-Kommunikationsobjekt "Betriebsart" an.

Die Auswahl "1 Bit" dient zum Ansteuern von Raumtemperaturreglern, die 1-Bit-Kommunikationsobjekte zur Betriebsartenumschaltung besitzen. Die Auswahl "1 Byte" dient zum Ansteuern von Raumtemperaturreglern, die ein 1-Byte-Kommunikationsobjekt zur KNX Betriebsartenumschaltung besitzen. In diesem Fall bedeuten die Werte

 $0 =$  Auto

- 1 = Komfort
- 2 = Standby
- 3 = Nacht
- 4 = Frost- / Hitzeschutz

Über ein 1-Bit-Kommunikationsobjekt "Freigabe" kann die Funktion vorübergehend gesperrt werden.

# **8.15.17 Allgemein**

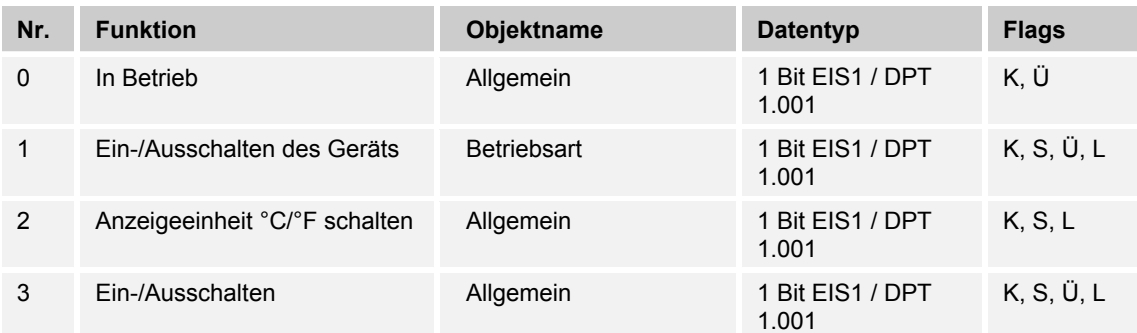

# **8.15.18 Regler allgemein**

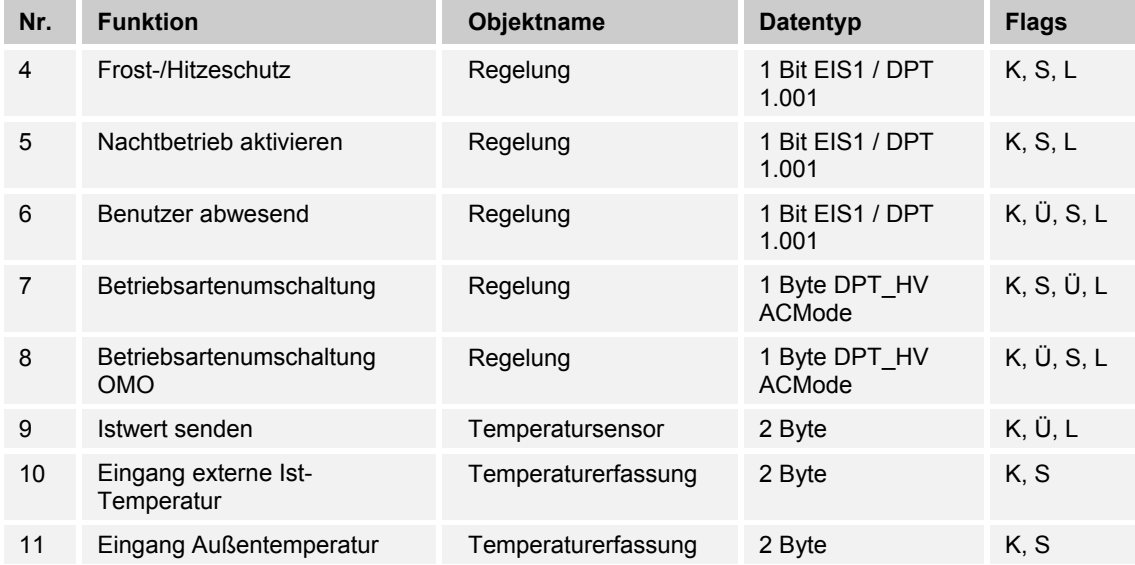

# **8.15.19 Sollwert allgemein**

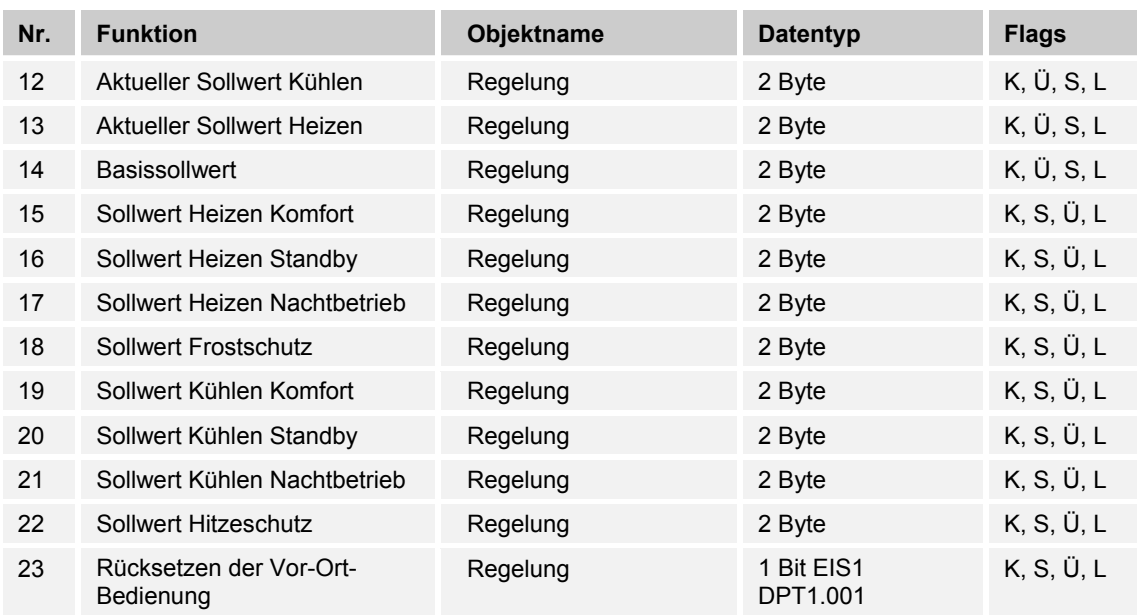

# **8.15.20 Stellgröße**

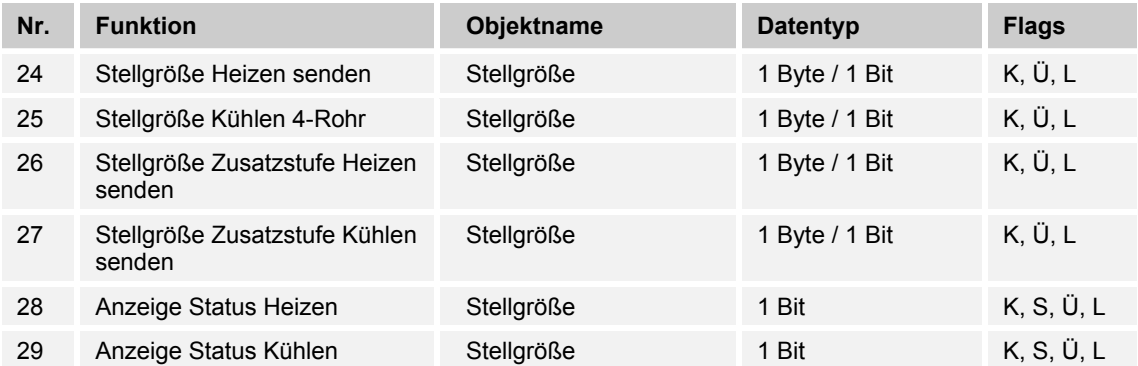

#### **8.15.21 Heizen / Kühlen**

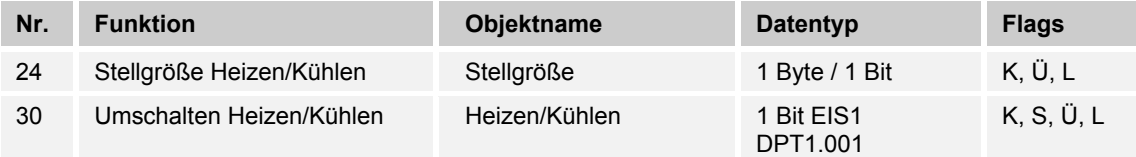

# **8.15.22 Fan Coil allgemein**

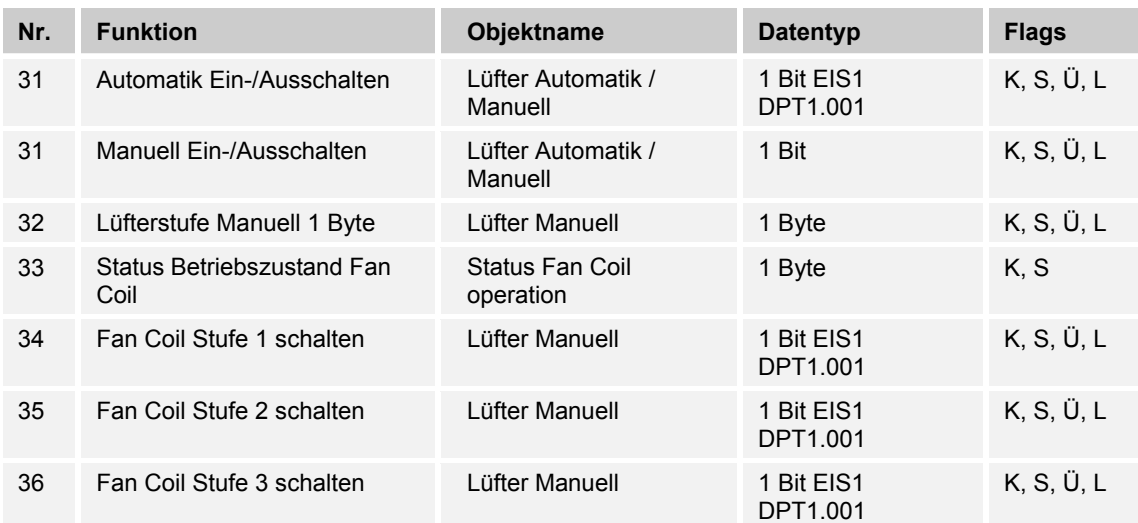

# **8.15.23 Überwachung**

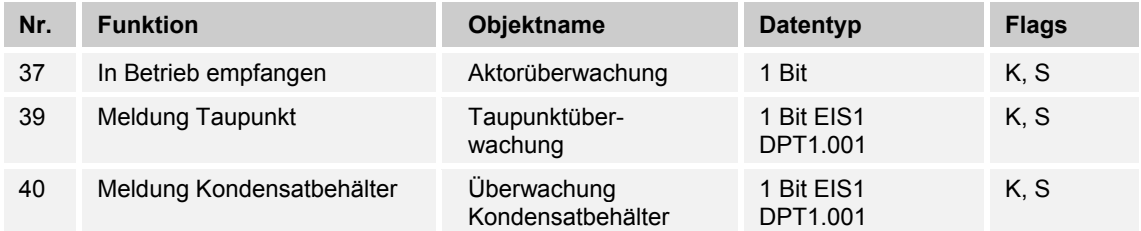

# **8.15.24 Alarm Temperatur**

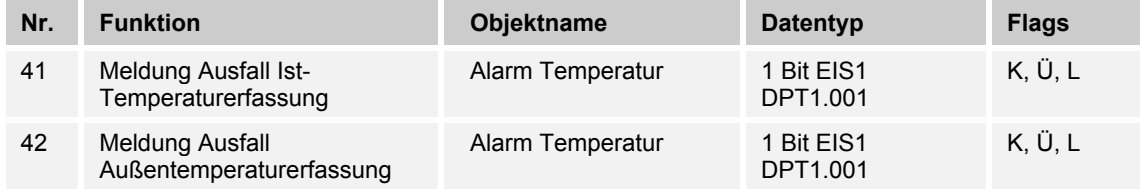

# **8.15.25 Statusbyte**

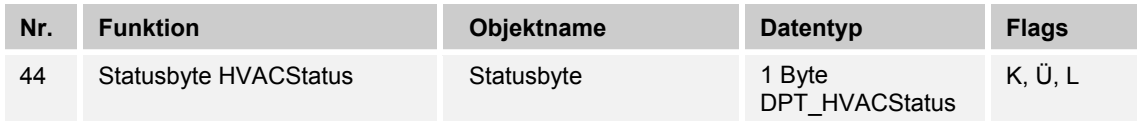

# **8.15.26 Kompensation**

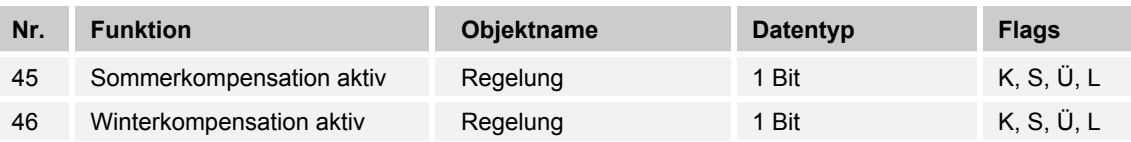

#### **8.15.27 Lüfterstufe – Status**

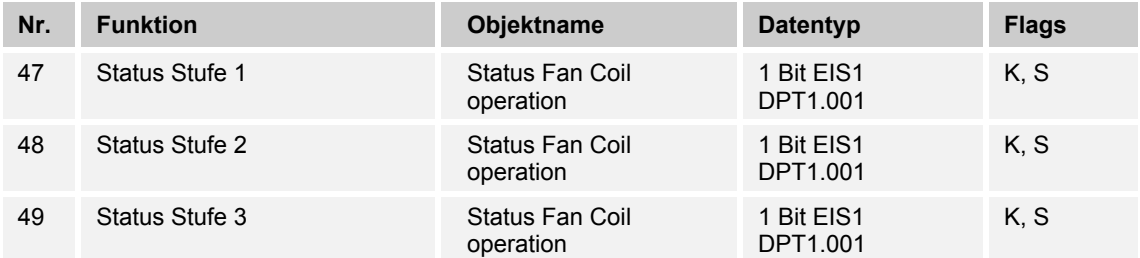

# 9 Index

# **A**

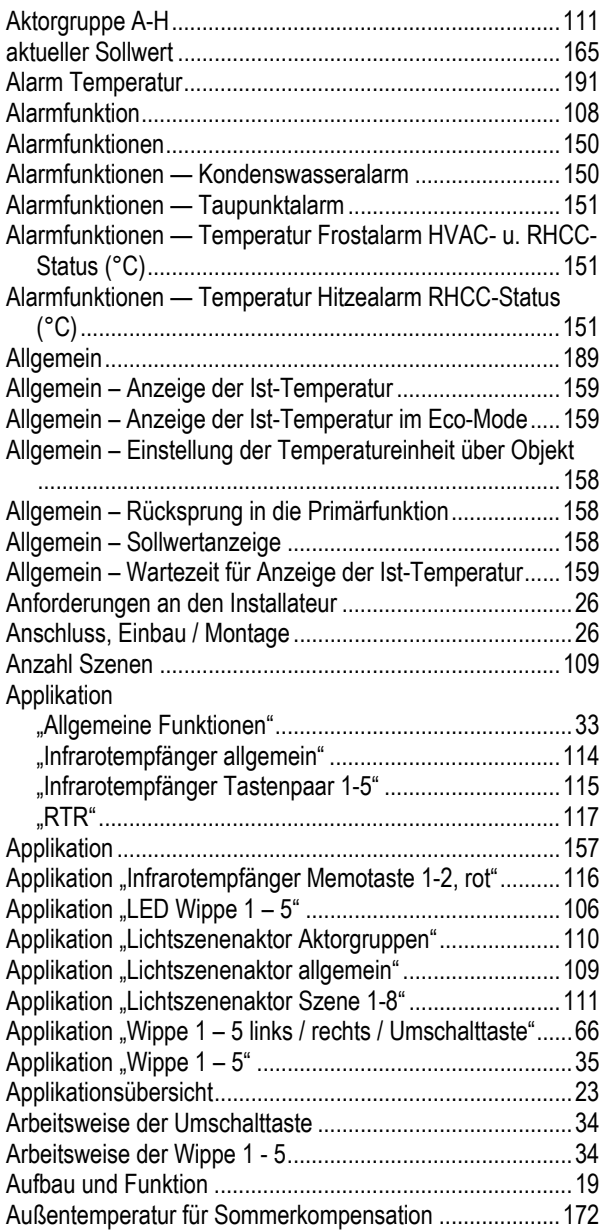

# **B**

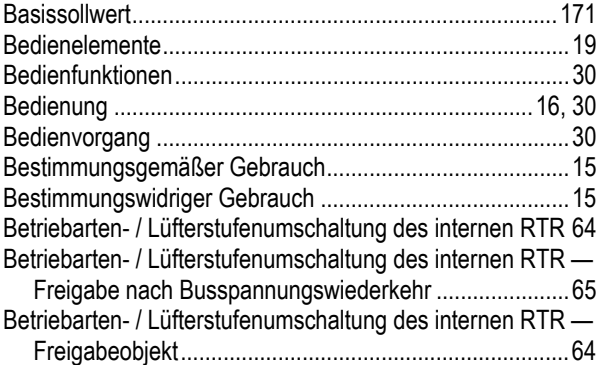

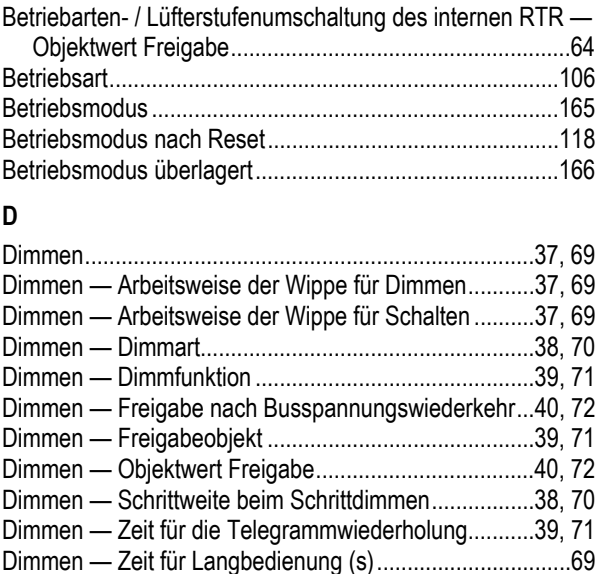

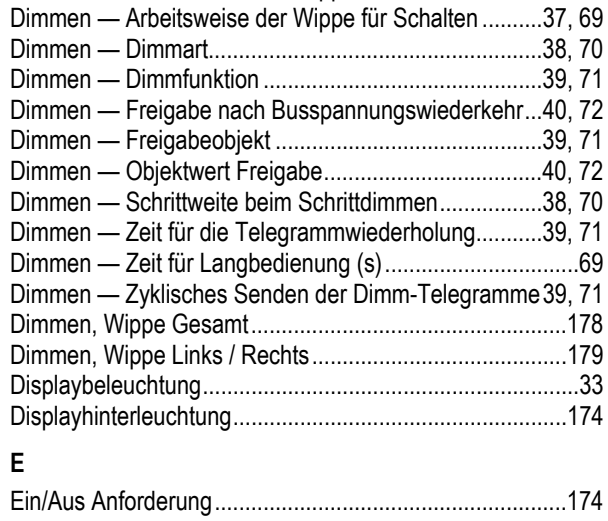

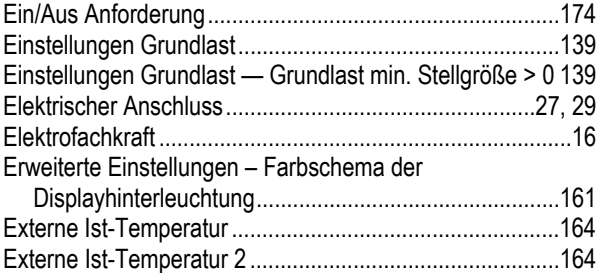

# **F**

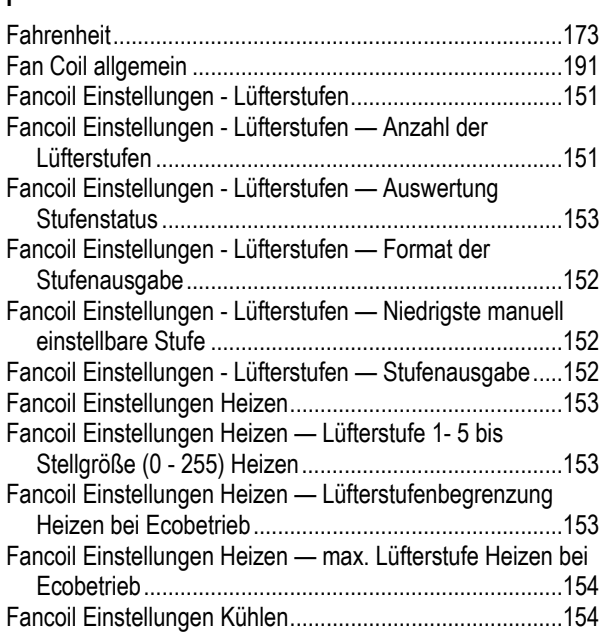

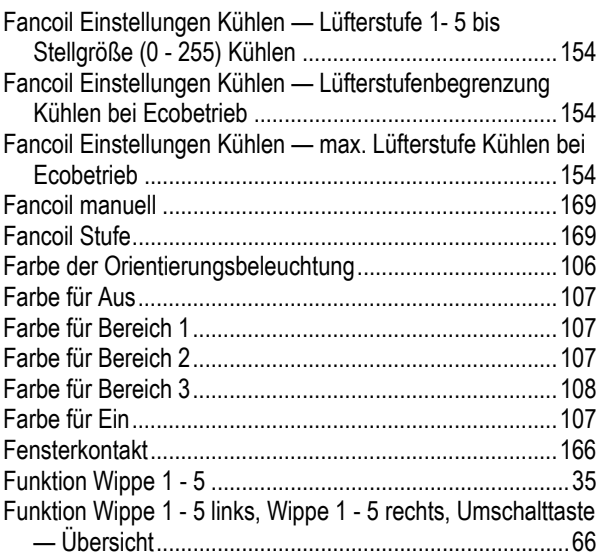

# **G**

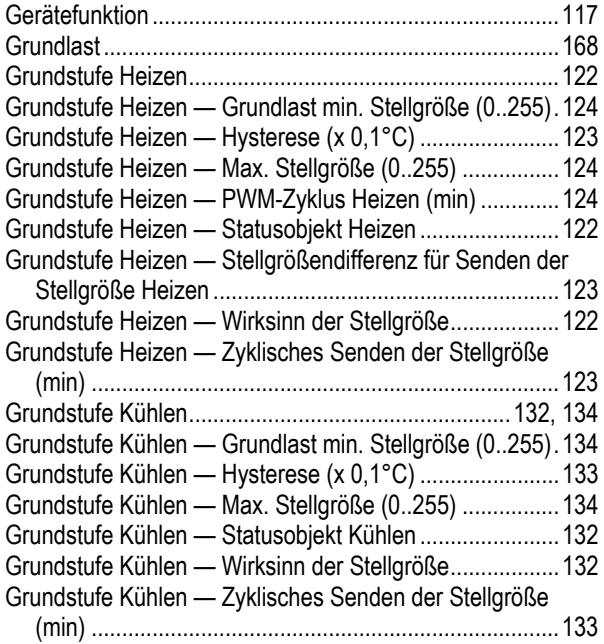

#### **H**

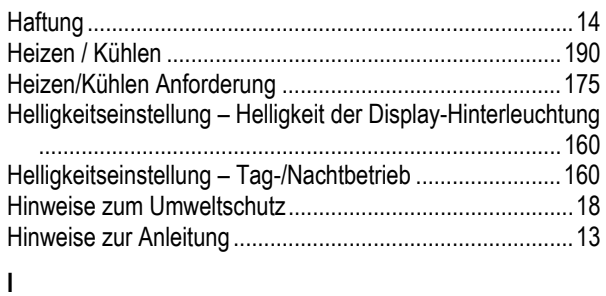

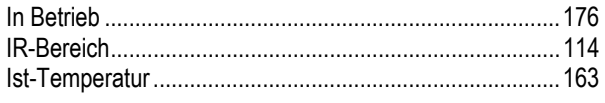

# **J**

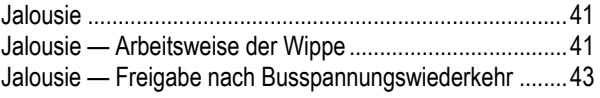

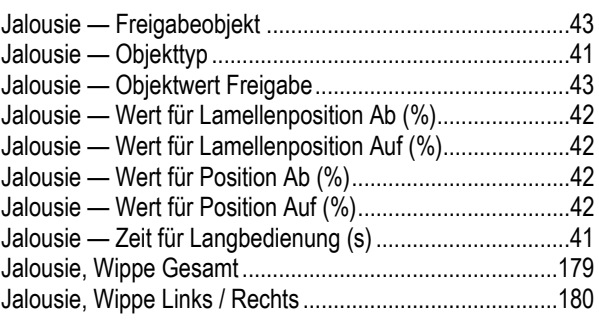

#### **K**

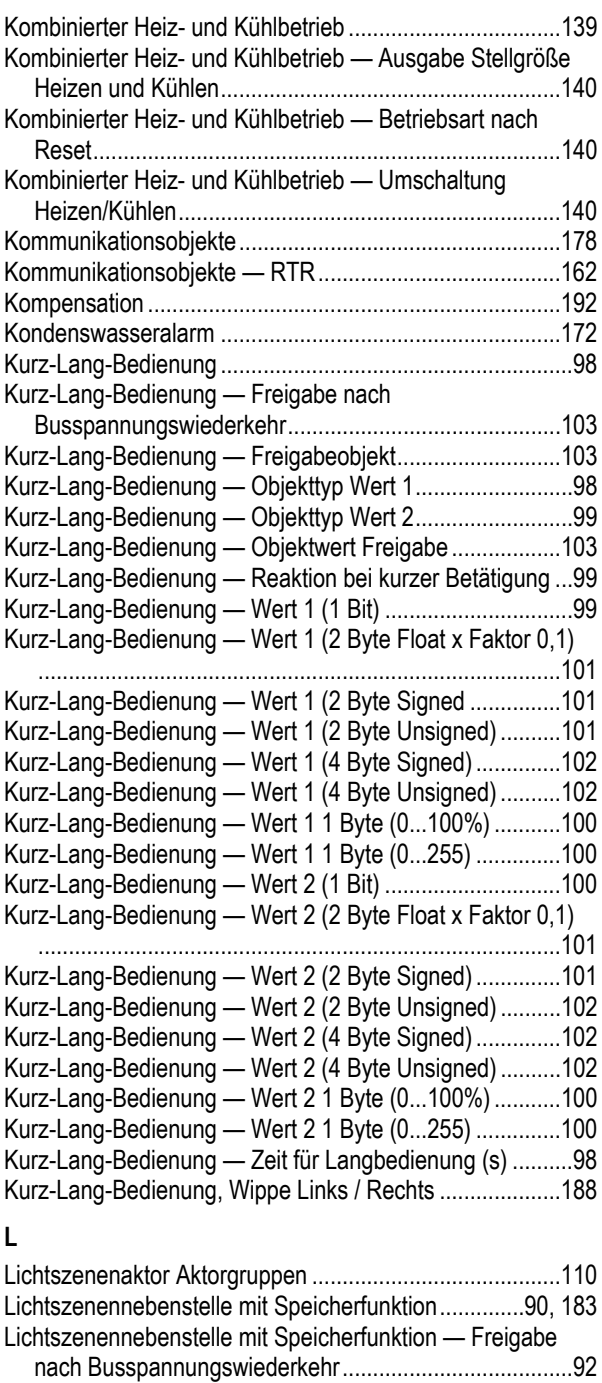

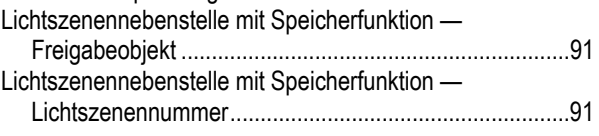

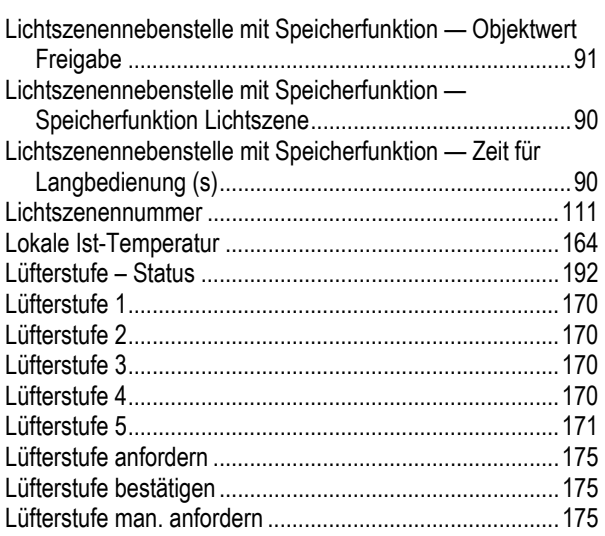

# **M**

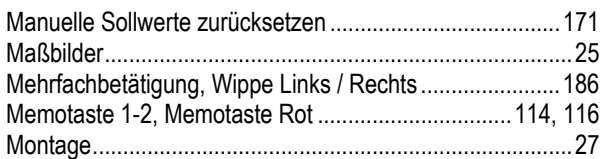

# **O**

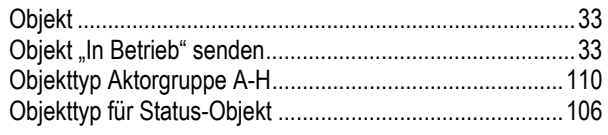

#### **P** Präsenzmelder .................................................................. 167

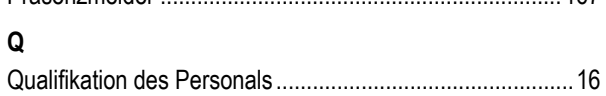

#### **R**

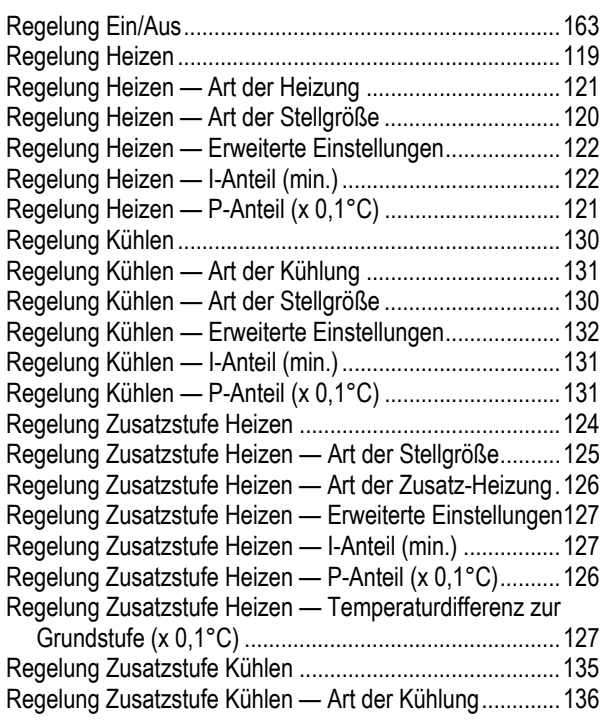

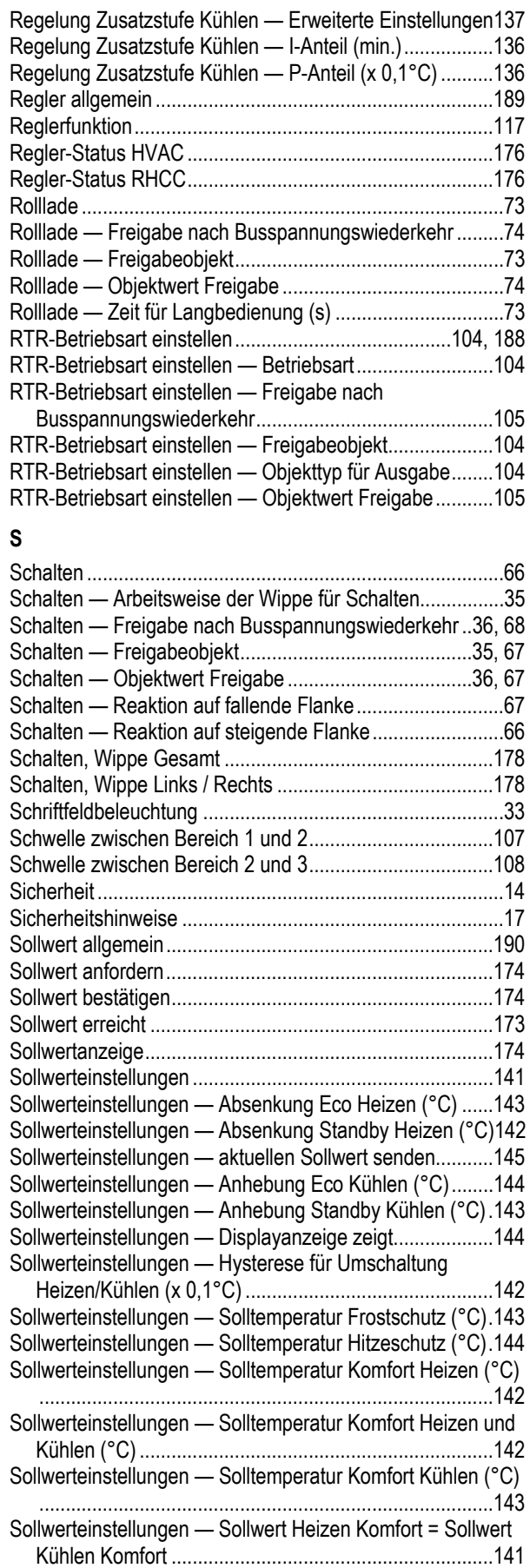

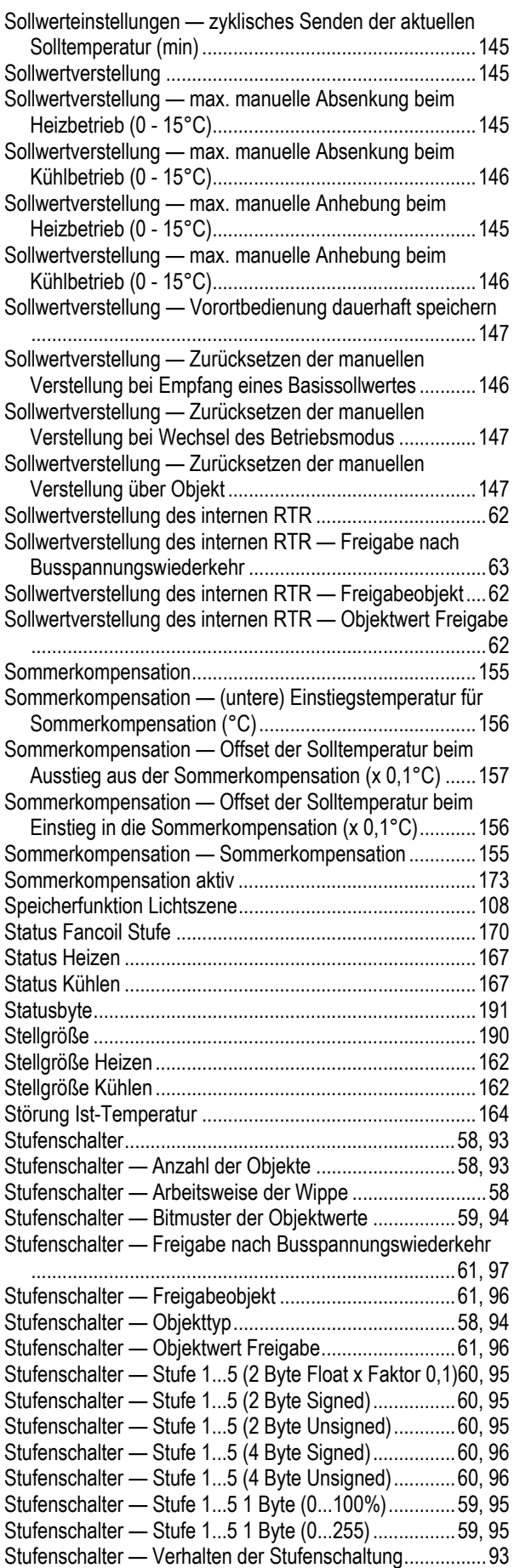

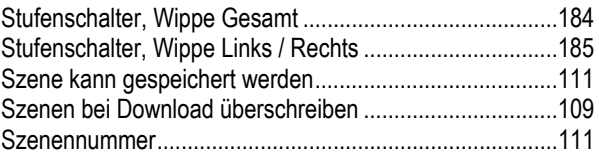

# **T**

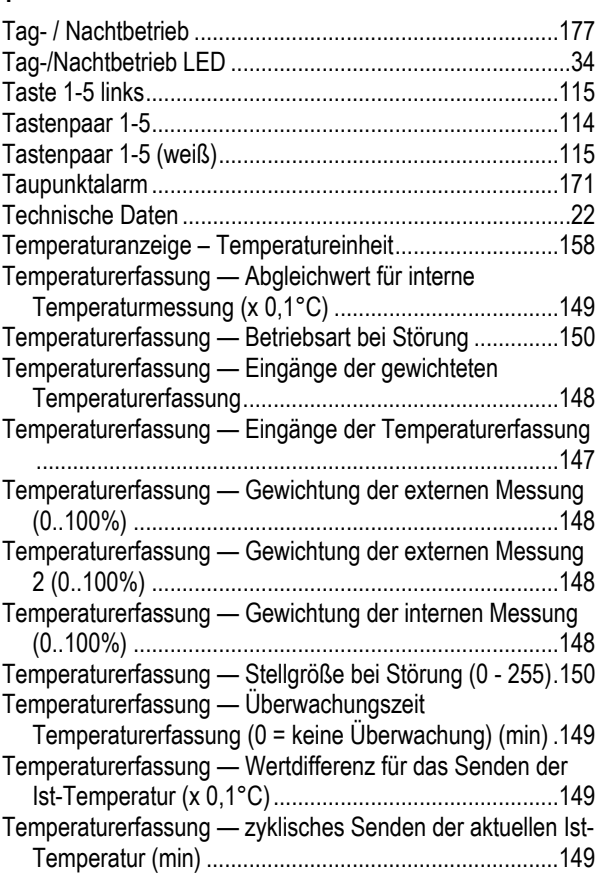

# **U**

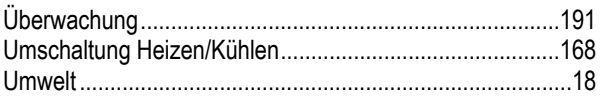

# **V**

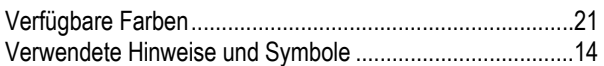

#### **W**

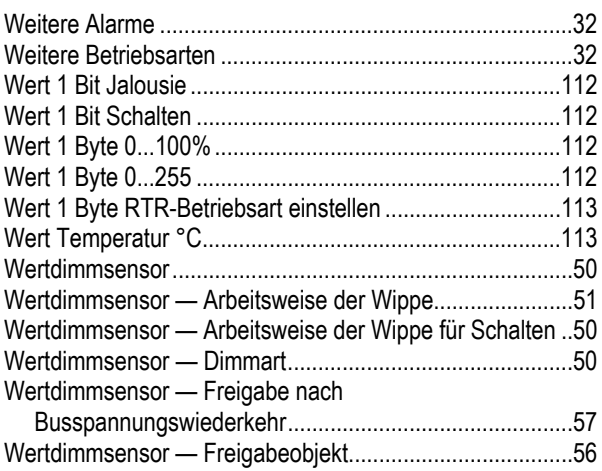

Wertdimmsensor — Maximalwert (2 Byte Float x Faktor 0,1) ........................................................................................ 53 Wertdimmsensor — Maximalwert (2 Byte Signed) .............. 54 Wertdimmsensor — Maximalwert (2 Byte Unsigned) .......... 55 Wertdimmsensor — Maximalwert (4 Byte Signed) .............. 55 Wertdimmsensor — Maximalwert (4 Byte Unsigned) .......... 56 Wertdimmsensor — Maximalwert 1 Byte (0...100%) ........... 52 Wertdimmsensor — Maximalwert 1 Byte (0...255) .............. 53 Wertdimmsensor — Minimalwert (2 Byte Float x Faktor 0,1) ........................................................................................ 53 Wertdimmsensor — Minimalwert (2 Byte Signed) ............... 54 Wertdimmsensor — Minimalwert (2 Byte Unsigned) ........... 54 Wertdimmsensor — Minimalwert (4 Byte Signed) ............... 55 Wertdimmsensor — Minimalwert (4 Byte Unsigned) ........... 56 Wertdimmsensor — Minimalwert 1 Byte (0...100%) ............ 52 Wertdimmsensor — Minimalwert 1 Byte (0...255) ............... 52 Wertdimmsensor — Objekttyp ............................................. 51 Wertdimmsensor — Objektwert Freigabe............................ 57 Wertdimmsensor — Schrittweite ......................................... 53 Wertdimmsensor — Schrittweite % ..................................... 52 Wertdimmsensor — Schrittweite (2 Byte Signed)................ 54 Wertdimmsensor — Schrittweite (2 Byte Unsigned) ............ 55 Wertdimmsensor — Schrittweite (4 Byte Signed)................ 55 Wertdimmsensor - Schrittweite (4 Byte Unsigned)............56 Wertdimmsensor — Schrittweite (Wert x Faktor 0,1) .......... 54 Wertdimmsensor — Zeit für die Telegrammwiederholung (s) ........................................................................................ 51 Wertdimmsensor — Zeit für Langbedienung (s) .................. 50 Wertdimmsensor — Zyklisches Senden der Wertdimm-Telegramme ................................................................... 51 Wertdimmsensor, Wippe Gesamt ...................................... 183 Wertsender .................................................................... 44, 75 Wertsender — Arbeitsweise der Wippe ............................... 45 Wertsender — Freigabe nach Busspannungswiederkehr .. 49, 81 Wertsender — Freigabeobjekt ....................................... 48, 80 Wertsender — Objekttyp ............................................... 44, 75 Wertsender — Objektwert Freigabe .............................. 49, 80 Wertsender — Reaktion auf fallende Flanke ....................... 76 Wertsender — Reaktion auf steigende Flanke .................... 76 Wertsender — Wert 1 (1 Bit) ......................................... 45, 77 Wertsender — Wert 1 (2 Byte Float x Faktor 0,1) ......... 46, 78 Wertsender — Wert 1 (2 Byte Signed) .......................... 47, 78 Wertsender — Wert 1 (2 Byte Unsigned) ...................... 47, 79 Wertsender — Wert 1 (4 Byte Signed) .......................... 47, 79 Wertsender — Wert 1 (4 Byte Unsigned) ...................... 48, 80 Wertsender — Wert 1 1 Byte (0...100%) ....................... 45, 77 Wertsender — Wert 1 1 Byte (0...255) .......................... 46, 78 Wertsender — Wert 2 (1 Bit) ......................................... 45, 77 Wertsender — Wert 2 (2 Byte Float x Faktor 0,1) ......... 46, 78 Wertsender — Wert 2 (2 Byte Signed) .......................... 47, 79 Wertsender — Wert 2 (2 Byte Unsigned) ...................... 47, 79 Wertsender — Wert 2 (4 Byte Signed) .......................... 48, 79 Wertsender — Wert 2 (4 Byte Unsigned) ...................... 48, 80 Wertsender — Wert 2 1 Byte (0...100%) ....................... 46, 77 Wertsender — Wert 2 1 Byte (0...255) .......................... 46, 78

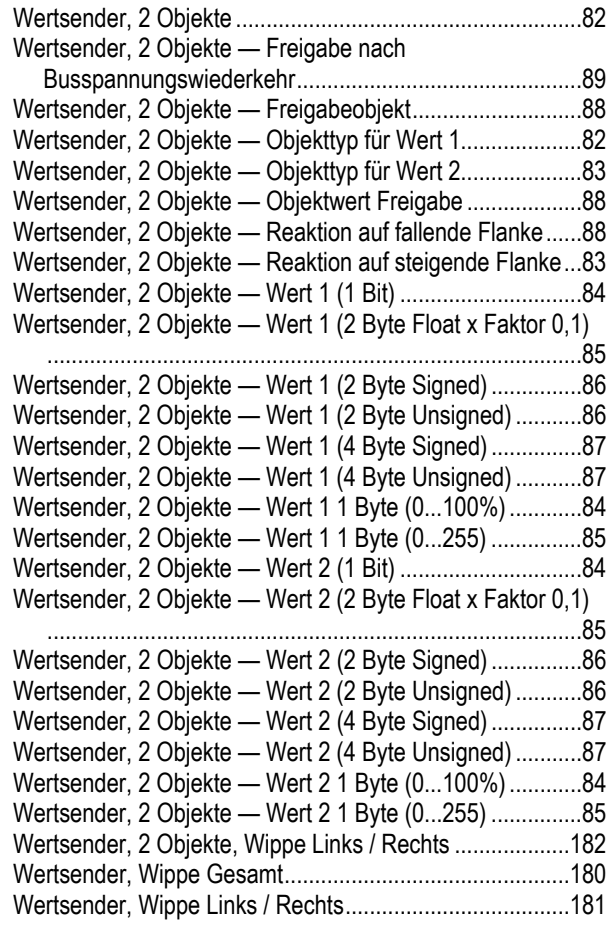

#### **Z**

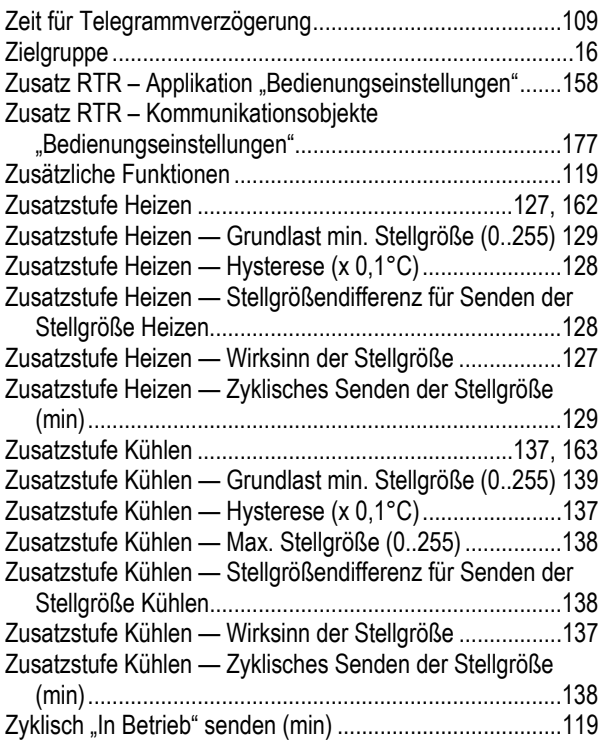

Ein Unternehmen der ABB-Gruppe

#### **Busch-Jaeger Elektro GmbH**  Postfach 58505 Lüdenscheid

Freisenbergstraße 2 58513 Lüdenscheid

**www.BUSCH-JAEGER.de**  info.bje@de.abb.com

#### **Zentraler Vertriebsservice:**

Tel.: +49 2351 956-1600 Fax: +49 2351 956-1700

#### Hinweis

Technische Änderungen sowie Inhaltsänderungen dieses Dokuments behalten wir uns jederzeit ohne Vorankündigung vor. Bei Bestellungen gelten die vereinbarten detaillierten Angaben. ABB übernimmt keinerlei Verantwortung für eventuelle Fehler oder Unvollständigkeiten in diesem Dokument.

Wir behalten uns alle Rechte an diesem Dokument und den darin enthaltenen Themen und Abbildungen vor. Vervielfältigung, Bekanntgabe an Dritte oder Verwendung des Inhaltes, auch auszugsweise, ist ohne vorherige schriftliche Zustimmung durch ABB verboten.

Copyright© 2016 Busch-Jaeger Elektro GmbH Alle Rechte vorbehalten

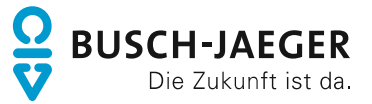